# **Panasonic**

**Bedienungsanleitung Istruzioni per l'uso**<br>de funcionamiento **Instrucciones de funcionamiento Blu-ray Disc-Player Lettore Blu-ray Disc Reproductor de Blu-ray Disc** Model No. **DMP-BD80 DMP-BD60**

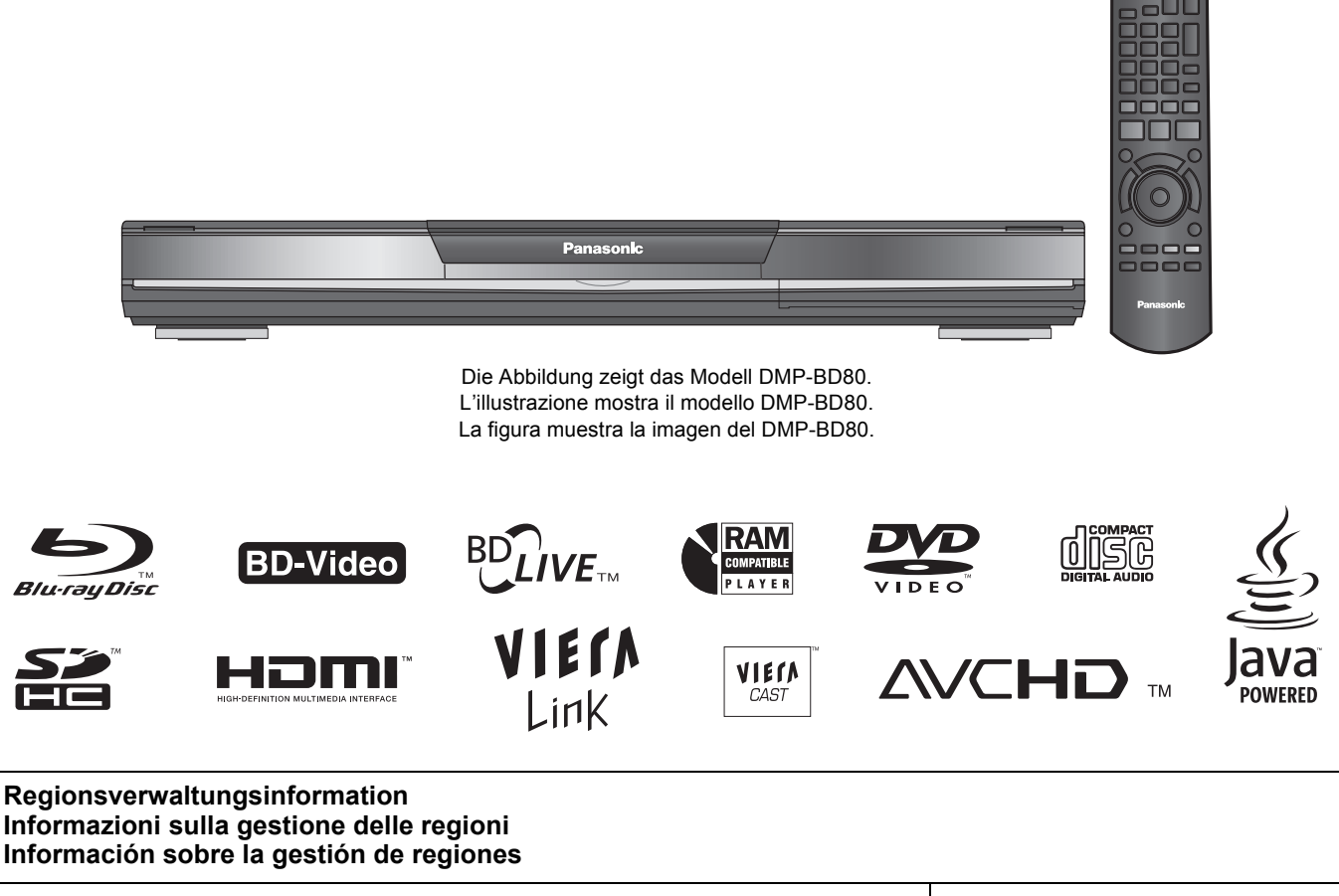

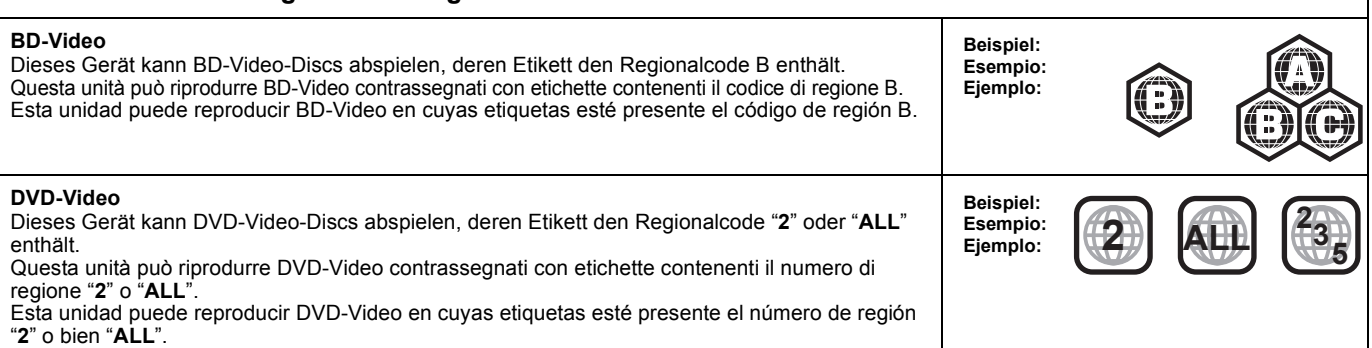

## *Verehrter Kunde*

Wir danken Ihnen für den Kauf dieses Produkts. Bitte lesen Sie zur Leistungsoptimierung des Geräts und zu Ihrer eigenen Sicherheit die vorliegende Anleitung sorgfältig durch.

Bitte lesen Sie diese Bedienungsanleitung vor dem Anschließen, Inbetriebnehmen oder Einstellen dieses Geräts vollständig durch. Bitte bewahren Sie diese Anleitung zur künftigen Referenz auf.

#### **WARNUNG!**

**DIESES PRODUKT ERZEUGT LASERSTRAHLUNG. DURCHFÜHRUNG ANDERER VORGÄNGE ALS DER HIER ANGEGEBENEN KANN ZU GEFÄHRLICHER STRAHLUNG FÜHREN. REPARATUREN DÜRFEN NUR VON QUALIFIZIERTEM FACHPERSONAL DURCHGEFÜHRT WERDEN.**

#### **WARNUNG:**

**ZUR REDUZIERUNG DER GEFAHR VON BRAND, ELEKTRISCHEM SCHLAG UND BESCHÄDIGUNG:**

- 
- DIESES GERÄT SORGFÄLTIG VOR NÄSSE, FEUCHTIGKEIT,<br>SPRITZ- UND TROPFWASSER ZU SCHÜTZEN; BLUMENVASEN<br>UND ANDERE MIT FLÜSSIGKEITEN GEFÜLLTE BEHÄLTER<br>DÜRFEN NICHT AUF DIESES GERÄT GESTELLT WERDEN.<br>● AUSSCHLIESSLICH DAS EMPFO

#### **WARNUNG!**

- ≥**UM AUSREICHENDE BELÜFTUNG ZU GEWÄHRLEISTEN, DARF DIESES GERÄT NICHT IN EINEM BÜCHERREGAL,**  EINBAUSCHRANK ODER EINEM SONSTIGEN ENGEN RAUM<br>INSTALLIERT ODER AUFGESTELLT WERDEN. SORGEN SIE DAFÜR,<br>DASS DER BELÜFTUNGSZUSTAND NICHT DURCH VORHÄNGE<br>ODER ANDERE MATERIALIEN BEHINDERT WIRD, UM
- STROMSCHLAG- ODER FEUERGEFAHR DURCH ÜBERHITZUNG ZU<br>VERMEIDEN.<br>• ACHTEDEN.<br>• ACHTEN SIE DARAUF, DIE ENTLÜFTUNGSSCHLITZE DES GERÄTES<br>• NICHT DURCH GEGENSTÄNDE AUS PAPIER ODER STOFF ZU<br>• BLOCKIEREN, Z.B. ZEITUNGEN, TISCHDECKE
- 
- 

#### **ACHTUNG**

Explosionsgefahr bei falschem Anbringen der Batterie. Ersetzen Sie nur mit einem äquivalentem vom Hersteller empfohlenem Typ. Behandeln Sie gebrauchte Batterien nach den Anweisungen des **Herstellers** 

Dieses Gerät kann beim Betrieb Hochfrequenzstörungen auffangen, die von einem in der Nähe verwendeten Handy verursacht werden. Falls eine solche Störbeeinflussung festgestellt wird, sollte das Handy in größerer Entfernung von diesem Gerät betrieben werden.

Das Gerät sollte in der Nähe einer Netzsteckdose so aufgestellt werden, dass im Störungsfall jederzeit ein unbehinderter Zugang zum Netzstecker gewährleistet ist.

Ein unbehinderter Zugang zum Netzstecker muss stets gewährleistet sein.

Um dieses Gerät vollständig vom Netz zu trennen, den Netzstecker aus der Netzsteckdose ziehen.

DIESES GERÄT IST FÜR DEN BETRIEB IN LÄNDERN MIT GEMÄSSIGTEM KLIMA BESTIMMT.

## **Sicherheitsmaßnahmen**

## **Aufstellung**

Stellen Sie den Player auf einer ebenen Fläche auf, die nicht direktem Sonnenlicht, hohen Temperaturen, hoher Luftfeuchtigkeit und starken Vibrationen ausgesetzt ist. Diese Bedingungen können das Gehäuse und andere Teile beschädigen und somit die Lebensdauer des Gerätes verkürzen. Stellen Sie keine schweren Gegenstände auf das Gerät.

### **Spannung**

Verwenden Sie keine Hochspannungs-Stromquellen. Diese können das Gerät überlasten und einen Brand verursachen. Verwenden Sie keine Gleichstromquelle. Überprüfen Sie die Stromquelle sorgfältig, wenn Sie das Gerät auf einem Schiff oder an einem anderen Ort benutzen, an dem Gleichstrom verwendet wird.

### **Schutz des Netzkabels**

Vergewissern Sie sich, dass das Netzkabel korrekt angeschlossen und unbeschädigt ist. Schlechter Anschluss und Beschädigung des Kabels können einen Brand oder elektrischen Schlag verursachen. Vermeiden Sie Ziehen, Knicken oder Belasten des Kabels mit schweren Gegenständen.

Fassen Sie den Stecker beim Abziehen des Kabels an. Ziehen am Kabel kann einen elektrischen Schlag verursachen. Fassen Sie den Stecker nicht mit nassen Händen an. Es kann sonst zu einem elektrischen Schlag kommen.

## **Fremdkörper**

Lassen Sie keine Metallgegenstände in das Gerät fallen. Es kann sonst zu einem elektrischen Schlag oder einer Funktionsstörung kommen.

Achten Sie darauf, dass keine Flüssigkeiten in das Gerät eindringen. Es kann sonst zu einem elektrischen Schlag oder einer

Funktionsstörung kommen. Sollte dies geschehen, trennen Sie das Gerät unverzüglich vom Stromnetz, und kontaktieren Sie Ihren Händler.

Sprühen Sie keine Insektensprays auf oder in das Gerät. Diese enthalten brennbare Gase, die sich beim Sprühen in das Gerät entzünden können.

## **Wartung**

Versuchen Sie nicht, das Gerät selbst zu reparieren. Falls Tonstörungen auftreten, Anzeigen nicht aufleuchten, Rauch austritt, oder ein anderes Problem auftritt, das nicht in dieser Bedienungsanleitung behandelt wird, ziehen Sie das Netzkabel ab, und kontaktieren Sie Ihren Händler oder eine autorisierte Kundendienststelle. Es kann zu einem elektrischen Schlag oder einer Beschädigung des Gerätes kommen, falls das Gerät von unqualifizierten Personen repariert, zerlegt oder rekonstruiert wird.

Verlängern Sie die Lebensdauer, indem Sie das Gerät von der Stromquelle trennen, wenn es längere Zeit nicht benutzt werden soll.

## **Pflege des Geräts und der Medien**

**Umgang mit Discs und Karten**

#### **Reinigen von Discs**

*JA NEIN*

Mit einem feuchten Tuch abwischen und dann trocken wischen.

#### **Vorsichtsmaßnahmen zum Umgang mit Discs und Karten**

≥Berühren Sie die Discs nur an den Kanten, um unbeabsichtigte Kratzer und Fingerabdrücke auf der Discoberfläche zu vermeiden.

- ≥Kleben Sie keine Etiketten oder Aufkleber auf Discs (Diese können zum Verziehen der Disc führen und die Disc unbrauchbar machen).
- ≥Beschriften Sie die bedruckte Seite einer Disc nicht mit einem Kugelschreiber oder anderen Schreibgeräten.
- ≥Verwenden Sie keine Schallplatten-Reinigungssprays, Benzin, Verdünner, Antistatikflüssigkeiten oder andere Lösungsmittel.
- ≥Verwenden Sie keine kratzfesten Schutzhüllen oder Abdeckungen.
- ≥Befreien Sie die Kontakte an der Rückseite der Karte von Staub, Wasser und anderen Fremdkörpern.
- ≥Die folgenden Discs sollten nicht verwendet werden:
- Discs mit freiliegenden Klebstoffresten von entfernten Aufklebern oder Etiketten (Leih-Discs etc).
- Stark verzogene Discs oder Discs mit Rissen und Sprüngen.
- Discs mit ungewöhnlicher Form, z. B. in Herzform.

## **Wartung und Pflege**

#### **Reinigen Sie dieses Gerät mit einem weichen, trockenen Tuch**

≥Verwenden Sie auf keinen Fall Alkohol, Lackverdünner oder Benzin zum Reinigen dieses Gerätes.

≥Bevor Sie ein mit Chemikalien getränktes/imprägniertes Tuch verwenden, lesen Sie die zugehörigen Gebrauchshinweise genau durch. **Bei Berücksichtigung der folgenden Hinweise werden Sie lange Zeit viel Freude an den optischen und akustischen Funktionen dieses Geräts haben.**

Im Laufe der Zeit kann sich auf der Optik des Geräts Staub oder Schmutz ablagern, so dass Ihre Discs nicht mehr abgespielt werden können. Nutzen Sie den Linsenreiniger (nicht inbegriffen) abhängig von der Häufigkeit der Nutzung und den Umgebungsbedingungen zirka einmal jährlich. Lesen die Gebrauchshinweise des Linsenreinigers vor der Verwendung genau durch.

#### Linsenreiniger: RP-CL720E

- ≥Der Linsenreiniger wird in Deutschland nicht angeboten, er ist
- möglicherweise in bestimmten Regionen nicht verfügbar.
- ≥Der Linsenreiniger wird zwar speziell für DIGA-Systeme angeboten, kann aber auch problemlos für dieses Gerät
- verwendet werden.

Cd

### **Entsorgung oder Weitergabe des Geräts**

Das Gerät kann Informationen über Ihre Bedienabläufe speichern. Wenn Sie das Gerät entsorgen oder weitergeben, befolgen Sie den Anweisungen zur Rücksetzung auf den Werkszustand, um die gespeicherten Informationen zu löschen. (⇒ 38, "Rücksetzen auf die Werkseinstellungen")

≥Bei der Wiedergabe von BD-Video kann die Chronologie der Bedienung im Gerät gespeichert werden. Die Inhalte variieren je nach Disc.

#### **Benutzerinformation zur Sammlung und Entsorgung von veralteten Geräten und benutzten Batterien** Diese Symbole auf den Produkten, Verpackungen und/oder Begleitdokumenten bedeuten, dass benutzte elektrische und elektronische Produkte und Batterien nicht in den allgemeinen Hausmüll gegeben werden sollen. Bitte bringen Sie diese alten Produkte und Batterien zur Behandlung, Aufarbeitung bzw. zum Recycling gemäß Ihrer Landesgesetzgebung und den Richtlinien 2002/96/EG und 2006/66/EG zu Ihren zuständigen Sammelpunkten. Indem Sie diese Produkte und Batterien ordnungsgemäß entsorgen, helfen Sie dabei, wertvolle Ressourcen zu schützen und eventuelle negative Auswirkungen auf die menschliche Gesundheit und die Umwelt zu vermeiden, die anderenfalls durch eine unsachgemäße Abfallbehandlung auftreten können. Wenn Sie ausführlichere Informationen zur Sammlung und zum Recycling alter Produkte und Batterien wünschen, wenden Sie sich bitte an Ihre örtlichen Verwaltungsbehörden, Ihren Abfallentsorgungsdienstleister oder an die Verkaufseinrichtung, in der Sie die Gegenstände gekauft haben. Gemäß Landesvorschriften können wegen nicht ordnungsgemäßer Entsorgung dieses Abfalls Strafgelder verhängt werden. **Für geschäftliche Nutzer in der Europäischen Union** Wenn Sie elektrische oder elektronische Geräte entsorgen möchten, wenden Sie sich wegen genauerer Informationen bitte an Ihren Händler oder Lieferanten. **[Informationen zur Entsorgung in Ländern außerhalb der Europäischen Union]** Diese Symbole gelten nur innerhalb der Europäischen Union. Wenn Sie solche Gegenstände entsorgen möchten, erfragen Sie bitte bei den örtlichen Behörden oder Ihrem Händler, welches die ordnungsgemäße Entsorgungsmethode ist. **Hinweis zum Batteriesymbol (unten zwei Symbolbeispiele):** Dieses Symbol kann in Kombination mit einem chemischen Symbol verwendet werden. In diesem Fall erfüllt es die Anforderungen derjenigen Richtlinie, die für die betreffende Chemikalie erlassen wurde.

## **Inhaltsverzeichnis**

## **Erste Schritte**

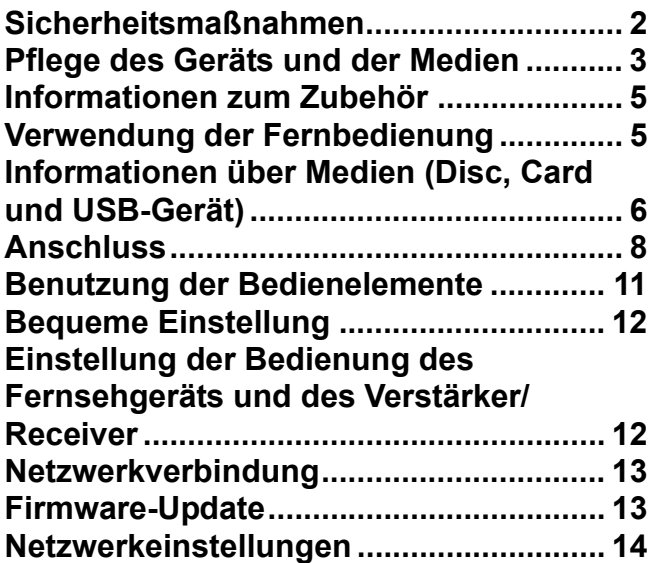

## **Wiedergabe**

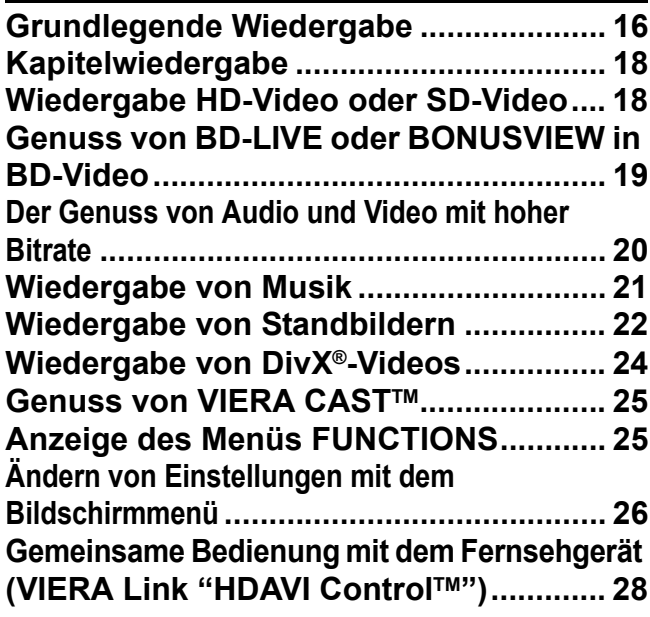

## **Einstellungen**

**Ändern der Geräteeinstellungen............. 29**

#### **Referenz** ш

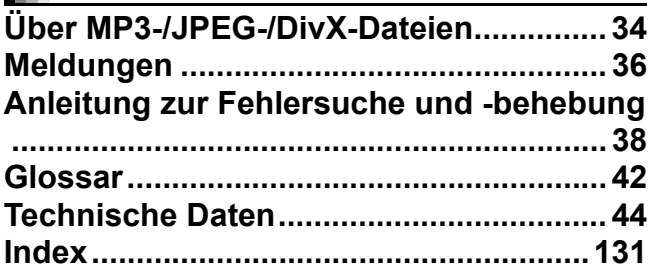

**Über Beschreibungen in dieser Bedienungsanleitung**

≥Diese Bedienungsanleitung ist gültig für die Modelle DMP-BD80 und DMP-BD60. Wenn nicht anders angegeben, sind die Abbildungen in dieser Bedienungsanleitung von dem Modell DMP-BD80.

BD80 : zeigt nur die Eigenschaften des Modells DMP-BD80 an.

BD60 : zeigt nur die Eigenschaften des Modells DMP-BD60 an.

## **Informationen zum Zubehör**

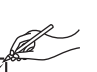

Bitte überprüfen und identifizieren Sie das mitgelieferte Zubehör. Verwenden Sie die in Klammern angegebenen Nummern, wenn Sie nach Ersatzteilen fragen.

(Die Produktnummern entsprechen dem Stand von Januar 2009. Änderungen vorbehalten.)

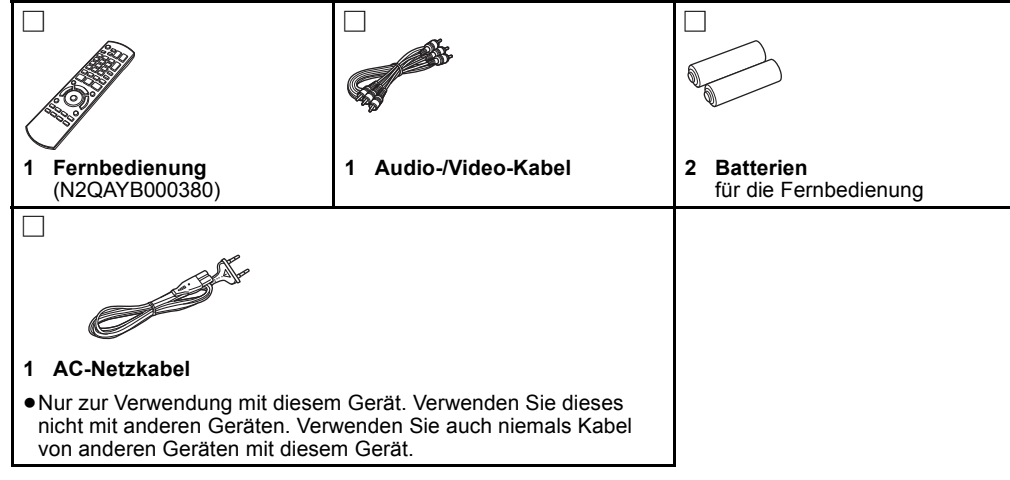

## **Verwendung der Fernbedienung**

#### **Batterien**

Legen Sie die Batterien so ein, dass die Pole  $(+)$  und  $-)$  den Zeichen in der Fernbedienung entsprechen. Setzen Sie die Abdeckung beim Schließen von der Seite - (minus) her ein.

> Q. A

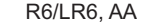

- ≥Verwenden Sie Alkali- oder Manganbatterien.
- Setzen Sie nie eine Kombination von frischen und gebrauchten Batterien ein.
- ≥Nutzen Sie keine Kombination unterschiedlicher Batterietypen.
- ≥Niemals starker Hitze oder offenem Feuer aussetzen.
- ≥Lassen Sie Batterien niemals über längere Zeit in einem geschlossenen Fahrzeug unter direkter Sonneneinstrahlung
- liegen. ≥Nicht zerlegen oder kurzschließen.
- ≥Versuchen Sie nicht, Alkali- oder Mangan-Batterien wieder
- aufzuladen.
- ≥Verwenden Sie keine Batterien, deren Beschichtung abzublättern begonnen hat.
- ≥Verbrauchte Batterien sachgerecht entsorgen.

Falsche Handhabung der Batterien kann zum Auslaufen der Elektrolytflüssigkeit führen. Teile, die mit dem Elektrolyt in Berührung kommen, können beschädigt werden. Es besteht auch Brandgefahr. Nehmen Sie die Batterien aus der Fernbedienung, wenn diese über längere Zeit nicht benutzt wird. Lagern Sie diese an einem kühlen dunklen Ort.

**Benutzung**

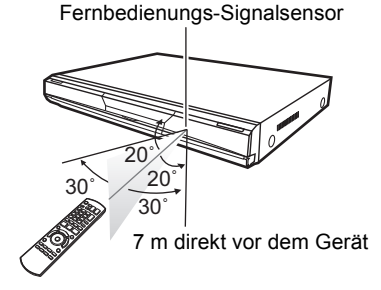

Wenn Sie nach dem Austausch der Batterien das Gerät oder andere Zusatzgeräte nicht mehr steuern können, geben Sie die Codes  $(\Rightarrow 12, 41)$  erneut ein.

## **Informationen über Medien (Disc, Card und USB-Gerät)**

## **Verpackte Discs**

Ш

Die folgende Tabelle zeigt die unterschiedlichen Typen der verwendbaren im Handel erhältlichen/kommerziellen Discs und enthält auch die Industrie-Standard-Logos, die auf den Discs und/oder der Verpackung aufgedruckt sein sollten.

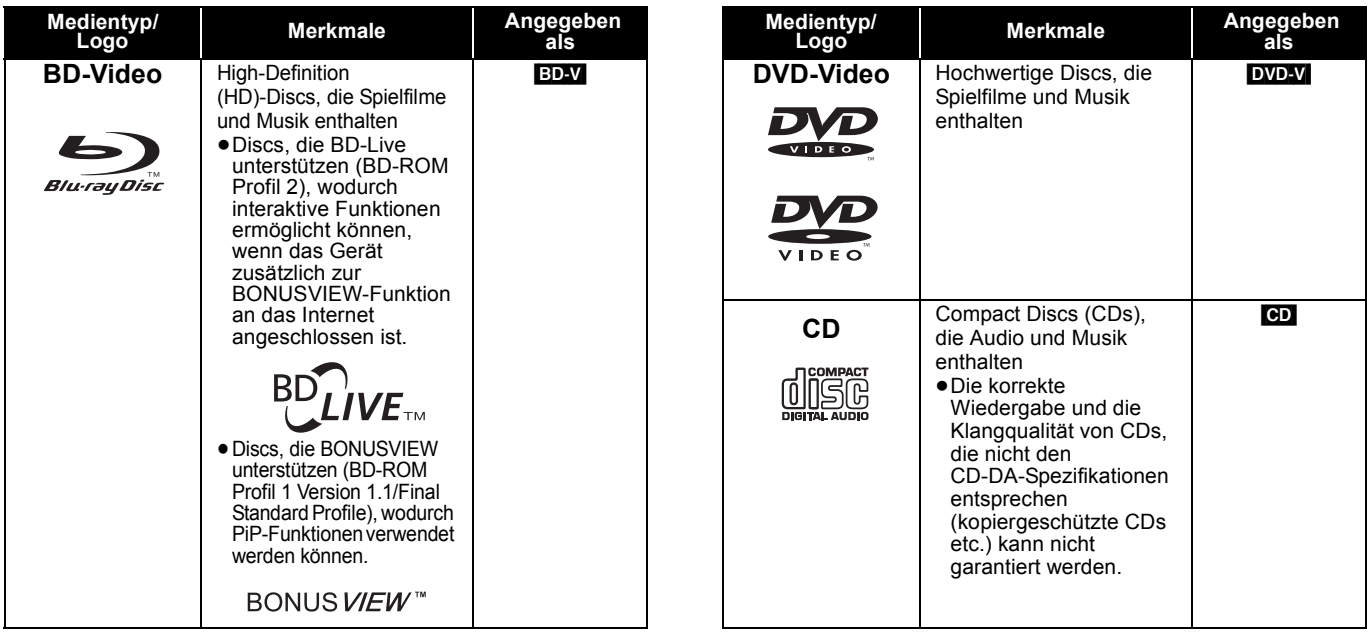

## **Bespielte Discs**

Diese Tabelle zeigt die unterschiedlichen Typen mit anderen Geräten aufgezeichneter Discs, die Sie verwenden können.

Finalisiert Dieses Zeichen bedeutet, dass die Disc vor der Wiedergabe mit dem DVD-Recorder etc. finalisiert werden muss. Weitere Details zum Finalisieren können Sie der Bedienungsanleitung des entsprechenden Geräts entnehmen.

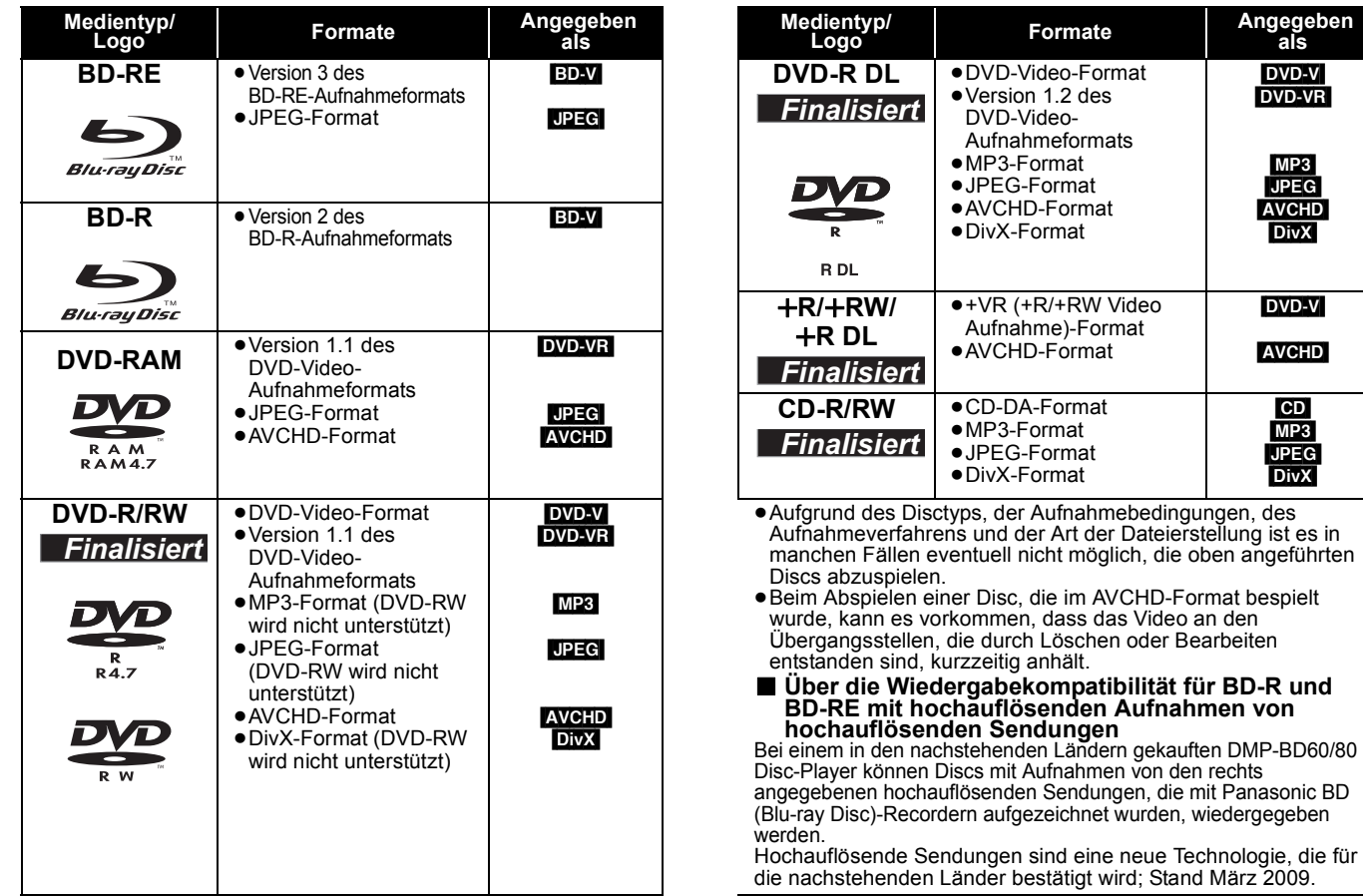

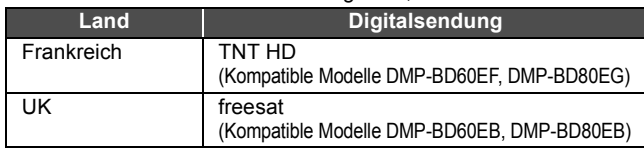

Diese Tabelle zeigt die unterschiedlichen Typen mit anderen Geräten aufgezeichneter Karten, die Sie verwenden können.

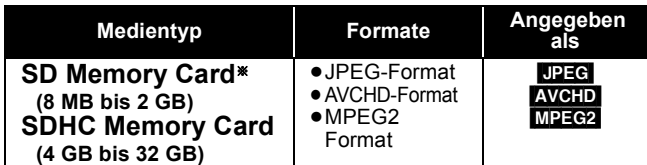

§ Einschließlich miniSD-Card und microSD-Card

In dieser Bedienungsanleitung werden alle in Tabelle ( $\Leftrightarrow$  oben) gezeigten Karten insgesamt als SD-Cards bezeichnet.

- ≥miniSD Cards und microSD Cards können nur mit dem zusammen mit der Karte ausgelieferten Adapter verwendet werden.
- ≥SD-Cards von 4 GB bis 32 GB können nur verwendet werden, wenn sie mit dem SDHC-Logo gekennzeichnet sind.
- 
- ≥Dieses Gerät ist mit SD-Speicherkarten kompatibel, die den SD-Card-Formaten FAT12 und FAT16 entsprechen, sowie mit SDHC-Speicherkarten, die im Format FAT32 vorliegen.

≥Der verwendbare Speicher liegt geringfügig unter der Kartenkapazität.

- ≥Sie können die SD-Card unter Umständen nicht mit diesem Gerät verwenden, wenn sie auf einem PC formatiert wurde.
- ≥Wir empfehlen, eine SD-Card von Panasonic zu verwenden. Bitte holen Sie sich die neuesten Informationen von der folgenden Website.

#### **http://panasonic.co.jp/pavc/global/cs**

- (Diese Website ist nur in englischer Sprache verfügbar.) ≥Halten Sie die Speicherkarte von Kindern fern, um ein Verschlucken des Karte zu verhindern.
- ≥Beim Abspielen einer Karte, die im AVCHD-Format bespielt wurde, kann es vorkommen, dass das Video an den Übergangsstellen, die durch Löschen oder Bearbeiten entstanden sind, kurzzeitig anhält.
- ≥Um ein unbeabsichtigtes Löschen des Inhalts zu vermeiden, schieben Sie den Schreibschutz in die Stellung "LOCK".

## **USB-Gerät**

Das Gerät kann Bildmaterial von einem angeschlossenen USB-Speicher, das mit einem PC o. dgl. aufgezeichnet wurde, oder von einer über USB-Kabel angeschlossenen Panasonic Digitalkamera in den folgenden Formaten wiedergeben.

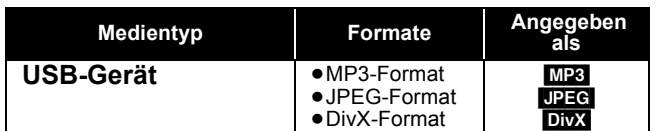

#### **Kompatible USB-Speichergeräte**

- ≥USB-Speicher, die als USB-Massenspeicher definiert sind. – USB-Speicher, die USB 1.0/1.1 und USB 2.0 Full Speed/High
- Speed unterstützen.
- ≥USB-Speicher bis zu 128 GB.
- ≥USB-Speicher, die Bulk-Only-Transfer unterstützen. CBI (Control/Bulk/Interrupt) wird nicht unterstützt.
- ≥Digitalkameras, die bei einem Anschluss an den Computer eine zusätzliche Programminstallation erfordern, werden nicht unterstützt.
- ≥MTP-Geräte (Media Transport Protocol) werden nicht unterstützt.
- ≥Multiport-USB-Kartenleser werden nicht unterstützt.

### **Discs, die nicht wiedergegeben werden können**

- ≥BD-RE mit Cartridge
- ≥2,6 GB und 5,2 GB DVD-RAMs
- ≥3,95 GB und 4,7 GB DVD-R zum Authoring
- ≥DVD-RAMs, die nicht aus der Cartridge genommen werden können
- ≥Version 1.0 von DVD-RW
- ≥+R 8 cm, DVD-ROM, CD-ROM, CDV, SACD, Foto CD, MV-Disc und PD

#### **Dateisystem**

- ≥Die Dateisysteme FAT12, FAT16 und FAT32 werden unterstützt.
- ≥Das Dateisystem UDF/NTFS/exFAT wird nicht unterstützt.
- ≥Abhängig von der Sektorgröße werden bestimmte Dateien möglicherweise nicht funktionieren.
- ≥Bei USB-Speichern mit mehreren Partitionen wird nur die erste Partition unterstützt.

Selbst wenn die vorstehenden Anforderungen erfüllt sind kann es sein, dass einzelne USB-Speichergeräte nicht mit diesem Player genutzt werden können.

**Dieses Gerät unterstützt nicht das Aufladen des USB-Geräts.**

- 
- DVD-Audio
- Video CD und SVCD ≥WMA-Discs
- ≥HD DVD
- ≥Andere Discs, die nicht bei den kompatiblen Discs genannt wurden

## **Anschluss**

≥Stellen Sie das Gerät nicht auf Verstärker oder andere Geräte, die heiß werden können. Diese Hitze könnte das Gerät beschädigen. ≥**Schließen Sie das Gerät nicht über den Videorecorder an.** Aufgrund der Kopierschutzvorrichtungen wird andernfalls das Bild unter

- Umständen nicht korrekt angezeigt.
- ≥Schalten Sie alle Geräte vor dem Anschließen aus und lesen Sie die entsprechenden Bedienungsanleitungen.

#### ≥**Es können keine Kabel verwendet werden, die nicht den HDMI-Standard erfüllen.** ≥**Verwenden Sie Highspeed-HDMI-Kabel, die das HDMI-Logo tragen (wie außen aufgedruckt). Wir empfehlen, ein HDMI-Kabel von Panasonic zu verwenden.**

Artikelnummer des empfohlenen Zubehörteils:

- RP-CDHG10 (1,0 m), RP-CDHG15 (1,5 m), RP-CDHG20 (2,0 m), RP-CDHG30 (3,0 m), RP-CDHG50 (5,0 m) etc.
- ≥Dieses Gerät verfügt über eingebaute HDMI-Technologie (Deep Colour, x.v.ColourTM, High Bit rate Audio). (> 42, 43)
- ≥Verwenden Sie zur Ausgabe des 1080p-Signals bitte HDMI-Kabel bis max. 5,0 Meter Länge.

### **Anschluss an ein Fernsehgerät**

Durch Einhaltung der Anschlussreihenfolge (B, (B), (B) (siehe unten) wird eine bessere Bildqualität erreicht.

### A **Anschluss an eine HDMI AV OUT-Buchse**

Mit diesem Anschluss kommen Sie in den Genuss hochwertiger digitaler Video- und Audiowiedergabe.

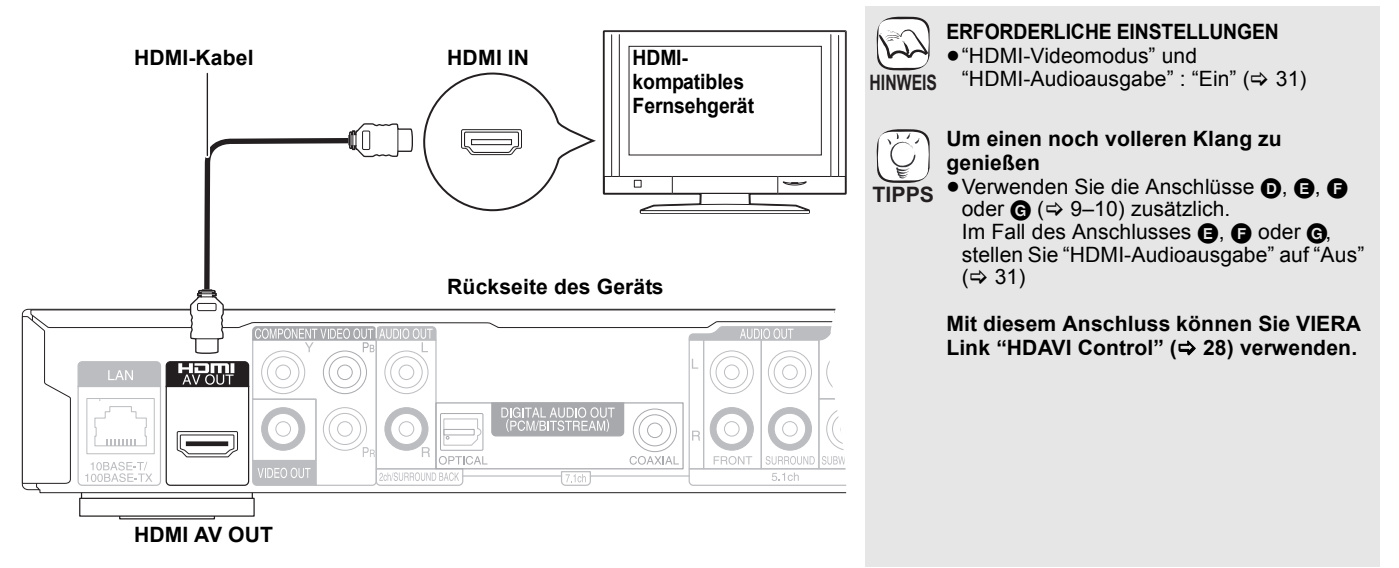

### B **Anschluss an eine COMPONENT VIDEO OUT-Buchse**

Sie können High-Definition-Bilder wiedergeben, wenn Sie das Gerät an Component-Video-Buchsen anschließen, die 720p (750p)- und 1080i (1125i)-Signale unterstützen.

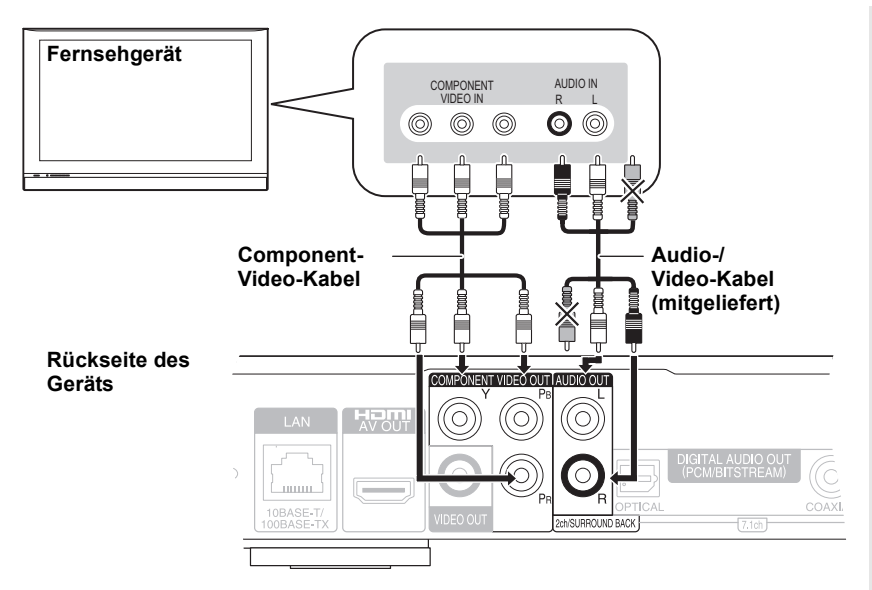

**ERFORDERLICHE EINSTELLUNGEN**  $\mathbb{Z}$ ≥[BD80] "Analoge Audioausgabe": "2 K (Downmix) + 5.1 K" (⇔ 31) **HINWEIS** ≥[BD80] Stellen Sie die Option "Hohe Klangklarheit" auf dem On-Screen-Menü auf "Aus" (→ 27). (Anderenfalls wird das Video nicht ausgegeben.) ≥Verbinden Sie gleichfarbige Buchsen. ≥Ziehen Sie den gelben Stecker des Audio/ Video-Kabels ab. ≥Die Auflösung der Videoausgabe ist auf "576p/480p" beschränkt, wenn der Inhalt mit von 50 Bildern pro Sekunde aufgezeichneten DVD-Video-, DivX- und BD-Video-Discs über die COMPONENT VIDEO OUT-Buchsen ausgegeben wird. **Um einen noch volleren Klang zu genießen** ● Verwenden Sie die Anschlüsse **D**, **B**, **B TIPPS** oder  $\bigoplus$  ( $\Rightarrow$  9-10) zusätzlich. (Die roten und weißen Stecker herausziehen.) **Wiedergabe von High-Definition/ Progressive-Video** ≥Schließen Sie das Gerät an ein Fernsehgerät an, das 576p/480p oder höher unterstützt. ≥Stellen Sie die Option "Component-Auflösung" auf "576p/480p", "720p" oder "1080i". (⇒ 31) ≥Wurde dieses Gerät über ein HDMI-Kabel mit "HDMI-Videomodus" auf "Ein" (⇒ 31) an einen Verstärker/Receiver etc. angeschlossen, wird das Video auf 576i/

480i eingestellt.

## C **Anschluss an VIDEO OUT-Buchse**

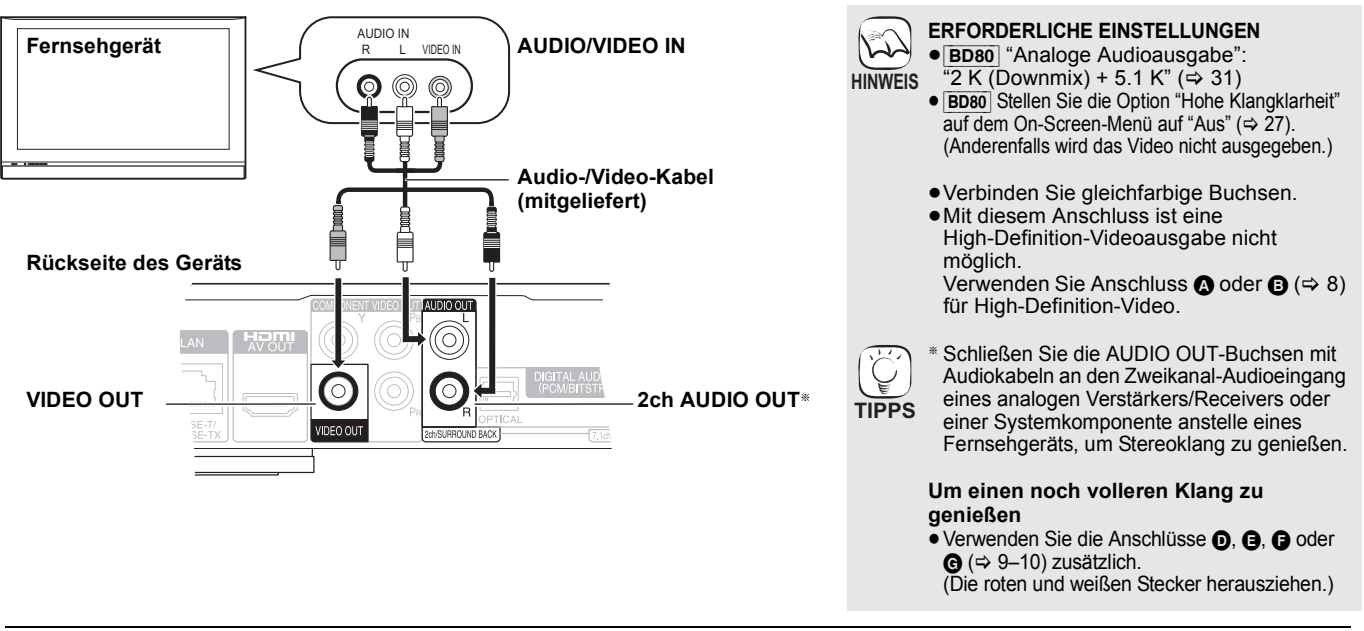

### **Anschluss an einen Verstärker/Receiver**

## D **Anschluss an HDMI AV OUT-Buchse**

Bei Anschluss an einen kompatiblen Verstärker/Receiver können Sie mit Dolby Digital Plus, Dolby TrueHD oder DTS-HD aufgenommenen Surroundklang genießen.

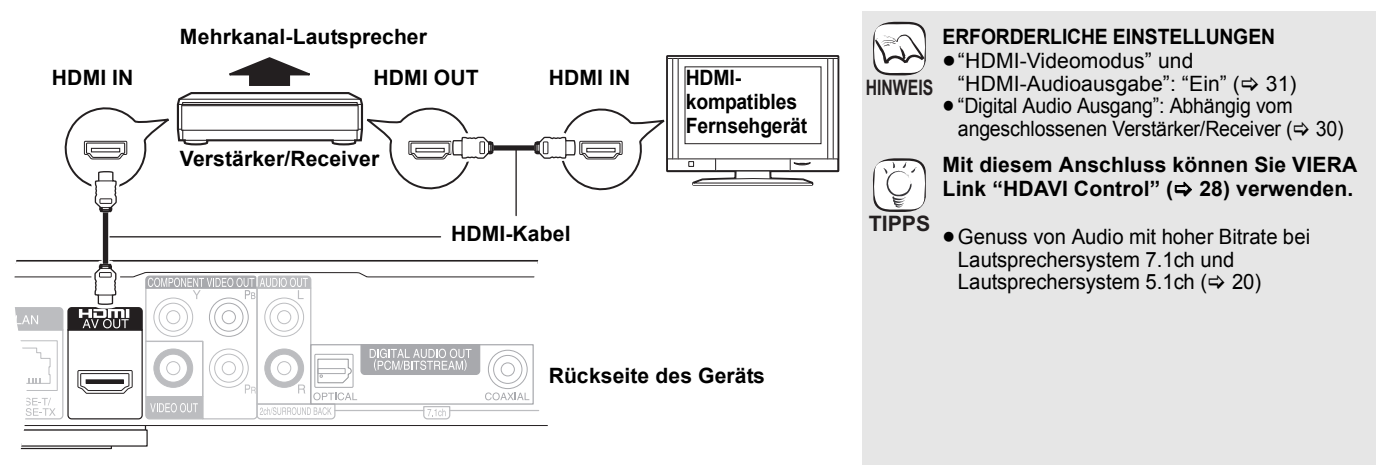

### E **Anschluss an 7.1ch AUDIO OUT-Buchse** [BD80]

Beim Anschluss an einen kompatiblen Verstärker/Receiver unter Verwendung der 7.1ch AUDIO OUT-Buchsen, können Sie Surround Sound genießen.

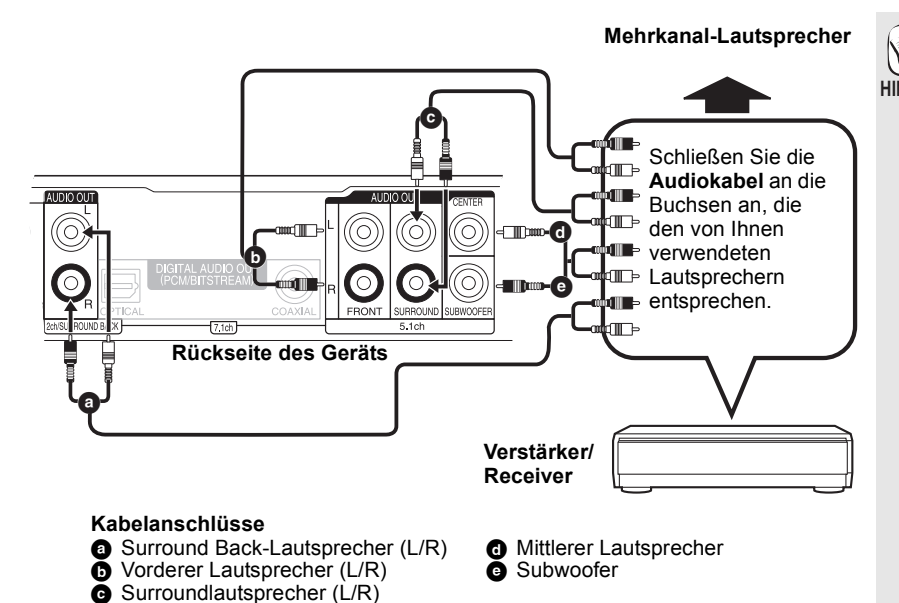

#### **ERFORDERLICHE EINSTELLUNGEN** ● "Analoge Audioausgabe": "7. 1K" ( $\Leftrightarrow$  31) **HINWEIS ● Genuss von Audio mit hoher Bitrate bei** Lautsprechersystem 7.1ch und Lautsprechersystem 5.1ch ( $\Rightarrow$  20) **Beim Anschluss eines Verstärkers/ Receivers oder eines anderen Geräts mit HDMI AV OUT-Buchse** ● "HDMI-Audioausgabe": "Aus" ( $\Leftrightarrow$  31) (Andernfalls, je nach den technischen Daten der angeschlossenen Geräte, kann der Audio aus der AUDIO OUT -Buchse nur auf zwei Kanälen ausgegeben werden.) **Beim Anschluss eines Fernsehers mit HDMI AV OUT-Buchse (⇔ 8, ❹).** ● "HDMI-Audioausgabe": "Aus" ( $\Leftrightarrow$  31) (Andernfalls könnte der Klang nicht mit dem gewünschten Audio ausgegeben werden.) ≥Je nachdem, in welchem Format die Disc aufgenommen wurde, erfolgt die Audioausgabe unter Umständen nicht genau über die gewünschte Anzahl von Kanälen.

**DEUTSCH** 

### F **Anschluss an 5.1ch AUDIO OUT-Buchse** [BD80]

Beim Anschluss an einen kompatiblen Verstärker/Receiver unter Verwendung der 5.1ch AUDIO OUT-Buchsen, können Sie Surround Sound genießen.

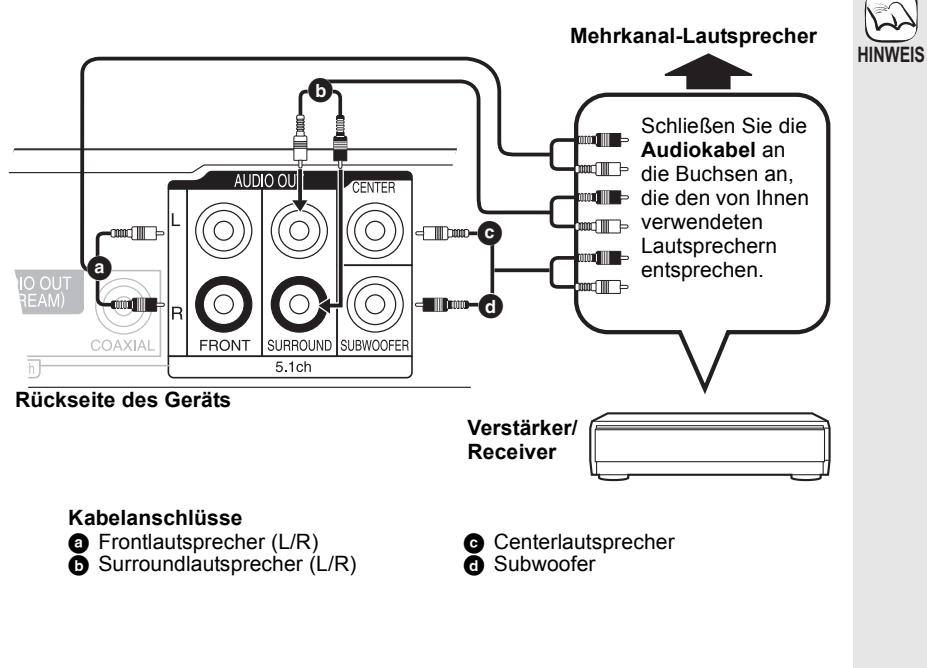

#### **ERFORDERLICHE EINSTELLUNGEN**

- ≥"Analoge Audioausgabe": "2 K (Downmix) + 5.1 K" (⇔ 31)
- ≥Das Signal von Discs im 7.1-Kanal-Format wird auf ein Signal im 5.1-Kanalsound herunter gemischt.
- ≥Genuss von Audio mit hoher Bitrate bei Lautsprechersystem 7.1ch und Lautsprechersystem 5.1ch ( $\Rightarrow$  20)

#### **Beim Anschuss eines Verstärkers/ Receivers oder anderer Geräte mit HDMI AV OUT Buchse**

● "HDMI-Audioausgabe": "Aus" (=> 31) (Andernfalls kann je nach technischen Daten der angeschlossenen Geräte der Audio aus der AUDIO OUT-Buchse möglicherweise nur auf zwei Kanälen ausgegeben werden.)

#### **Beim Anschluss eines Fernsehers mit HDMI AV OUT-Buchsen (→ 8, ●)**

- "HDMI-Audioausgabe": "Aus" ( $\Rightarrow$  31) (Andernfalls könnte der Klang nicht mit dem gewünschten Audio ausgegeben werden.)
- ≥Je nachdem, in welchem Format die Disc aufgenommen wurde, erfolgt die Audioausgabe unter Umständen nicht genau über die gewünschte Anzahl von Kanälen.

#### G **Anschluss an eine DIGITAL AUDIO OUT-Buchse**

Auch bei Anschluss des Geräts an einen Verstärker/Receiver über die Buchsen COAXIAL (BD80) oder OPTICAL können Sie Surroundklang genießen.

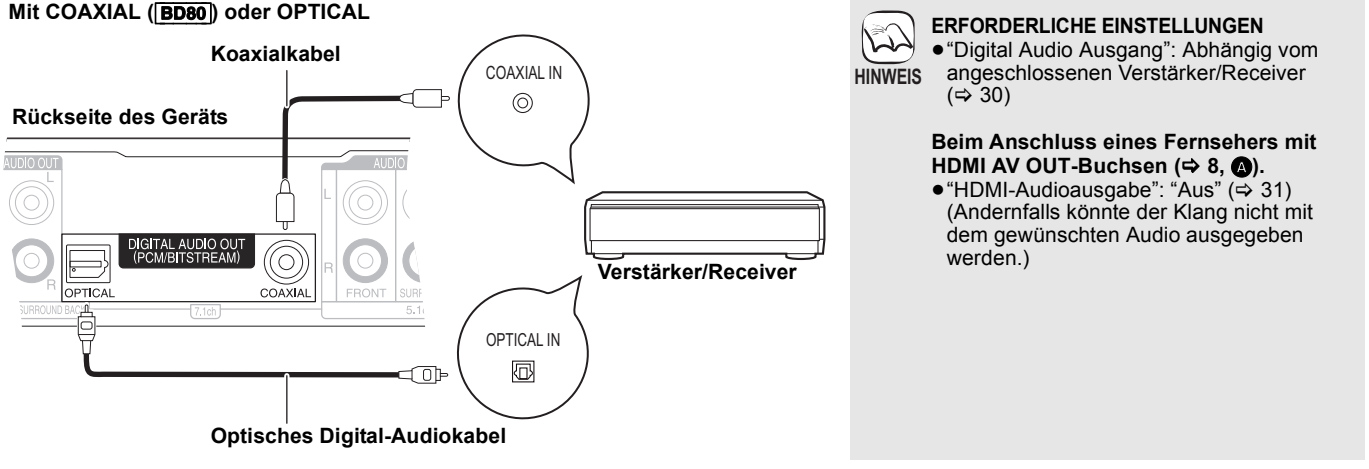

### **Anschluss des Netzkabels**

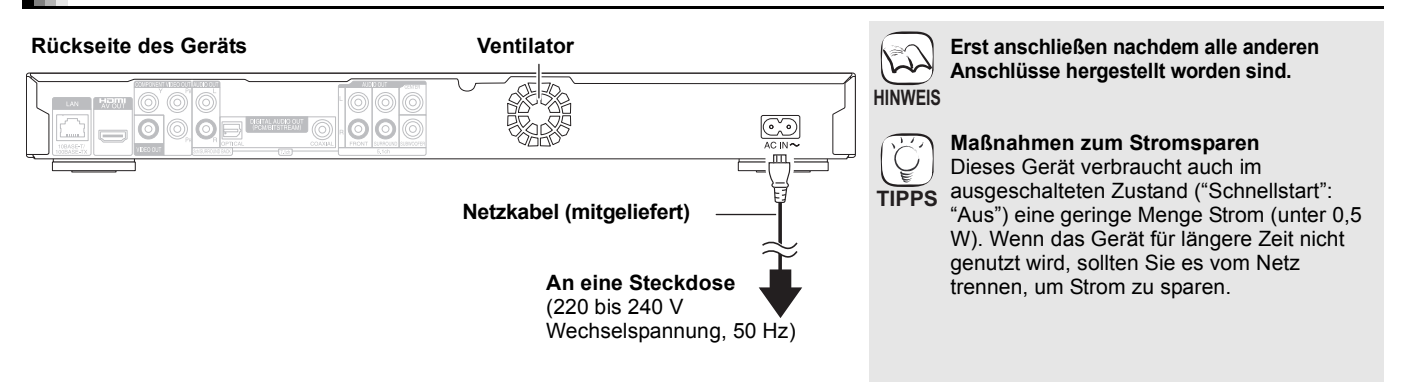

## **Benutzung der Bedienelemente**

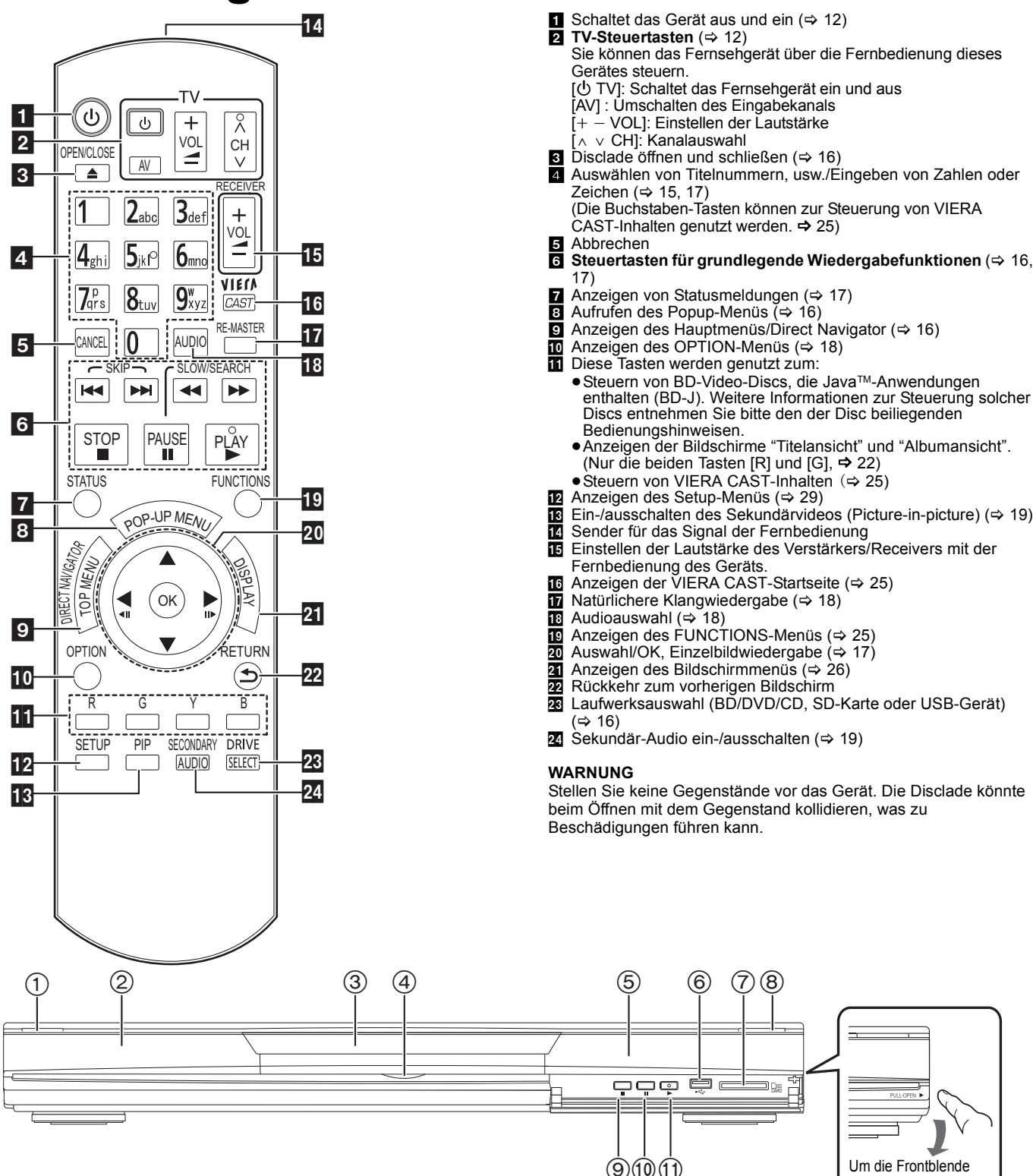

 Um die Frontblende herunterklappen, ziehen Sie sie nach vorne.

1 **Bereitschafts-/Ein-Schalter (**Í/I**)** (> 16) Drücken Sie diese Taste, um das Gerät in den Standby-Modus oder aus diesem ein zu schalten. Auch im Standby-Modus verbraucht das Gerät eine geringe Menge Strom. 2 Anzeige

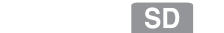

Discanzeige SD-Card-Anzeige USB-Gerät-Anzeige

**USB** 

Die Anzeige blinkt, wenn Daten von einer Disc, einer Card oder einem USB-Gerät gelesen oder Daten auf eine Card geschrieben werden.

 $(3)$  Disclade ( $\Rightarrow$  16)

 $\bullet$ 

- 4 [BD80] SD-Karte LED
- ≥Es kann eingestellt werden, ob diese LED ein- oder ausgeschaltet wird. (> 30, LED-Kontrollleuchte SD-Karte)  $(5)$  Fernbedienungs-Signalsensor ( $\Rightarrow$  5)
- $\overline{6}$  USB-Anschluss ( $\Rightarrow$  16)
- 
- $(7)$  SD-Card-Schlitz  $(4)$  16)
- 8 Disclade öffnen oder schließen ( $\Rightarrow$  16)
- $\overline{9}$  Stopp ( $\Rightarrow$  17)
- $(0)$  Pause ( $\Rightarrow$  17)  $(1)$  Starten der Wiedergabe (→ 16)
- 

Anschlüsse auf der Rückseite ( $\Rightarrow$  8-10, 13)

## **Bequeme Einstellung**

Nach dem Anschluss Ihres neuen Players und Drücken der die Standby-/Einschalttaste erscheint ein Bildschirm für die Grundeinstellungen.

#### **Vorbereitung**

- **Schalten Sie das Fernsehgerät ein und wählen Sie**
- **den geeigneten Videoeingang am Fernsehgerät.**
- 1 **Drücken Sie [**Í**].**
	- Der Setup-Bildschirm wird geöffnet. ≥Wenn dieses Gerät über ein HDMI-Kabel an ein Panasonic-TV-Gerät (VIERA) anschlossen ist, das HDAVI Control 2 oder spätere Versionen unterstützt, werden die Einstellungsinformationen für Bildschirmsprache" und "TV Bildschirmformat" vom TV-Gerät übernommen.
- 2 **Folgen Sie den Bildschirmanweisungen, und nehmen Sie die Einstellungen mit [▲, ▼] und [OK] vor.**

-<br>"Bildschirmsprache", "TV Bildschirmformat", "Analoge Audioausgabe" ([BD80]) und "Schnellstart" sind eingestellt.  $(\Rightarrow 30 - 32)$ 

- Sie können diese Einrichtung jederzeit neu durchführen, indem Sie "Grundeinstellung" im Menü Setup wählen. (→ 32) **TIPPS**
	- ≥Sie können diese Einstellungen auch individuell ändern.  $(\Rightarrow 30 - 32)$

## **Einstellung der Bedienung des Fernsehgeräts und des Verstärker/Receiver**

 $\bullet$ 

 $\overline{\mathbf{v}}$ 

 $\circledcirc$ 

Sie können auch das Fernsehgerät oder den Verstärker/Receiver über die Fernbedienung dieses Geräts steuern.

- **Richten Sie die Fernbedienung auf das Fernsehgerät oder den verstärker/receiver.** 1 **Für Fernsehgeräte**
	- **Geben Sie den 2-stelligen Code mit den Zifferntasten ein, während Sie [① TV] gedrückt halten.**

**Für Verstärker/Receiver**

**Geben Sie den 2-stelligen Code mit den Zifferntasten ein, während Sie [RECEIVER** - VOL] gedrückt halten.

 $\overline{z}$ .B. 01: [0]  $\Rightarrow$  [1]

2 **Testen Sie die Eingabe, indem Sie das Fernsehgerät einschalten bzw. die Lautstärke des Verstärkers/Receivers verändern.**

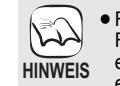

Ç

- Falls für den Hersteller/die Marke Ihres
- Fernsehgeräts oder Verstärker/Receiver mehr als ein Code aufgelistet ist, wählen Sie den Code, der eine korrekte Bedienung erlaubt.
- ≥Falls die Marke Ihres Fernsehgeräts oder Verstärker/Receiver nicht aufgeführt ist oder der dafür angegebene Code keine Steuerung Ihres Fernsehgeräts oder Verstärker/Receiver gestattet, ist diese Fernbedienung nicht mit dem Gerät kompatibel. Verwenden Sie in diesem Fall die mit dem Gerät gelieferte Fernbedienung.

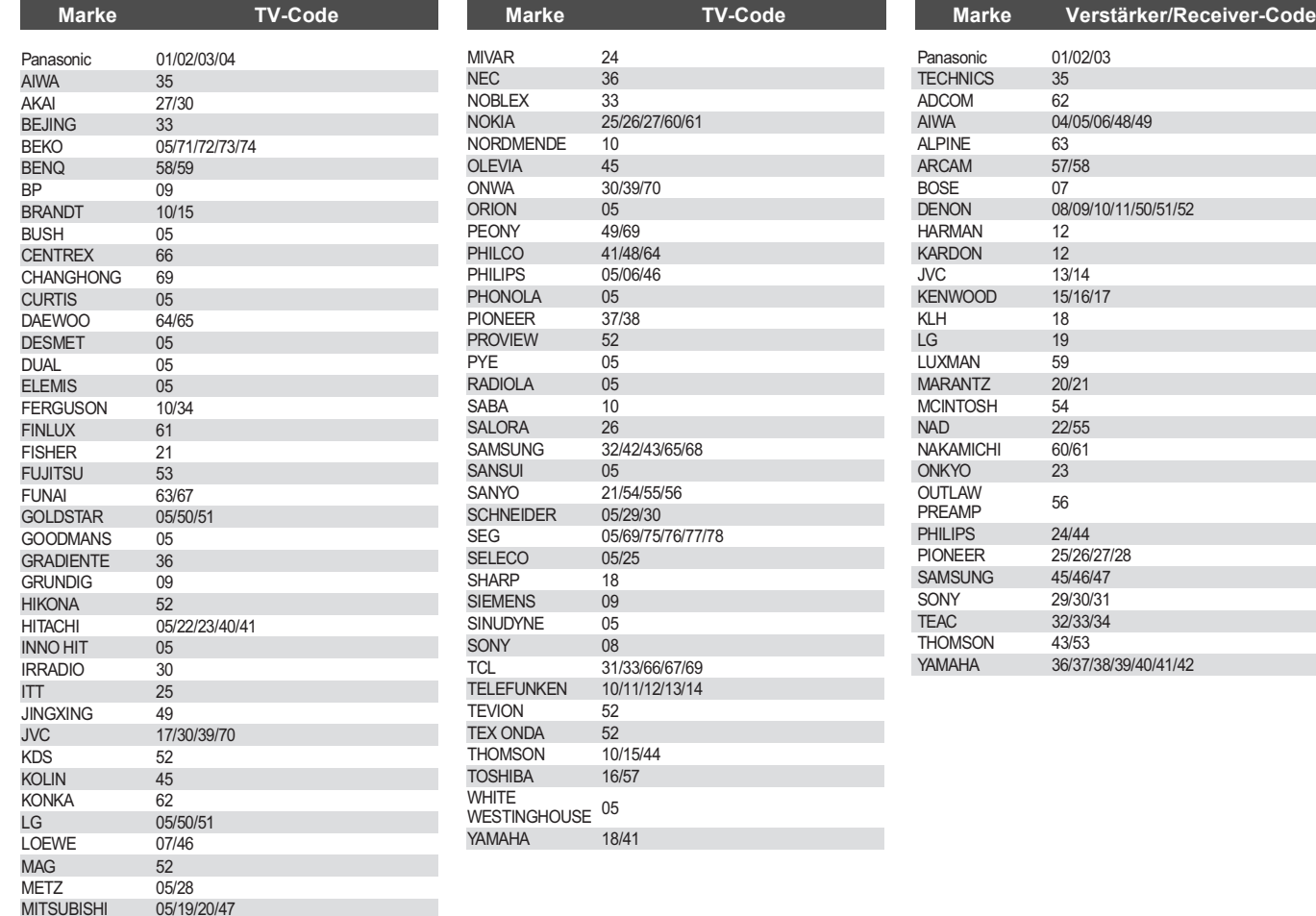

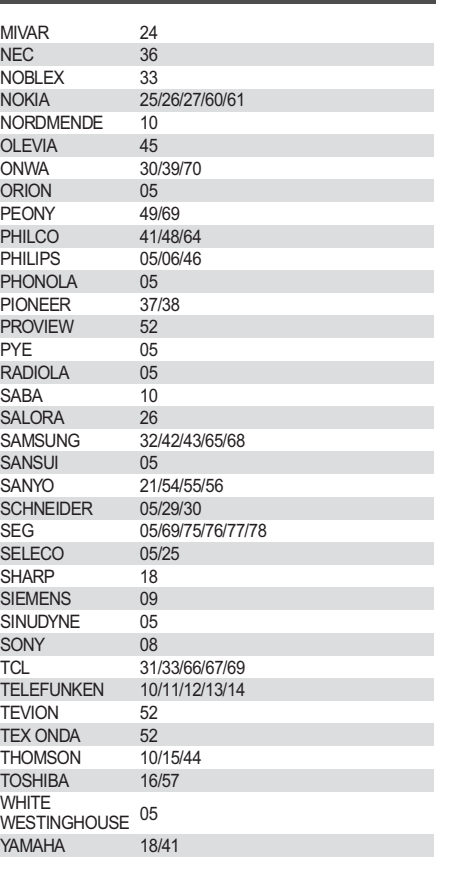

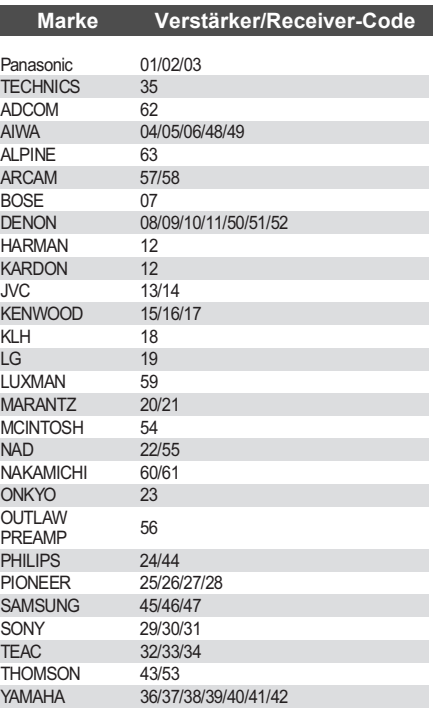

## **Netzwerkverbindung**

Bei einer Verbindung des Geräts mit dem Internet können Sie von folgenden Funktionen Gebrauch machen.

- ●Sie können die Firmware aktualisieren (=> unten)
- Sie können BD-Live benutzen ( $\Rightarrow$  19)
- ≥Sie können VIERA CAST benutzen (> 25)

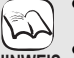

≥Verwenden Sie beim Anschluss an Peripheriegeräte abgeschirmte LAN-Kabel.

- ≥Um VIERA CAST zu nutzen sollten Sie über einen schnellen Internetanschluss mit mind. 1,5 Mbps für Bildqualität SD (Standardauflösung) und mind. 6 Mbps für HD (hohe Auflösung) verfügen. **HINWEIS**
	- Bei langsameren Internetverbindungen wird das Video u.U. nicht richtig wiedergegeben.
	- ≥Führen Sie nach der Verbindung zum Internet die notwendigen Einstellungen durch.  $(\Rightarrow 14)$
	- ≥Ausschließlich LAN-Kabel in die LAN-Buchse stecken, da sonst das Gerät beschädigt werden könnte.

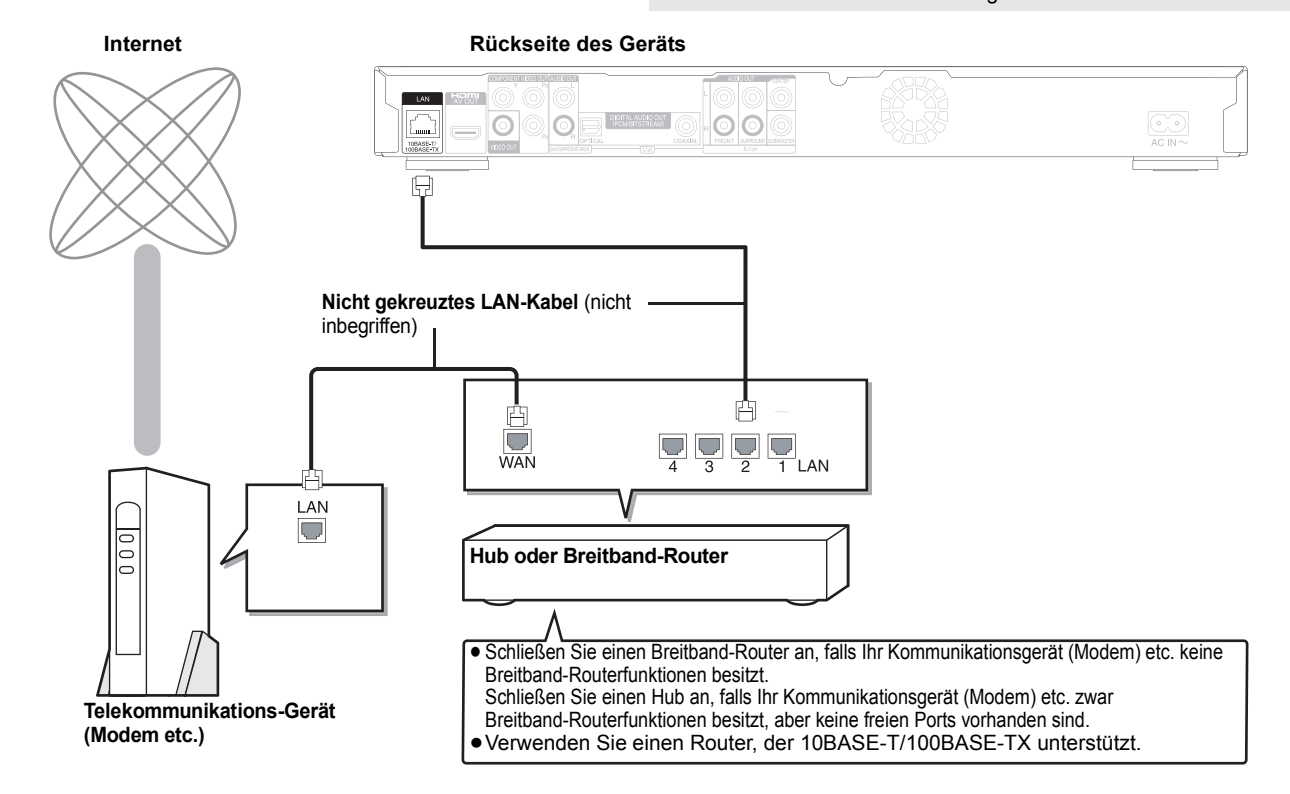

## **Firmware-Update**

Bleibt das Gerät mit dem Internet verbunden, prüft es automatisch nach der aktuellsten Firmware-Version, wenn es eingeschaltet wird.

Ist eine neuere Firmware-Version vorhanden, wird folgender Bildschirm angezeigt. Wählen Sie "Ja" oder "Nein".

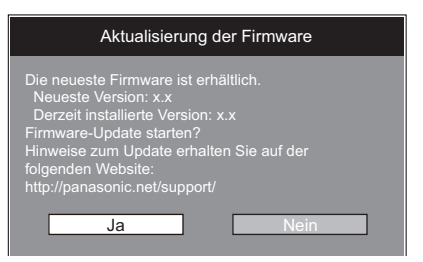

- ≥Wurde "Ja" gewählt, folgen Sie den Bildschirmanweisungen.
- ≥Wurde "Nein" gewählt, können Sie den Firmware-Update manuell zu einem späteren Zeitpunkt durchführen.  $(\Rightarrow$  rechts)

Nachdem die neuste Firmware herunter geladen wurde, wird das System neu gestartet und die Firmware aktualisiert.

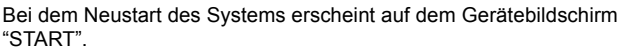

Nach dem Firmware-Update und dem Neustart des Systems weist folgender Bildschirm auf das durchgeführte Firmware-Update hin.

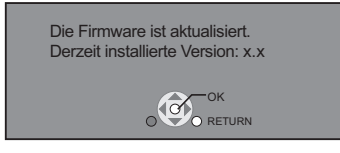

≥Während des Update-Prozesses können keine weiteren Operationen durchgeführt werden. Nicht das Gerät abschalten, andernfalls können Störungen auftreten.

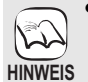

- ≥Das Herunterladen dauert einige Minuten. Je nach Anschluss kann es länger dauern oder die Internetverbindung getrennt sein. Es muss eine Breitbandverbindung verwendet werden.
- ≥Schlägt das Herunterladen mit dem Gerät fehl oder ist das Gerät nicht mit dem Internet verbunden, kann die Firmware von der folgenden Webseite herunter geladen und auf eine CD-R gebrannt werden, um die Firmware zu aktualisieren.

http://panasonic.net/support/

(Diese Seite ist nur in englischer Sprache verfügbar.)

- ≥Ist das Gerät mit dem Internet verbunden, können Gebühren für die Kommunikation entstehen.
- ≥Wenn Sie bei Einschalten des Geräts nicht die neuste Firmware überprüfen möchten, stellen Sie "Automatische Update-Kontrolle" auf "Aus". (→ 32)

**Manuelle Aktualisierung der Firmware** Wird die Firmware bei Einschalten des Geräts nicht aktualisiert, erscheint nach Aufruf des FUNCTIONS-Menüs ein Hinweis.

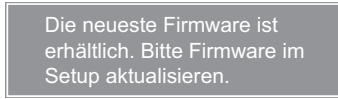

- 1) Drücken Sie [SETUP].<br>2) Drücken Sie [A. VI. um
- Drücken Sie [▲, ▼], um "Sonstige" zu wählen und drücken Sie [OK].
- 3) Drücken Sie [▲, ▼], um "Aktualisierung der Firmware" zu wählen und drücken Sie [OK].
- 4) Drücken Sie [▲, ▼], um "Jetzt aktualisieren" zu wählen und drücken Sie [OK].
- 5) Drücken Sie [◀, ▶], um "Ja" zu wählen<br>und drücken Sie [OK].

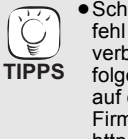

## **Netzwerkeinstellungen**

Diese Einstellungen werden verwendet, wenn Sie das Gerät mit dem Internet verbinden. ● Je nach Anschluss kann die Internetverbindung länger dauern oder getrennt sein. (=> 32) Es muss eine Breitbandverbindung verwendet werden.

#### **Vorbereitung**

● Stellen Sie die Verbindung zum Netzwerk her. (=> 13)

#### **Prüfen von "IP-Adresse / DNS-Einstellungen"**

Überprüfen Sie immer die Verbindung, wenn ein LAN-Kabel angeschlossen ist.

- **1 Drücken Sie [SETUP].**
- 2 **Drücken Sie [**3**,** 4**], um "Netzwerkeinstellungen" zu wählen und drücken Sie [OK].**
- 3 **Drücken Sie [**3**,** 4**], um "IP-Adresse / DNS-Einstellungen" zu wählen und drücken Sie [OK].**
- 4 **Drücken Sie [**3**,** 4**], um "Test der Verbindung" zu wählen und drücken Sie [OK].**

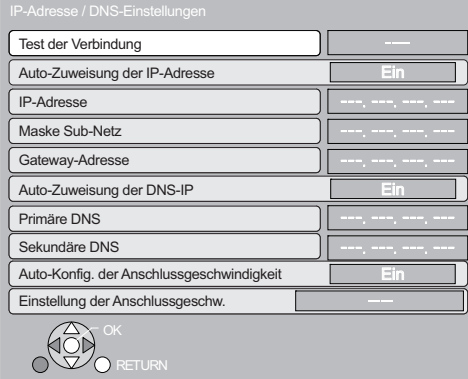

"Test läuft...":Die Überprüfung läuft.

- "Verbunden":Die Verbindung ist hergestellt.
- Zum Beenden [RETURN] drücken. "Fehlgeschlagen":Bitte Anschluss und Einstellungen überprüfen.

#### **Hinweis**

≥Führen Sie den "Test der Verbindung" auch aus, wenn Änderungen an "IP-Adresse / DNS-Einstellungen" vorgenommen wurden.

≥Schlägt der Anschlusstest fehl, kann es erforderlich sein, die MAC-Adresse dieses Geräts an der Routerseite einzustellen. Die MAC-Adresse kann eingeblendet werden durch Betätigen von [SETUP] und Auswahl von "Netzwerkeinstellungen".

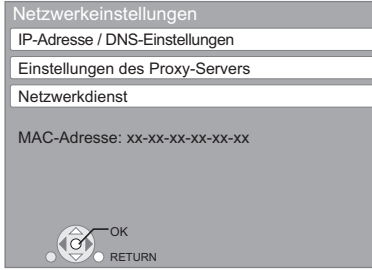

#### **Einstellen der IP-Adresse**

**In den meisten Fällen können die Default-Einstellungen ohne Änderungen übernommen werden.**

**Stellen Sie die IP-Adresse nur ein, wenn der Router keine DHCP-Serverfunktionen besitzt oder die DHCP-Serverfunktion deaktiviert wurden.**

**Nach Ausführen der Schritte <b>0**−<sup>3</sup> ( $\Leftrightarrow$  links)

- 4 **Drücken Sie [**3**,** 4**], um "Auto-Zuweisung der IP-Adresse" zu wählen und drücken Sie [**2**,** 1**], um "Aus" zu wählen.**
- 5 **Drücken Sie [**3**,** 4**], um "IP-Adresse", "Maske Sub-Netz" oder "Gateway-Adresse" zu wählen und drücken Sie [OK].**
- 6 **Geben Sie Zahlen mit den Zifferntasten ein und drücken Sie [OK].**
	- ≥Geben Sie die Zahlen ein, nachdem Sie die Spezifikationen für Ihren Breitband-Router überprüft haben. Ist Ihnen die Zahl nicht bekannt, prüfen Sie die Nummer anderer Geräte, z.B. eines per LAN-Kabel angeschlossenen PCs. Geben Sie für die "IP-Adresse" eine von den anderen Geräten abweichende Zahl ein und für andere die gleiche Zahl. ≥Drücken Sie bei Eingabe einer falschen Zahl [CANCEL].
- 7 **Drücken Sie [**2**,** 1**], um "Ja" zu wählen und drücken Sie [OK].**

#### **Hinweis**

≥Die Zahleneingabe liegt zwischen 0 und 255.

#### **Einstellen der DNS-IP**

**In den meisten Fällen können die Default-Einstellungen ohne Änderungen übernommen werden. Bei Einstellung eines durch Ihren Internet Provider** 

**zugewiesenen DNS-Servers folgende Schritte durchführen.** 

**Nach Ausführen der Schritte <b>0**−<sup>©</sup> ( $\Rightarrow$  links)

- 4 **Drücken Sie [**3**,** 4**], um "Auto-Zuweisung der DNS-IP**" zu wählen und drücken Sie [◀, ▶], um **"Aus" zu wählen.**
- 5 **Drücken Sie [**3**,** 4**], um "Primäre DNS" oder "Sekundäre DNS" zu wählen und drücken Sie [OK].**
- 6 **Geben Sie Zahlen mit den Zifferntasten ein und drücken Sie [OK].**
	- ≥Folgen Sie den Angaben Ihres Internet Providers und geben Sie die Zahlen ein.
	- Ist Ihnen die Zahl nicht bekannt, prüfen Sie die Nummer anderer Geräte, z.B. eines per LAN-Kabel angeschlossenen PCs, und geben Sie dieselbe Zahl ein.
	- ≥Drücken Sie bei Eingabe einer falschen Zahl [CANCEL].

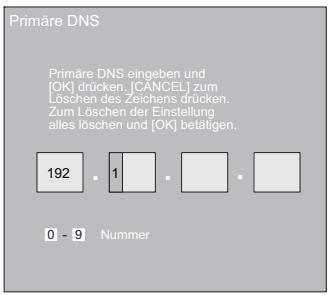

**@** Drücken Sie [◀, ▶], um "Ja" zu wählen und **drücken Sie [OK].**

#### **Hinweis**

≥Die Zahleneingabe liegt zwischen 0 und 255.

#### **Einstellen der Verbindungsgeschwindigkeit**

Resultiert die Überprüfung der Verbindung in "Fehlgeschlagen" nachdem die IP und DNS-IP Adressen zugewiesen wurden, führen Die folgende Einstellungen durch.

**Nach Ausführen der Schritte <b>0**−<sup>3</sup> ( $\Rightarrow$  14)

- 4 **Drücken Sie [**3**,** 4**], um "Auto-Konfig. der Anschlussgeschwindigkeit" zu wählen und drücken Sie [**2**,** 1**], um "Aus" zu wählen.**
- 5 **Drücken Sie [**3**,** 4**], um "Einstellung der Anschlussgeschw." zu wählen und drücken Sie [**2**,** 1**], um eine Verbindungsgeschwindigkeit zu wählen.**
- ≥Wählen Sie eine Verbindungsgeschwindigkeit, die dem angeschlossenen Netzwerk entspricht.
- ≥Es ist möglich, dass je nach Gerät die Netzwerkverbindung nach Änderung der Einstellung deaktiviert wurde.

**Prüfen der "Einstellungen des Proxy-Servers"**

Überprüfen Sie immer die Verbindung, wenn neue "Einstellungen des Proxy-Servers" vorgenommen wurden.

- **1** Drücken Sie [SETUP].
- 2 **Drücken Sie [**3**,** 4**], um "Netzwerkeinstellungen" zu wählen und drücken Sie [OK].**
- 3 **Wählen Sie mit [**3**,** 4**] "Einstellungen des Proxy-Servers", und drücken Sie [OK].**
- 4 **Drücken Sie [**3**,** 4**], um "Test der Verbindung" zu wählen und drücken Sie [OK].**

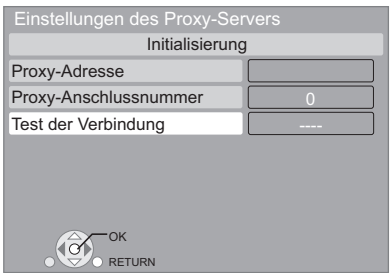

"Test läuft...":Die Überprüfung läuft. "Verbunden":Die Verbindung ist hergestellt.

Zum Beenden [RETURN] drücken.

"Fehlgeschlagen":Bitte Anschluss und Einstellungen überprüfen.

#### **Einstellen des Proxy-Servers**

**In den meisten Fällen können die Default-Einstellungen ohne Änderungen übernommen werden. Verwenden Sie diese Einstellung wenn sie von Ihrem Provider vorgegeben wird.**

- **Nach Ausführen der Schritte <b>0**−<sup>6</sup> ( $\Leftrightarrow$  links)
- 4 **Drücken Sie [**3**,** 4**], um "Proxy-Adresse" zu wählen und drücken Sie [OK].**
	- ≥Der Bildschirm für die Texteingabe erscheint. **Textfeld**: zeigt den von Ihnen eingegebenen Text an

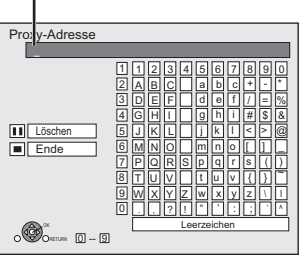

- 5 **Drücken Sie [**3**,** 4**,** 2**,** 1**], um einen Buchstaben zu wählen und drücken Sie [OK].** Wiederholen Sie diesen Schritt für die anderen Buchstaben. ● Drücken Sie [II], um zu löschen.
- 6 **Drücken Sie [**∫**], wenn Sie die Eingaben abgeschlossen haben.**
- 7 **Drücken Sie [**3**,** 4**], um "Proxy-Anschlussnummer" zu wählen und drücken Sie [OK].**
- 8 **Geben Sie die Zahlen mit dem Ziffernblatt ein und drücken Sie [OK].**

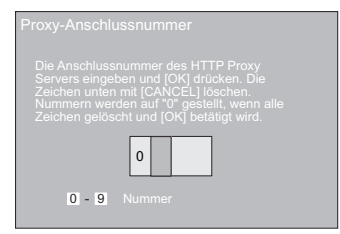

9 **Drücken Sie [**2**,** 1**], um "Ja" zu wählen und drücken Sie [OK].**

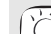

≥Die angegebenen Ports könnten je nach

- Netzwerkumgebung gesperrt und nicht verwendbar sein. **Zurücksetzen auf die Default-Einstellungen TIPPS**
	- **Nach Ausführen der Schritte**  $\bigcirc$  **−** $\bigcirc$  **(** $\Leftrightarrow$  **links)**
	- 1) Drücken Sie [▲, ▼], um "Initialisierung" zu wählen und drücken Sie [OK]. 2) Drücken Sie  $[\overrightarrow{4}, \blacktriangleright]$ , um "Ja" zu wählen und drücken Sie [OK].
	-
	- **Verwendung der Zifferntasten zur Eingabe von Buchstaben** z.B. Eingabe des Buchstaben "F

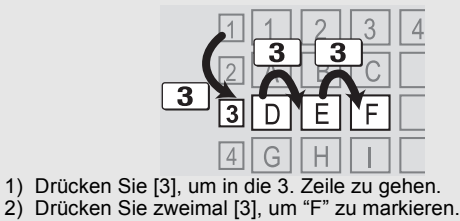

3) Drücken Sie [OK].

## **Grundlegende Wiedergabe**

**Anschließen oder Entfernen von Medien**

### **Einschieben oder Entfernen einer Disc**

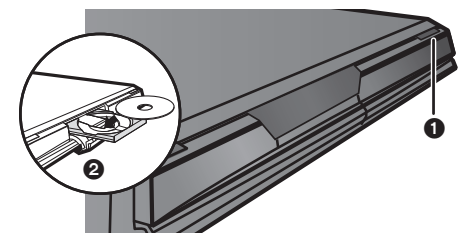

- **1 Drücken Sie [≜ OPEN/CLOSE], um die Disc-Lade zu öffnen.** 2 Schieben Sie die Disc ein oder entfernen Sie die Disc.
- ≥Drücken Sie nochmals [< OPEN/CLOSE], um die Disc-Lade zu schließen.
- ≥DVD-RAM: Nehmen Sie die Disc vor der Benutzung aus Ihrer Cartridge heraus.
- ≥Legen Sie doppelseitige Discs so ein, dass das Etikett der Seite, die abgespielt werden soll, oben liegt.

#### **Einsetzen oder Entfernen einer SD-Karte**

#### **Einsetzen einer Karte**

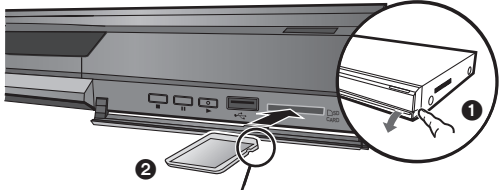

Setzen Sie die Karte mit dem Etikett nach oben und der abgeschrägten Kante nach rechts ein.

- $\bigodot$  Um die Frontblende herunterklappen, ziehen Sie sie nach vorne. Setzen Sie die SD-Card in den SD-Card-Schlitz ein.
- ≥Drücken Sie auf die Mitte der Karte, bis sie einrastet.

#### **Entfernen der Karte**

- Drücken Sie auf die Mitte der Karte und ziehen Sie sie gerade heraus. ≥Wenn die Kartenanzeige ("SD") am Display des Geräts leuchtet, findet
- das Lesen von bzw. Schreiben auf die Karte statt. Sie dürfen weder das Gerät ausschalten noch die Karte herausziehen. Es könnte sonst zu Fehlfunktionen oder zu einem Verlust der Karteninhalte kommen.

#### **Anschließen oder Entfernen eines USB-Geräts**

#### **Anschließen eines USB-Gerät**

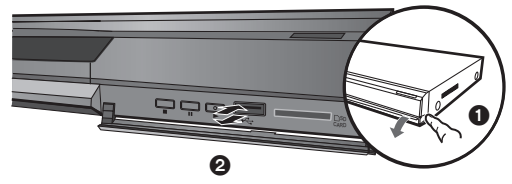

- ≥Bevor Sie ein USB-Gerät an dieses Gerät anschließen, vergewissern Sie sich, dass Sie ein Backup der darauf gespeicherten Daten vorgenommen haben.
- ≥Prüfen Sie die Ausrichtung des USB-Steckers und stecken Sie ihn gerade ein.
- ≥Beim Anschließen einiger USB-Geräte kann es unter Umständen dazu kommen, dass dieses Gerät nicht mehr funktioniert. Solche USB-Geräte können nicht mit diesem Gerät verwendet werden.
- $\bigodot$  Um die Frontblende herunterklappen, ziehen Sie sie nach vorne.
- 2 Stecken Sie das USB-Gerät in den USB-Anschluss ein.

#### **Entfernen des USB-Gerät**

Beenden Sie alle USB-bezogenen Vorgänge und ziehen Sie das USB-Gerät gerade heraus.

≥Wenn die USB-Gerät-Anzeige blinkt, wird das USB-Gerät gelesen. Sie dürfen weder das Gerät ausschalten noch das USB-Gerät herausziehen. Es könnte sonst zu Fehlfunktionen oder zu einem Verlust der Inhalte des USB-Geräts kommen.

#### **Zur Verwendung von USB-Gerät**

Da USB-Gerät unterschiedlich groß sein können, beachten Sie beim Anschließen an dieses Gerät bitte ihre Breite. Es ist möglich, dass bestimmte USB-Gerät versehentlich die Wiedergabe-Taste aktivieren, wodurch das Gerät nicht ordnungsgemäß funktioniert.

≥Wir raten in diesen Fällen zu einem USB-Verlängerungskabel (nicht mitgeliefert).

### **Wiedergabe von Videoinhalten**

Die Anleitungen zur Steuerung werden in dieser Bedienungsanleitung generell an Hand der Fernbedienung beschrieben.

Ô

#### **Vorbereitung**

Schalten Sie das Fernsehgerät ein und wählen Sie den geeigneten Videoeingang am Fernsehgerät.

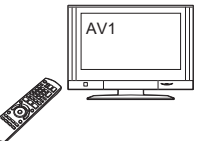

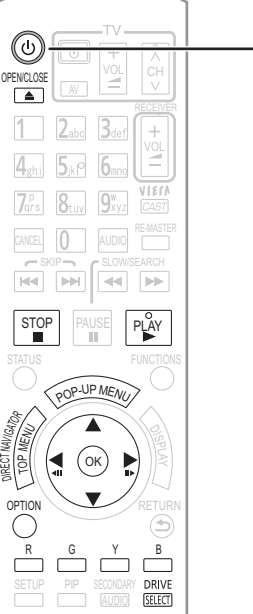

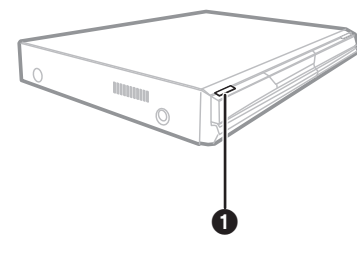

### 1 **Drücken Sie [**Í**], um das Gerät einzuschalten.**

- **②** Legen Sie das Medium ein ( $\ominus$  links). z.B.
- 

**TIPPS**

- Starten der Wiedergabe<br>●Drücken Sie [▶] (PLAY), wenn die<br>●Wiedergabe nicht startet.
- 
- Wird eine Disc mit Daten in verschiedenen<br>
Dateiformaten eingelegt, wird das Dateiauswahl-Menü angezeigt.<br>
Drücken Sie ( $\blacktriangle$ , VI, um das gewünschte Dateiformat zu wählen,<br>
und drücken Sie dann auf [OK].<br>
 Wenn das Men
- 
- ≥Falls der Bildschirm erscheint, der Sie zur Benutzung der Farbtasten auffordert, benutzen Sie zur weiteren Steuerung bitte die Farbtasten auf der Fernbedienung.
- $\mathbb{Z}$ ≥Das Signal von PAL-Discs wird im PAL-Format ausgegeben. Das Signal von NTSC-Discs wird im Format "NTSC" oder "PAL60" **HINWEIS**
	- ausgegeben. Bei NTSC-Discs können Sie unter "NTSC-Ausgabe"<br>die Option "NTSC" oder "PAL60" wählen. (⇒ 29)<br>● DISCS DREHEN SICH WEITER, WÄHREND DIE MENÜS ANGEZEIGT WERDEN. Drücken Sie [■], wenn die Wiedergabe beendet ist, um den<br>Motor des Gerätes, den Fernsehschirm usw. zu schonen.

#### **Umschalten zwischen Laufwerken**

- 
- Drücken Sie auf [DRIVE SELECT], um "BD/DVD/CD",<br>"SD-Karte" oder "USB-Gerät" zu wählen.<br>● Wenn ein Medium eingelegt wird, während das Gerät<br>gestoppt ist, wird das Laufwerk je nach eingelegtem<br>Medium automatisch umgeschalte

## Aufrufen von Menüs<br><mark>|BD-V||AVCHD||DVD-VR||DVD-V||DivX</mark><br>Drücken Sie [TOP MENU/DIRECT NAVIGATOR].

**Anzeigen des Popup-Menüs <mark>BD-V</mark>**<br>Das Popup-Menü ist eine spezielle Funktion, die auf manchen<br>BD-Video-Discs verfügbar ist. Dieses Menü kann je nach Disc variieren. Weitere Informationen über die Verwendung des Menüs<br>entnehmen Sie bitte den mit der Disc gelieferten Hinweisen.<br>1) Drücken Sie [POP-UP MENU].<br>2) Drücken Sie [POP-UP MENU].<br>2) Drücken Sie [**△, ▼, ◄, ▶**], um den

- 
- 
- 
- werden. Daher kann es sein, dass Sie die Wiedergabe nicht so steuern können, wie es in dieser Bedienungsanleitung beschrieben wird. Lesen Sie daher sorgfältig die der Disc beiliegenden Hinweise.
- ≥ Wenn ein Satz von zwei oder mehr BD-Video-Discs abgespielt wird, kann der Menübildschirm noch weiter angezeigt werden, selbst wenn die Disc ausgeworfen wurde.
- ≥ Es kann eine Weile dauern, um BD-Videodiscs zu lesen, die BD-J enthalten  $(\Rightarrow 42)$ .

### **Andere Steuerungsmöglichkeiten während der Wiedergabe** (Abhängig von der Disc sind diese

Funktionen unter Umständen nicht verfügbar.)

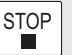

**Stopp**

#### Die Stoppposition wird gespeichert.

#### **Funktion Fortsetzen der Wiedergabe**

**Pause**

- Drücken Sie [1] (PLAY), um die Wiedergabe ab dieser Stelle fortzusetzen.
- ≥Die Disc-Position wird gelöscht, wenn die Disclade geöffnet wird oder wenn mehrmals [∫] gedrückt wird, bis die Wiedergabe "STOP" auf der Anzeige des Geräts erscheint.
- ≥[BD-V]**: Bei BD-Videodiscs mit BD-J (**> **42) ist die Funktion Fortsetzen der Wiedergabe nicht möglich.**
- ≥[CD] [MP3] [DivX] [MPEG2]: Beim Abschalten des Geräts wird die Position gelöscht.

PAUSE

Drücken Sie nochmals [II] oder [▶] (PLAY), um die Wiedergabe fortzusetzen.

SLOW/SEARCH  $\left| \bullet \right|$ 

**Suchlauf/Zeitlupe**

Die Geschwindigkeit kann um bis zu 5 Stufen erhöht werden.

- ≥Drücken Sie [1] (PLAY), um zur normalen Wiedergabegeschwindigkeit zurückzukehren.
- ≥Bei manchen Discs kann die Geschwindigkeit nicht verändert werden. **Suchlauf**

Drücken Sie während der Wiedergabe [44] oder [ $\blacktriangleright$ ].

- BD-V AVCHD DVD-VR DVD-V
- Während der ersten Stufe des Vorwärtssuchlaufs ist das Audiosignal hörbar. ● DivX MPEG2: Bei allen Stufen des Suchlaufs ist das Audiosignal abgeschaltet.
- ≥[CD] [MP3]: Die Geschwindigkeit ist auf eine einzelne Stufe fixiert. **Zeitlupe**
- 
- Drücken Sie im Pause-Modus [◀◀] oder [▶▶].<br>● BD-V【AVCHD】: Nur in Vorwärtsrichtung [▶▶].
- ≥[DVD-VR]: Die Zeitlupe geht nach zirka 5 Minuten automatisch in den Pause-Modus.

 $-SKIP$  $\boxed{M}$   $\boxed{M}$ 

#### **Überspringen**

- Springen Sie zu dem Titel, Kapitel oder Track, den/das Sie abspielen wollen.
- ≥ Mit jedem Tastendruck springen Sie einmal weiter.
- DivX: Nur in [ $|$ < ] Rückwärtsrichtung.

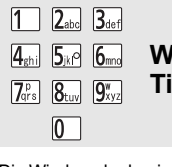

**Wiedergabe an einem ausgewählten Titel/Kapitel starten**

DVD-V

Die Wiedergabe beginnt mit dem ausgewählten Titel oder Kapitel.

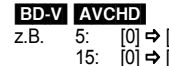

- $[0] \Rightarrow [1] \Rightarrow [5]$ z.B. 5:  $[0]$  ⇒  $[5]$ 15: [1] ⇒[5]
- ≥Im Stoppmodus (das Bild rechts ist am Bildschirm zu sehen) wird der Titel angezeigt. Während der Wiedergabe wird das Kapitel angegeben.

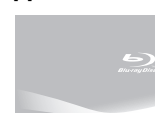

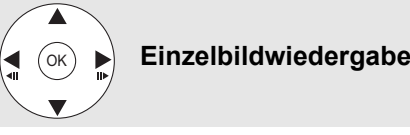

Drücken Sie im Pause-Modus [<] (<11) oder [▶] (II>) Mit jedem Tastendruck wird das jeweils nächste Einzelbild angezeigt.

- ≥Wenn Sie die Taste gedrückt halten, werden die Einzelbilder
- fortlaufend vorwärts oder rückwärts angezeigt. ≥Drücken Sie [1] (PLAY), um zur normalen Wiedergabegeschwindigkeit
- zurückzukehren. ● BD-V AVCHD: Nur in Vorwärtsrichtung [▶] (III>).
	-

#### **Bildschirmformat**

Wenn am oberen, unteren, rechten und linken Bildschirmrand schwarze Balken erscheinen, können Sie das Bild vergrößern, um den Bildschirm ganz auszufüllen. Drücken Sie [OPTION].

- 
- ② Drücken Sie [▲, ▼], um "Bildschirmformat" auszuwählen, und drücken Sie [OK].<br>③ Drücken Sie [◀, ▶], um "gesch. Seite" oder "Vergrößern".
- Normal: Normale Ausgabe<br>gesch. Seite: Die schwarzen B Die schwarzen Balken am rechten und linken Rand des 16:9-Bildes verschwinden und das Bild wird vergrößert. Bitte beachten Sie, das der rechte und linke Bildrand abgeschnitten werden, wenn der schwarze Balken nicht angezeigt wird.
- Vergrößern:Die schwarzen Balken am oberen und unteren Rand des 4:3-Bildes verschwinden und das Bild wird vergrößert. Bitte beachten Sie, das der obere und untere Bildrand abgeschnitten werden, wenn der schwarze Balken nicht angezeigt wird.
- ≥[BD-V] [DVD-V]: "gesch. Seite" haben keinerlei Auswirkungen.
- ≥Wenn "TV Bildschirmformat" (> 31) auf "4:3 Pan & Scan" oder "4:3 Letterbox" eingestellt wird, ist der "Vergrößern"-Effekt deaktiviert.

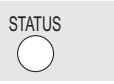

#### **Statusmeldungen**

Die Statusmeldungen bieten Ihnen Informationen über den gerade wiedergegebenen Inhalt. Mit jedem Drücken von [STATUS] ändert sich die angezeigte Information.

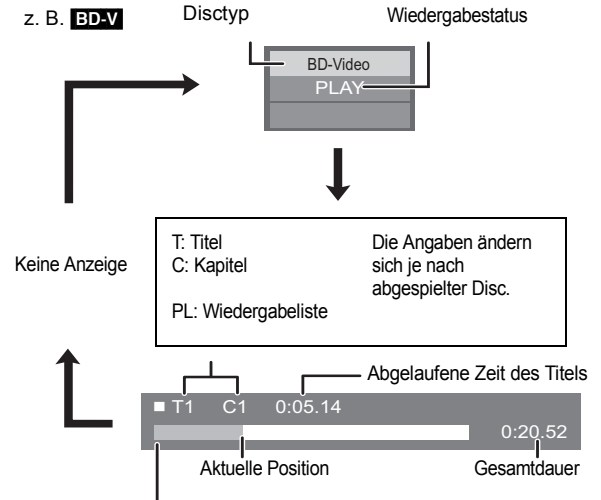

Je nach Art der abgespielten Disc oder je nach Wiedergabestatus erscheint diese Anzeige möglicherweise. nicht.

### **Andere Steuerungsmöglichkeiten während der Wiedergabe (Forts.)** (Abhängig von der Disc sind

diese Funktionen unter Umständen nicht verfügbar.)

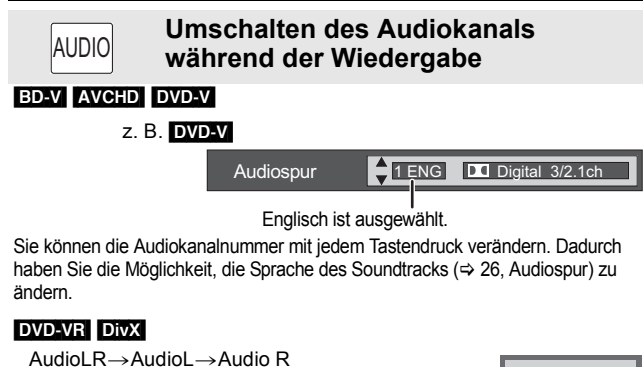

"AudioLR" wird ausg

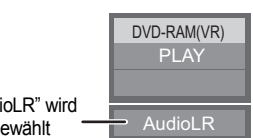

RE-MASTER

**Natürlichere Klangwiedergabe (Mit 48 kHz oder weniger aufgezeichnete Discs)**

Diese Funktion liefert einen natürlicheren Klang, indem höhere Frequenzanteile, die nicht im Track aufgezeichnet sind, hinzugefügt werden.

Drücken Sie [RE-MASTER], um "Remaster 1", "Remaster 2" oder "Remaster 3" auszuwählen. Wählen Sie die Einstellung, die Sie bevorzugen.

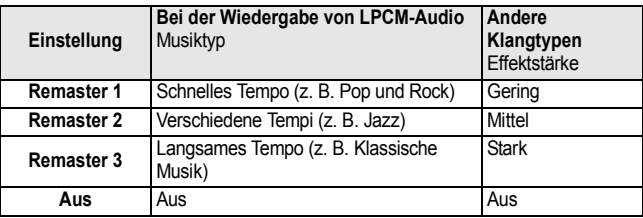

≥ Diese Funktion ist für Audio aus einer HDMI-Buchse oder der DIGITAL AUDIO OUT-Buchse nur wirksam, wenn "Dolby D/Dolby D +/Dolby TrueHD" oder "DTS/ DTS-HD" auf "PCM" gestellt ist (In diesem Fall wird jedoch wird der Ton mit 2 Kanälen über die DIGITAL AUDIO OUT-Buchse ausgegeben.)

## **Kapitelwiedergabe**  [DVD-VR]

^---------------------------------------}

- **16** Legen Sie eine Disc ein (⇒ 16).
- 2 **Während der Bildschirm "Titelansicht" angezeigt wird**

**Drücken Sie [**3**,** 4**], um den Titel auszuwählen, und drücken Sie dann [OPTION].**

**Eigenschaften** Kapitelansicht Zum Standbild Zum Anzeigen der Titeleigenschaften (Aufnahmedatum etc.) Wiedergabe von Standbildern ( $\Rightarrow$  22) Zur Kapitelauswahl

3 **Drücken Sie [**3**,** 4**], um "Kapitelansicht" auszuwählen, und drücken Sie [OK].**

4 **Drücken Sie [**2**,** 1**], um das Kapitel auszuwählen, und drücken Sie dann [OK].**

# **Wiedergabe HD-Video oder SD-Video**

#### AVCHD MPEG2

Mit der Panasonic High Definition-Videokamera auf DVD-RAM/R/RW/R DL/+R/+RW/+R DL oder SD-Karte aufgezeichnete HD (High Definition)-Videos sowie mit der Panasonic SD Videokamera auf SD-Karte aufgezeichnete SD (Standard Definition)-Videos können abgespielt werden.

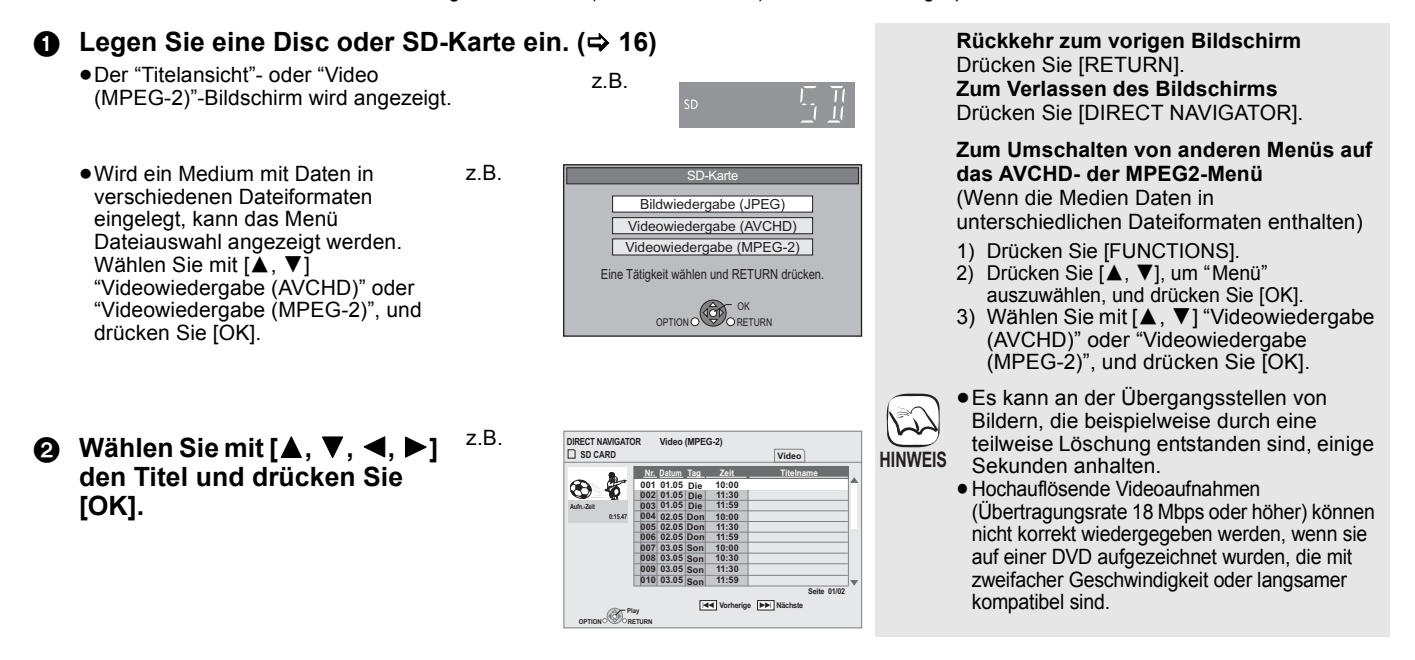

## **Genuss von BD-LIVE oder BONUSVIEW in BD-Video**

### [BD-V]

#### **Was ist BONUSVIEW?**

BONUSVIEW ermöglicht Ihnen die Nutzung von Funktionen, wie Sekundärvideo (PiP) oder Sekundäraudio, usw. mit BD-Videos, die das BD-ROM Profil 1 Version 1.1/ Final Standard Profile unterstützen.

#### **Was ist BD-Live?**

Zusätzlich zur BONUSVIEW-Funktion unterstützt BD-Video auch BD-ROM Profile 2, das Ihnen durch seine Netzwerkerweiterungsfunktion die Nutzung zusätzlicher Funktionen, wie Untertitel, exklusives Bildmaterial und Onlinespiele ermöglicht, wenn das Gerät mit dem Internet verbunden ist. Zur Nutzung der Internet-Funktion müssen Sie dieses Gerät an ein Breitband-Netzwerk angeschlossen haben (⇒ 13).

≥Diese Discs sind eventuell in bestimmten Regionen nicht verkäuflich.

≥Die verwendbaren Funktionen und Bedienvorgänge können je nach Disc variieren. Befolgen Sie bitte die Anweisungen auf der Disc und/oder informieren Sie sich auf der entsprechende Website.

### **Wiedergabe von Sekundärvideo (PIP) und Sekundäraudio**

#### **Ein-/Ausschalten von Sekundärvideo Drücken Sie [PIP].**

- Das Sekundärvideo wird wiedergegeben.
- ≥"PiP ON" wird angezeigt.
- ≥Drücken Sie die Taste, um es Ein und Aus zu schalten.

#### **Ein- und Ausschalten von Sekundäraudio Drücken Sie [SECONDARY AUDIO].**

Das Sekundäraudio wird wiedergegeben.

- ≥"Zweitton ON" wird angezeigt.
- ≥Drücken Sie die Taste, um es Ein und Aus zu schalten.

## **Der Genuss von BD-Live Discs mit Internet**

**Bei vielen BD-Live-kompatiblen Discs muss der Inhalt auf eine SD-Card herunter**  geladen werden(⇒ 43, Local storage), um auf die verfügbaren BD-Live Funktionen **zugreifen zu können.**

≥Vor den Einschieben einer BD-Live-kompatiblen Disc muss eine SD-Card mit 1 GB freiem Speicher oder mehr (SD Speed Class Rating 2 oder höher) eingeschoben werden.

**Einige BD-Live-Inhalte, die auf Blu-ray-Discs verfügbar sind, können für den Zugriff auf BD-Live-Inhalte eine Internet-Zugangsberechtigung erfordern. Informationen über den Erhalt einer Internet-Zugangsberechtigung finden Sie in der Bildschirmanzeiger oder Bedienungsanleitung.**

#### **Vorbereitung**

● Stellen Sie die Netzwerkverbindung her. (=> 13)

#### Legen Sie eine SD-Card ein ( $\div$  **16**).

- ≥Wenn das SD-Card-Menü angezeigt wird, drücken Sie [DRIVE SELECT] auf der Fernbedienung und wählen Sie "BD/DVD/CD".
- **②** Legen Sie die Disc ein (⇒ 16). ≥Für die Bedienvorgänge, siehe die Anleitung der Disc.

Um die obigen Funktionen verwenden zu können, empfehlen wir, die SD-Card mit diesem Gerät zu formatieren.

Formatieren Sie die Karte mit den nachfolgenden Vorgängen.

#### **Formatieren von SD-Cards/Löschen von Daten**

Nach dem Formatieren der Karte oder dem Löschen der Daten können diese nicht wiederhergestellt werden.

Wird eine Karte formatiert, werden alle Daten, auch jene, die mit dem PC aufgezeichnet wurden, gelöscht, selbst dann, wenn die Daten auf einem anderen Gerät geschützt wurden.

- Geben Sie eine SD-Card ein  $(\Rightarrow 16)$ .
- 2) Drücken Sie [FUNCTIONS].
- 3) Drücken Sie [▲, ▼], um "Weit. Funktionen" zu wählen und drücken Sie [OK].
- 4) Drücken Sie [▲, ▼], um "Card Management" zu wählen und drücken Sie [OK].
- 5) Drücken Sie [▲, ▼], um "BD-Video-Datenlöschung" oder "SD-Karte formatieren" zu wählen und drücken Sie [OK].
- 6) Drücken Sie [<, >], um "Ja" zu wählen und drücken Sie [OK].
- 7) Drücken Sie [<, >], um "Start" zu wählen und drücken Sie [OK].

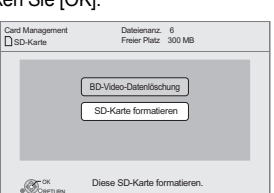

- ≥Discs werden je nach Geräteeinstellung eventuell  $\sqrt{2}$ nicht wiedergegeben, da manche Wiedergabeformate auf bestimmten Discs Priorität **HINWEIS**
	- besitzen.
	- ≥Im Suchlauf, Zeitlupe oder Einzelbildschaltung wird nur das Primärvideo wiedergegeben.
	- ≥Wenn "BD-Video Zweitton" unter "Digital Audio Ausgang" auf "Aus" eingestellt ist, wird auch beim Drücken von [SECONDARY AUDIO] kein Sekundäraudio ausgegeben. Überprüfen Sie, ob
	- "BD-Video Zweitton" auf "Ein" eingestellt ist (⇒ 30). ≥Bei abgeschaltetem Sekundärvideo wird Sekundäraudio nicht wiedergegeben.
	- ≥Entfernen Sie die SD-Card nicht, während Sie diese Funktion ausführen. Anderenfalls stoppt die Discwiedergabe.
	- ≥Falls auf der SD-Karte nicht ausreichend Speicherplatz für die BD-Live Inhalte verfügbar ist, wird eine entsprechende Meldung angezeigt. Machen Sie entweder auf der aktuellen

SD-Karte Speicherplatz frei oder legen Sie eine andere SD-Karte ein.

- ≥Das Gerät muss mit dem Internet verbunden und (> 14) für die Nutzung von BD-Live Funktionen eingestellt sein. "BD-Live Internet-Zugang" muss eventuell für bestimmte Discs geändert werden  $(\Rightarrow 29)$
- ≥Werden Discs, die BD-Live unterstützen, wiedergegeben, können die ID's des Players oder der Disc über Internet an den Inhalts-Provider versandt werden. Sie können den Internetzugriff beschränken ("BD-Live Internet-Zugang"  $\Rightarrow$  29).
- Zur Nutzung von BD-Live Funktionen ist das Gerät mit dem Internet verbunden, wodurch Gebühren für die Kommunikation entstehen.

verhindern, das auf nicht nicht herunter geladene

≥Die Wiedergabe kann je nach Kommunikationsumgebung unterbrochen werden. Einige Funktionen können deaktiviert sein, um zu

Bereiche etc. gewechselt wird.

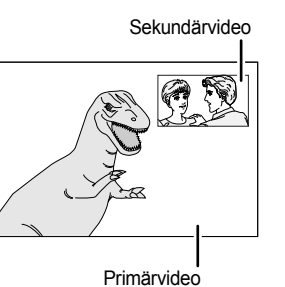

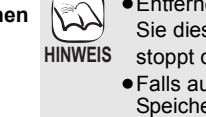

## **Der Genuss von Audio und Video mit hoher Bitrate**

Dieses Gerät unterstützt Audio mit hoher Bitrate (Dolby Digital Plus, Dolby TrueHD, DTS-HD High Resolution Audio und DTS-HD Master Audio), die in BD-Video enthalten sind.

### **Genuss von Audio mit hoher Bitrate bei Lautsprechersystem 7.1ch und Lautsprechersystem 5.1ch**

Für die vorgenannten Audioaufzeichnungen mit hoher Bitrate sind folgende Bedingungen erforderlich. (Im schattierten Bereich der Tabelle unten gezeigter Teil) **ERFORDERLICHE ANSCHLÜSSE**

●HDMI AV OUT-Buchse: (⇔ 9)<br>●7.1ch AUDIO OUT-Buchse **BD80** :

≥7.1ch AUDIO OUT-Buchse [BD80]: (> 9)/ 5.1ch AUDIO OUT-Buchse [BD80]: (> 10)

**ERFORDERLICHE EINSTELLUNGEN**

● Stellen Sie "BD-Video Zweitton" auf "Aus". (> 30) ≥HDMI AV OUT-Buchse: Stellen Sie "Dolby D/Dolby D +/Dolby TrueHD" oder "DTS/DTS-HD" auf "Bitstream" oder "PCM". (> 30)

≥7.1ch AUDIO OUT-Buchse [BD80]: Stellen Sie "Analoge Audioausgabe" auf "7. 1K". (> 31)

≥5.1ch AUDIO OUT-Buchse [BD80]: Stellen Sie "Analoge Audioausgabe" auf "2 K (Downmix) + 5.1 K". (> 31)

### **Hinsichtlich Audio aus Ausgangsbuchse**

Einen Verstärker/Receiver (→ 9, 10) anschließen und den gewünschten Audiotyp und die erforderlichen Einstellungen bestätigen ("BD-Video Zweitton", "Dolby D/Dolby D +/Dolby TrueHD" oder "DTS/DTS-HD").

●Die Anzahl der aufgelisteten Kanäle entspricht der maximal möglichen Anzahl von Ausgangskanälen.<br>●Auch können je nach den technischen Daten oder den Einstellungen des Verstärkers/Receivers die Ergebnisse der Ausgabe vari

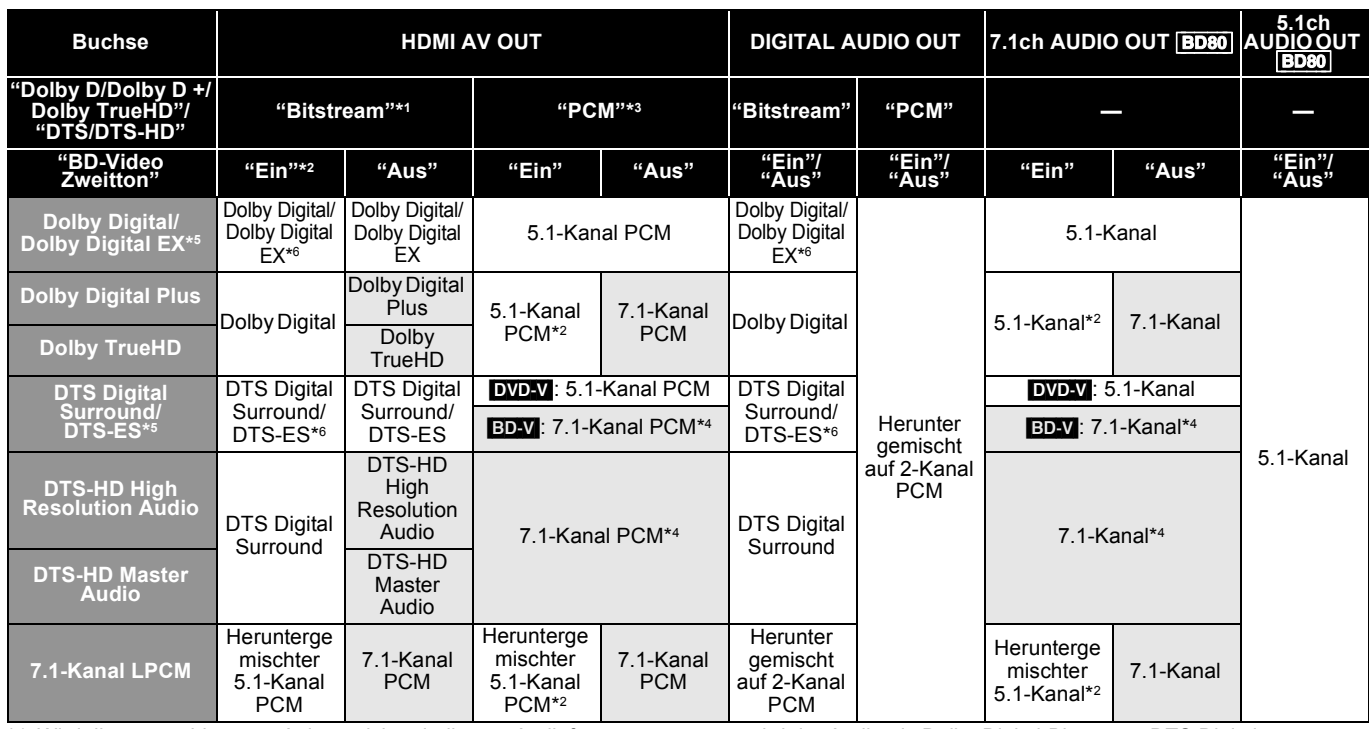

\*1 Wird die angeschlossene Anlage nicht mit diesem Audioformat unterstützt, wird der Audio als Dolby Digital-Bitstream, DTS Digital Surround-Bitstream oder heruntergemischter 2-Kanal PCM ausgegeben (z.B. TV).

\*2 [BD-V]: Bei der Wiedergabe von BD-Video ohne sekundären Audio oder Klickgeräusch wird der Audio als dasselbe Format ausgegeben als ob "BD-Video Zweitton" auf "Aus" gestellt wäre.

\*3 Wird die angeschlossene Anlage nicht mit Multikanal-Surround unterstützt, wird der Audio als heruntergemischter 2-Kanal PCM ausgegeben. \*4 [BD-V]: Wird die angeschlossene Anlage mit 7.1 Kanal-Surround unterstützt, wird der Audioausgang von 5.1 K oder 6.1 K bis 7.1 K gemäß der Angaben von DTS, Inc. verstärkt.

- \*5 Mit PCM-Ausgang wird Dolby Digital EX zu PCM Audio, der als Dolby Digital decodiert wird, auf DVD-Video aufgenommenes DTS-ES wird PCM Audio, der als DTS Digital Surround decodiert wird und auf BD-Video aufgenommenes DTS-ES wird PCM Audio, das als DTS-ES decodiert wird.
- \*6 [BD-V]: Wird "BD-Video Zweitton" auf "Ein" gestellt, wird Dolby Digital EX als Dolby Digital ausgegeben und DTS-ES wird als DTS Digital Surround ausgegeben, doch beim Abspielen von BD-Video ohne Sekundäraudio oder Klickgeräusch wird der Audio im Originalformat ausgegeben.

#### **ERFORDERLICHE EINSTELLUNGEN**

≥HDMI AV OUT/DIGITAL AUDIO OUT-Buchse: "Digital Audio Ausgang" (> 30)

≥[BD80] 7.1ch AUDIO OUT/5.1ch AUDIO OUT-Buchse: "Digital Audio Ausgang" und "Analoge Audioausgabe" (> 30, 31)

#### **Hinweis**

≥Wird "BD-Video Zweitton" auf "Aus" gestellt, können das Klickgeräusch auf dem Menü und Audio mit sekundärem Video in Bild-im-Bild-Anzeige (→ 19) nicht ausgegeben werden.

### **Über 24p-Wiedergabe**

Zahlreiche BD-Video Spielfilminhalte werden gemäß dem Filmmaterial in 24 Bilder/Sekunde aufgenommen. Sie werden aber trotzdem normalerweise gemäß dem Wiedergabeformat in 60 Bilder/Sekunde wiedergegeben.

Sie werden wie das Original in 24p wiedergegeben. Daher kann qualitativ hochwertiges Video mit verbesserter Klarheit, Perspektive etc. genossen werden.

#### **ERFORDERLICHE ANSCHLÜSSE**

≥Anschluss an ein Fernsehgerät mit 1080/24p-Eingang über HDMI-Kabel. **ERFORDERLICHE EINSTELLUNGEN**

"24p Ausgang": "Ein" (→ 31)

## **Wiedergabe von Musik**

### CD MP3

Sie können allgemein erhältlich Musik CD's oder auf eine DVD-R/R DL, CD-R/RW und auf ein USB-Gerät aufgezeichnete MP3-Dateien abspielen.

(Informationen zur Ordnerstruktur → 35, "Aufbau der Ordner, die auf diesem Gerät wiedergegeben werden können")

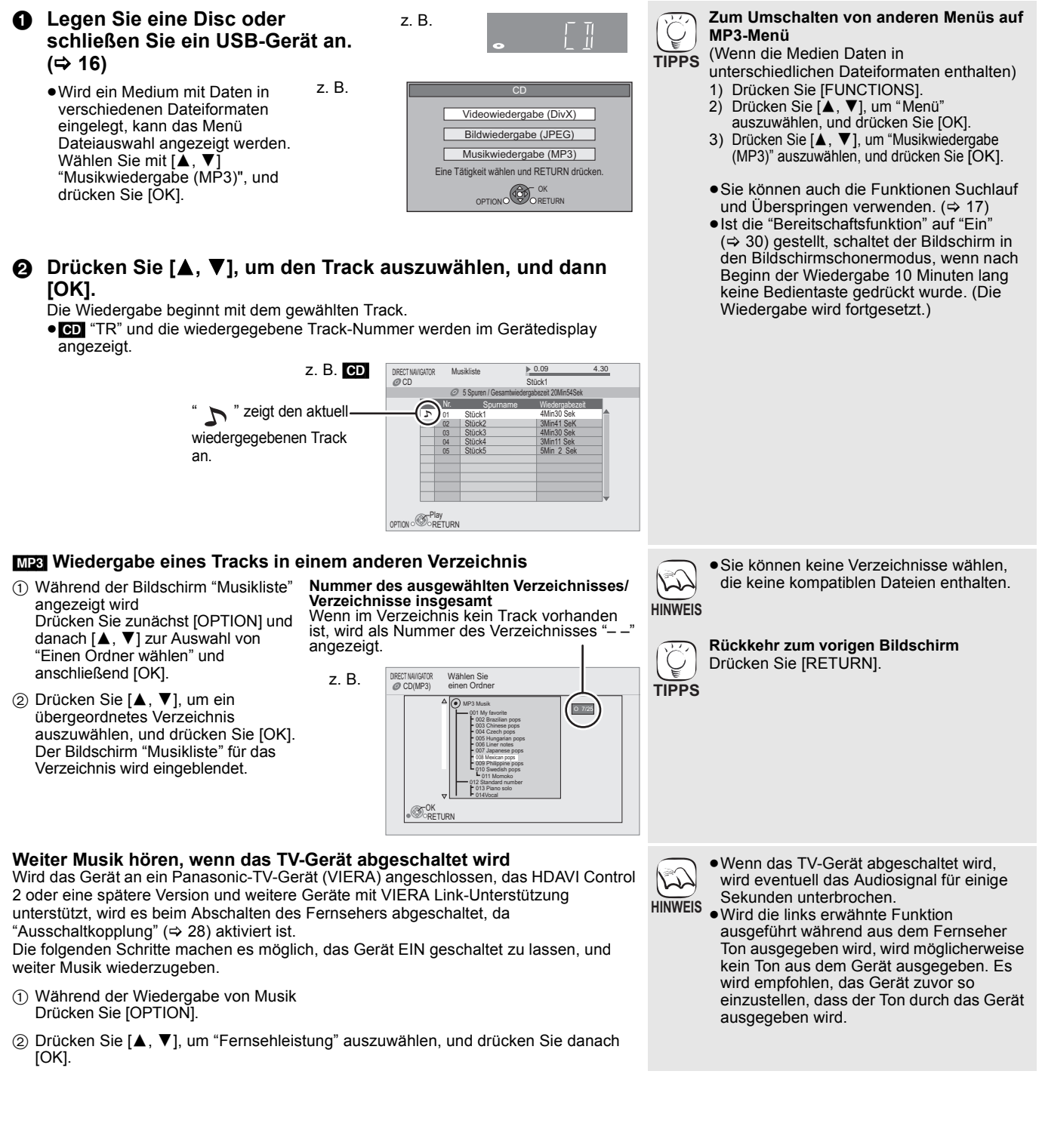

## **Wiedergabe von Standbildern**

#### [JPEG]

Standbilder können von BD-RE, DVD-RAM/R/R DL und CD-R/RW, sowie von SD-Karte und USB-Speicher wiedergegeben werden. Zudem kann über USB-Anschluss auch eine Panasonic-Digitalkamera angeschlossen werden.

(Informationen zur Ordnerstruktur → 35, "Aufbau der Ordner, die auf diesem Gerät wiedergegeben werden können")

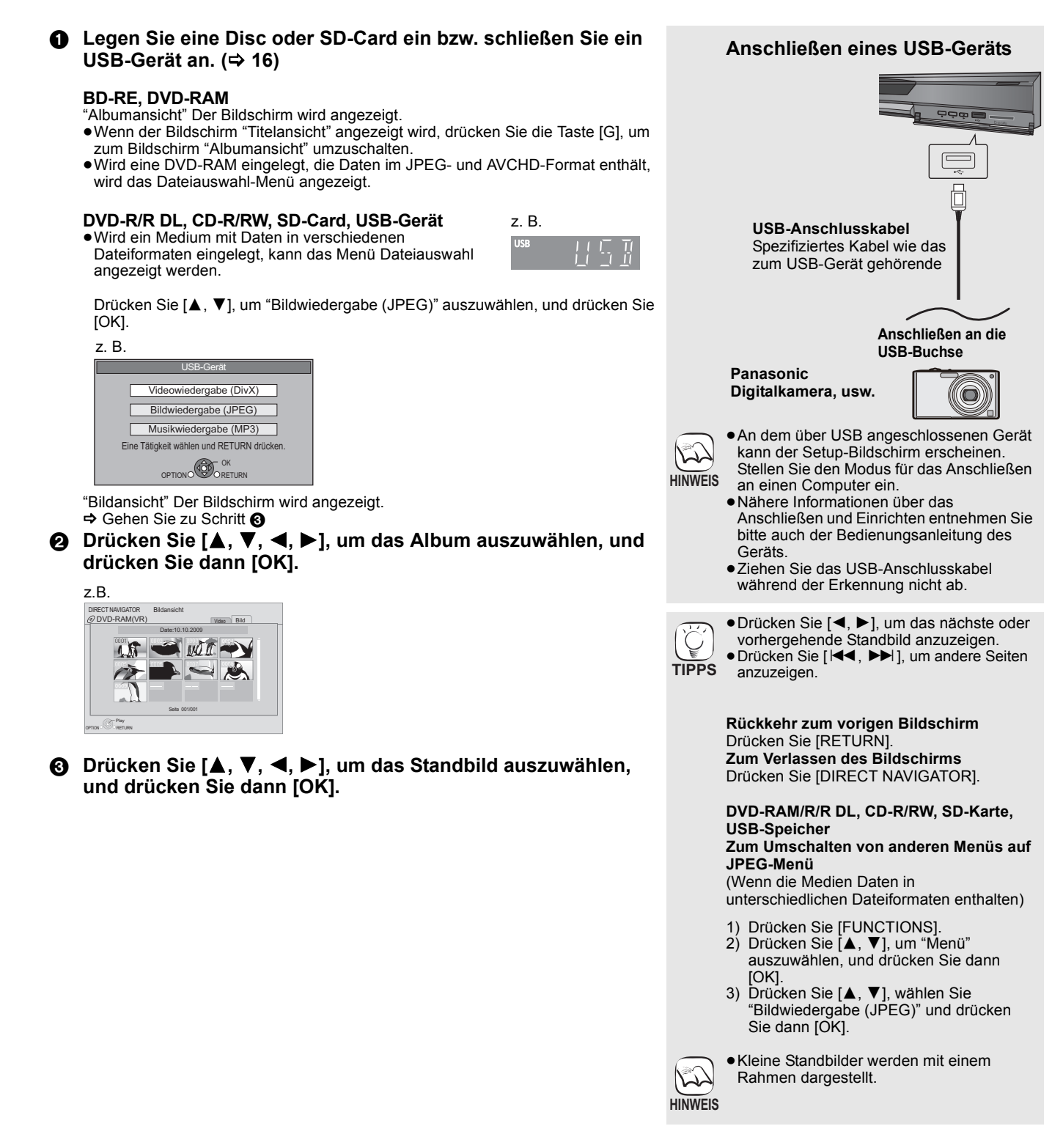

#### **Diashow starten**

Sie können die Standbilder einzeln in einem konstanten Zeitintervall anzeigen lassen.

#### **BD-RE, DVD-RAM**

- 1 Während der Bildschirm "Albumansicht" angezeigt wird Drücken Sie [▲, ▼, ◀, ▶], um das Album auszuwählen, und drücken Sie dann [OPTION].
- ② Drücken Sie [▲, ▼], um "Diashow starten" auszuwählen, und drücken Sie [OK].
- ●Sie können die Diashow auch durch Drücken von [▶] (PLAY) nach Auswahl des Albums starten.

#### **DVD-R/R DL, CD-R/RW, SD-Card, USB-Gerät**

- 1 Während der Bildschirm "Bildansicht" angezeigt wird Drücken Sie [OPTION].
- ② Drücken Sie [▲, ▼], um "Diashow starten" auszuwählen, und drücken Sie [OK].

#### **Anhalten der Diashow**

Drücken Sie [■].

#### **Diashow Einst.**

In Schritt 2 in Diashow starten oben,

1 Drücken Sie [3, 4], um "Diashow Einst." auszuwählen, und drücken Sie [OK].

#### 2 **So ändern Sie das Anzeigeintervall**

- Drücken Sie [▲, ▼], um "Anzeigeintervall" auszuwählen, und drücken Sie [◀, ▶], um das Intervall ("Lang", "Normal" oder "Kurz") auszuwählen.
- ≥Wenn ein Standbild mit hoher Pixelzahl angezeigt wird, kann das Anzeigeintervall länger werden. Auch wenn Sie die Einstellung ändern, bleibt dabei das Anzeigeintervall unter Umständen gleich.

#### **Zum Einstellen der Anzeigeart**

Wählen Sie mit [▲, ▼] "Übergangseffekt" und mit [◀, ▶] "Ausblenden", "Bewegt" oder "Zufall".

- "Ausblenden":Der Übergang der Bilder erfolgt durch Ausblenden und Einblenden.
- "Bewegt": Der Übergang der Bilder erfolgt durch Ausblenden und Einblenden, während Sie vergrößert, verkleinert, nach oben oder unten gerollt werden. "Zufall": Neben "Bewegt" erfolgt der Übergang zwischen den Bildern auf verschiedene Arten.

#### **Zum Wiederholen der Dia-Show**

Drücken Sie [▲, ▼], um "Endlos-Play" auszuwählen, und drücken Sie dann [◀, ▶], um "Ein" oder "Aus" auszuwählen.

#### **Anhören einer Hintergrundmusik (BGM)**

Während einer Diashow kann die auf dem USB-Gerät aufgenommene MP3-Datei oder die Musik-CD als Hintergrundmusik abgespielt werden.

Wählen Sie mit [▲, ▼], um "Colonna Sonora", und drücken Sie dann [◀, ▶], um "Ein" oder "Aus" auszuwählen.

- ≥Das Suchen in und Überspringen von Titeln wird nicht unterstützt.
- ≥Wird die Diashow angehalten, wird auch die Hintergrundmusik angehalten.
- ≥Wenn sowohl die Musik-CD eingelegt als auch das mit MP3-Dateien bespielte USB-Gerät angeschlossen ist, hat die Musik-CD die Priorität bei der Wiedergabe der Hintergrundmusik.

#### **Einen Ordner auswählen**

Wenn ein mit MP3-Dateien bespieltes USB-Gerät an diesem Gerät angeschlossen ist, kann ein Ordner für die Wiedergabe ausgewählt werden.

Drücken Sie [▲, ▼] und wählen Sie "Soundtrack-Ordner". Drücken Sie dann [OK] und [◀, ▶], um den gewünschten Ordner auszuwählen.

**3** Drücken Sie [▲, ▼, ◀, ▶], um "Einstellen" auszuwählen, und drücken Sie [OK].

#### **Drehen**

- 1 Während der Wiedergabe (außer für Diashows) Drücken Sie [OPTION].
- 2 Drücken Sie [▲, ▼], um "RECHTS drehen" oder "LINKS drehen" auszuwählen, und drücken Sie dann [OK].
- ≥Die Drehungseinstellung wird gespeichert, bis das Gerät abgeschaltet oder das Medium ausgeworfen wird.

#### **Verkleinern**

Diese Funktion ist nur für kleine Standbilder verfügbar.

- 1 Während der Wiedergabe (außer für Diashows) Drücken Sie [OPTION].
- **② Drücken Sie [▲, ▼], um "Verkleinern" auszuwählen, und** drücken Sie [OK].
- ≥Um "Verkleinern" abzubrechen, drücken Sie [3, 4], um "Vergrößern" in Schritt 2 auszuwählen; drücken Sie dann [OK].
- ≥Die Zoom-Out-Einstellung wird nicht gespeichert.

#### **Zur Auswahl von Standbildern in einem anderen Ordner**

#### **BD-RE, DVD-RAM**

**Einen Ordner höher schalten**

- (Nur wenn mehrere übergeordnete Ordner erkannt werden) 1 Während der Bildschirm "Albumansicht" angezeigt wird Drücken Sie [OPTION].
- 2 Drücken Sie [3, 4], um "Verzeichnis wählen" auszuwählen, und drücken Sie [OK].

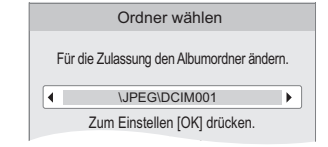

3 Drücken Sie [2, 1], um den übergeordneten Ordner auszuwählen, und drücken Sie dann [OK].

#### **DVD-R/R DL, CD-R/RW**

- 1 Während der Bildschirm "Bildansicht" angezeigt wird Drücken Sie [OPTION].
- 2 Drücken Sie [3, 4], um "Ordner" auszuwählen, und drücken Sie [OK].
- 3 Drücken Sie [3, 4], um ein übergeordnetes Verzeichnis auszuwählen, und drücken Sie [OK]. Der Bildschirm "Bildansicht" für das Verzeichnis wird eingeblendet.

#### Beispiel:

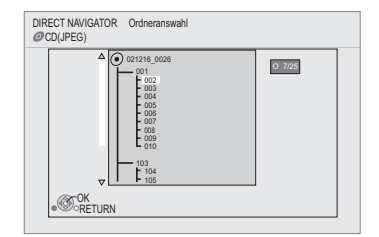

#### **Anzeigen der Bildeigenschaften**

Während der Wiedergabe Drücken Sie zweimal [STATUS].

#### Aufnahmedatum z.B. JPEG auf DVD-RAM

Datum 11.12.2007 Ges. 3/9

Zum Abbrechen drücken Sie [STATUS].

## **Wiedergabe von DivX®-Videos**

### DivX

#### **ZU DIVX- VIDEO:**

DivX® ist ein von DivX, Inc. erstelltes Digital-Video-Format. Dies ist ein offiziell DivX-zertifiziertes Gerät zum Abspielen von DivX-Videos. Sie können DVD-R/R DL, CD-R/RW-Discs und USB-Speicher abspielen, die DivX-Videomaterial enthalten, das auf einem PC aufgenommen wurde.<br>(Informationen zur Ordnerstruktur ➾ 35, "Aufbau der Ordner, die auf diesem Gerät wiede

**MP3-/JPEG-/DivX-Dateien")**

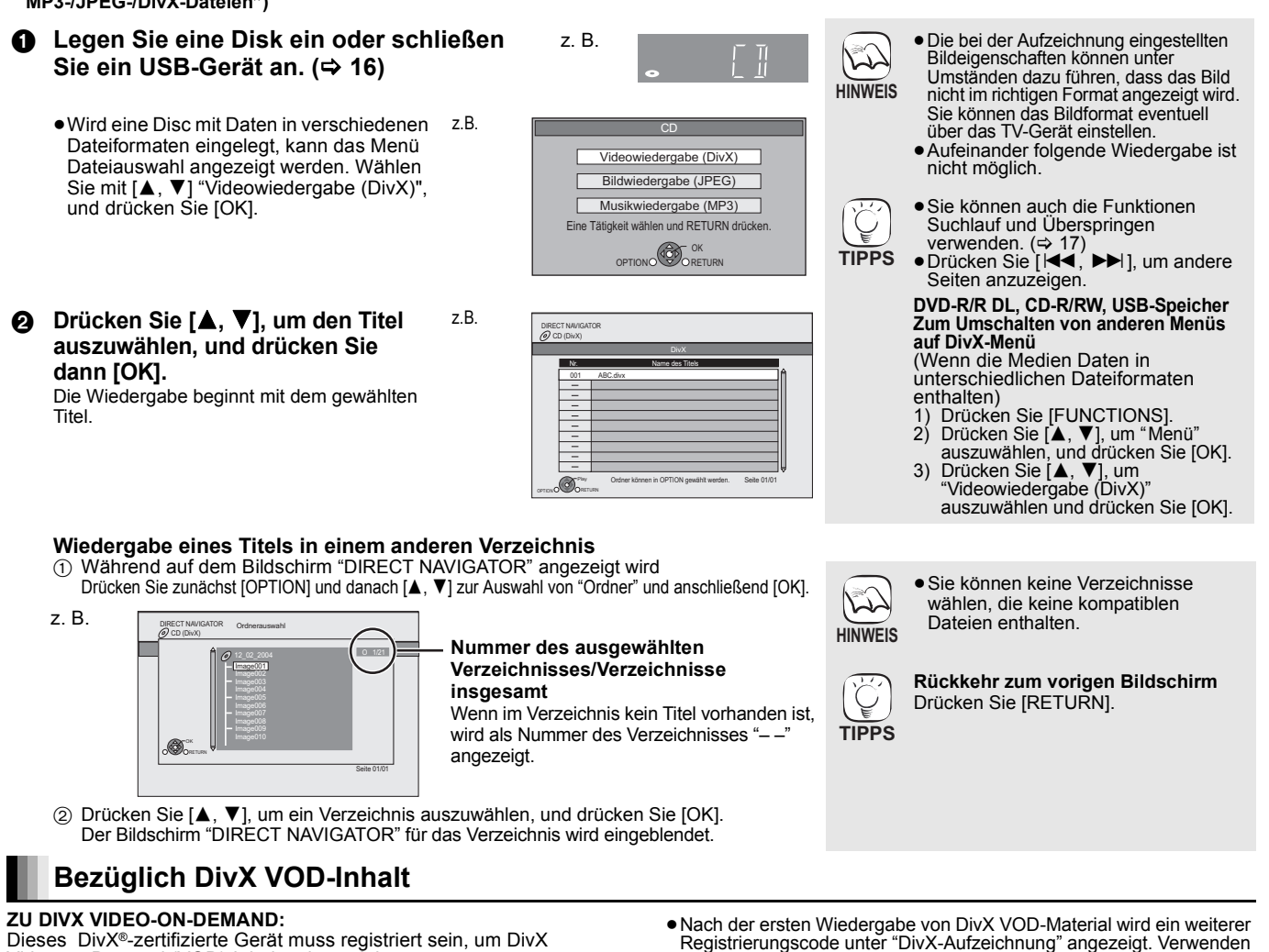

Dieses DivX®-zertifizierte Gerät muss registriert sein, um DivX Video-on-Demand (VOD)-Inhalte abzuspielen. Erzeugen Sie zuerst den DivX VOD-Registriercode für Ihr Gerät und senden Sie diesen beim Registrieren. [Wichtig: DivX VOD-Inhalte sind durch ein DivX-DRM-System (Digital Rights Management) geschützt, das die Wiedergabe auf registrierten DivX-zertifizierten Geräten einschränkt. Wenn Sie versuchen, DivX VOD-Inhalte wiederzugeben, die nicht für Ihr Gerät genehmigt sind, erscheint die Meldung "Freigabefehler.", und der Inhalt wird nicht abgespielt.] Weitere Informationen erhalten Sie unter www.divx.com/vod.

**Anzeige des Registrierungscodes des Geräts**

(> 32, "DivX-Aufzeichnung" unter "Sonstige")

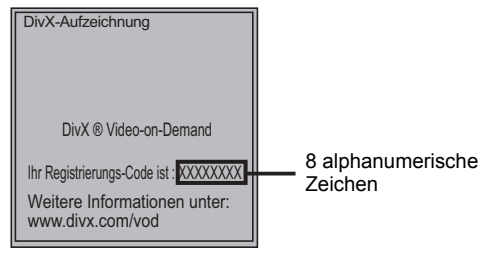

## **Anzeigen von Untertiteltext**

Sie können mit diesem Gerät Untertiteltext von DivX-Video-Discs anzeigen lassen.

Diese Funktion steht nicht mit den in den DivX-Standardspezifikationen beschriebenen Untertiteln in Beziehung und folgt keiner exakt definierten Norm. Abhängig von<br>dem bei der Erstellung der Datei verwendeten Verfahren oder vom<br>Zustand des Geräts (im Wiedergabemodus, Stoppmodus, usw.)<br>kann der Vorgang unterschiedlich abl

- 
- ① Während des Abspielensdrücken Sie [DISPLAY].<br>② Wählen Sie mit [▲, ▼] die Option "Disc" und betätigen Sie [▶].<br>③ Wählen Sie mit [▲, ▼] die Option "Untertitel" und drücken Sie [▶].<br>④ Wählen Sie mit [▲, ▼] die Option "Ein"
- 
- Registrierungscode unter "DivX-Aufzeichnung" angezeigt. Verwenden Sie nicht diesen Registrierungscode, um DivX VOD-Material zu kaufen. Wenn Sie diesen Code verwenden, um DivX VOD-Material zu kaufen und das Material dann auf dem Gerät wiedergeben, können Sie keine Programme mehr ansehen, die Sie unter Verwendung des
- vorhergehenden Codes gekauft haben. ≥Wenn Sie DivX VOD-Material mit einem nicht diesem Gerät entsprechenden Registrierungscode kaufen, können Sie das Material nicht wiedergeben. ("Freigabefehler." wird angezeigt.)

DivX-VOD-Inhalte, die nur begrenzt oft wiedergegeben werden können<br>Bestimmte DivX-VOD-Inhalte können Sie nicht unbegrenzt, sondern<br>nur einige Male wiedergeben. Wenn Sie solche Inhalte wiedergeben,<br>nur einige Male wiedergeb

Bei der Wiedergabe dieses Inhalts

- Die Anzahl der verbleibenden Wiedergaben wird um eine verringert, wenn<br> Sie [Ù] drücken.<br> Sie [■] drücken.
	-
- Sie [DIRECT NAVIGATOR] drücken.
- Sie [I◀◀] oder [◀◀, ▶▶] etc. drücken und zu einem anderen Inhalt oder<br>- an den Anfang des wiedergegebenen Inhalts gelangen.<br>– Sie [DRIVE SELECT] drücken, um das Laufwerk zu wechseln.
- ≥Die Funktionen zum Fortsetzen der Wiedergabe sind nicht verfügbar.

5 Wählen Sie mit [3, 4] die Option "Text".

- ≥DivX Videodateien, die nicht "Text" anzeigen, enthalten keinen **Untertiteltext** 
	- Untertiteltext kann nicht angezeigt werden.
- ≥Wird der Untertiteltext nicht korrekt angezeigt, versuchen Sie die Spracheinstellungen zu ändern.  $(\Rightarrow 29)$

**So schließen Sie den Bildschirm**

Drücken Sie [DISPLAY].

## **Genuss von VIERA CASTTM**

Sie können von der Startseite mit VIERA CASTauf eine Auswahl von Internetdiensten zugreifen, wie bspw.YouTube, Picasa Web Albums. (Stand Januar 2009)

≥Für VIERA CAST ist ein schneller Breitband-Internetanschluss erforderlich. Eine Nutzung mit langsamen Internetverbindungen (Einwahlverbindungen) ist nicht möglich.

#### **Vorbereitung**

- ≥Netzwerkanschluss (> 13)
- ≥Netzwerkeinstellung (> 14)

#### 1 **Drücken Sie [VIERA CAST].**

≥Meldung wird angezeigt. Bitte lesen Sie diese Anweisungen sorgfältig durch und drücken Sie dann [OK], um die VIERA CAST Funktion zu starten.

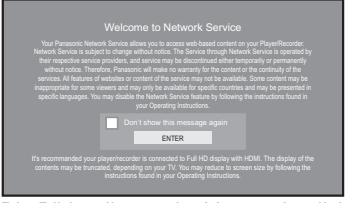

Die Bilder dienen der Veranschaulichung, die Meldungen können sich unangekündigt ändern.

**②** Wählen Sie mit [▲, ▼, ◀, ▶] die Option aus und drücken Sie **[OK].**

- ≥Sie können VIERA CAST mit den folgenden Tasten auf der Fernbedienung des Geräts bedienen. [ $\blacktriangle$ ,  $\nabla$ ,  $\blacktriangleleft$ ,  $\blacktriangleright$ ], [OK], [RETURN], [OPTION], farbige Tasten und Zifferntasten.
- ≥Um mehr Funktionen auf der YouTube oder Picasa Web Albums Website nutzen zu können, geben Sie Ihren Benutzernamen und das Passwort ein, die Sie für die Nutzung dieser Websites über das Internet auf Ihrem PC eingerichtet haben. Es ist möglich, dass nicht alle Funktionen über VIERA CAST zugänglich sind.

#### **VIERA CAST Startseite;**

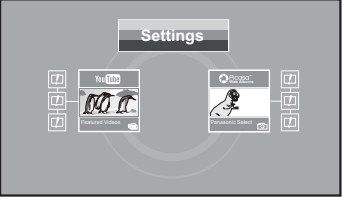

Die Bilder dienen der Veranschaulichung, die Inhalte können sich unangekündigt ändern.

#### **Zu den "Settings"**

Stellen Sie die VIERA CAST Startseite in.<br>• My Account: Sie können Ihre Inter

- Sie können Ihre Internet-Zugangsberechtigung aus dem Gerät löschen.
- 
- ≥**Lock:** Gegen Sie ein Passwort für die Sperre von YouTube und Picasa Web Albums ein.
- ≥**Notices**
- ≥Je nach den Nutzungsbedingungen kann  $\widehat{\mathcal{L}}$ es eine Weile dauern, bis alle Daten gelesen werden.
- **HINWEIS Der Verbindungsaufbau zum Internet kann** eine Zeit lang dauern oder bzw. die Internetverbindung kann aufgrund der Anschlussumgebung nicht aufgebaut werden.
	- ●Bei der Verwendung von VIERA CAST schließt sich das Gerät am Internet an, weshalbVerbindungsentgelte anfallen.

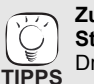

**Zur Rückkehr auf die VIERA CAST Startseite**

Drücken Sie [VIERA CAST].

#### **So beenden Sie VIERA CAST** Drücken Sie [FUNCTIONS] oder [TOP MENU/DIRECT NAVIGATOR] und betätigen Sie dann [RETURN], um das Menü zu löschen.

- ≥Stellen Sie "Netzwerksperre" auf "Ein", um die Nutzung von VIERA CAST einzuschränken. (→ 32)
- ≥Stellen Sie "Auto. Audio-Verst.-regelung" auf "Aus", wenn bei der Verwendung von
- VIERA CAST der Klang verzerrt ist.  $( \Rightarrow 32)$ ≥Stellen Sie "Verkleinerte Bildschirmanzeige" auf "Ein", falls die Inhalte zerstückelt
- wiedergegeben werden.  $(\Rightarrow 32)$ ≥Über "Bildschirmsprache" kann die Sprache der Startseite festgelegt werden.  $(\Rightarrow 30)$
- ≥Stellen Sie die "Zeitzone" bzw."Sommerzeit" ein, falls am Bildschirm die falsche Uhrzeit angezeigt wird. (→ 32)
- ≥Die VIERA CASTTM Startseite kann sich
- $\sum$ **HINWEIS**
- unangekündigt ändern.
	- ≥Die Dienste über VIERA CASTTM werden von ihren jeweiligen Anbietern bereitgestellt und können unangekündigt entweder zeitweise unterbrochen oder auf Dauer eingestellt werden. Panasonic übernimmt deshalb keine Garantie für den
	- Inhalt und das Fortbestehen der Dienste. ≥Nicht immer sind alle Funktionen von Websites oder Inhalte von Diensten
	- zugänglich. ≥Einige Inhalte können für bestimmte Zuschauer ungeeignet sein.
	- ≥Einige Inhalte können nur für spezifische Länder verfügbar sein und in den jeweiligen Sprachen präsentiert werden.

## **Anzeige des Menüs FUNCTIONS**

Einige Funktionen dieses Geräts werden aus dem Menü FUNCTIONS heraus gesteuert.

Schaltet auf das USB-Gerät um.

#### **1** Drücken Sie [FUNCTIONS]. ≥Die angezeigten Optionen können je nach den Medien variieren. 2 **Drücken Sie [**3**,** 4**], um die Option auszuwählen, und drücken Sie dann [OK].** ≥**Wiedergabe** ≥**Hauptmenü** ≥**Menü** ≥**Standbildansicht** ≥**Weit. Funktionen** "Playlists": Sie können auf DVD-VR erzeugte Wiedergabelisten abspielen. Drücken Sie [▲, ▼, ◀, ▶], um die Wiedergabeliste auszuwählen, und drücken Sie dann [OK]. "Setup" (→ 29) "Card Management" (➾ 19) ● **Netzwerk** Blendet die VIERA CAST-Startseite ein ( $\Leftrightarrow$  oben) ≥**BD/DVD/CD** Schaltet auf das Disc-Laufwerk um.  $\sqrt{e_n}$

≥**SD-Karte** Schaltet auf das SD-Laufwerk um.

4 Hauptmenü Blu-ray Disc-Player FUNCTION MENU DVD-Video z.B.

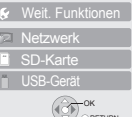

RETURN

# **Ändern von Einstellungen mit dem Bildschirmmenü**

**Bedienmöglichkeiten des Bildschirmmenüs**

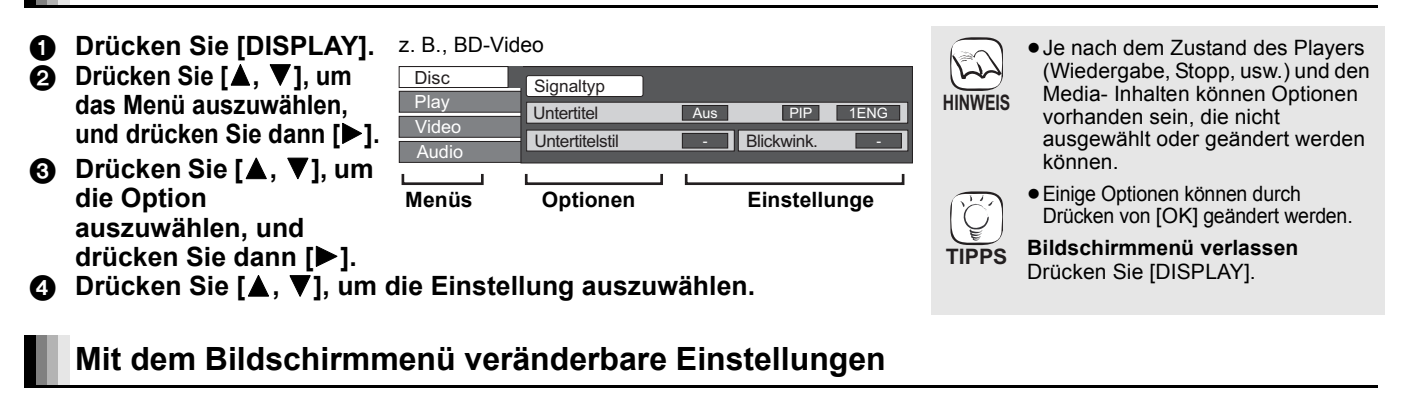

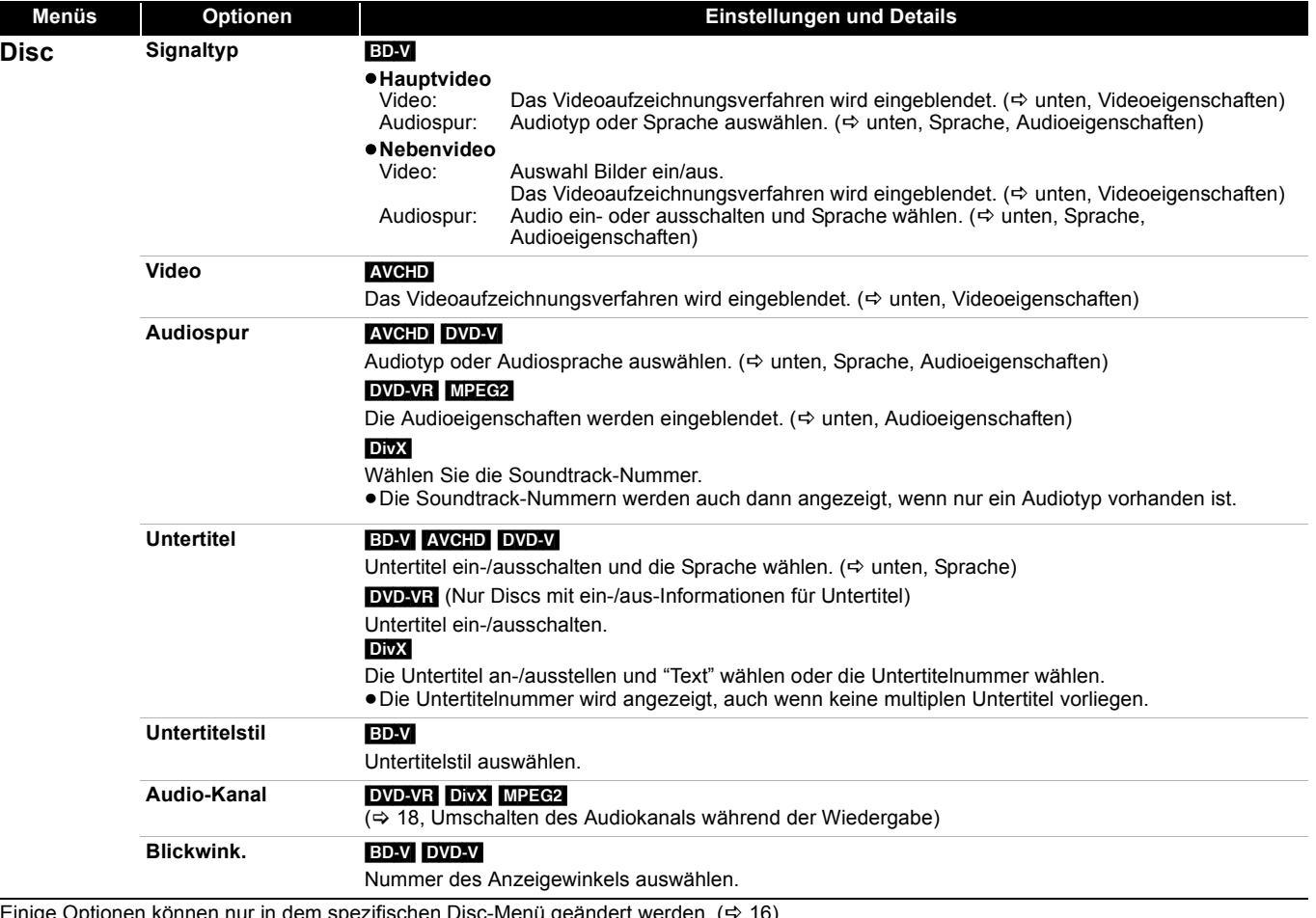

Einige Optionen können nur in dem spezifischen Disc-Menü geändert werden. ( $\Leftrightarrow$  16)

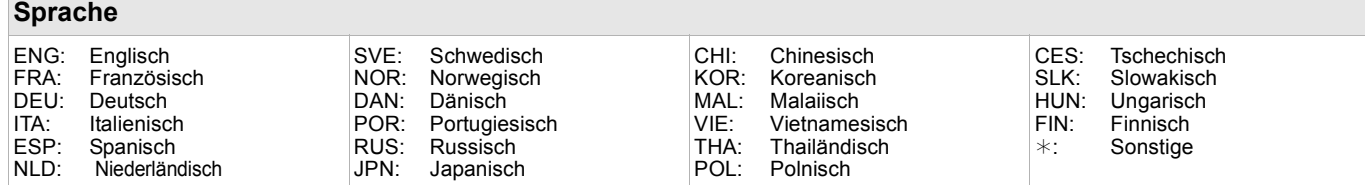

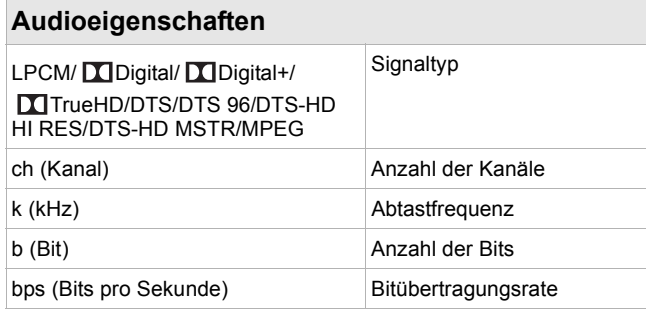

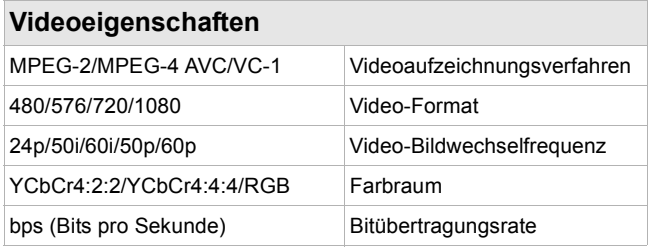

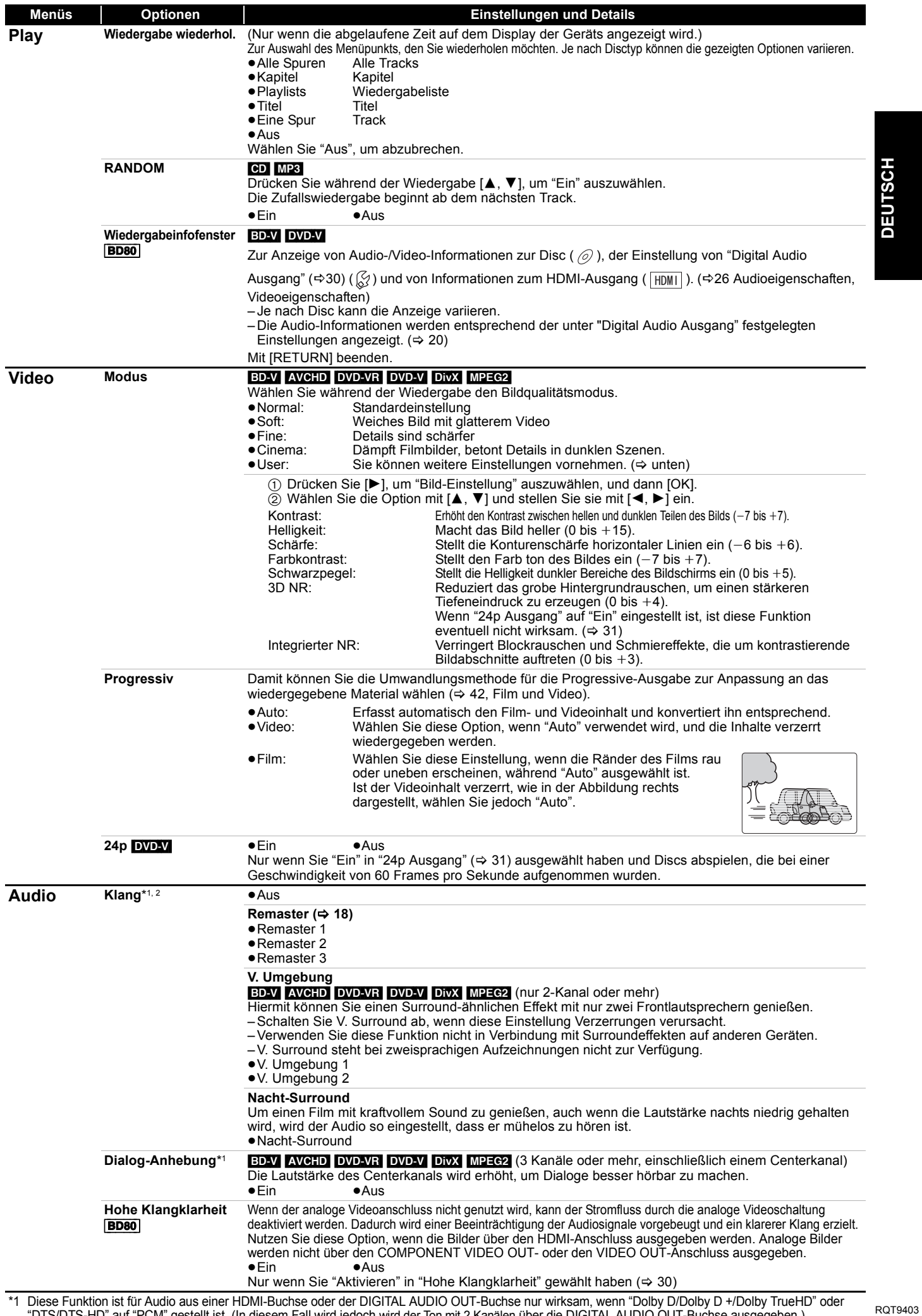

\*1 Diese Funktion ist für Audio aus einer HDMI-Buchse oder der DIGITAL AUDIO OUT-Buchse nur wirksam, wenn "Dolby D/Dolby D +/Dolby TrueHD" oder "DTS/DTS-HD" auf "PCM" gestellt ist. (In diesem Fall wird jedoch wird der Ton mit 2 Kanälen über die DIGITAL AUDIO OUT-Buchse ausgegeben.) \*2 Nicht alle Funktionen können individuell eingestellt werden.

## **Gemeinsame Bedienung mit dem Fernsehgerät**

**(VIERA Link "HDAVI ControlTM")**

## **Was ist VIERA Link "HDAVI Control"?**

**VIERA Link "HDAVI Control" ist eine nützliche Funktion, die an dieses Gerät, ein Panasonic Fernseher (VIERA) oder andere Geräte unter "HDAVI Control" gekoppelte Funktionen ermöglicht. Sie können diese Funktion nutzen, indem Sie die Geräte mit dem HDMI-Kabel verbinden. Informationen zur Bedienung** 

- **angeschlossener Geräte finden Sie in deren Bedienungsanleitung.** ≥VIERA Link "HDAVI Control", beruht auf den Steuerungsfunktionen von HDMI, wobei es sich um einen Industriestandard namens HDMI CEC (Consumer Electronics Control) handelt, und ist eine von uns eigens entwickelte und hinzugefügte Funktion. Deshalb kann ihr Betrieb bei Geräten anderer Hersteller, die HDMI CEC unterstützen, nicht gewährleistet werden.
- ≥**Dieses Gerät unterstützt die Funktion "HDAVI Control 4".** "HDAVI Control 4" ist die neueste Norm (Stand: Dezember 2008) für Geräte HDAVI Control, die mit Panasonic kompatibel sind. Diese Norm ist mit den herkömmlichen HDAVI-Geräten von Panasonic kompatibel.
- ≥Bitte sehen Sie in den Handbüchern der einzelnen Geräte nach, um herauszufinden, welche Geräte anderer Hersteller die Funktion VIERA Link unterstützen.

## **Möglichkeiten von "HDAVI Control"**

#### **Automatische Eingangsumschaltung**

Wenn die folgenden Bedienungsvorgänge durchgeführt werden, schaltet das Fernsehgerät automatisch den Eingangskanal um und zeigt die entsprechende Aktion an.

- Wenn die Wiedergabe am Player gestartet wird
- Wenn eine Aktion durchgeführt wird, die den Anzeigebildschirm verwendet .B. der Bildschirm Direct Navigator)
- ≥[BD-V] [DVD-V] Beim Stoppen der Wiedergabe, kehrt der
- Fernseher automatisch zum Fernseh-Tuner-Modus zurück.

#### **Einschaltkopplung**

Wenn das Fernsehgerät ausgeschaltet ist und die folgenden Bedienungsvorgänge durchgeführt werden, schaltet sich das Fernsehgerät automatisch ein und zeigt die entsprechende Aktion an.

- Wenn die Wiedergabe am Player gestartet wird
- Wenn eine Aktion durchgeführt wird, die den Anzeigebildschirm verwendet (z. B. der Bildschirm Direct Navigator)

#### **Vorbereitung**

- 1) Schließen Sie dieses Gerät mit einem HDMI-Kabel an Ihren Fernseher oder anderes Gerät ( $\Rightarrow$  8, 9).
- 2) Stellen Sie "VIERA Link" auf "Ein" ( $\Rightarrow$  31).
- (Die Standardeinstellung ist "Ein".)
- Stellen Sie "HDAVI Control" auf den angeschlossenen Geräten ein (z.B. TV).

4) Schalten Sie alle "HDAVI Control"-kompatiblen Geräte ein und wählen Sie den Eingangskanal dieses Geräts am angeschlossenen Fernsehgerät, damit die Funktion "HDAVI Control" richtig arbeiten kann. **Wiederholen Sie diesen Vorgang auch, wenn Sie Änderungen an den Anschlüssen oder Einstellungen vornehmen.**

#### **Ausschaltkopplung**

Alle angeschlossenen Geräte, die mit "HDAVI Control" kompatibel sind, einschließlich dieses Players, werden automatisch

abgeschaltet, wenn Sie das Fernsehgerät abschalten.

≥Dieser Player wird selbst während der Wiedergabe oder eines anderen Vorgangs automatisch abgeschaltet.

#### **Zur Funktion Standby-Energiesparmodus**

Durch die Ausschaltkopplung kann der Stromverbrauch im Bereitschaftsmodus gesenkt werden, auch wenn die Funktion "Schnellstart" dieses Geräts auf "Ein" (→ 32).gestellt wird

- ≥Die "Standby-Energiesparmodus" Einstellung muss am TV-Gerät vorgenommen werden.
- ≥Wenn das Gerät ohne Benutzung der Ausschaltfunktion ein- oder ausgeschaltet wird, lässt sich der Stromverbrauch dieses Geräts im Bereitschaftsmodus nicht senken.

#### **Weiter Musik hören, wenn das TV-Gerät abgeschaltet wird (** $\ominus$  **21)**

≥Wenn bei diesem Player [1] (PLAY) für "Automatische

VJ. Eingangsumschaltung" oder "Einschaltkopplung" gedrückt wird, erscheint das Wiedergabebild nicht sofort auf dem Bildschirm, **HINWEIS** sodass es eventuell vorkommen kann, dass das Material nicht ab dem Startpunkt der Wiedergabe zu sehen ist. Drücken Sie in diesem Fall [ $\blacktriangleleft$ ] oder [ $\blacktriangleleft$ ], um zum Startpunkt der Wiedergabe zurückzugehen.

## **Bequeme Steuerung nur mit der VIERA-Fernbedienung**

Wenn Sie dieses Gerät über ein HDMI-Kabel an ein TV-Gerät anschließen, das über "HDAVI Control 2" oder eine spätere Version verfügt, können Sie es mit den Tasten auf der TV-Fernbedienung bedienen.

Die Tasten, die Sie für dieses Gerät benutzen können, hängen vom TV-Gerät ab. Detaillierte Informationen erhalten Sie in der Bedienungsanleitung Ihres TV-Geräts.

Verwenden Sie die zu diesem Gerät mitgelieferte Fernbedienung, wenn Sie es nicht über die Tasten der TV-Fernbedienung bedienen können.

≥Der Betrieb des Players wird u.U. unterbrochen, falls inkompatible Tasten auf der TV-Fernbedienung gedrückt wurden.

#### **Verwendung des Menüs FUNCTIONS zum Bedienen dieses Geräts**

Wenn Sie die Fernbedienung des Fernsehgeräts

benutzen, können Sie Medien über das Menü FUNCTIONS abspielen.

- 1 **Drücken Sie die Taste für VIERA Link auf der Fernbedienung.**
- 2 **Wählen Sie den Player aus.** ● Das Menü FUNCTIONS wird angezeigt.

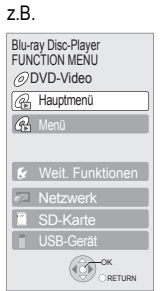

#### **Verwenden des Menüs OPTION zum Bedienen dieses Geräts** Wenn Sie die Fernbedienung des

Fernsehgeräts benutzen, können Sie Disks abspielen, indem Sie über "Bedienfeld" das Hauptmenü (BD-Video und DVD-Video) oder das Popup-Menü (für BD-Video) aufrufen.

**1** Drücken Sie [OPTION]. Dies kann auch über die

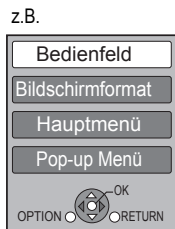

VIERA-Menüoberfläche angezeigt werden.

Hinweis Sie können das Menü OPTION nicht verwenden, während das Hauptmenü für BD-Video oder DVD-Video angezeigt wird.

#### 2 **Wählen Sie eine Option und drücken Sie [OK].**

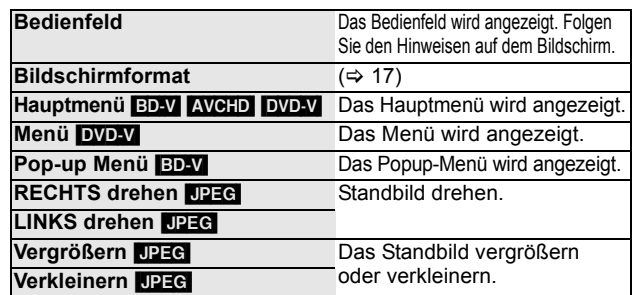

∫ **Wenn Sie das TV-Gerät eingeschaltet lassen und nur dieses Gerät in den Standby-Modus schalten wollen** Drücken Sie [Í] auf der Fernbedienung des Geräts und stellen Sie den Bereitschaftsmodus ein.

# **Ändern der Geräteeinstellungen**

Hier können Sie falls erforderlich die Einstellungen des Geräts ändern. Die Einstellungen bleiben erhalten, auch wenn Sie den Player in den Standby-Modus schalten.

#### **Einstellungen Setup-Menü 1** Im Stoppzustand **Setup** ≥Die Bedienungsverfahren können  $\mathbb{Z}$ Disc **Drücken Sie [SETUP].** von den hier angegebenen Video **HINWEIS** abweichen. Folgen Sie in diesem 2 **Drücken Sie [**3**,** 4**], um das Menü**  Audio Fall den Bildschirmanweisungen **auszuwählen, und drücken Sie dann Display** für den Vorgang. TV / Geräteanschlus **[OK].** Netzwerkeinstellungen **Rückkehr zum vorigen Bildschirm**  3 **Drücken Sie [**3**,** 4**], um die Option**  Sonstige Drücken Sie [RETURN]. **auszuwählen, und drücken Sie dann [OK].** RETURN **TIPPS Zum Verlassen des Bildschirms** Wiederholen Sie diese Schritte für weitere Optionen. 4 **Drücken Sie [**3**,** 4**,** 2**,** 1**], um die**  Drücken Sie [SETUP]. **Option auszuwählen, und drücken Sie dann [OK]. Zusammenfassung der Einstellungen** Die unterstrichenen Angaben sind die Werkseinstellungen. **"Disc" DVD-Video**  ●8 Erlaubt alle Titel:Alle DVD-Videos können abgespielt werden.<br>●1 bis 7: Verhindert die Wiedergabe von DVD-Videos, die mit Folgen Sie den Bildschirmanweisungen. **Sicherungsstufe** ≥1 bis 7: Verhindert die Wiedergabe von DVD-Videos, die mit den entsprechenden Altersfreigaben aufgenommen sind. Wenn der Passwortbildschirm erscheint, Setzen Sie hier eine geben Sie ein 4-stelliges Passwort mit den ●0 Sperrt alle Titel: Verhindert die Wiedergabe aller DVD-Videos. Altersstufe fest, um Zifferntasten ein. Dies ist das gemeinsame Ändern der Einstellungen (Wenn die Altersstufe 0 bis 7 ausgewählt ist) die Wiedergabe von Passwort für "DVD-Video Sicherungsstufe", ≥Player entriegeln ≥Kennziffer ändern DVD-Videos "Altersgrenze für BD-Video" und ≥Einstufung ändern ≥Vorübergehende Freigabe einzuschränken. "Netzwerksperre". ● Ohne Begrenzg.: Alle BD-Videos können abgespielt werden.<br>● 0 bis 254 Jahr(e): Verhindert die Wiedergabe von BD-Videos, die mit **Altersgrenze für**  ≥**Vergessen Sie Ihr Passwort nicht. BD-Video** ≥0 bis 254 Jahr(e): Verhindert die Wiedergabe von BD-Videos, die mit den entsprechenden Altersfreigaben aufgenommen sind. Damit können Sie eine Ändern der Einstellungen (Wenn die Stufe 0 bis 254 Jahre ausgewählt ist) Altersgrenze für die ≥Player entriegeln ≥Kennziffer ändern Wiedergabe von ≥Einstufung ändern ≥Vorübergehende Freigabe BD-Video-Discs einstellen. **Audiospurauswahl** Damit können Sie die Sprache für Audio, ● Englisch ● Deutsch ● Französisch<br>● Italienisch ● Spanisch ● Niederländis ●Niederländisch Untertitel und Disc-Menüs wählen. ≥Original: Die Originalsprache der jeweiligen Disc wird gewählt. BD-V DVD-V ● Sonstige  $***$ ≥Manche Discs starten trotz der hier **Untertitel-Sprach** ≥Automatisch: vorgenommenen Änderungen immer in einer **auswahl** Wenn die für "Audiospurauswahl" ausgewählte Sprache nicht bestimmten Sprache. verfügbar ist, werden die Untertitel in dieser Sprache angezeigt.<br>• Englisch • Deutsch • Französisch ≥Wenn die gewünschte Sprache nicht auf der Disc ≥Englisch ≥Deutsch ≥Französisch verfügbar ist, wird die Disc in der jeweiligen ●Niederländisch Standardsprache wiedergegeben. Bei manchen ●Sonstige  $\overline{\ast}\overline{\ast}\overline{\ast}$ Discs kann die Sprache nur über den **Sprachauswahl • Menübildschirm wiedergegeben werden. (= 2 16) • Englisch • Deutsch • Französisch** ≥Geben Sie einen Code (> 45) mit den ≥Italienisch ≥Spanisch ≥Niederländisch Zifferntasten ein, wenn Sie "Sonstige ●Sonstige \*\*\*\*  $***$  wählen. **BD-Live Internet-Zugang** [BD-V] **(**> **19)** ≥Zulassen: Der Internetzugriff ist für alle BD-Live Inhalte erlaubt. Internetzugriff ist nur für BD-Live-Inhalte zulässig, Sie können den Internetzugriff beschränken, wenn BD-Live Funktionen die über Zertifizierung der Content Owner verwendet werden. verfügen. Internetzugriff ist für alle BD-Live-Inhalte ohne eine Zertifizierung untersagt. ≥Verhindern: Der Internetzugriff ist für alle BD-Live Inhalte gesperrt. ≥Latein 1 Englisch, Deutsch, Spanisch, etc. **DivX Untertitel Texttyp DivX** ≥Latein 2 Polnisch, Tschechisch, Ungarisch, etc. Wählen Sie einen passenden Menüpunkt entsprechend der Sprache Russisch, etc. für den DivX-Untertiteltext ( $\Rightarrow$  24) aus. ≥Diese Position wird nur angezeigt, wenn nach dem Abspielen einer Datei [SETUP] betätigt wird. **"Video" Standbild-Modus** [BD-V] [AVCHD] [DVD-V] ● Automatisch Wählen Sie den Bildtyp, der angezeigt werden soll, wenn Sie die ≥Halbbild: Wählen Sie diese Option, falls bei der Auswahl von "Automatisch" Bildflackern auftritt. (Das Bild wird gröber.) Wiedergabe unterbrechen ( $\Leftrightarrow$  42, Vollbilder und Halbbilder). ≥Vollbild: Wählen Sie diese Option, falls bei der Auswahl von "Automatisch" kleine Schriftzeichen oder feine Muster undeutlich sind. (Das Bild wird deutlicher und feiner.) **Nahtlose Wiedergabe** [DVD-VR] ≥Ein: Die Kapitel in den Wiedergabelisten werden nahtlos Damit können Sie den Wiedergabemodus zwischen Kapitelsegmenten wiedergegeben. Dies gilt nicht bei Verwendung der Suchfunktion und auch dann nicht, wenn die Wiedergabeliste mehrere Audiotypen enthält. Außerdem kann sich die von Wiedergabelisten und teilweise gelöschten Titeln wählen. Positionierung der Kapitelsegmente geringfügig ändern.<br>● Aus: Die Übergangspunkte von Kapiteln in Wiedergabelisten werden genau wiedergegeben, aber das Bild kann kurzzeitig stehen bleiben. **NTSC-Ausgabe** ● NTSC: NTSC - Discs werden als NTSC abgespielt.<br>● PAL60: Wählen Sie diese Option. wenn das Bild be Wählen Sie PAL60- oder NTSC-Ausgabe bei der Wiedergabe von Wählen Sie diese Option, wenn das Bild bei Auswahl von NTSC-Discs. "NTSC" nicht korrekt dargestellt wird.

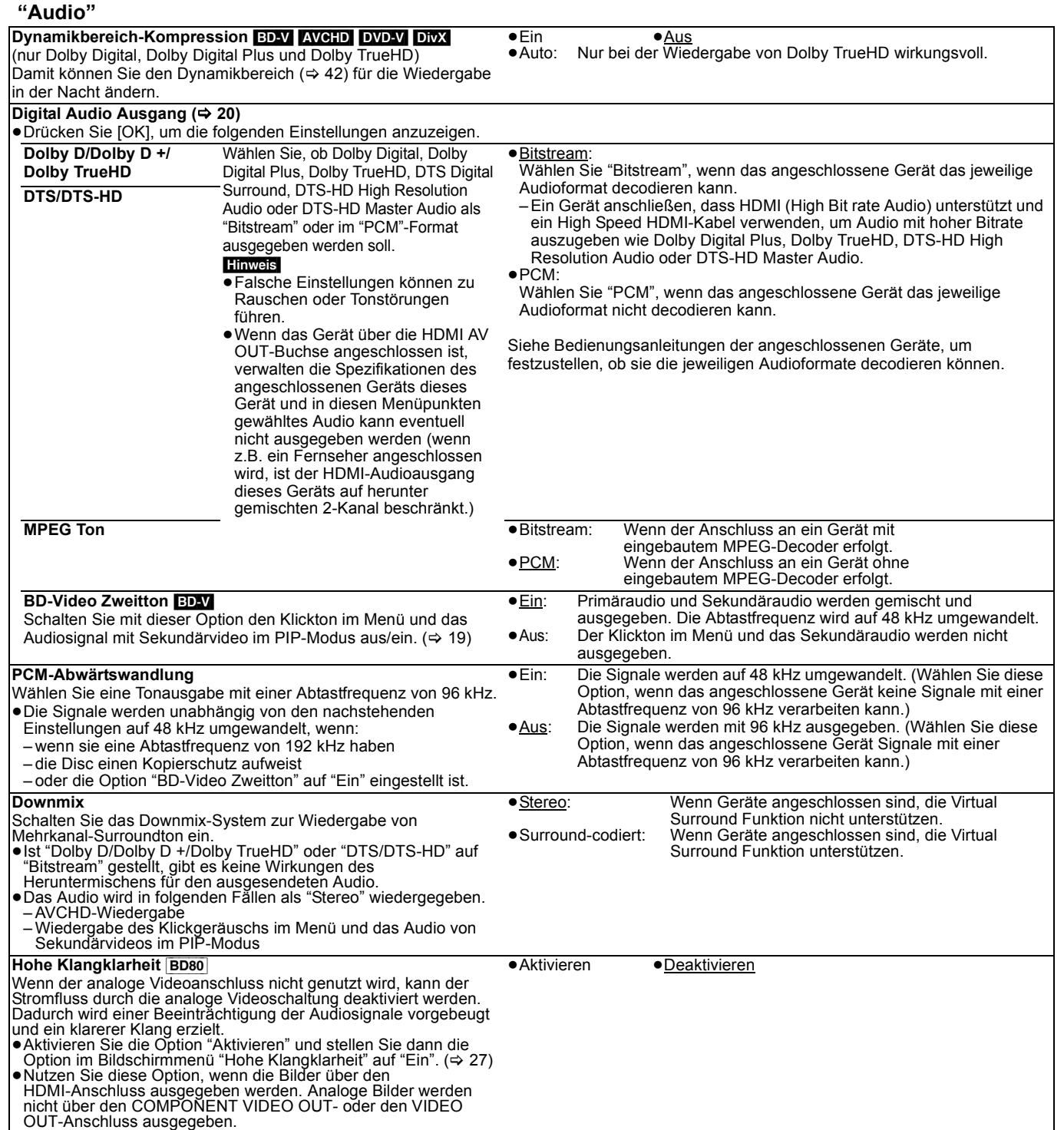

### **"Display"**

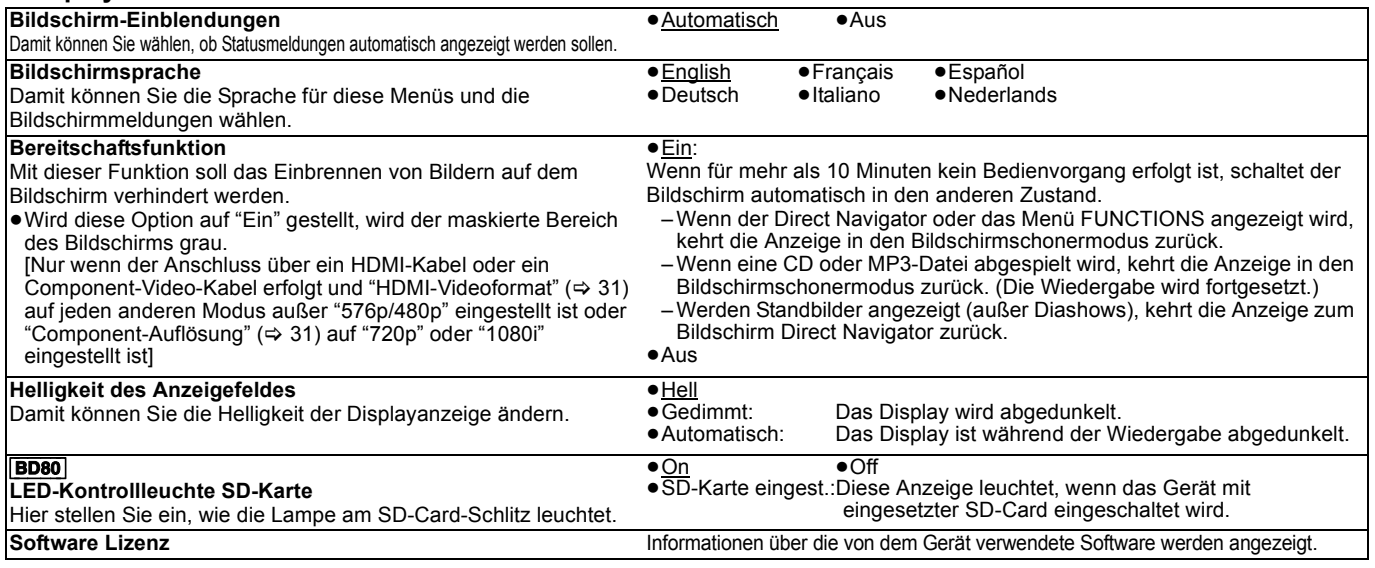

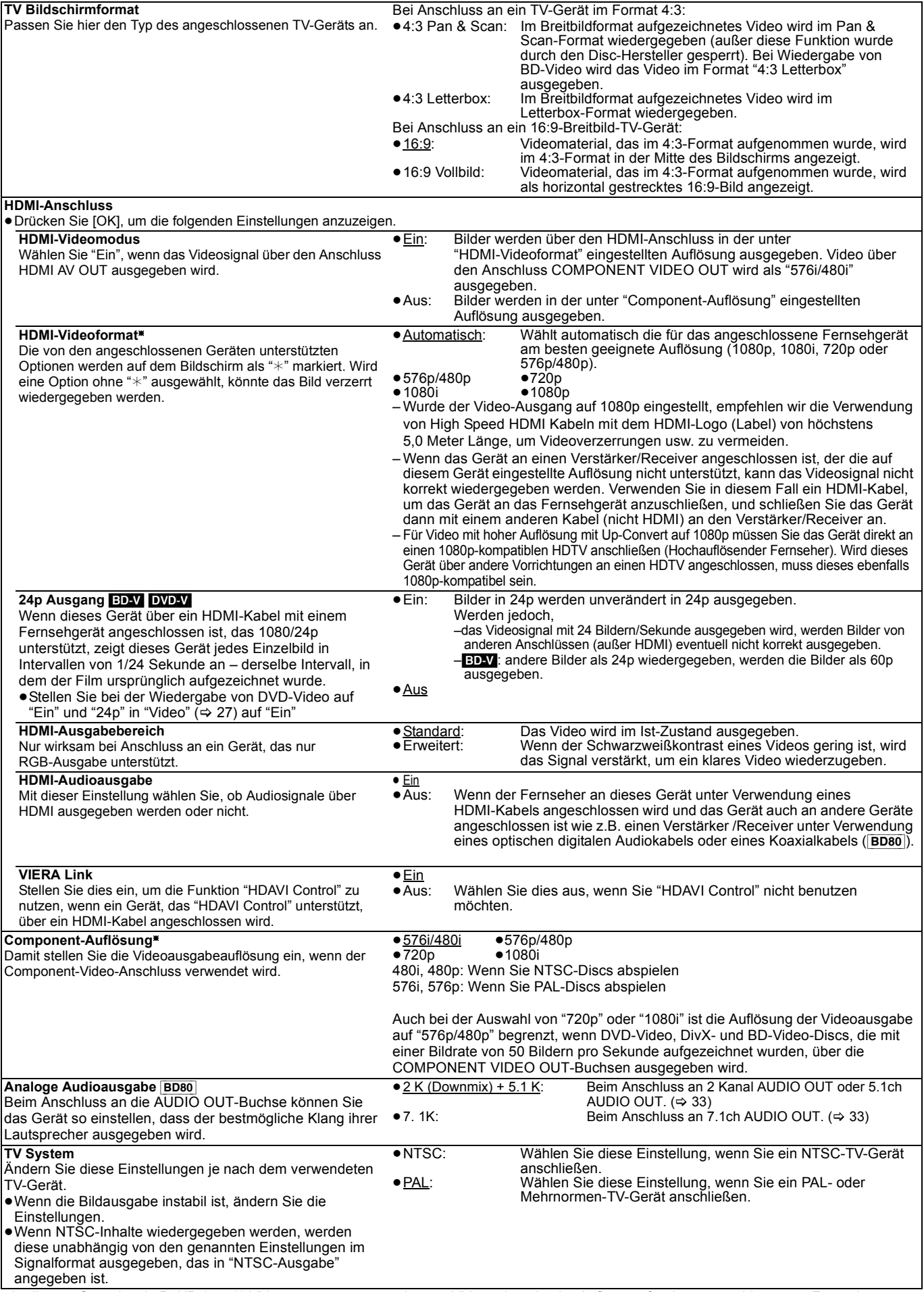

§ In diesem Gerät ist ein P4HD (> 43) Videoprozessor verwendet, um Video mit optimaler Auflösung für den angeschlossenen Fernseher zu liefern.

### **"Netzwerkeinstellungen"**

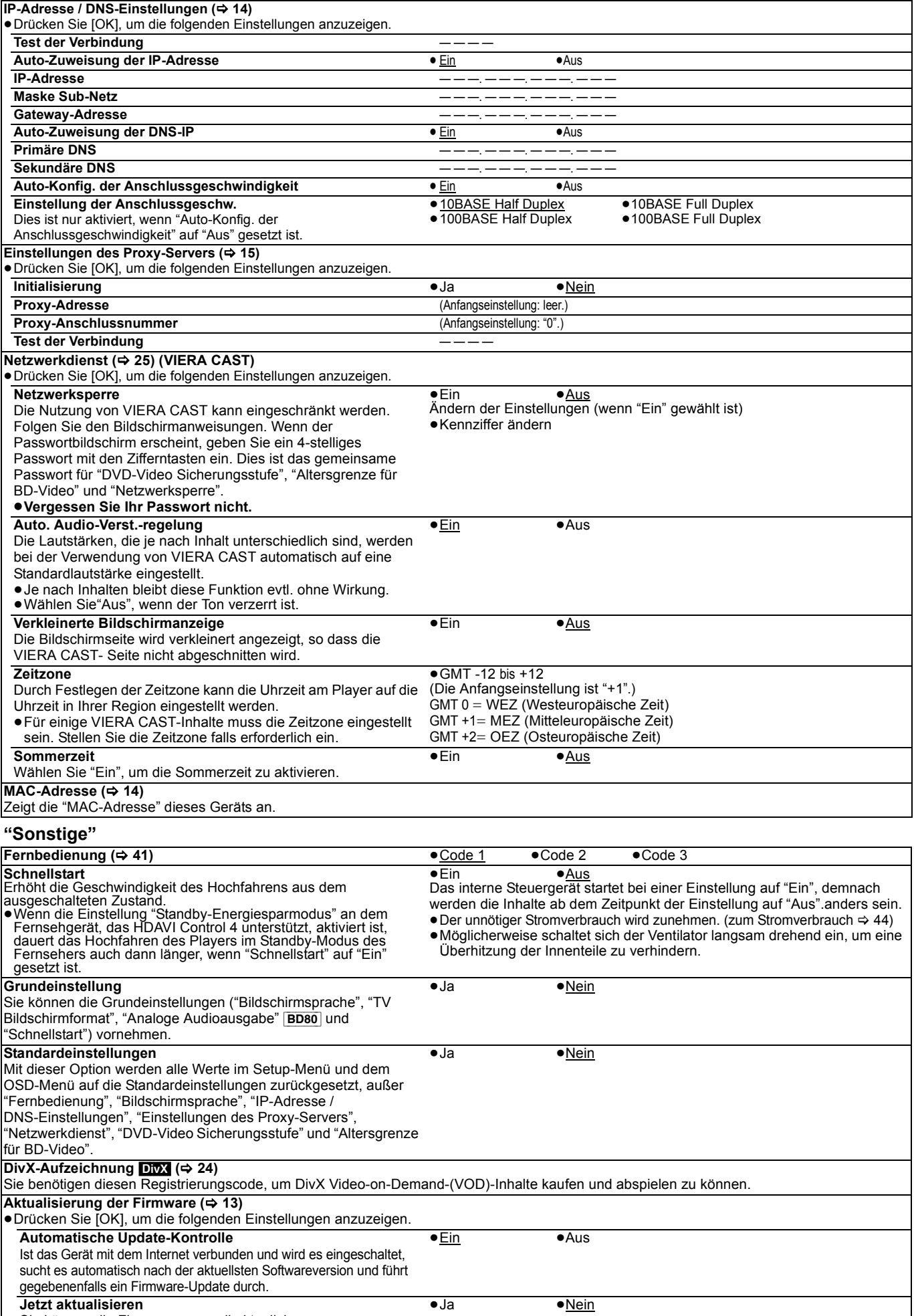

**32** RQT9403 Sie können die Firmware manuell aktualisieren.

## **Ändern der Lautsprechereinstellung passend zu Ihren Lautsprechern** [BD80]

Wenn Sie das Gerät an einen Verstärker/Receiver anschließen, um Mehrkanal-Surroundklang zu genießen, verwenden Sie die folgenden Einstellungen, wenn diese nicht am Verstärker/Receiver vorgenommen werden können. **Die Einstellungen werden wirksam beim Anschluss an die analoge 7.1ch AUDIO OUT/5.1ch AUDIO OUT-Buchse.**

#### **Vorbereitung**

- 1 Stellen Sie "Analoge Audioausgabe" auf "7. 1K" oder "2 K (Downmix) + 5.1  $\check{K}$ ". ( $\Rightarrow$  31)
	- Eine Meldung wird eingeblendet.
- 2 Betätigen Sie [OK].

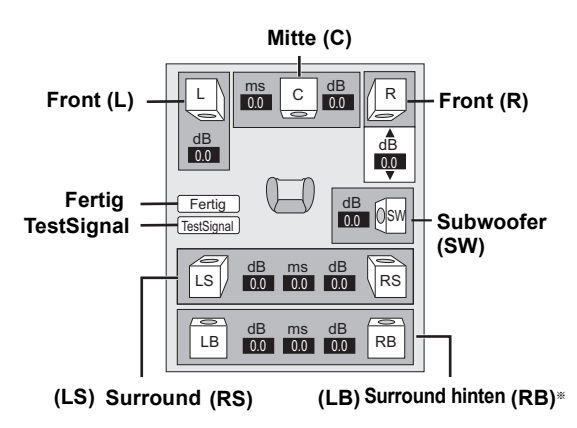

§ Der Surround-Back-Kanal wird nur aktiviert, wenn "Analoge Audioausgabe" auf "7. 1K" gestellt wird.

#### **Vorhandene Lautsprecher und ihre Größe**

#### **( )** <sup>L</sup> LS <sup>R</sup> SW RS LB RB <sup>C</sup>

Alle angeschlossenen Lautsprecher einzeln einstellen.

**1** Wählen Sie mit [▲, ▼, ◀, ▶] die Lautsprecher aus und drücken Sie [OK]

**2** Drücken Sie [▲, ▼], um die Einstellung zu wählen und drücken Sie [OK].

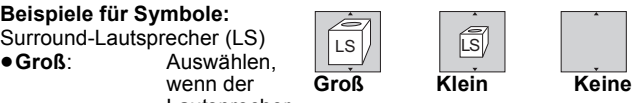

Lautsprecher Niedrigfrequenz-Wiedergabe (unter 100 Hz) unterstützt.

≥**Klein**: Auswählen, wenn der Lautsprecher Niedrigfrequenz-Wiedergabe nicht unterstützt.

Um die Hörumgebung zu optimieren, können die Einstellungen für die Lautsprechergrößen automatisch vorgenommen werden. Wenn der Subwoofer beispielsweise auf "Keine" eingestellt wird, werden die Frontlautsprecher automatisch auf "Groß" eingestellt. (In diesem Fall empfehlen wir, Lautsprecher anzuschließen, die Bässe unter 100 Hz wiedergeben können.)

### Verzögerungszeit ( <sub></sub> )

Um einen optimalen Höreindruck mit 7.1/5.1-Kanal-Ton zu erzielen, müssen alle Lautsprecher, mit Ausnahme des Subwoofers, den gleichen Abstand von der Sitzposition haben. Wenn der Centerlautsprecher, die Surroundlautsprecher und die Surround-Back-Lautsprecher aus Platzgründen näher an der Sitzposition platziert werden müssen, stellen Sie die Verzögerungszeit ein, um die Differenzen auszugleichen. Wenn entweder Abstand  $\textcircled{A}$  oder  $\textcircled{c}$  weniger als  $\textcircled{B}$  ( $\Rightarrow$  unten) beträgt, suchen Sie die Differenz in der jeweiligen Tabelle und

- wechseln Sie auf die empfohlene Einstellung. **1 Wählen Sie [▲, ▼, ◀, ▶] um das Verzögerungszeitfeld** auszuwählen ( $\boxed{\frac{\text{ms}}{\text{0.0}}}$ ) und betätigen Sie [OK].
- **2** Drücken Sie [▲, ▼], um die Einstellung auszuwählen, und drücken Sie dann [OK].

#### **Anschluss von 5.1-Kanal-Lautsprechern Anschluss von 7.1-Kanal-Lautsprechern**

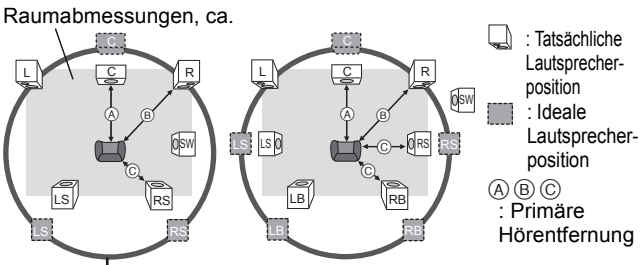

Kreis der konstanten primären Hörentfernung

#### A **Mittlerer Lautsprecher** C **Surround-/hintere**

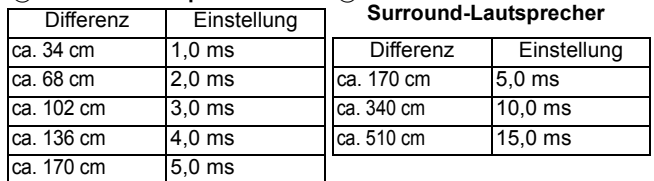

### **Kanalausgleich ( <mark>dB </mark>)**

1 Wählen Sie "TestSignal" und drücken Sie [OK].

Ein Testsignal wird ausgegeben.<br>Front (L)———> Mitte (C)———> Front (R)

↑<br>Surround (LS)←— Surround hinten (LB) ←— Surround hinten (RB)

**2** Während Sie das Testsignal hören, drücken Sie [▲, ▼], um die

Lautstärke jedes Lautsprechers einzustellen

Front-Lautsprecher:  $0,0$  bis  $-6,0$  dB

Mittlerer Lautsprecher, Surround-/hintere Surround-Lautsprecher:  $0,0$  bis  $-12,0$  dB

- <sup>3</sup> Drücken Sie [OK].
- Das Testsignal wird abgeschaltet.
- ≥Für den Subwoofer wird kein Signal ausgegeben. Zur Anpassung seiner Lautstärke ein Audiosignal ausgeben lassen und zur Wahl der gewünschten Lautstärke erneut diesen Bildschirm aufrufen.

**Zum Beenden der Lautsprechereinstellung** Wählen Sie mit [ $\blacktriangle$ ,  $\nabla$ ,  $\blacktriangleleft$ ,  $\blacktriangleright$ ] "Fertig", und drücken Sie dann [OK].

 $\rightarrow$ Surround (RS)

## **Über MP3-/JPEG-/DivX-Dateien**

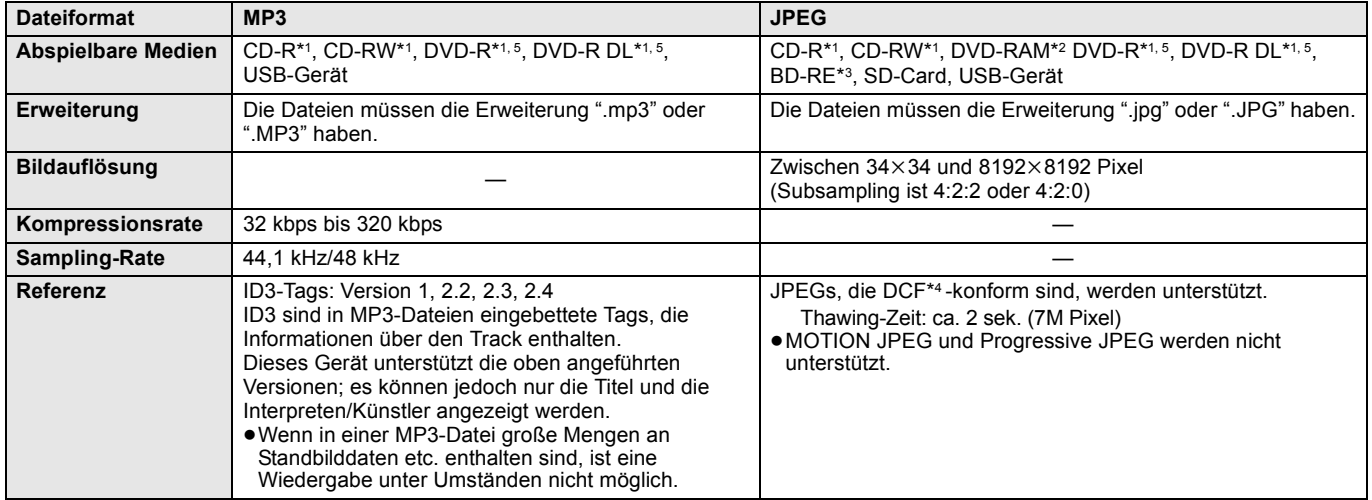

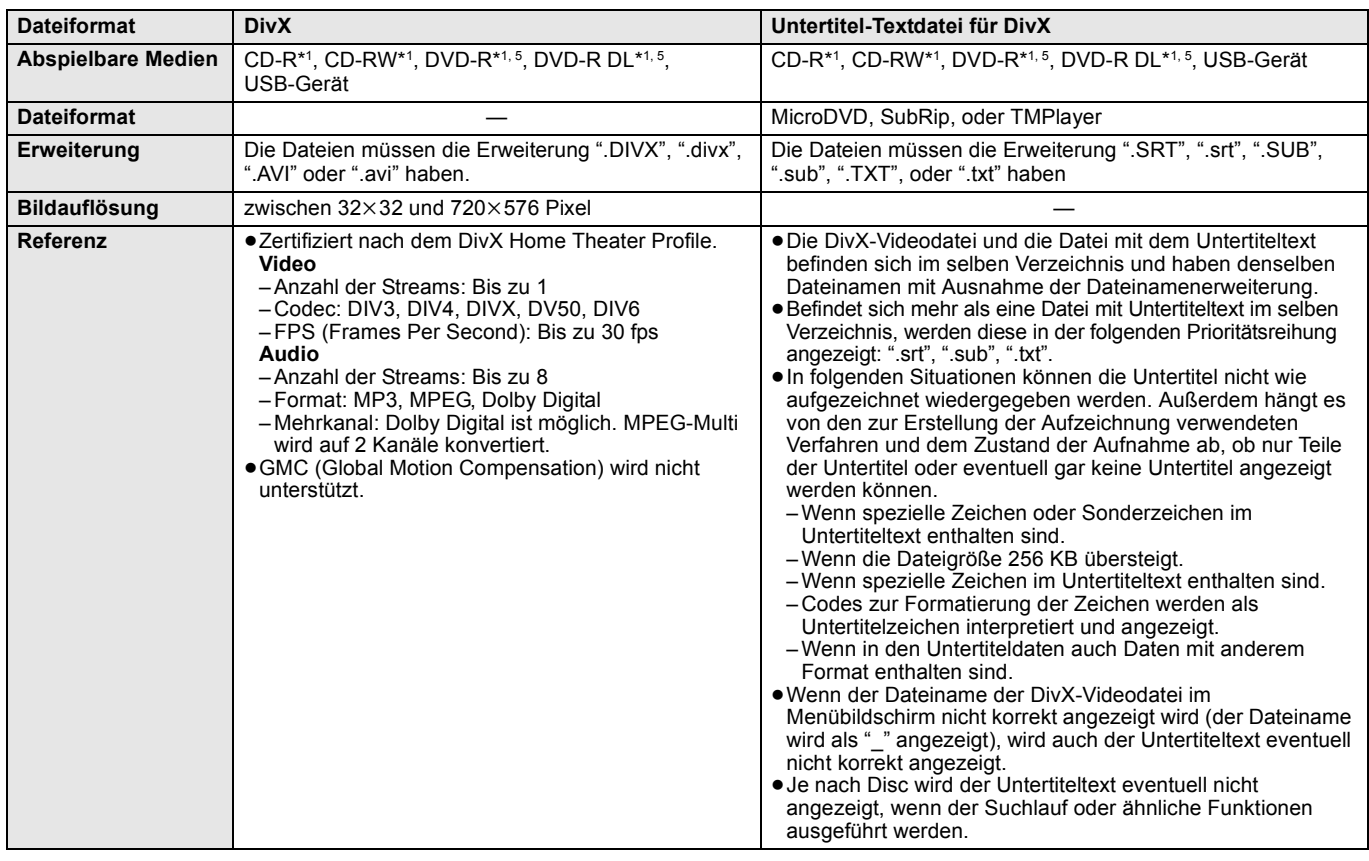

≥Englische Buchstaben und arabische Ziffern werden korrekt angezeigt. Andere Zeichen/Buchstaben werden eventuell nicht korrekt angezeigt.

≥Die Anzeigereihenfolge auf diesem Gerät kann von der Anzeigereihenfolge auf einem Computer abweichen.

- ≥Je nach der Art, in der die Medien erzeugt wurden (Brennsoftware), werden Dateien und Verzeichnisse nicht in der von Ihnen vorgegebenen Reihenfolge wiedergegeben.
- ≥Abhängig von der Erstellung der Ordnerstruktur (Brenn-Software) werden Dateien und Ordner möglicherweise nicht abgespielt. (> 35)

≥Dieses Gerät ist nicht kompatibel mit dem Packet-Write-Format.

≥Je nach den Aufzeichnungsbedingungen können die Medien eventuell nicht abgespielt werden.

- ≥Die Ausführung kann einige Zeit dauern, wenn viele Dateien und/oder Verzeichnisse vorhanden sind. Unter Umständen sind einige Dateien gar nicht abspielbar und können nicht wiedergegeben werden.
- \*1 ISO9660 Level 1 oder 2 (außer erweiterte Formate), Joliet Das Gerät ist kompatibel mit Multi-Session-Discs. Das Gerät ist nicht kompatibel mit Packet Writing.
- \*2 Die Discs müssen dem Standard UDF 2.0 entsprechen.
- \*3 Die Discs müssen dem Standard UDF 2.5 entsprechen.
- \*4 Design rule for Camera File system: einheitlicher Standard der Japan Electronics and Information Technology Industries Association (JEITA). \*5 Die Discs müssen dem Standard UDF Bridge (UDF 1.02/ISO9660) entsprechen.

Das Gerät ist nicht kompatibel mit Multi-Session-Discs. Es wird nur die Standardsession wiedergegeben.

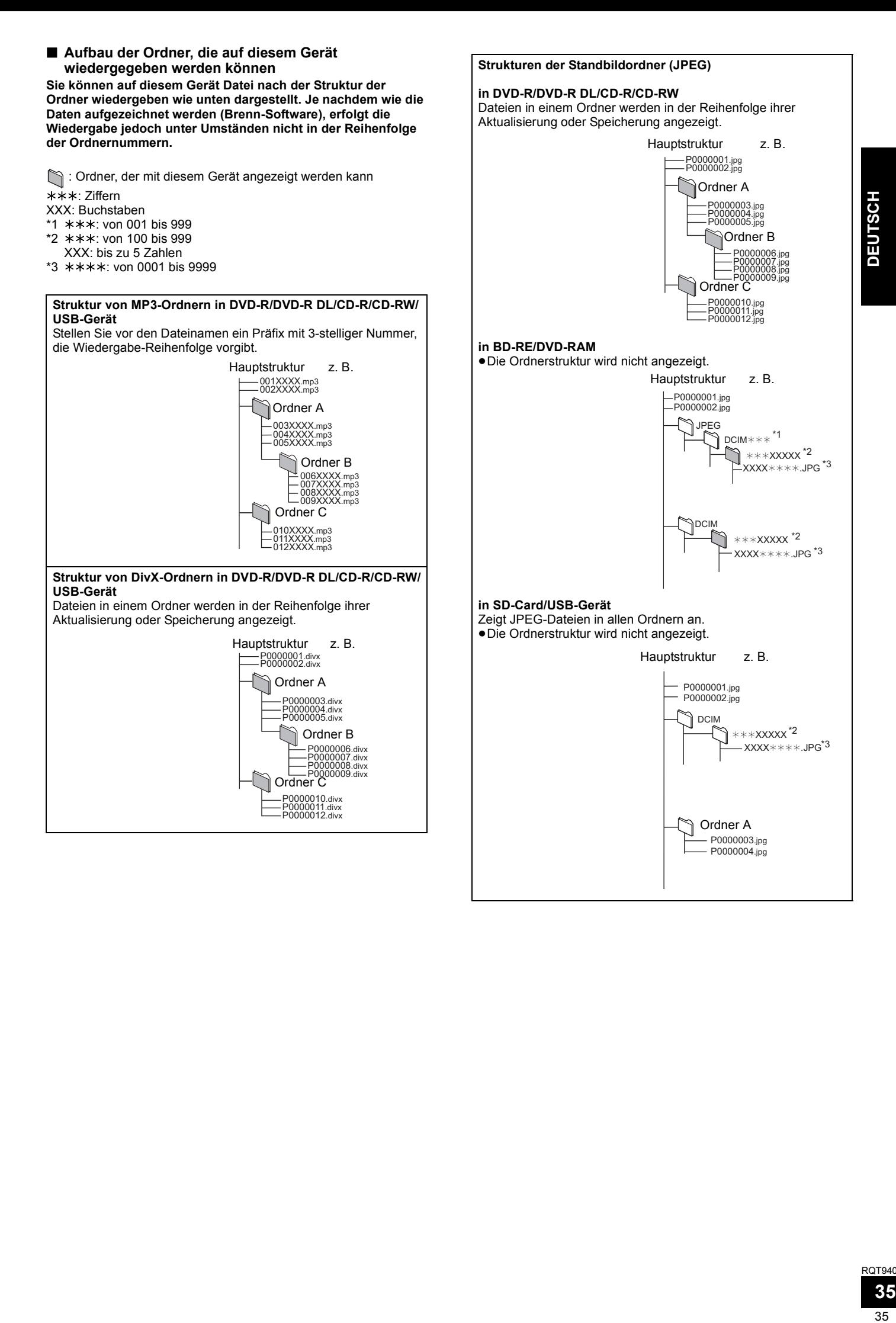

## **Meldungen**

Die folgenden Meldungen oder Service-Nummern erscheinen auf dem Fernsehschirm oder dem Display des Players, wenn während des Einschaltvorgangs oder der Benutzung ein Problem festgestellt wird.

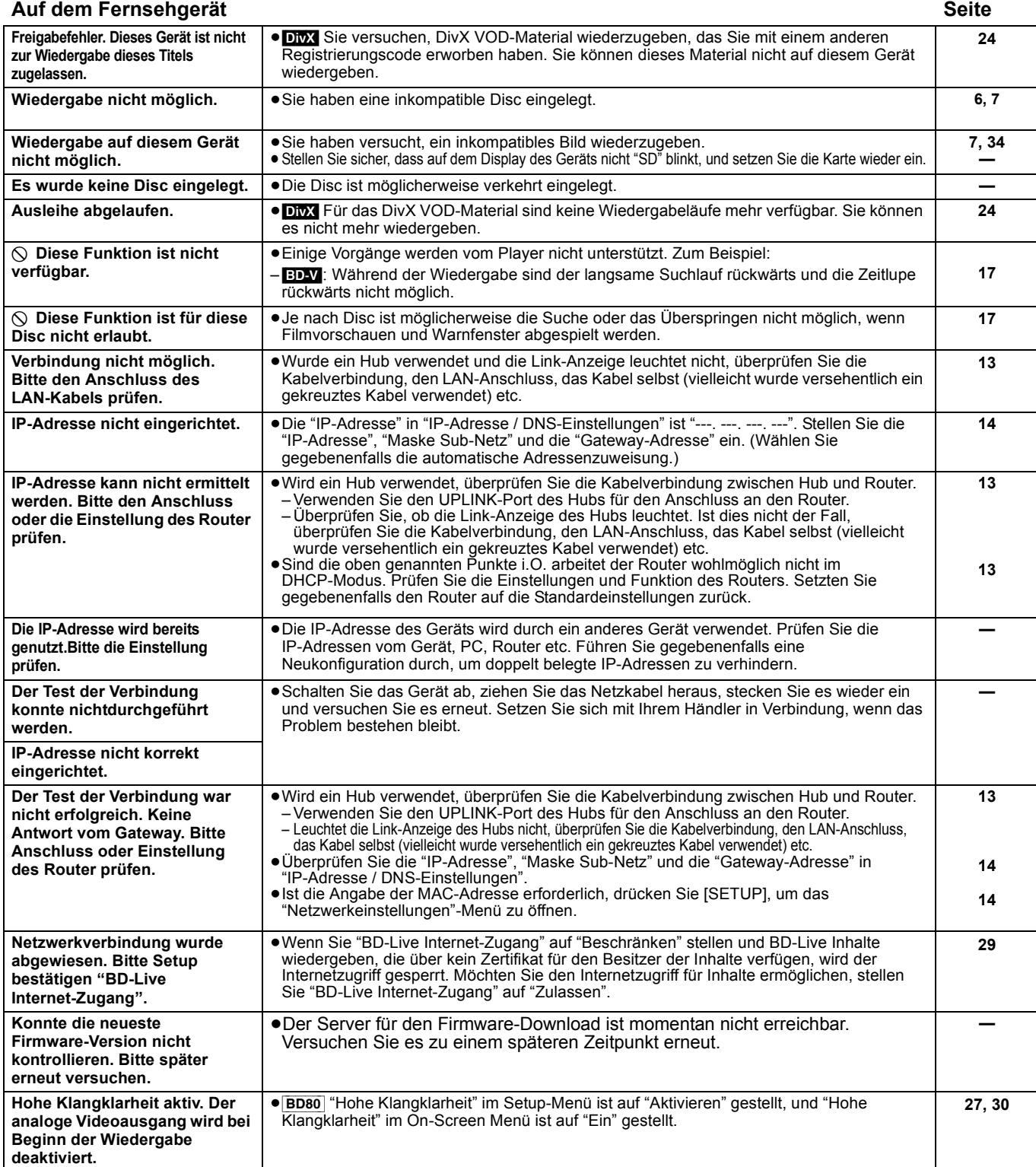
### **Auf dem Gerätedisplay**

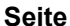

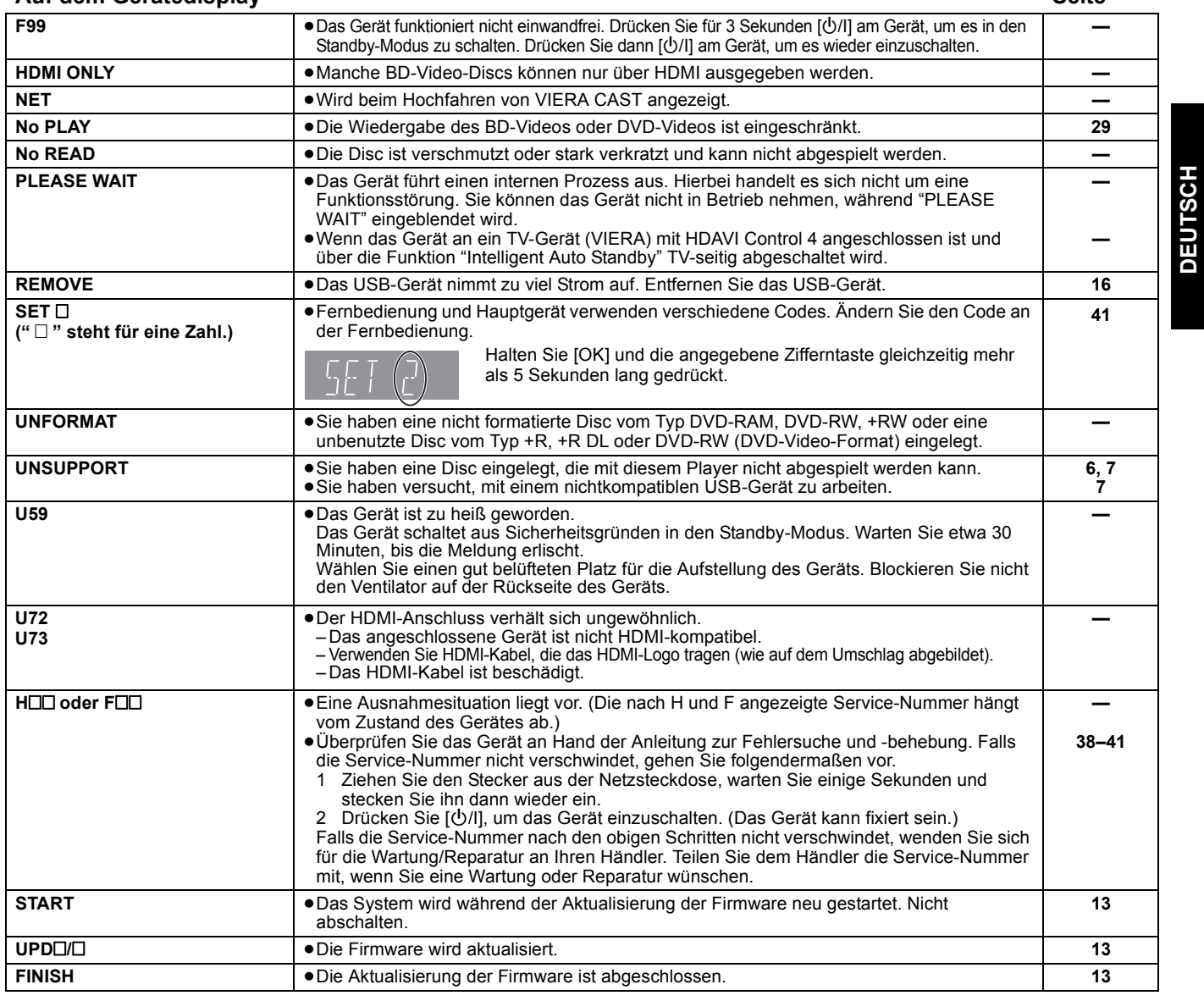

# 37**DEUTSCH** RQT9403 **37**  $37$

# **Anleitung zur Fehlersuche und -behebung**

Überprüfen Sie bitte folgende Punkte, bevor Sie sich an den Kundendienst wenden. Wenden Sie sich an Ihren Händler, wenn Sie nicht sicher sind oder die in den Tabellen angegebenen Lösungen das Problem nicht lösen konnten.

### **Folgendes deutet nicht auf einen Defekt dieses Geräts hin:**

≥Normales Rotationsgeräusch der Disc. ≥Bildstörungen beim Suchlauf.

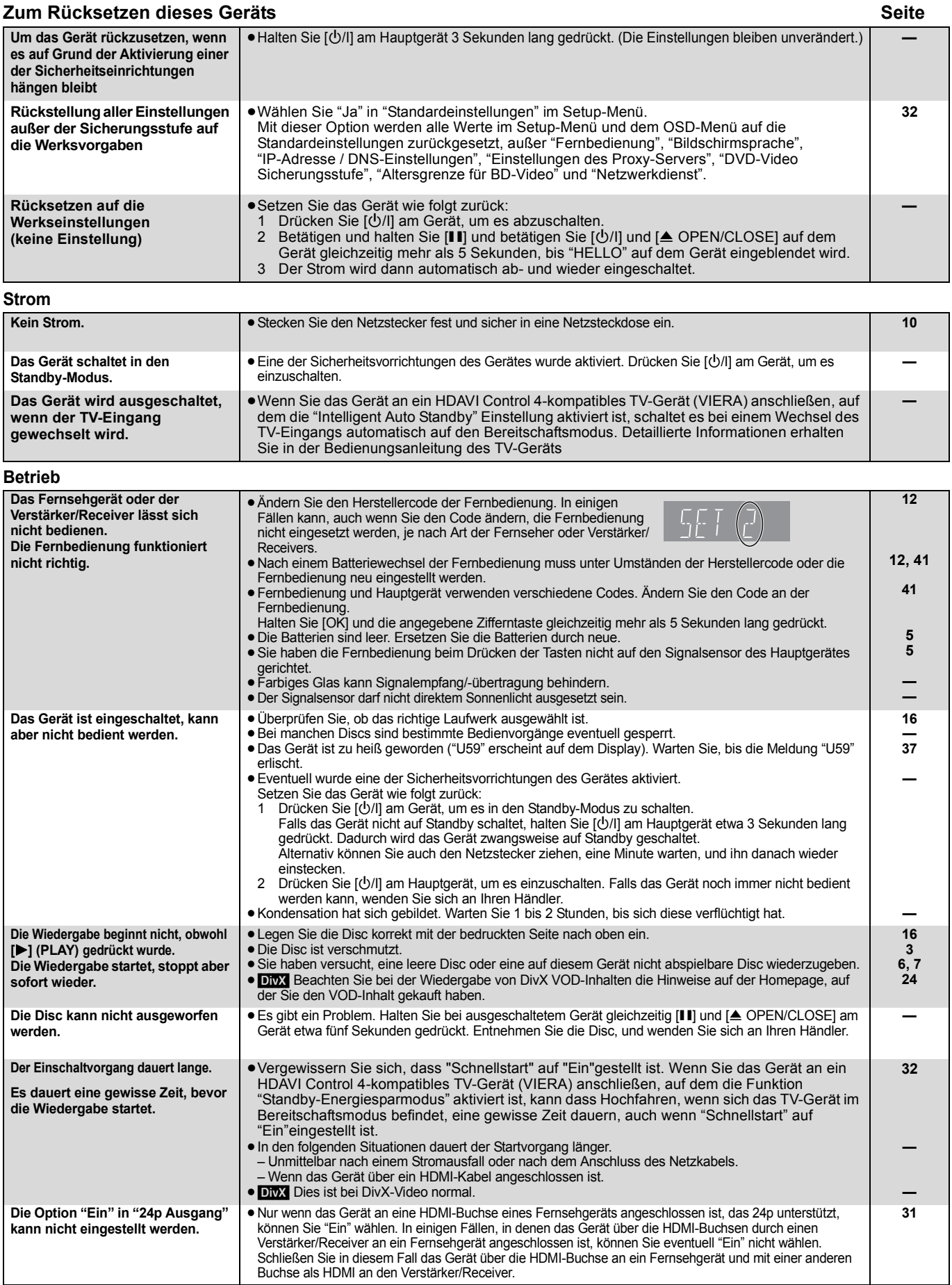

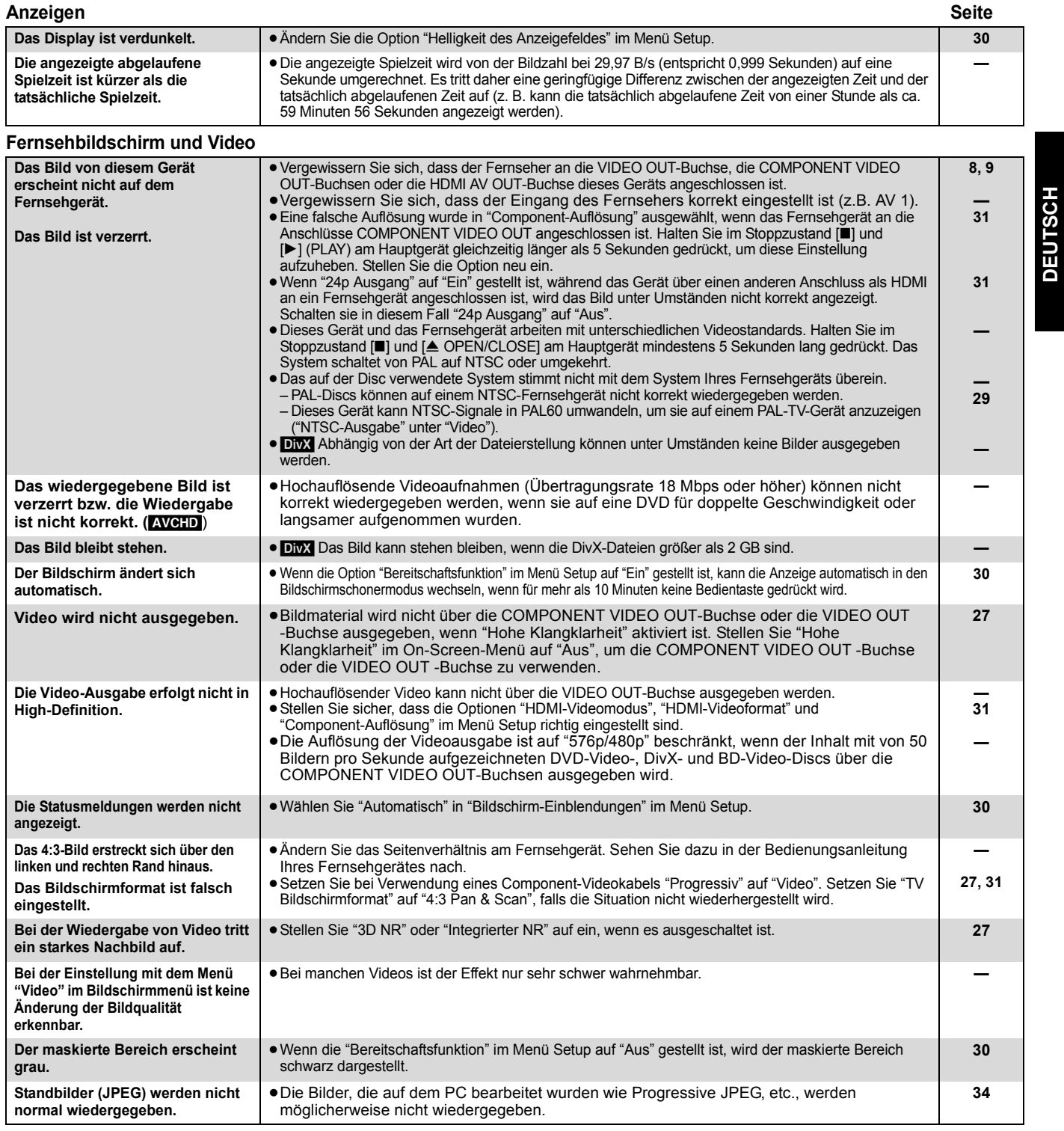

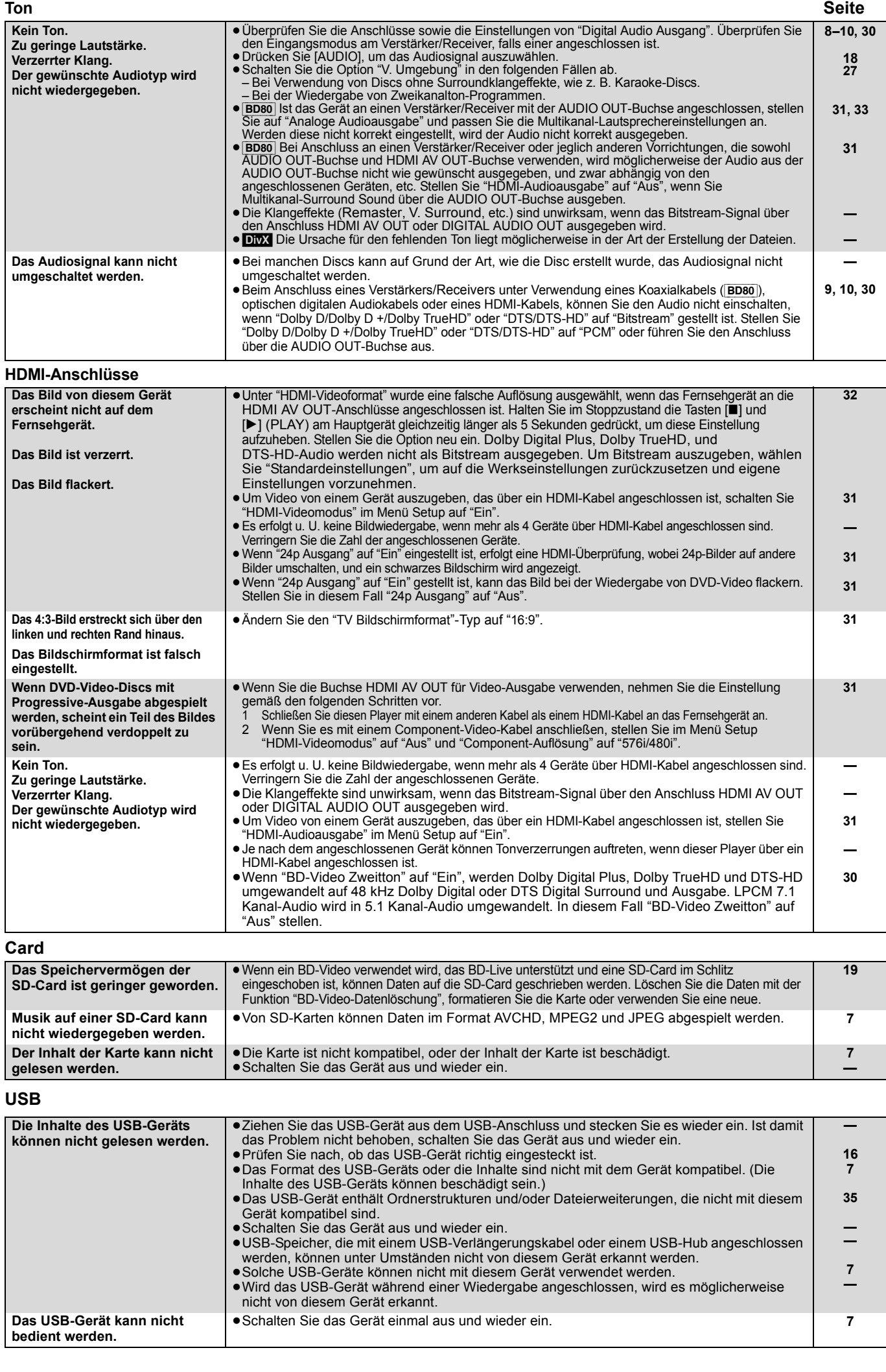

### **Netzwerk Seite**

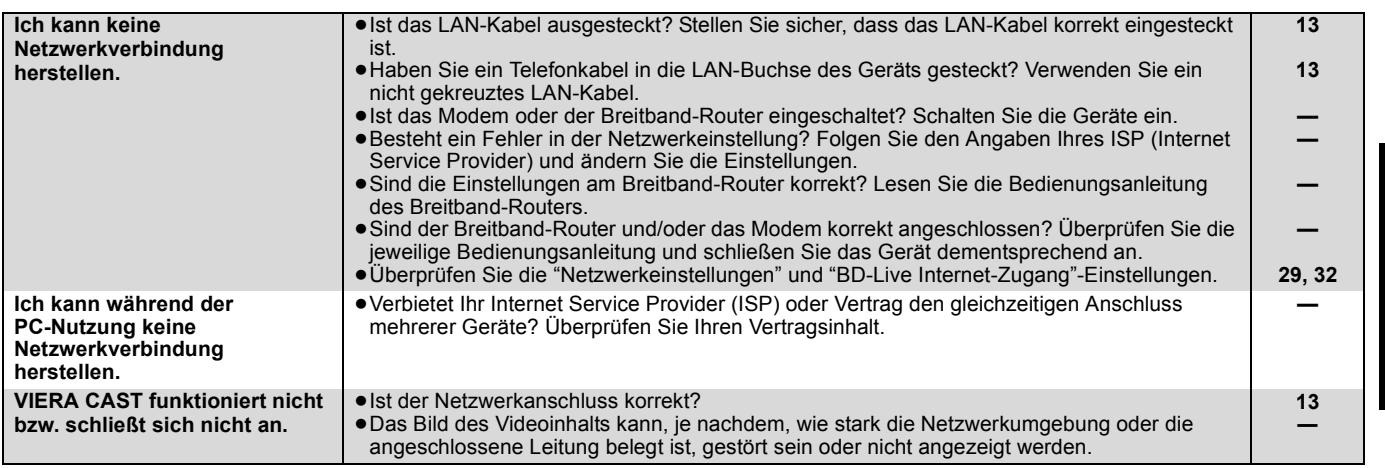

### **Weitere Schwierigkeiten bei der Wiedergabe**

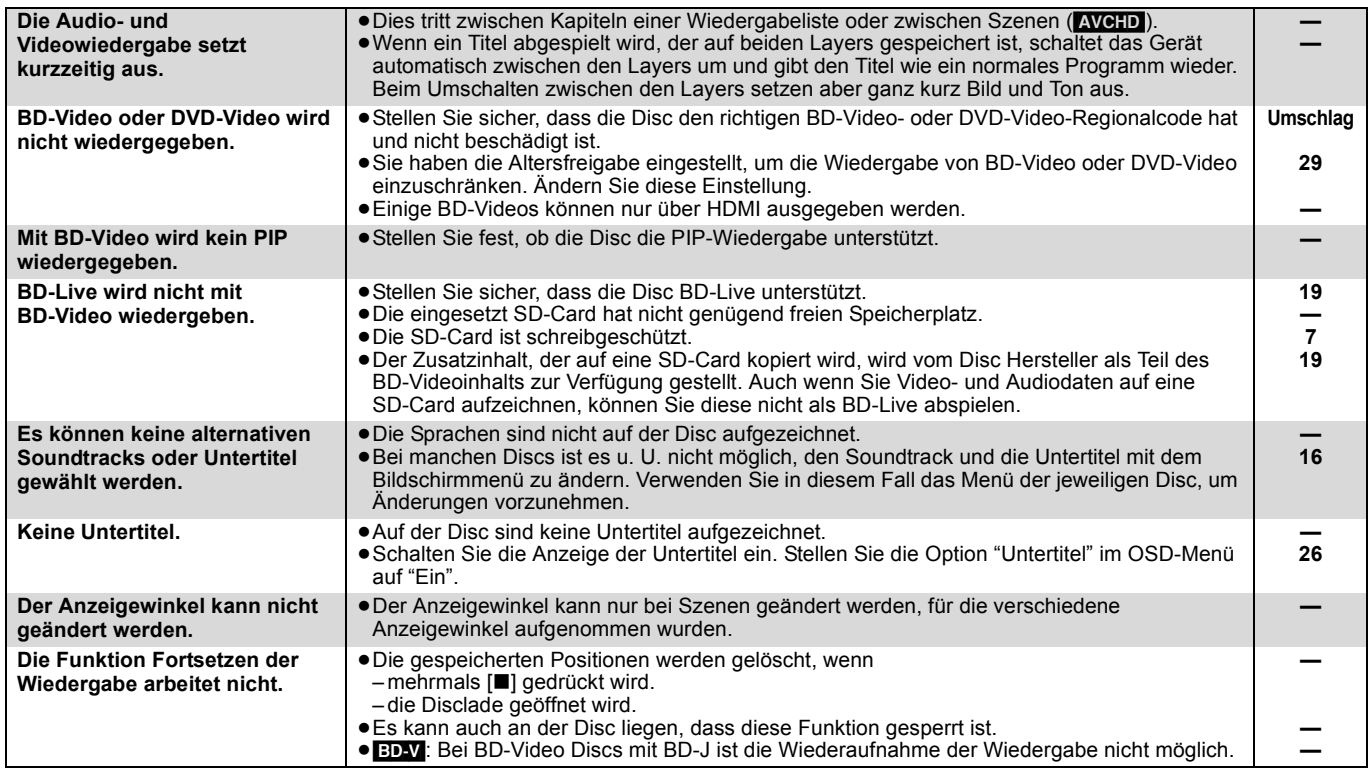

### **Wenn andere Geräte von Panasonic auf diese Fernbedienung ansprechen**

Ändern Sie den Fernbedienungscode an Hauptgerät und Fernbedienung (die beiden Codes müssen übereinstimmen), wenn Sie andere Panasonic-Produkte in der Nähe aufstellen.

- **1** Drücken Sie [SETUP].
- $\bullet$  Drücken Sie [▲, ▼], um "Sonstige" auszuwählen, und drücken **Sie [OK].**
- 3 **Drücken Sie [**3**,** 4**], um "Fernbedienung" auszuwählen, und drücken Sie [OK].**
- 4 **Drücken Sie [**3**,** 4**], um den Code (1, 2 oder 3) auszuwählen, und drücken Sie [OK].**
- 5 **Um den Code auf der Fernbedienung zu ändern Während Sie [OK] drücken, müssen Sie die Zifferntasten ([1], [2] oder [3]) mehr als 5 Sekunden gedrückt halten.**
- 6 **Drücken Sie [OK].**

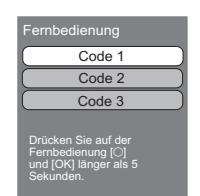

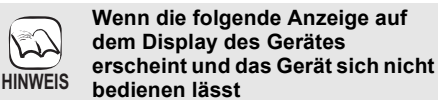

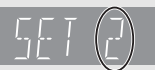

Der Fernbedienungscode des Geräts

Halten Sie [OK] und die angegebene Zifferntaste gleichzeitig mehr als 5 Sekunden lang gedrückt.

# **DEUTSCH** 41**DEUTSCH**

# **Glossar**

### **AVCHD**

AVCHD ist ein neues Format (Standard) für hoch auflösende Videokameras, das zum Aufnehmen und Abspielen hoch aufgelöster HD-Bilder benutzt werden kann.

### **BD-J**

Manche BD-Video-Discs enthalten Java-Applikationen, die BD-J genannt werden. Zusätzlich zur normalen Wiedergabe können Sie verschiedene interaktive Funktionen nutzen.

### **BD-Live**

Dies ist ein BD-Video (BD-ROM Profil 2), das zusätzlich zur BONUSVIEW-Funktion neue Funktionen, wie Internetverbindung etc. unterstützt.

### **Bitstream**

Dies ist die digitale Form von Mehrkanal-Audiodaten (z. B. 5.1-Kanal) vor der Decodierung in die einzelnen Kanäle.

### **BONUSVIEW (Final Standard Profile)**

Dies ist ein BD-Video (BD-ROM Profil 1 Version 1.1), das neue Funktionen, wie PIP, Sekundäraudio etc. unterstützt.

### **Deep Colour**

Dieses Gerät ist mit HDMITM (V.1.3a mit Deep Colour)-Technologie ausgestattet, die stärkere Farbabstufungen wiedergeben kann (4096 Steps), wenn es an einen kompatiblen Fernseher angeschlossen ist. Sie können außerordentlich reiche, natürlich wirkende Farben mit glatter, detaillierter Abstufung und minimalem Farbbändereffekt erleben.

[Eine niedrigere Farbabstufung (256 Steps) ohne Deep Colour wird wiedergegeben, wenn der Anschluss an einen Fernseher erfolgt, der Deep Colour nicht unterstützt.

Das Gerät stellt automatisch die geeignete Ausgabe für den angeschlossenen Fernseher ein.]

### **DivX**

DivX ist eine weitverbreitete Medientechnologie von DivX, Inc. DivX-Mediendateien enthalten stark komprimierte Videodaten mit hoher Bildqualität bei gleichzeitig relativ geringer Dateigröße.

### **DNS Server**

Ein Server, der wie ein Telefonbuch arbeitet und Internet-Domains in IP-Adressen übersetzt.

### **Dolby Digital**

Dies ist ein von Dolby Laboratories entwickeltes Verfahren zur Codierung von Digitalsignalen. Dabei kann es sich neben Stereosignalen (2-Kanal) auch um Mehrkanal-Audiosignale handeln.

### **Dolby Digital Plus**

Mehrkanal-Audio und höhere Audioqualität werden durch Verwendung von Dolby Digital Plus möglich. BD-Video unterstützt die Ausgabe mit bis zu 7.1 Kanälen.

### **Dolby TrueHD**

Dolby TrueHD ist ein qualitativ äußerst hochwertiges Audioformat zur Tonwiedergabe in Studio-Master-Qualität. BD-Video unterstützt die Ausgabe mit bis zu 7.1 Kanälen.

### **Heruntermischen**

Der Vorgang, bei dem der auf manchen Discs enthaltene Mehrkanalton neu auf zwei Kanäle gemischt wird.

### **DTS (Digital Theater Systems)**

Dieses Surroundsystem kommt in vielen Kinos zum Einsatz. Da es eine saubere Kanaltrennung bietet, lassen sich äußerst realistische Klangeffekte damit erzielen.

### **DTS-HD**

DTS-HD ist ein hoch qualitatives, ausgeklügeltes Audioformat, das in Kinos verwendet wird. Bisherige DTS Digital Surround-kompatible Geräte können DTS-HD als DTS Digital Surround-Audio wiedergeben. BD-Video unterstützt die Ausgabe mit bis zu 7.1 Kanälen.

### **DTS-HD High Resolution Audio**

Hierbei handelt es sich um ein Signalformat, das durch Verbesserung der vorangegangenen Formate DTS, DTS-ES und DTS 96/24 erzielt wurde. Es ist kompatibel mit Abtastfrequenz 96 kHz/48 kHz. BD-Video unterstützt die Ausgabe mit bis zu 7.1 Kanälen.

### **DTS-HD Master Audio**

Dies ist ein verlustfreies Audioformat und kompatibel mit 96 kHz/ 7.1-Kanal oder weniger. Außerdem wird naturgetreue Wiedergabe des Masteraudios durch den Einsatz verlustfreier Audio-Codier-Technologie aktiviert. BD-Video unterstützt die Ausgabe mit bis zu 7.1 Kanälen.

### **Dynamikbereich**

Beim Dynamikbereich handelt es sich um die Differenz zwischen dem leisesten Ton, der noch über dem Betriebsgeräusch des Gerätes wahrnehmbar ist, und dem lautesten Ton, der ausgegeben werden kann, bevor Verzerrungen im Klang auftreten. Unter Dynamikbereich-Komprimierung versteht man die Reduzierung des Unterschieds zwischen den lautesten und den leisesten Klängen. Das bedeutet, dass Sie die Dialoge selbst bei geringer Lautstärke noch klar verstehen können.

### **Film und Video**

DVD-Video-Discs enthalten Material auf Film- oder Videobasis. Dieses Gerät erkennt den verwendeten Typ und verwendet die am besten geeignete Methode der progressiven Ausgabe.<br>Film: Aufzeichnung mit 25 Bildern pro Sekunde (F

- Film: Aufzeichnung mit 25 Bildern pro Sekunde (PAL-Discs) oder 24 Bildern pro Sekunde (NTSC-Discs). (NTSC-Discs werden auch mit 30 Bildern pro Sekunde aufgezeichnet.) Allgemein für Spielfilme geeignet.
- Video: Aufzeichnung mit 25 Vollbildern/50 Halbbildern pro Sekunde (PAL-Discs) oder 30 Vollbildern/60 Halbbildern pro Sekunde (NTSC-Discs). Allgemein für Fernsehfilme oder Animationen geeignet.

### **Ordner**

Bezeichnet eine Stelle auf einer Disc,, einem USB-Speicher oder einer SD-Karte, in der Datengruppen gespeichert sind. In Ordnern können Unterordner erstellt werden, so dass in einer entsprechenden Ordnerstruktur detaillierte Untergliederungen möglich sind. ( $\Rightarrow$  35)

### **Vollbilder und Halbbilder**

Vollbilder sind die Einzelbilder, die das Videosignal bilden, das Sie am Fernsehgerät sehen können. Jedes Vollbild besteht aus zwei Halbbildern.

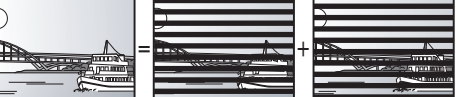

- **Vollbild Halbbild Halbbild**
- ≥Da ein Vollbild aus zwei Halbbildern besteht, kann es Bewegungsunschärfen aufweisen, aber die Bildqualität ist im Allgemeinen besser.
- ≥Ein Halbbild besitzt solche Bewegungsunschärfen nicht, es enthält aber weniger Bildinformationen, und kann daher weniger detailliert sein.

### **Gateway**

IP-Adresse des elektronischen Geräts, das den Internetanschluss ermöglicht. Üblicherweise als Router IP-Adresse bezeichnet. (z.B., 192.168.0.1)

### **HDMI (High-Definition Multimedia Interface)**

HDMI ist eine digitale Schnittstelle für Unterhaltungselektronikgeräte. Im Gegensatz zu herkömmlichen Anschlüssen überträgt die Schnittstelle unkomprimierte digitale Video- und Audiosignale über ein einziges Kabel.

### **Hub**

Wird zum Netzanschluss von mehr als einem Gerät verwendet.

### **IP-Adresse**

Eine Zahlenreihe, die jedes Gerät in einem Netzwerk identifiziert, wenn es beispielsweise mit dem Internet verbunden ist. Wird ein PC in einem LAN verwendet, um auf einen PC oder ein Gerät zuzugreifen, das nicht im LAN enthalten ist, wird die IP-Adresse als lokale IP-Adresse bezeichnet (z.B. 192.168.0.10).

### **JPEG (Joint Photographic Experts Group)**

Hierbei handelt es sich um ein System für die Komprimierung/Decodierung von Farbstandbildern. Wenn Sie JPEG als Speichersystem bei Digitalkameras usw. auswählen, werden die Daten auf 1/10–1/100 ihrer ursprünglichen Größe komprimiert. Der Vorteil von JPEG ist der geringere Bildqualitätsverlust bei gleichzeitig höherem Komprimierungsgrad.

### **LAN (Local Area Network)**

Eine Gruppe miteinender verbundener Geräte. Kennzeichnet die Grenzen eines bestimmten Netzwerks.

### **Local storage**

Dieser Speicherplatz ist für die Zusatzinhalte bei der Wiedergabe von BD-Live-Inhalten auf BD-Videos bestimmt.

### **LPCM (Linear PCM)**

Eine Art PCM-Format. Hierbei handelt es sich um unkomprimierte Digitalsignale, ähnlich jenen auf CDs.

### **MPEG2 (Moving Picture Experts Group)**

Standardisierung für die effiziente Kompression und Expansion von Farbvideos.

MPEG2 ist eine Standardkompression, die für DVD's und digitales Satelitten-Broadcasting verwendet wird.

### **MP3 (MPEG Audio Layer 3)**

Ein Audio-Komprimierungsverfahren, das die Audiodaten auf etwa ein Zehntel komprimiert, ohne dass sich die Tonqualität wesentlich verschlechtert.

### **P4HD (Pixel Precision Progressive Processing für HD)**

Hierbei handelt es sich um einen Prozessor, der einen exklusiven Algorithmus von Panasonic einsetzt. Verschiedene

Verarbeitungsarten werden unterstützt, einschließlich einer höheren Umwandlung des Scan-Formats des Fernsehers von Zeilensprung auf progressiv und einer höheren Umwandlung des Videosignals mit Standardauflösung (480i oder 576i) in ein hochauflösendes 1080-Videosignal.

Folglich ist dieses Gerät in der Lage, Video mit einem TV-Signal optimaler Auflösung zu bieten.

### **Pan&Scan/Letterbox**

Da DVD-Video-Discs im Allgemeinen für die Wiedergabe auf einem Breitbild-Fernsehgerät (Seitenverhältnis 16:9) konzipiert sind, passt das Bild oft nicht auf den Schirm eines herkömmlichen

Fernsehgeräts (Seitenverhältnis 4:3). Abhilfe schaffen in diesem Fall die beiden Bildmodi "Pan & Scan" und "Letterbox".

Pan&Scan:Die Seiten werden beschnitten, damit das Bild den Bildschirm ausfüllt.

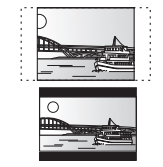

Letterbox: Schwarze Balken erscheinen am oberen und unteren Bildrand, sodass das Bild selbst mit einem Seitenverhältnis von 16:9 erscheint.

### **PCM (Pulse Code Modulation)**

Dies ist ein Format zur Konvertierung von analogem Audio in digitales Audio, um problemfrei digitales Audio zu genießen.

### **PIP (Bild im Bild)**

Dies ist eine Funktion des BD-Videos, die Primärvideo und Sekundärvideo gleichzeitig abspielt. Z.B. ist die Funktion in der Lage, den Originalfilm als Primärvideo wiederzugeben, während Videokommentare vom Filmregisseur auf einem kleinen Bildschirm als Sekundärvideo eingeblendet werden.

### **Progressiv/Interlace**

Der PAL-Video Signalstandard besitzt 625 (oder 576) interlaced (i) Zeilen, während Progressive-Abtastung, auch 625p (oder 576p) genannt, doppelt so viele Zeolen verwendet. Beim NTSC-Standard spricht man von 525i (oder 480i) und 525p (oder 480p). Mit dem Progressive-Ausgangssignal kann hoch auflösendes Video wiedergegeben werden, dass beispielsweise auf DVD-Video aufgezeichnet wurde.

Ihr Fernsehgerät muss kompatibel sein, damit Sie Progressive-Videoausgabe genießen können.

Panasonic-Fernsehgeräte mit 625 (576)/50i · 50p, 525 (480)/60i · 60p-Eingangsanschlüssen sind mit der Progressive-Ausgabe kompatibel.

### **Router**

Verwaltet die den einzelnen Geräten, z.B. einem PC, zugewiesene IP-Adresse und überträgt den Datenfluss im Netzwerk.

### **Abtastfrequenz**

Abtastung ist der Prozess, bei dem die Höhen der Schallwellen (Analogsignal) in festen Abständen abgetastet und in Zahlen umgewandelt werden (digitale Codierung). Die Abtastfrequenz ist die Anzahl der pro Sekunde durchgeführten Abtastungen. Je höher die Abtastfrequenz, desto getreuer die Reproduktion des Originaltons.

### **Maske Sub-Netz**

Ermöglicht eine effiziente Nutzung des Netzwerks. Eine Zahlenreihe, die angibt, welcher Teil der IP-Adresse der einzelnen an den Router angeschlossenen Geräte die Netzwerkportion ist.

### **USB (Universal Serial Bus)**

Es handelt sich um einen Schnittstellenstandard für Peripheriegeräte. Die Schnittstelle ermöglicht die Wiedergabe von MP3-, JPEG- oder DivX-Dateien, die über Computer oder einem anderen Gerät auf einen USB-Speicher aufgezeichnet wurden oder JPEG-Dateien in Panasonic Videokameras oder ähnlichen Geräten, die mit einem USB-Kabel angeschlossen werden.

### **VIERA CAST**

Ein exklusiver Informationsservice von Panasonic, mit dem durch die Internetverbindung ohne Verwendung eines Computers bestimmte Webseiten direkt auf diesem Gerät abgerufen werden können.

### **x.v.ColourTM**

x.v.ColourTM ist ein Name für Geräte, die mit dem xvYCC-Format kompatibel sind, einem internationalen Standard für Farberweiterungen in Filmen, die den Regeln der Signalübertragung folgen. Sie können lebensechte Farben mit breiteren Farbbereichen für ein realistischeres Bild genießen, wenn Sie einen Fernseher anschließen, der x.v.ColourTM mit HDMI-Kabel unterstützt.

### **1080i (1125i)**

In einem High-Definition-Bild werden 1080 (1125) Zeilen alternierend abgetastet, um ein Interlaced-Bild zu erzeugen. Da beim Format 1080i (1125i) die Auflösung mehr als doppelt so hoch wie beim Format 480i der herkömmlichen Fernsehübertragung ist, erhält man feinere Details und ein realistischeres und schärferes Bild.

### **1080p (1125p)**

In einem High-Definition-Bild werden 1080 (1125) Zeilen gleichzeitig abgetastet, um ein Progressive-Bild zu erzeugen. Da die Zeilen beim Progressive-Videoformat nicht alternierend abgetastet werden wie beim Interlace-Format, flimmert das Bild nur minimal.

### **24p**

Dies ist ein Progressive-Bild, das mit einer Bildfolgefrequenz von 24 Bildern pro Sekunde aufgezeichnet ist.

### **720p (750p)**

In einem High-Definition-Bild werden 720 (750) Zeilen gleichzeitig abgetastet, um ein Progressive-Bild zu erzeugen. Da die Zeilen beim Progressive-Videoformat nicht alternierend abgetastet werden wie beim Interlace-Format, flimmert das Bild nur minimal.

# **Technische Daten**

**Signalsystem:** PAL/NTSC<br> **Betriebstemperaturbereich:**  $+5^{\circ}$ C bis +35 °C Betriebstemperaturbereich: **Luftfeuchtigkeit:** 10 % bis 80 % RH (nicht kondensierend) **Abspielbare Discs:** BD-Video BD-ROM: Version 2 BD-RE: Version 3 (Single Layer, Dual Layer), JPEG<sup>\*6</sup><br>BD-R: Version 2 (Single Layer, Dual Layer) Version 2 (Single Layer, Dual Layer) DVD-RAM: DVD Video-Aufzeichnungsformat, AVCHD-Format\*8, JPEG\*4 DVD-R/DVD-R DL: DVD-Videoformat\*1, DVD Video-Aufzeichnungsformat\*1, AVCHD-Format\*1, 8, DivX\*7, JPEG\*4, MP3 DVD-RW: DVD-Videoformat\*1, DVD Video-Aufzeichnungsformat\*1, AVCHD-Format\*1, 8 +R/+RW/+R DL: Video\*1, AVCHD-Format\*1, 8 DVD-VIDEO: DVD-Videoformat CD-Audio:CD-DA CD-R/CD-RW: CD-DA, JPEG\*5, MP3, DivX\*7 **SD-Card**: SD-Speicherkarte\*2 formatiert in FAT12, FAT16, FAT32\*3: JPEG\*4, AVCHD-Format\*8, MPEG-2 **USB-Speichergeräte**: USB-Standard:USB 2.0 High Speed MP3, JPEG\*4, DivX\*7 Format: Format: FAT12, FAT16, FAT32 **Videoausgang:** Ausgangspegel:  $1,0 \nVp-p (75 \Omega)$ Ausgangsbuchse: Cinch-Buchse (1 System)<br> **Component-Videoausgang:** (1080i/720p/480p/480i: 60 Hz) **Component-Videoausgang:** (1080i/720p/480p/480i: 60 Hz) (1080i/720p/576p/576i: 50 Hz) Y-Ausgangspegel: 1,0 Vp-p (75 Ω)<br>Pв-Ausgangspegel: 1,0 Vp-p (75 Ω)  $P_B$ -Ausgangspegel: 0,7 Vp-p (75  $\Omega$ )<br>  $P_R$ -Ausgangspegel: 0,7 Vp-p (75  $\Omega$ ) PR-Ausgangspegel:<br>Ausgangsbuchse: Cinch-Buchse (Y: grün, PB: blau, PR: rot) (1 System) **Audioausgang:** 2 Vrms (1 kHz, 0 dB)<br>Cinch-Buchse Ausgangsbuchse: Verbinderanzahl: [BD80]: 7.1 Kanal diskreter Ausgang: 1 System (2 Kanal + 5.1 Kanal diskreter Ausgang) [BD60]: 2 Kanal: 1 System **Audioleistung:** Frequenzverhalten:<br>
· DVD (Linear-Audio): 4 Hz bis 22 kHz (48 kHz Abtastfrequenz) 4 Hz bis 44 kHz (96 kHz Abtastfrequenz) ≥CD-Audio: 4 Hz bis 20 kHz Signal-Rauschabstand: 115 dB<br>Dynamikbereich: 100 dB Dynamikbereich: 100 dB<br>Gesamtklirrfaktor: 100 dB<br>6.003 % Gesamtklirrfaktor:

**Digitaler Audioausgang:** Optischer Digitalausgang: Optischer Anschluss Koaxialer digitaler Ausgang **BD80**: Cinch-Buchse **HDMI AV-Ausgang:** Ausgabeformat: 480p (525p)/576p (625p)/720p (750p)/1080i (1125i)/ 1080p (1125p) Ausgangsbuchse: Typ A (19-polig) HDMI™ (V.1.3a mit Deep Colour, x.v.Colour™, High Bit rate Audio) ≥Dieses Gerät unterstützt "HDAVI Control 4"-Funktion. **SD-Card-Schlitz:**  Ausgangsbuchse: 1 System **USB-Port:**  Ausgangsbuchse: 1 System **Ethernet:**  10BASE-T/100BASE-TX: 1 System<br> **1 System**1 System
1 System
1 System
1 2-Linsen-System
1 2-Linsen-System
1 System
1 System
1 System
1 System
1 System
1 System
1 System
1 System
1 System
1 System
1 System
1 System
1 System **Optische Abnhame:**<br>
Wellenlänge: 790 nm (CDs)/650 nm (DVDs)/405 nm (BDs) **LASER-Spezifikation Laserprodukt der Klasse 1:** Wellenlänge: 790 nm (CDs)/650 nm (DVDs)/405 nm (BDs) **Laserleistung** Mit Sicherheitsschutz wird keine gefährliche Strahlung emittiert<br>Stromversorgung: 220 V bis 240 V Wechselspannung, 50 H. **Stromversorgung:** 220 V bis 240 V Wechselspannung, 50 Hz<br>**Stromverbrauch: 120 BD80:** Ca. 24 W **Stromverbrauch:** [BD80]: Ca. 24 W [BD60]: Ca. 22 W **Stromverbrauch im Bereitschaftsmodus: BD80**<br>Schnellstart: Aus **Weniger als 0,5 Watt**<br>6 W **Schnellstart: Ein BD60**<br>Schnellstart: Aus **Weniger als 0,5 Watt Schnellstart: Ein** 5 W **Abmessungen (B**k**T**k**H)** [BD80] **Ausschließlich der Projektionsteile:** 430 mmk242 mmk55 mm **Einschließlich der Projektionsteile:** [BD60] **Ausschließlich der Projektionsteile:** 430 mm×242 mm×49 mm<br>**Einschließlich der Projektionsteile:** 430 mm×249 mm×49 mm **Einschließlich der Projektionsteile:** 430 mm×249 mm×49 mm<br>**wicht:** Ca. 2.6 kg Gewicht: **Hinweis** Änderung der technischen Daten vorbehalten. \*1 Das Finalisieren von Discs ist erforderlich. \*2 Enthält SDHC-Card Enthält miniSD-Cards (erfordert einen miniSD-Adapter) Enthält microSD-Cards (erfordert einen microSD-Adapter) \*3 Lange Dateinamen werden nicht unterstützt \*4 Max. Gesamtzahl von erkennbaren Bildern und Verzeichnissen: 3000 Bilder und 300 Verzeichnisse. \*5 Die Gesamtzahl von erkennbaren Bildern und Verzeichnissen: 999 Bilder und 99 Verzeichnisse.

- \*6 Max. Gesamtzahl von erkennbaren Bildern und Verzeichnissen: 9999 Bilder und 300 Verzeichnisse.
- \*7 Max. Gesamtzahl von Dateien und Verzeichnissen: 200 Dateien und 300 Verzeichnisse.
- \*8 AVCHD-Format V1.0
- ≥Die verwendbare Kapazität wird niedriger sein. (SD-Card)

### **Liste der Sprachcodes** Geben Sie den Code über die Zifferntasten ein.

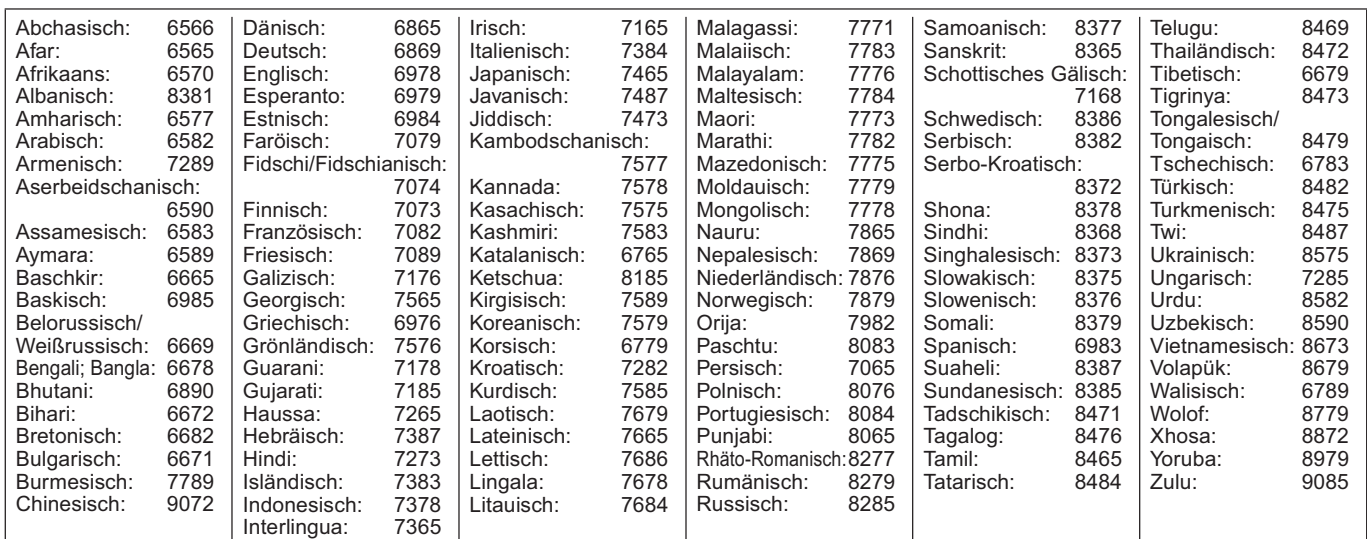

Java und alle auf Java basierenden Warenzeichen und Logos sind Warenzeichen oder eingetragene Warenzeichen von Sun Microsystems, Inc. in den Vereinigten Staaten und anderen Ländern.

Hergestellt unter Lizenz von Dolby Laboratories. Dolby und das Doppel-D-Symbol sind Warenzeichen von Dolby Laboratories.

Hergestellt unter Lizenz unter US-Patent Nr.: 5,451,942; 5,956,674; 5,974,380; 5,978,762; 6,226,616; 6,487,535; 7,392,195; 7,272,567; 7,333,929; 7,212,872 und anderen in den US und weltweit erteilten oder anhängigen Patenten.

DTS ist ein eingetragenes Warenzeichen und die DTS-Logos, Symbole, DTS-HD und DTS-HD Master Audio | Essential sind Warenzeichen von DTS, Inc.

© 1996-2008 DTS, Inc. Alle Rechte vorbehalten.

Die in diesem Produkt eingesetzte Copyright-Schutztechnologie ist durch US-Patente und andere Rechte zum Schutz geistigen Eigentums geschützt. Die Verwendung dieser Copyright-Schutztechnologie unterliegt der Genehmigung durch Macrovision und ist nur für den häuslichen Gebrauch und andere eingeschränkte Betrachtungsanwendungen vorgesehen, es sei denn, es liegt eine ausdrückliche Genehmigung durch Macrovision vor. Reverse Engineering oder Disassemblieren ist verboten.

"HDMI", das HDMI-Logo und "High-Definition Multimedia Interface" sind Marken bzw. eingetragene Marken von HDMI Licensing LLC.

Dieses Produkt ist im Rahmen der AVC Patent Portfolio License und der VC-1 Patent Portfolio License für den persönlichen und nicht kommerziellen Gebrauch durch einen Konsumenten lizenziert, um damit (i) Video in Übereinstimmung mit den Normen AVC und VC-1 ("AVC/ VC-1 Video") zu codieren und/oder (ii) AVC/VC-1 Video zu decodieren, das durch einen Konsumenten in einer persönlichen und nicht kommerziellen Handlung codiert wurde und/oder von einem Videohändler erstanden wurde, der für den Verkauf von AVC/VC-1 Video lizenziert wurde. Für andere Verwendungen wird keine Lizenz erteilt, noch ist eine solche impliziert. Weitere Informationen erhalten Sie von MPEG LA, LLC. Siehe http://www.mpegla.com.

HDAVI Control™ ist ein Markenzeichen von Panasonic Corporation.

"AVCHD" und das AVCHD-Logo sind Warenzeichen von Panasonic Corporation und Sony Corporation.

Beim SDHC-Logo handelt es sich um ein Warenzeichen.

Teile dieses Produktes sind urheberrechtlich geschützt und werden unter Lizenz von ARIS/SOLANA/4C geliefert.

x.v.ColourTM ist ein eingetragenes Warenzeichen.

VIERA CASTTM ist ein Markenzeichen von Panasonic Corporation.

DivX®--Video-Wiedergabe

DivX® ist ein eingetragenes Warenzeichen von DivX, Inc. und wird unter Lizenz verwendet. Plays DivX® video

DivX® is a registered trademark of DivX, Inc., and is used under license.

"Blu-ray Disc" ist ein Markenzeichen.

"BD-LIVE" Logo ist ein Markenzeichen der Blu-ray Disc Association.

"BONUSVIEW" ist ein Markenzeichen der Blu-ray Disc Association.

YouTube und Picasa sind Marken der Google, Inc.

 $\mathbf{D}\mathbf{I}\mathbf{V}$ 

### *Caro Cliente*

Grazie per l'acquisto di questo prodotto. Per ottenere prestazioni ottimali e per ragioni di sicurezza, consigliamo di leggere con attenzione le istruzioni.

Prima di collegare, far funzionare o regolare l'apparecchio, leggere completamente queste istruzioni. Conservare poi questo manuale per riferimenti futuri.

### **ATTENZIONE!**

**QUESTO APPARECCHIO UTILIZZA UN LASER. L'USO DI APPARECCHI DI CONTROLLO O DI REGOLAZIONE, O PROCEDURE DI UTILIZZAZIONE DIVERSE DA QUELLE INDICATE IN QUESTO MANUALE DI ISTRUZIONI, POSSONO CAUSARE L'ESPOSIZIONE A RADIAZIONI PERICOLOSE.**

**NON APRIRE I COPERCHI E NON CERCARE DI RIPARARE DA SOLI. PER QUALSIASI RIPARAZIONE RIVOLGERSI A PERSONALE QUALIFICATO.**

### **ATTENZIONE:**

**PER RIDURRE IL RISCHIO D'INCENDIO, SCOSSE ELETTRICHE O DANNI AL PRODOTTO,**

- ≥**NON ESPORLO ALLA PIOGGIA, UMIDITÀ, GOCCIOLAMENTI O SPRUZZI ED EVITARE DI METTERVI SOPRA OGGETTI PIENI DI LIQUIDI, COME VASI.**
- USARE SOLTANTO GLI ACCESSORI CONSIGLIATI.<br>● NON RIMUOVERE IL COPERCHIO (O RETRO); ALL'INTERNO NON<br>CI SONO PARTI RIPARABILI DALL'UTENTE. PER LE RIPARAZIONI,<br>RIVOLGERSI AL PERSONALE DI ASSISTENZA QUALIFICATO.

### **ATTENZIONE!**

- ≥**PER MANTENERE UNA BUONA VENTILAZIONE, NON INSTALLARE O SISTEMARE QUESTA UNITÀ IN UNO SCAFFALE DEI LIBRI,<br>ARMADIETTO INCORPORATO OD ALTRO SPAZIO RISTRETTO. PER<br>PREVENIRE I RISCHI DI SCOSSE O INCENDIO DOVUTI A<br>SURRISCALDAMENTO, ACCERTARSI CHE TENDE OD ALTRO<br>MATERIALE NON OSTR**
- 
- ≥**NON METTERE SULL'UNITÀ SORGENTI DI FIAMME NUDE, COME CANDELE ACCESE.** ≥**DISFARSI DELLE PILE RISPETTANDO L'AMBIENTE.**
- 

### **PRECAUZIONE**

Se la batteria non è sostituita correttamente, potrebbe verificarsi un'esplosione. Per la sostituzione utilizzare solo batterie dello stesso tipo o di tipo equivalente consigliate dal produttore. Per lo smaltimento delle batterie usate attenersi alle istruzioni del produttore.

Durante l'uso, questo prodotto potrebbe essere soggetto all'interferenza radio causata dal cellulare. Se si dovesse verificare tale interferenza, aumentare la distanza tra questo prodotto e il cellulare.

La presa di corrente deve trovarsi vicino all'apparecchio ed essere facilmente accessibile.

La spina del cavo di alimentazione deve rimanere sempre facilmente accessibile.

Per isolare completamente l'apparecchio dalla fonte di alimentazione principale, staccare la spina del cavo di alimentazione dalla presa di corrente.

QUESTA UNITÀ È PROGETTATA PER L'USO NEI PAESI CON CLIMA MITF

# **Precauzioni per la sicurezza**

### **Sistemazione**

Sistemare l'unità su una superficie piana, dove non ci sono la luce diretta del sole, alte temperature, alta umidità e vibrazioni eccessive. Queste condizioni possono danneggiare il mobile e gli altri componenti, riducendo la vita di servizio dell'unità. Non mettere oggetti pesanti sull'unità.

### **Tensione**

Non usare fonti di alimentazione ad alta tensione. Ciò potrebbe sovraccaricare l'unità e causare un incendio. Non usare una fonte di alimentazione in CC. Controllare con cura la fonte di alimentazione se si usa l'unità su una nave od altro luogo dove viene usata la corrente continua.

### **Protezione del cavo di alimentazione CA**

Accertarsi che il cavo di alimentazione CA sia collegato correttamente e che non sia danneggiato. Se il cavo di alimentazione non è collegato correttamente ed è danneggiato, può causare un incendio o scosse elettriche. Non tirare, piegare o mettere oggetti pesanti sul cavo. Per staccare il cavo, prenderlo saldamente per la spina. Se si tira il cavo di alimentazione CA, c'è pericolo di scosse elettriche. Non maneggiare la spina con le mani bagnate. C'è pericolo di scosse elettriche.

### **Oggetti estranei**

Fara attenzione che non cadano oggetti metallici all'interno dell'unità. C'è pericolo di scosse elettriche o di un malfunzionamento. Fare attenzione che non cadano liquidi all'interno dell'unità. C'è pericolo di scosse elettriche o di un malfunzionamento. Se ciò dovesse accadere, staccare immediatamente il cavo di alimentazione dalla presa di corrente e rivolgersi al rivenditore. Non spruzzare insetticidi sopra o dentro l'unità. Essi contengono gas infiammabili che potrebbero prendere fuoco se spruzzati dentro l'unità.

### **Riparazioni**

Non cercare di riparare l'unità da soli. Se il suono si interrompe, gli indicatori non si accendono, esce del fumo o si verifica un qualsiasi altro problema non descritto in queste istruzioni, staccare il cavo di alimentazione CA e rivolgersi al rivenditore o ad un centro di assistenza autorizzato. C'è pericolo di scosse elettriche o di danni all'unità se viene riparata, smontata o rimontata da personale non qualificato.

Estendere la durata staccando il cavo di alimentazione dalla presa di corrente se non si intende usare l'unità per un lungo periodo di tempo.

# **Cura dell'unità e del supporto**

### **Informazioni sulla gestione del disco e della scheda**

### **Pulitura dei dischi**

*OK NO* ( ∞≧

Pulire con uno straccio umido e poi asciugare.

### **Precauzioni sulla gestione del disco e della scheda**

- ≥Prendere i dischi per i bordi per evitare di strisciarli di lasciare impronte digitali sulla loro superficie.
- ≥Non incollare etichette o adesivi sui dischi (Potrebbe causare deformazioni sul disco, rendendolo inutilizzabile).
- ≥Non scrivere sulla parte dell'etichetta con una penna a sfera o altre penne.
- ≥Non utilizzare spray per la pulitura dei dischi, benzina, diluenti, liquidi per evitare l'elettricità statica o altri solventi.
- ≥Non utilizzare protezioni a prova di graffio o copertine.
- ≥Pulire polvere, acqua o altro materiale dai terminali sulla parte posteriore della scheda.
- ≥Non utilizzare i seguenti dischi:
- Dischi con adesivo derivante da adesivi o etichette staccate (dischi a noleggio, eccetera).
- Dischi rovinati o spezzati. – Dischi con forme irregolari, come ad esempio a forma di cuore.

### **Manutenzione**

### **Pulire l'unità con un panno soffice e secco**

≥Non utilizzare alcol, diluente o benzina per pulire il dispositivo.

≥Prima di utilizzare panni trattati chimicamente, leggere attentamente le istruzioni fornite con il panno stesso.

**Rispettare le seguenti indicazioni per poter sempre assaporare il piacere dell'ascolto e della visione.**

Con il tempo polvere e sporcizia possono aderire alla lente dell'unità rendendo impossibile la riproduzione dei dischi.

Utilizzare il dispositivo di pulizia della lente (non incluso) circa una volta l'anno, a seconda della frequenza d'uso e dell'ambiente d'uso. Prima dell'uso leggere attentamente le relative istruzioni.

Pulitore per lenti: RP-CL720E

- ≥Questo pulitore per lenti non è in vendita in Germania e può non
- essere in vendita anche in altre zone.
- ≥Questo pulitore per lenti viene venduto come specifico per DIGA,
- ma può essere utilizzato senza problemi anche su questa unità.

### **Per lo smaltimento o trasferimento di questa unità**

Questa unità è in grado di registrare informazioni sulle proprie procedure operative. Se si elimina l'unità tramite smaltimento o trasferimento della stessa, seguire le procedure necessarie per ripristinare le impostazioni originali di fabbrica ed eliminare le informazioni registrate. ( $\Rightarrow$  38, "Per tornare alle impostazioni di fabbrica")

≥Quando si riproduce un BD-Video, la memoria di questa unità può registrare la cronologia dell'azione eseguita. I contenuti registrati possono essere diversi a seconda del disco.

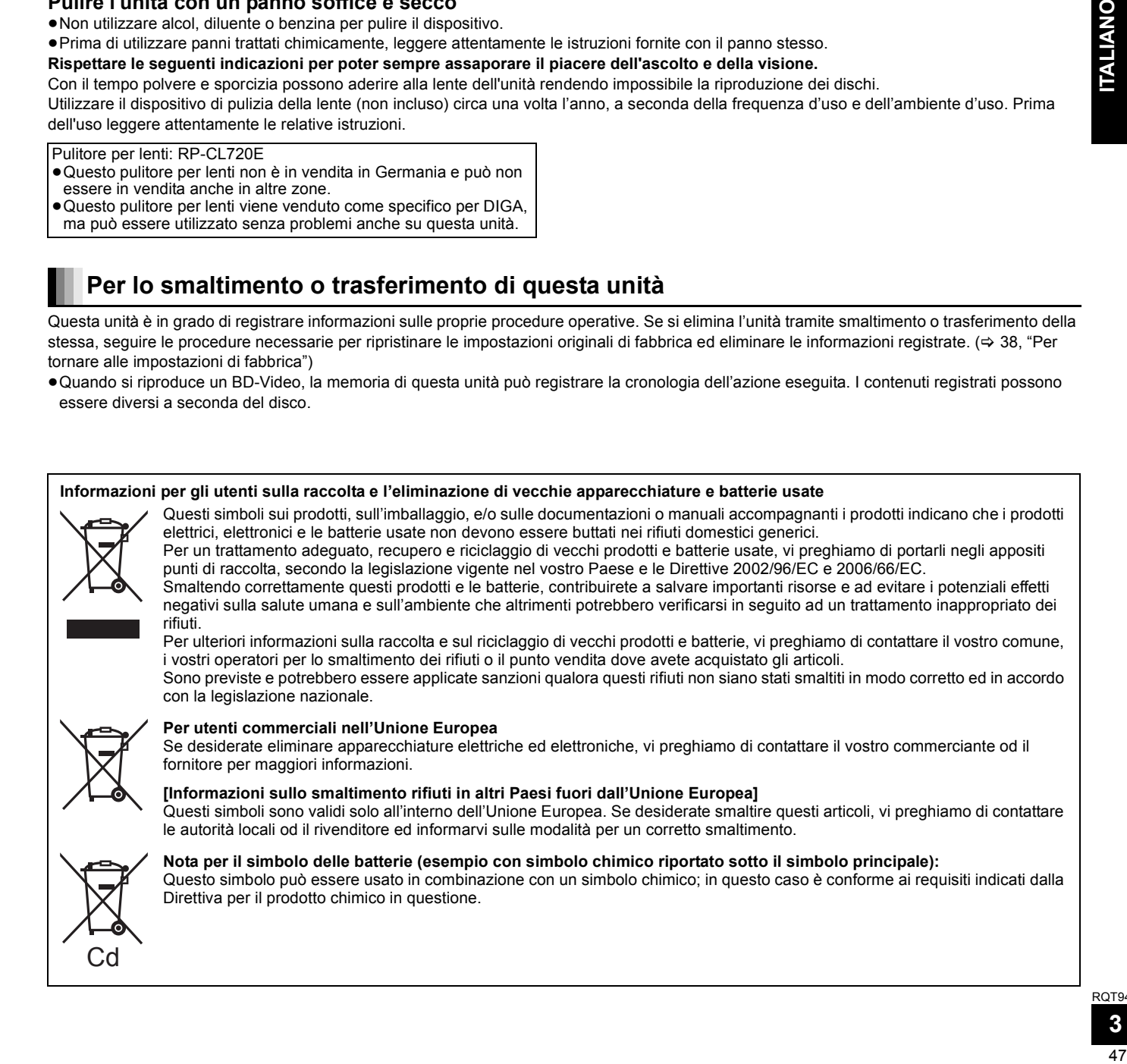

# **Indice**

### **Avvio rapido**

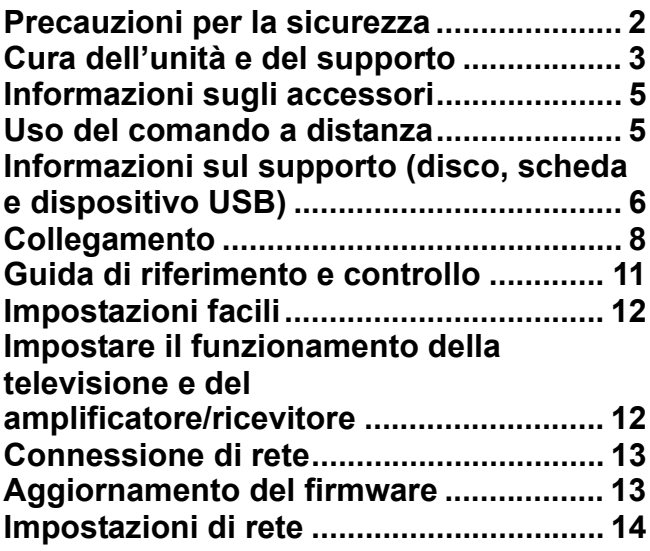

### **Riproduzione**

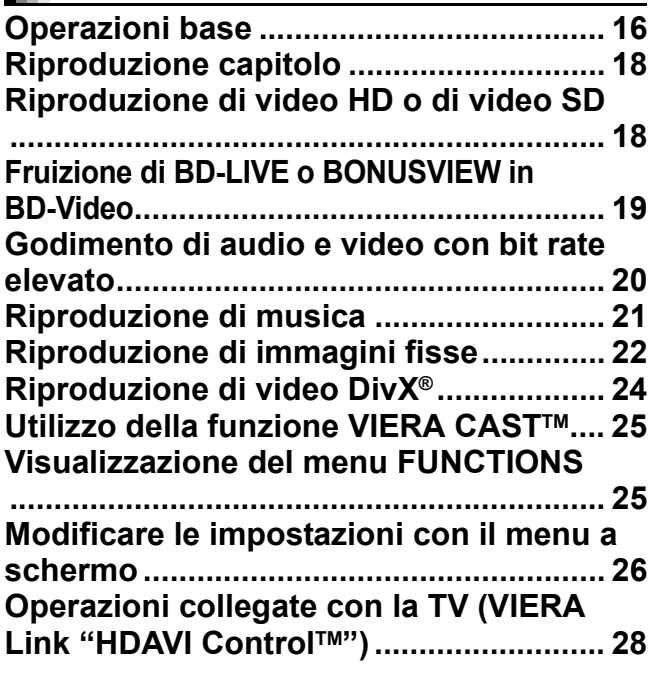

### **Impostazioni**

**Modifica delle impostazioni dell'unità.... 29**

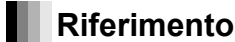

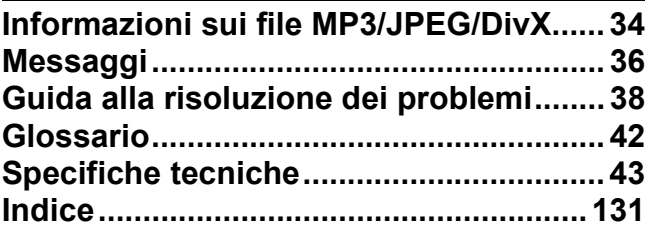

**Nota su queste istruzioni operative**

≥Queste istruzioni operative sono applicabili ai modelli DMP-BD80 e DMP-BD60. A meno di indicazioni diverse, le illustrazioni in queste istruzioni operative mostrano il modello DMP-BD80. [BD80] : indica caratteristiche applicabili solo al modello DMP-BD80.

[BD60] : indica caratteristiche applicabili solo al modello DMP-BD60.

# **Informazioni sugli accessori**

Si prega di verificare e identificare gli accessori in dotazione. Utilizzare i numeri indicati fra parentesi quando si richiedono pezzi di ricambio. (I numeri dei prodotti sono stati corretti nel mese di gennaio 2009. Possono essere soggetti a modifiche.)

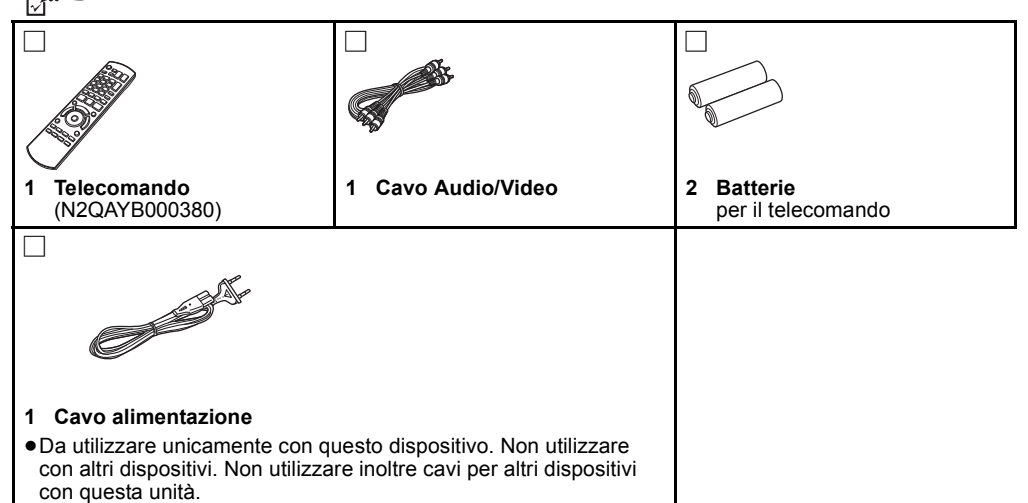

# **Uso del comando a distanza**

### **Batterie**

Inserire in modo che i poli  $(+e -)$  corrispondano a quelli indicati nel telecomando.

Quando si chiude l'alloggiamento, inserirlo dal lato  $-$  (negativo).

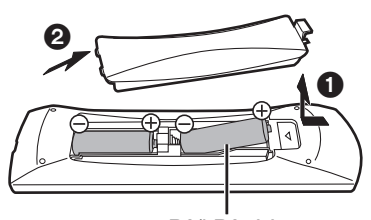

R6/LR6, AA

- ≥Utilizzare batterie alcaline o al manganese.
- ≥Non mescolare batterie vecchie e nuove.
- ≥Non usare tipi diversi di batterie contemporaneamente.
- ≥Non riscaldare o esporre a fiamme.
- ≥Non lasciare le batterie in un'auto esposta a lungo alla luce solare diretta con portiere e finestrini chiusi.
- ≥Non smontare o cortocircuitare.
- ≥Non tentare di ricaricare batterie alcaline o al manganese.
- ≥Non utilizzare le batterie se lo strato superficiale è stato strappato.
- Una cattiva gestione delle batterie potrebbe causare perdite di elettrolito; il liquido potrebbe danneggiare gli oggetti con cui viene a contatto e causare un incendio.

Togliere le batterie quando l'apparecchio non viene utilizzato per un lungo periodo. Conservare in un luogo buio a temperatura ambiente. **Utilizzo**

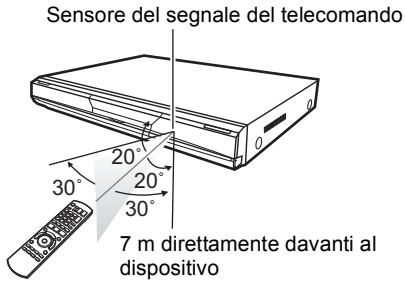

Qualora non fosse possibile utilizzare l'unità o altri dispositivi con il telecomando dopo aver sostituito le batterie, si prega di inserire nuovamente i codici ( $\Rightarrow$  12, 41).

# **Informazioni sul supporto (disco, scheda e dispositivo USB)**

### **Dischi confezionati**

La tabella indica i diversi tipi di dischi in commercio che è possibile utilizzare, oltre a presentare i loghi standard a livello industriale che dovrebbero apparire sui dischi e/o sulle confezioni.

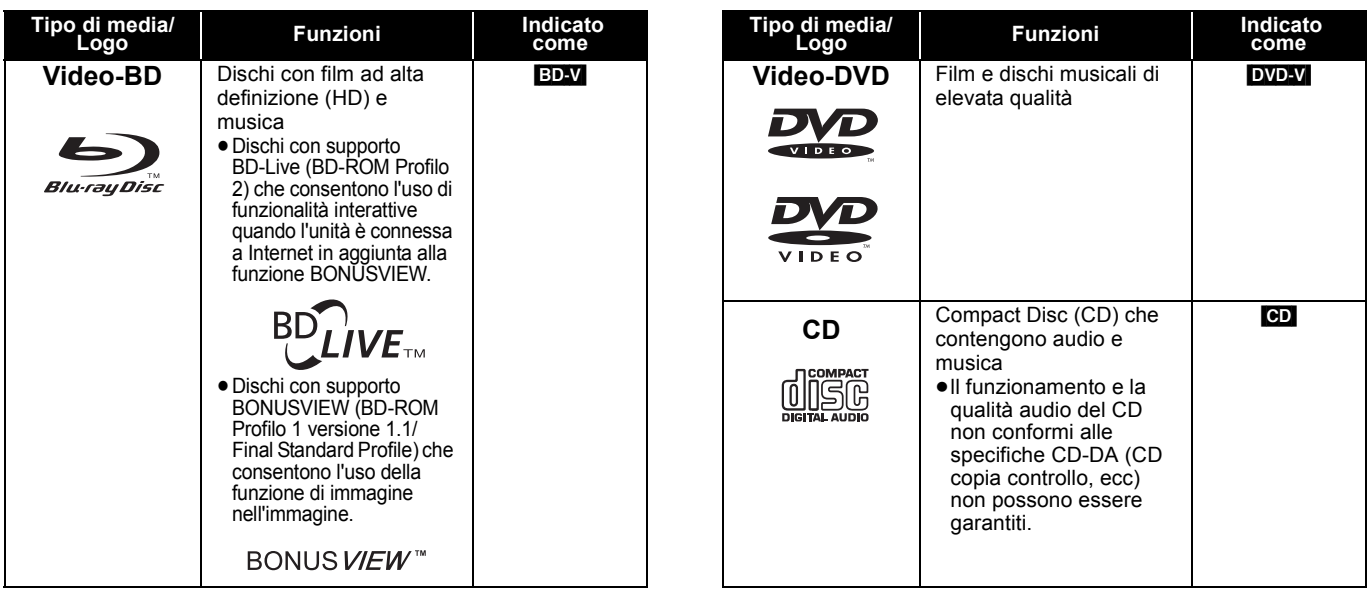

### **Dischi registrati**

Questa tabella mostra i diversi tipi di dischi registrati con altre apparecchiature che è possibile utilizzare.

 Questo simbolo indica che è necessario finalizzare il disco con un registratore DVD, ecc. prima della riproduzione. Per *Finalizzato* ricevere maggiori informazioni sulla finalizzazione, si prega di consultare le istruzioni di funzionamento del dispositivo.

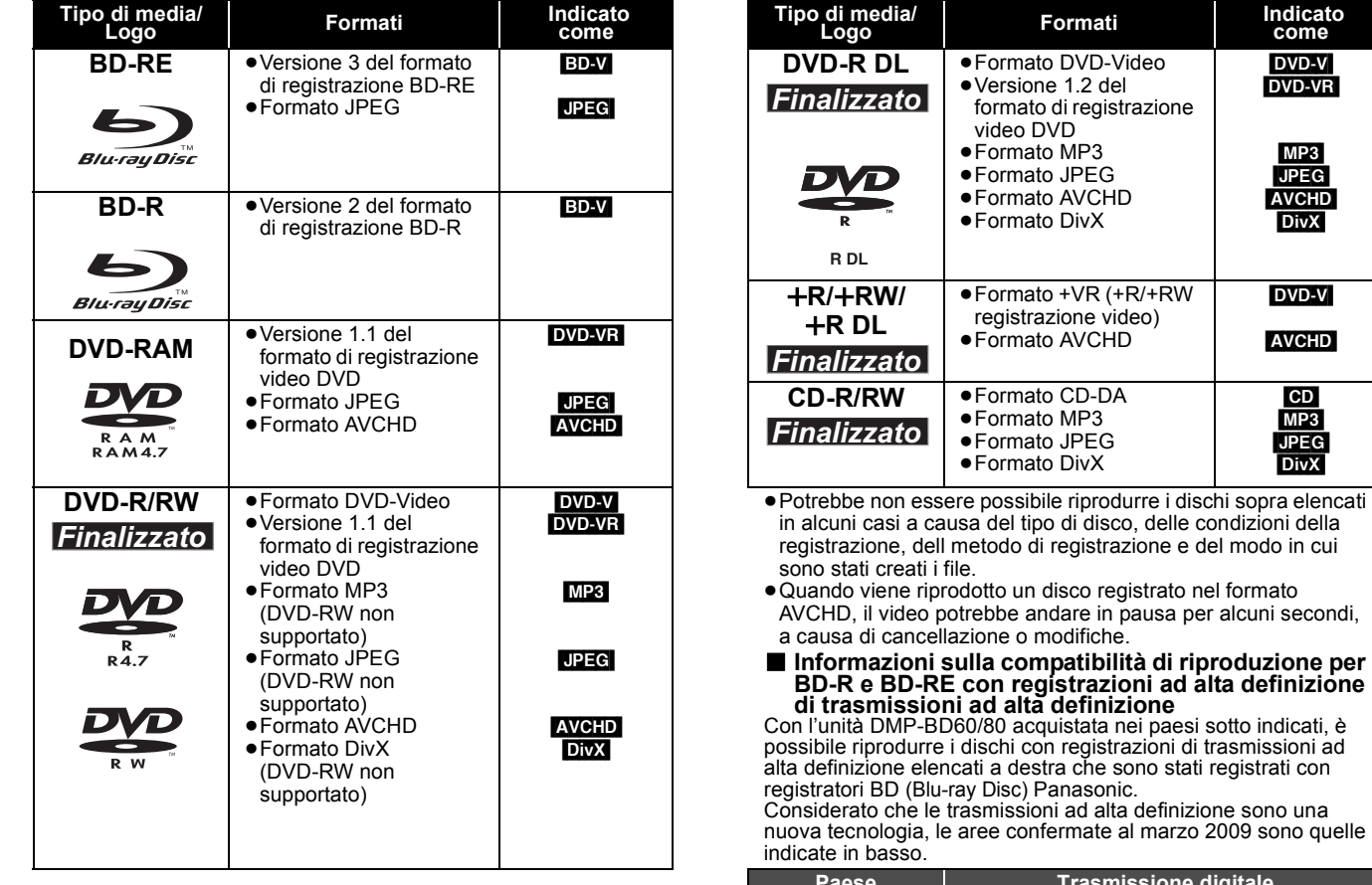

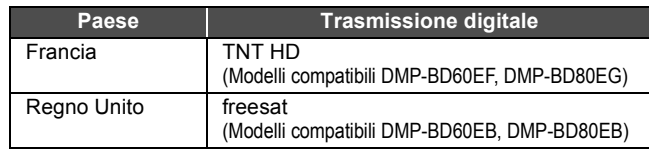

[DVD-VR]

Questa tabella mostra i diversi tipi di schede registrate con altre apparecchiature che è possibile utilizzare.

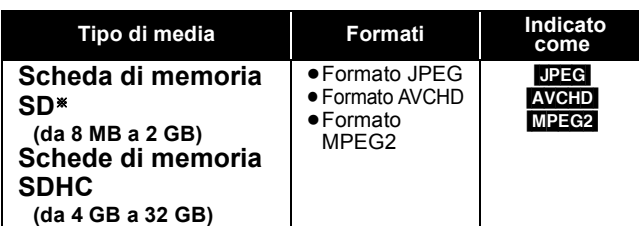

§ Compresa miniSD Scheda microSD e Scheda In queste istruzioni di funzionamento, le schede illustrate nella tabella ( $\Leftrightarrow$  sopra) sono chiamate in modo generale schede SD.

- ≥Una miniSD Scheda e una microSD Scheda devono essere utilizzate con l'adattatore in dotazione con la scheda stessa.
- ≥Quando si utilizzano schede SD da 4 GB a 32 GB, è possibile utilizzare solo schede con il logo SDHC visualizzato.

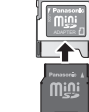

≥L'unità è compatibile con schede di memoria SD conformi alle specifiche sulle Schede SD, formati FAT12 e FAT16, come anche le schede di memoria SDHC formato FAT32.

### **Dispositivo USB**

Questa unità è in grado di riprodurre immagini collegando la memoria USB registrata tramite PC o dispositivo simile nei seguenti formati, e le fotocamere digitali Panasonic collegate tramite cavo USB.

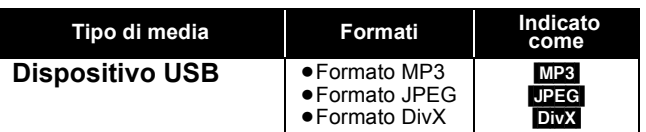

### **Dispositivi USB compatibili**

- ≥Dispositivi USB definiti come supporti di archiviazione di massa. – Dispositivi USB che supportano USB 1.0/1.1 e USB 2.0 Full Speed/High Speed.
- ≥Sono utilizzabili dispositivi USB fino a 128 GB.
- ≥dispositivi USB che supportano solo trasferimento bulk. CBI (Control/Bulk/Interrupt) non supportato.
- ≥Non sono supportate le fotocamere digitali che richiedono l'installazione di un programma aggiuntivo quando vengono collegate a un PC.
- ≥Non sono supportati dispositivi MTP (Media Transport Protocol).
- ≥Non sono supportati lettori di scheda USB multiporta.

### **Dischi che non possono essere riprodotti**

- ≥BD-RE con cartuccia
- ≥DVD-RAM da 2,6 GB e 5,2 GB
- ≥DVD-R da 3,95 GB e 4,7 GB per l'Authoring
- ≥DVD-RAM che non possono essere estratti dalla cartuccia
- DVD-RW versione 1.0
- ≥+R 8 cm, DVD-ROM, CD-ROM, CDV, SACD, CD con fotografie, MV-Disc e PD

### **File system**

scheda.

Web

accidentale.

- ≥Sono supportati i file system FAT12, FAT16 e FAT32.
- ≥Non è supportato il file system UDF/NTFS/exFAT.
- ≥A seconda delle dimensioni del settore, alcuni file potrebbero non funzionare.

≥La memoria utilizzabile è leggermente inferiore alla capacità della

≥Se la scheda SD è stata formattata su un PC potreste non essere

Si prega di verificare eventuali aggiornamenti sul seguente sito

≥Tenere la scheda di memoria fuori dalla portata dei bambini per

≥Quando viene riprodotta una scheda registrata nel formato AVCHD, il video potrebbe andare in pausa per alcuni secondi, a

≥Spostare l'interruttore di protezione da scrittura in posizione "LOCK" per proteggere il contenuto da una cancellazione

in grado di utilizzarla su questa unità.

**http://panasonic.co.jp/pavc/global/cs**

causa di cancellazione o modifiche.

(Il sito è solo in inglese.)

evitare che venga ingerita.

≥Consigliamo di utilizzare una scheda Panasonic SD.

≥È supportata solo la prima partizione dei dispositivi USB con partizioni multiple.

Nonostante il rispetto delle suddette condizioni è possibile che vi siano dispositivi USB che non possono essere utilizzati con questa unità.

**Questa unità non supporta la messa in carica dei dispositivi USB.**

- ●DVD-Audio
- ≥Video CD e SVCD
- ≥Dischi WMA
- ≥HD DVD
- ≥Altri dischi non specificatamente supportati

# **Collegamento**

≥Non posizionare l'unità su amplificatori o apparecchi che potrebbero riscaldarsi. Il calore può danneggiare l'unità.

- ≥**Non collegare tramite il videoregistratore a cassette.** A causa della protezione della copia, l'immagine potrebbe non essere visualizzata correttamente.
- ≥Prima di effettuare il collegamento spegnere tutti gli apparecchi e leggere le relative istruzioni per l'uso.

### ≥**Non possono essere utilizzati cavi HDMI non conformi alla normativa.**

- ≥**Si prega di utilizzare cavi HDMI a elevata velocità con il logo HDMI (come indicato sulla copertina). Si consiglia di servirsi del cavo HDMI della Panasonic.**
- Numero del pezzo consigliato:
- RP-CDHG10 (1,0 m), RP-CDHG15 (1,5 m), RP-CDHG20 (2,0 m), RP-CDHG30 (3,0 m), RP-CDHG50 (5,0 m), ecc.
- ≥Questa unità comprende la tecnologia HDMI (Deep Colour, x.v.ColourTM, High Bit rate Audio).(> 42, 43)
- ≥Quando si emette in uscita il segnale1080p, si consiglia di utilizzare cavi HDMI da 5,0 metri o meno.

### **Collegamento con un televisore**

La qualità d'immagine migliora in una sequenza di connessioni (, B, O, indicate di seguito.

### A **Collegamento al terminale HDMI AV OUT**

Per godere di audio e video digitali ad elevata qualità.

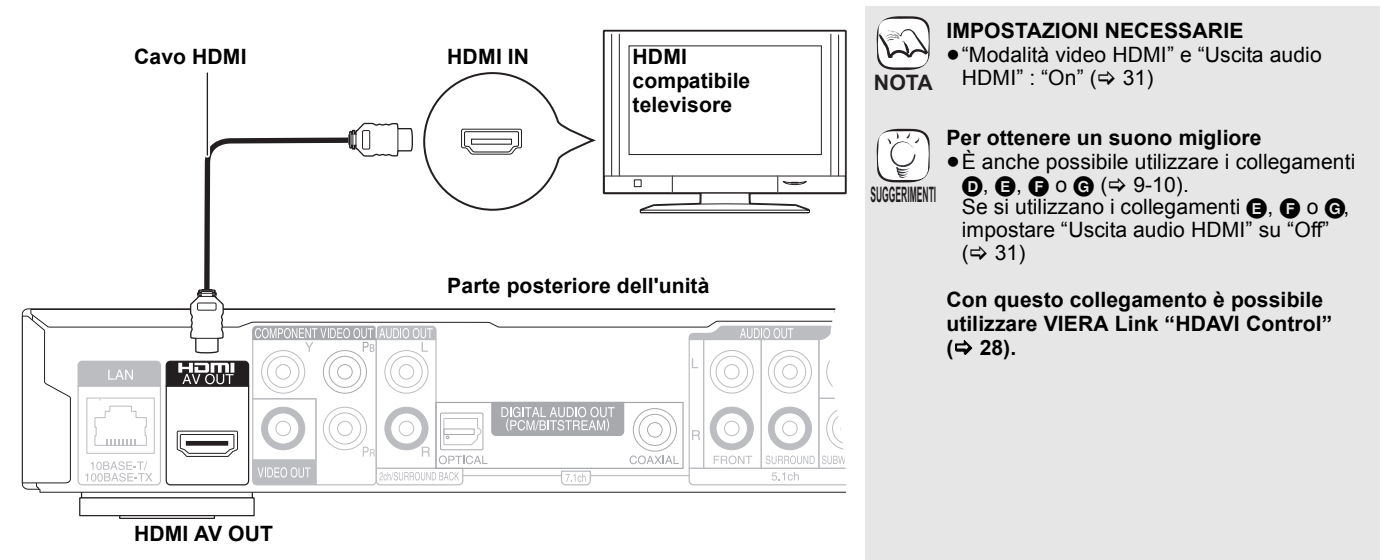

### B **Collegamento al terminale COMPONENT VIDEO OUT**

È possibile godere di immagini a elevata definizione collegando a un terminale componente video che supporti i segnali 720p (750p) e 1080i (1125i).

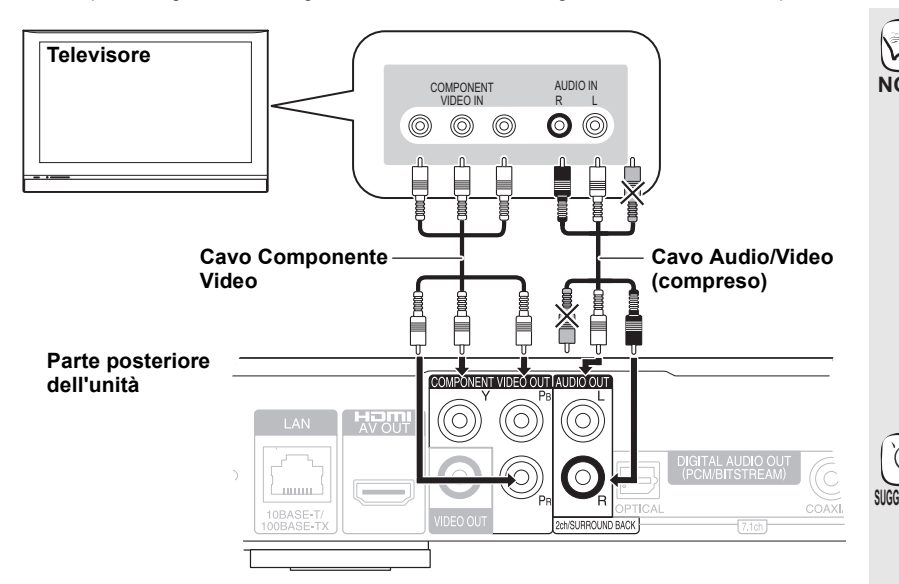

- **IMPOSTAZIONI NECESSARIE** ≥[BD80] "Uscita Audio Analog.": "2ch  $(Downmix) + 5.1ch''$  ( $\Rightarrow$  31) ● BD80 Impostare "Audio ad Elevata Nitidezza" nel menu a schermo su "Off"  $(\Rightarrow 27)$ (In caso contrario il video non sarà emesso.) ≥Collegare le prese dello stesso colore. ≥Scollegare la presa gialla del cavo Audio/ Video. ≥La risoluzione dell'uscita video è limitata a "576p/480p" quando i dischi DVD-Video, DivX e BD-Video registrati a 50 campi al secondo sono riprodotti in uscita dai terminali COMPONENT VIDEO OUT. **Per ottenere un suono migliore** ≥È anche possibile utilizzare i collegamenti  $\mathbf{0}$ ,  $\mathbf{\Theta}$ ,  $\mathbf{\Theta}$  o  $\mathbf{\Theta}$  ( $\Rightarrow$  9-10). (Scollegare gli spinotti rosso e bianco.) **Per godere di video a elevata definizione/ progressivi** ≥Collegare a un televisore che supporti 576p/480p o superiore. ≥Impostare "Risoluzione Component" su "576p/480p", "720p" o "1080i". (> 31) ≥Se questa unità viene collegata a un **NOTA SUGGERIMENTI**
	- amplificatore/ricevitore, ecc. tramite un cavo HDMI con l'opzione "Modalità video HDMI" impostata su "On" (→ 31), la risoluzione del video sarà 576i/480i.

### C **Collegamento al terminale VIDEO OUT**

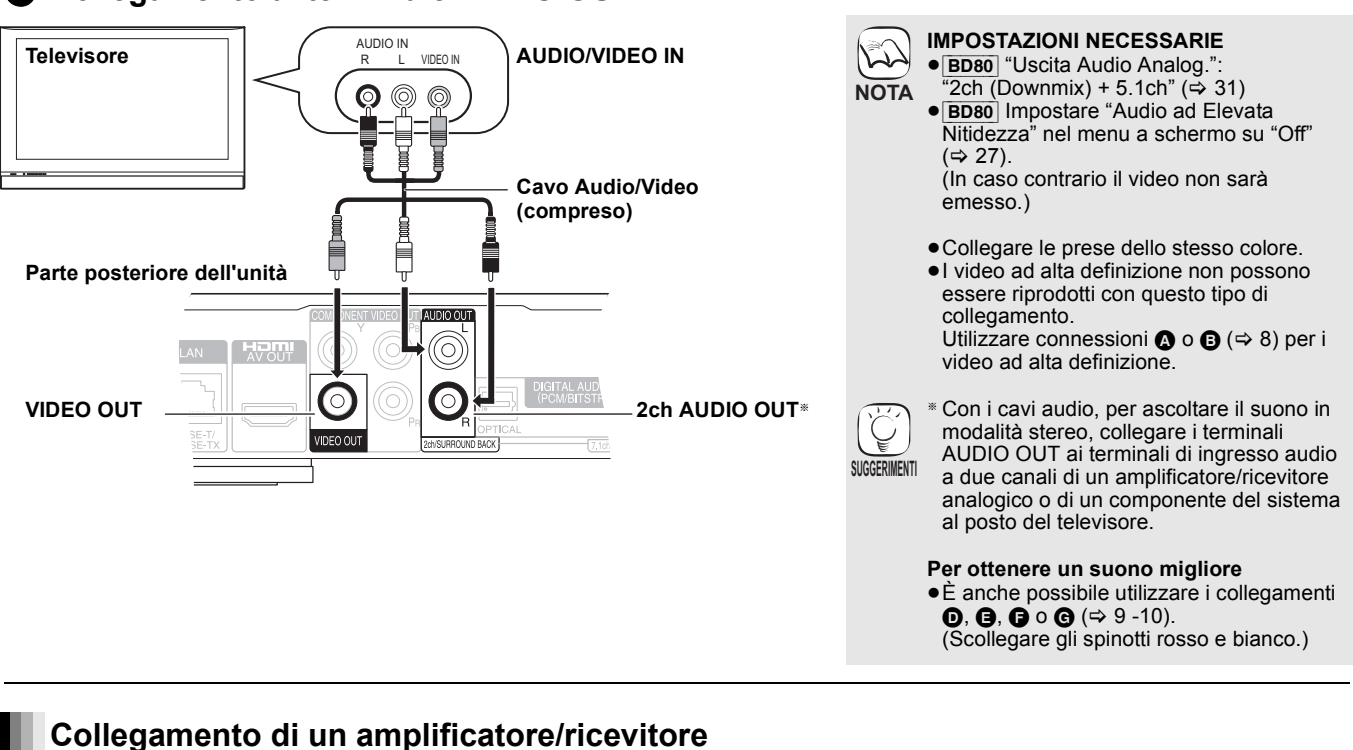

### D **Collegamento al terminale HDMI AV OUT**

Quando collegato a un amplificatore/ricevitore compatibile, è possibile ascoltare il suono surround registrato con Dolby Digital Plus, Dolby TrueHD o DTS-HD.

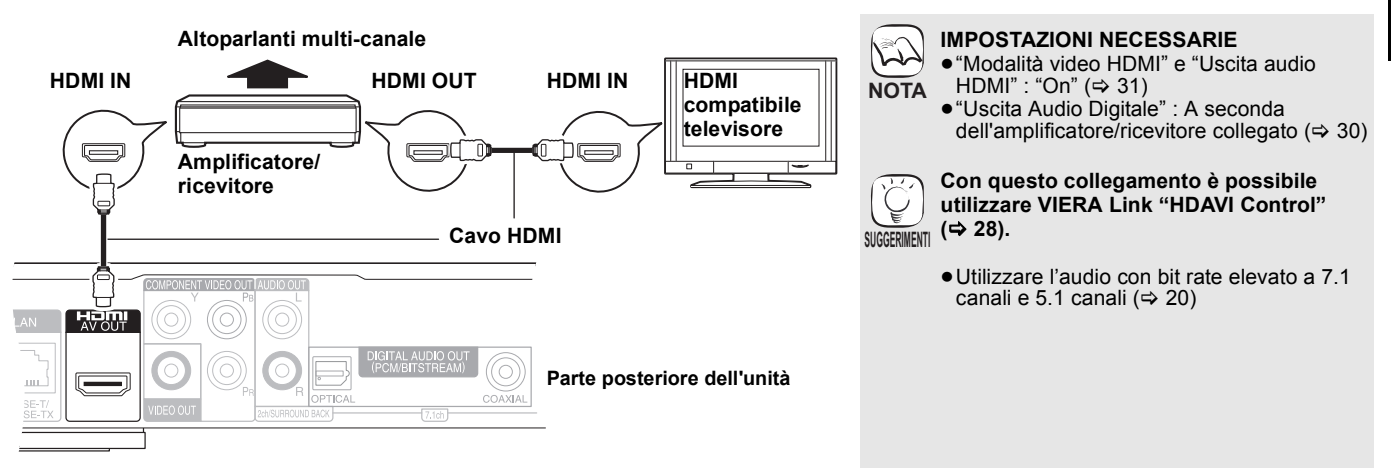

E **Collegamento al terminale 7.1ch AUDIO OUT** [BD80]

Collegando l'unità a un amplificatore/ricevitore compatibile tramite i terminali 7.1ch AUDIO OUT, è possibile ascoltare l'audio surround.

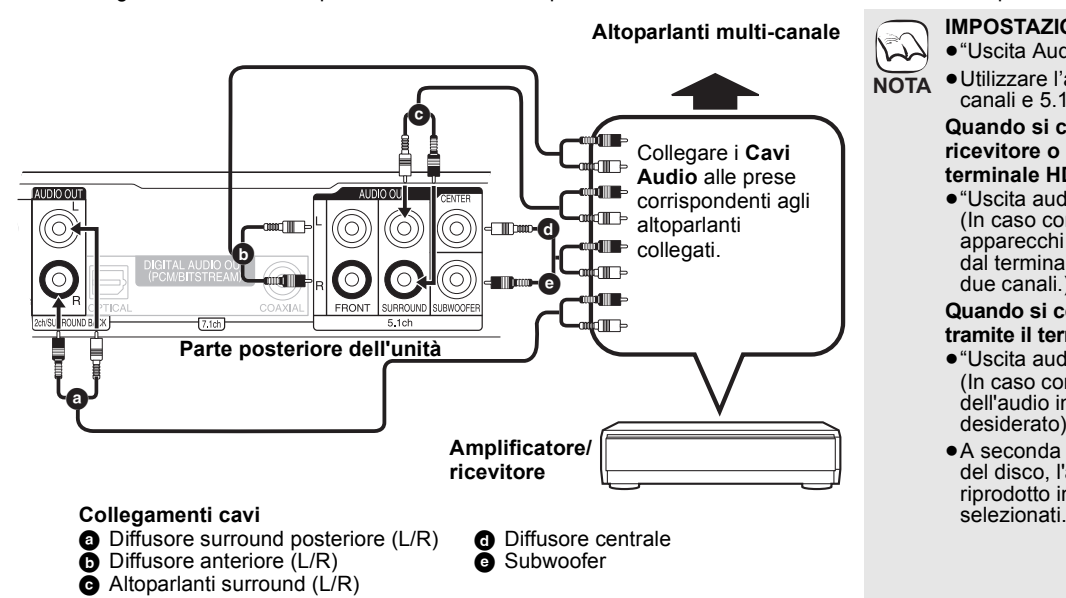

 $\sum$ ● "Uscita Audio Analog.": "7.1ch" (⇒ 31) ≥Utilizzare l'audio con bit rate elevato a 7.1 **NOTA** canali e 5.1 canali ( $\Rightarrow$  20) **Quando si collegano un amplificatore/ ricevitore o altri apparecchi tramite il terminale HDMI AV OUT** ≥"Uscita audio HDMI" : "Off" (> 31) (In caso contrario, con alcuni tipi di apparecchi è possibile che l'audio in uscita dal terminale AUDIO OUT sia in formato due canali.) **Quando si collega l'unità a un televisore**  tramite il terminale HDMI AV OUT  $(\Rightarrow 8, \circled{6})$ . ≥"Uscita audio HDMI" : "Off" (> 31) (In caso contrario è possibile che il formato dell'audio in uscita non sia quello desiderato).

**IMPOSTAZIONI NECESSARIE**

● A seconda della modalità di registrazione del disco, l'audio potrebbe non essere riprodotto in maniera corretta nei canali

53**ITALIANO**

**TALIANO** 

### F **Collegamento al terminale 5.1ch AUDIO OUT** [BD80]

Collegando l'unità a un amplificatore/ricevitore compatibile tramite i terminali 5.1ch AUDIO OUT, è possibile ascoltare l'audio surround.

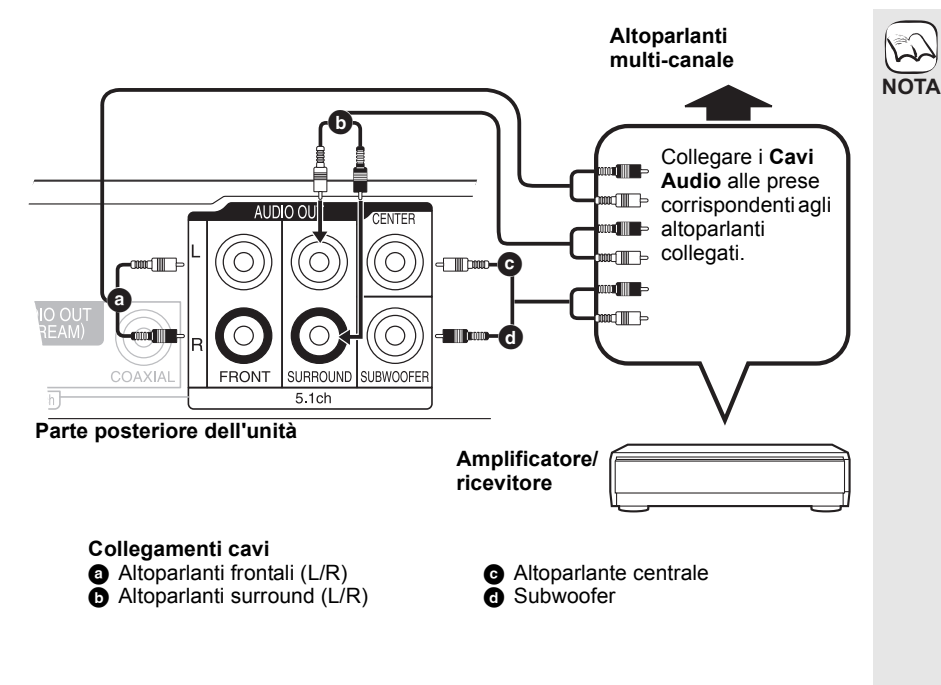

**IMPOSTAZIONI NECESSARIE**

- ≥"Uscita Audio Analog.": "2ch (Downmix) + 5.1ch"  $(\Rightarrow$  31)
	- ≥Un disco a 7.1 canali viene ridotto a 5.1 canali.
	- ≥Utilizzare l'audio con bit rate elevato a 7.1 canali e 5.1 canali ( $\Rightarrow$  20)

### **Quando si collegano un amplificatore/ ricevitore o altri apparecchi tramite il terminale HDMI AV OUT**

≥"Uscita audio HDMI" : "Off" (> 31) (In caso contrario, con alcuni tipi di apparecchi è possibile che l'audio in uscita dal terminale AUDIO OUT sia in formato due canali.)

### **Quando si collega l'unità a un televisore tramite il terminale HDMI AV OUT (** $\Rightarrow$  **8,** A**).**

- ≥"Uscita audio HDMI" : "Off" (> 31) (In caso contrario è possibile che il formato dell'audio in uscita non sia quello desiderato).
- ≥A seconda della modalità di registrazione del disco, l'audio potrebbe non essere riprodotto in maniera corretta nei canali selezionati.

### G **Collegamento al terminale DIGITAL AUDIO OUT**

È possibile godere di un suono surround, se collegato a un amplificatore/ricevitore servendosi del cavo COAXIAL ([BD80]) od OPTICAL. **Con COAXIAL (BD80)** o OPTICAL **IMPOSTAZIONI NECESSARIE** 

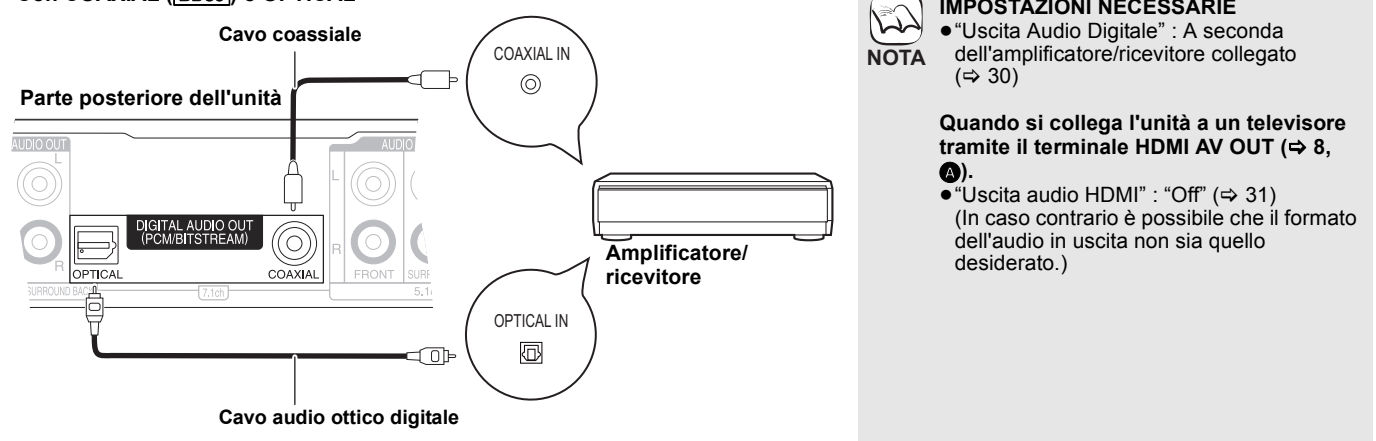

### **Collegare il cavo di alimentazione CA**

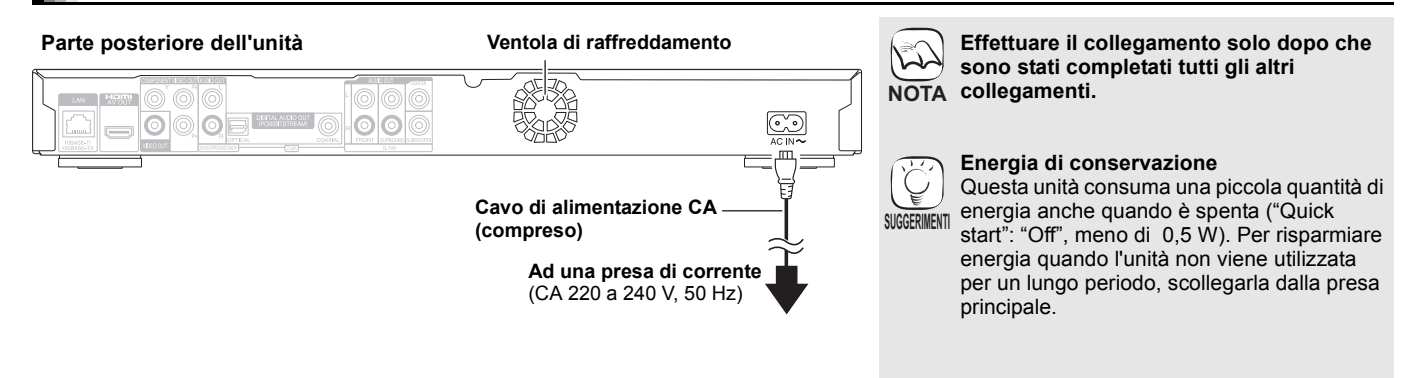

# **Guida di riferimento e controllo**

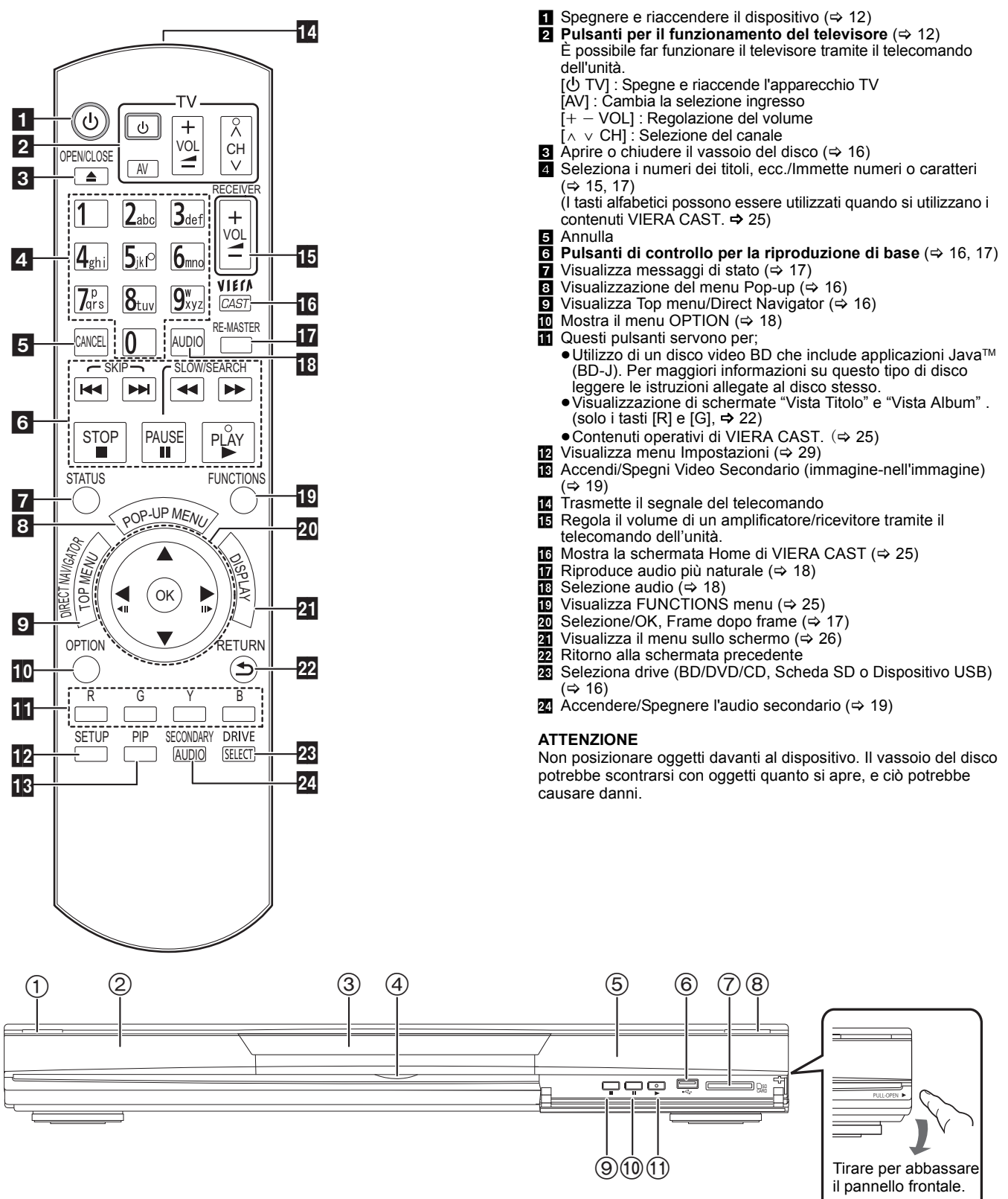

1 **Interruttore standby/accensione (**Í/I**)** (> 16) Premere per passare dalla modalità on a standby o viceversa. Nella modalità standby l'unità consuma un piccolo quantitativo di energia. 2 Visualizza

SD

 $\bullet$ 

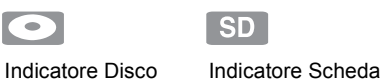

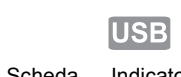

Indicatore del dispositivo USB

L'indicatore lampeggia durante la lettura dei dati da un disco, da una scheda o da un dispositivo USB, o durante la scrittura dei dati su una scheda.

- 3) Vassoio del disco (⇒ 16)
- 4 BD80 LED scheda SD
- ≥È possibile impostare l'accensione/spegnimento del LED. (> 30, LED Controllo scheda SD)
- $(5)$  Sensore del segnale del telecomando ( $\Rightarrow$  5)
- **6** Porta USB (→ 16)
- 7 Alloggiamento Scheda SD (> 16)
- $(8)$  Aprire o chiudere il vassoio del disco ( $\Rightarrow$  16)

 $@$  Arresto ( $\Rightarrow$  17)  $\overline{00}$  Pausa ( $\Rightarrow$  17)

 $\overline{10}$  Dare inizio alla riproduzione ( $\Rightarrow$  16)

Terminali del pannello posteriore ( $\Rightarrow$  8-10, 13)

# **Impostazioni facili**

Dopo aver collegato il nuovo lettore e aver premuto il pulsante standby/on, apparirà una schermata contenente le impostazioni iniziali.

### **Preparazione**

### **Accendere il televisore e selezionare l'entrata video adatta sul televisore.**

### **1** Premere [ $\circ$ ].

- Viene visualizzata la schermata di installazione. ≥Se questa unità è collegata a un apparecchio Panasonic TV (VIERA) che supporta HDAVI Control 2 o la versione successiva tramite cavo HDMI, allora le informazioni di impostazione "Lingua su schermo" e "Schermo TV" sul TV vengono catturate dall'apparecchio TV stesso.
- 2 **Seguire le istruzioni sullo schermo ed effettuare le impostazioni con [**3**,** 4**] e [OK].**

**SUGGERIMENTI**  $\circledcirc$  $\bullet$ 

- ≥È possibile eseguire questa installazione in qualsiasi momento scegliendo "Impostazione rapida" dal Menu di installazione.  $(\Rightarrow 32)$
- ≥È inoltre possibile modificare singolarmente ciascuna di queste impostazioni. ( $\Rightarrow$  30 - 32)

"Lingua su schermo", "Schermo TV", "Uscita Audio Analog." ([BD80]) e "Quick start" sono impostati.  $(\Rightarrow 30-32)$ 

## **Impostare il funzionamento della televisione e del amplificatore/ricevitore**

È possibile far funzionare la TV o il amplificatore/ricevitore tramite il telecomando dell'unità.

**Puntare il telecomando al televisore o al amplificatore/ricevitore.**

1 **Per i televisori** 

**Immettere il codice a 2 cifre con i pulsanti numerici tenendo premuto [**Í **TV].**

**Per i amplificatori/ricevitori Immettere il codice a 2 cifre con i pulsanti numerici tenendo premuto [RECEIVER – VOL].** ad esempio 01:  $[0] \Rightarrow [1]$ 

2 **Provare accendendo il televisore o regolando il volume del amplificatore/ricevitore.**

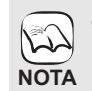

≥Se la marca del televisore o del amplificatore/ricevitore presenta più di un codice, scegliere quello che consente di ottenere un funzionamento corretto. ≥Se la marca del televisore o del

amplificatore/ricevitore non è elencata o se il codice indicato non consente di controllare la TV o il amplificatore/ricevitore, questo telecomando non è compatibile. Utilizzo del telecomando.

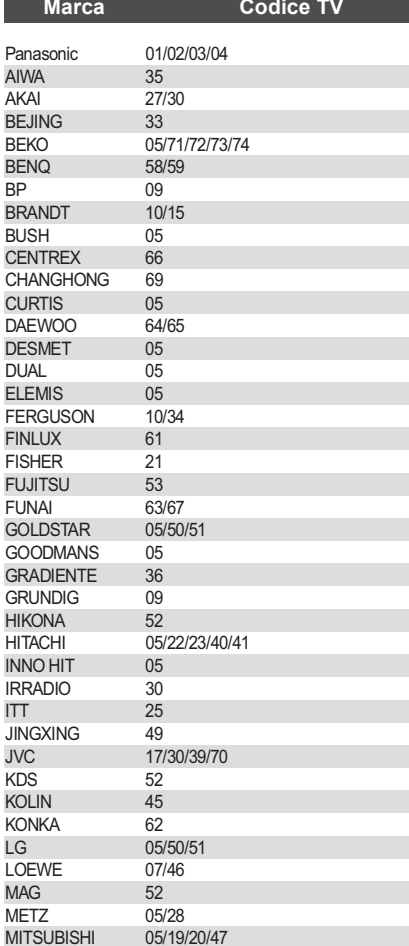

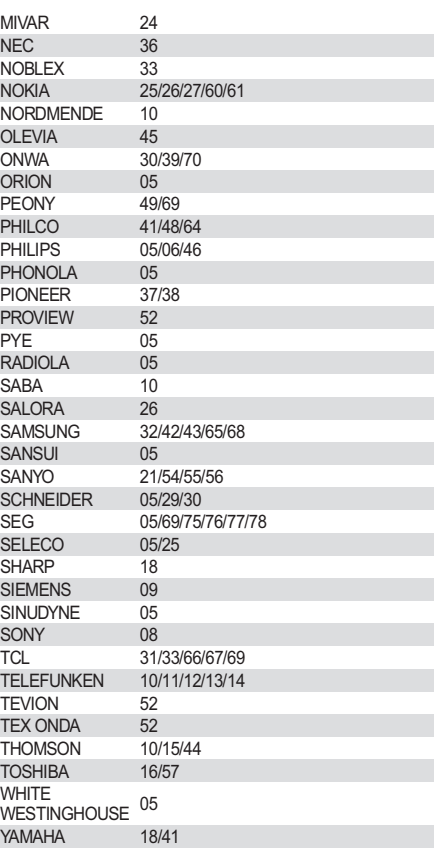

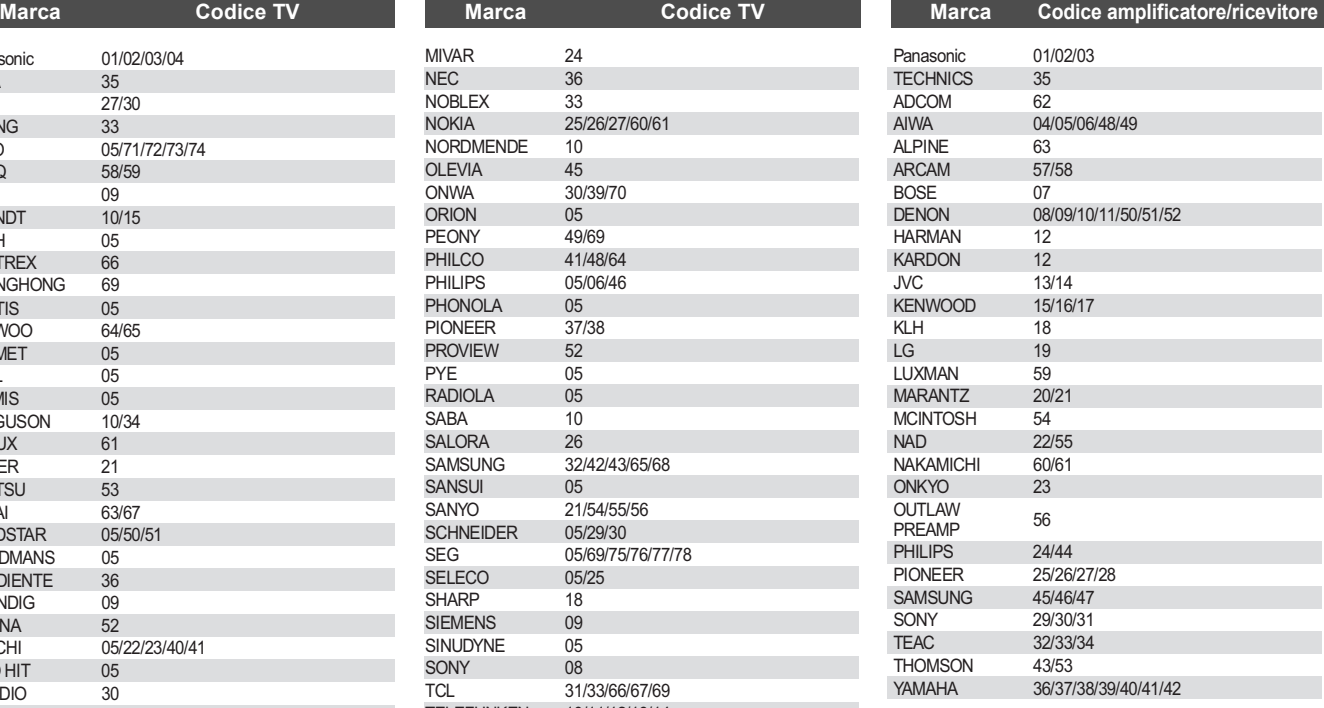

# **Connessione di rete**

Quando questa unità ha un collegamento a banda larga è possibile utilizzare i seguenti servizi.

- ●È possibile aggiornare il firmware ( $\Leftrightarrow$  in basso)
- $\bullet$ È possibile utilizzare la funzione BD-Live (⇒ 19)
- ≥È possibile utilizzare la funzione VIERA CAST (> 25)

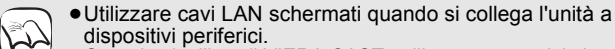

- ≥Quando si utilizza il VIERA CAST, utilizzare un servizio internet ad alta velocità della propria azienda locale di trasmissione con prestazioni non inferiori a 1.5 Mbps per una qualità di immagine SD (Standard Definition - definizione standard) e 6 Mbps per HD (High Definition - alta definizione). **NOTA**
	- Se si utilizza una connessione internet lenta, il video potrebbe non essere visualizzato correttamente.
	- ≥Dopo aver effettuato il collegamento a Internet, configurare le  $n$ ecessarie impostazioni. ( $\Rightarrow$  14)
	- ≥L'inserimento di un cavo che non sia il cavo della LAN nel terminale della LAN può danneggiare l'unità.

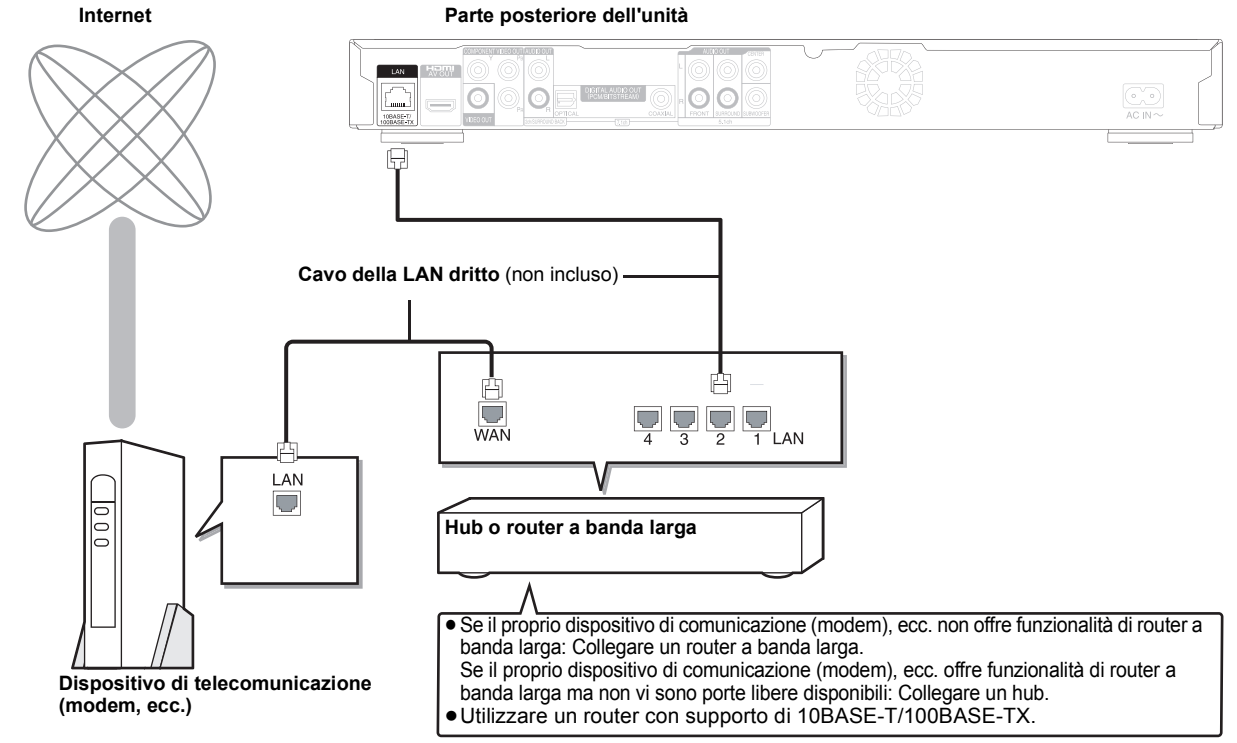

# **Aggiornamento del firmware**

Quando questa unità rimane collegata a Internet, all'accensione cerca automaticamente la versione più aggiornata del firmware.

Quando è disponibile la versione più aggiornata del firmware, viene visualizzata la seguente schermata. Selezionare "Sí" o "No".

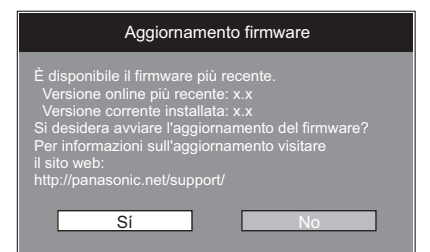

≥Se si seleziona "Sí", seguire le istruzioni su schermo.

● Se si seleziona "No", aggiornare manualmente il firmware in un secondo momento. (=> destra)

Una volta scaricata la versione più aggiornata del firmware, viene riavviato il sistema e il firmware si aggiorna.

Dopo che il sistema è stato riavviato, la visualizzazione su schermo scompare e viene visualizzata la scritta "START" sul display dell'unità.

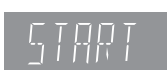

Dopo che il firmware è stato aggiornato e il sistema riavviato, la seguente schermata indica che l'aggiornamento del firmware è stato completato.

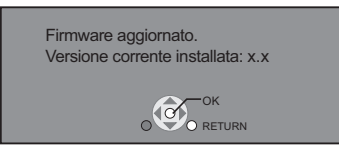

≥Nel corso dell'aggiornamento non possono essere eseguite altre operazioni. Se si spegne l'unità e/o si preme un pulsante qualsiasi possono verificarsi seri danni.

 $\mathbb{Z}$ **NOTA**

**SUGGERIMENTI**

Ç

≥Per scaricare occorrono alcuni minuti. A seconda del tipo di connessione può essere necessario un intervallo di tempo prolungato o è possibile che la connessione Internet non funzioni. È richiesto l'utilizzo di una connessione a banda larga.

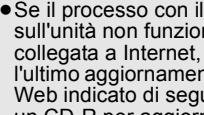

- ≥Se il processo con il quale si scarica il file sull'unità non funziona o se l'unità non è collegata a Internet, è possibile scaricare l'ultimo aggiornamento del firmware dal sito Web indicato di seguito e masterizzarlo su un CD-R per aggiornare il firmware. http://panasonic.net/support/ (Il sito è solo in inglese.)
- ≥Quando si collega l'unità a Internet, si possono generare addebiti relativi ai costi per la comunicazione.
- Se non si desidera che l'unità all'accensione cerchi l'ultima versione del firmware, impostare "Controllo automatico aggiornamenti" su "Off". (⇔ 32)

**Aggiornamento manuale del firmware** Se non si esegue l'aggiornamento del firmware all'accensione dell'unità, viene visualizzato un messaggio quando si visualizza il menu FUNCTIONS.

> È disponibile il firmware più recente. iorn. il firmware in Impos

- Premere [SETUP]
- 2) Premere [▲, ▼] per selezionare "Altri" e<br>premere [OK].<br>3) Premere [▲, ▼] per selezionare<br>"Aggiornamento firmware" e premere [OK].
- 
- 4) Premere [▲, ▼] per selezionare "Aggiorna
- adesso" e premere [OK].<br>5) Premere [◀, ▶] per selezionare "Sí" e premere [OK].

# **Impostazioni di rete**

Queste impostazioni vengono utilizzate se si connette questa unità a Internet.

≥A seconda del tipo di connessione può essere necessario un intervallo di tempo prolungato per la connessione a Internet o la connessione a Internet può non funzionare.  $( \Rightarrow 32)$ 

È richiesto l'utilizzo di una connessione a banda larga.

### **Preparazione**

● Connessione alla rete. ( $\Leftrightarrow$  13)

### **Test di "Indirizzo IP / Impostazioni DNS"**

Quando si collega un cavo della LAN testare sempre la connessione.

- 1 **Premere [SETUP].**
- $^{\circ}$  Premere [▲, ▼] per selezionare "Impostazioni **di rete" e premere [OK].**
- **Premere [▲, ▼] per selezionare "Indirizzo IP / Impostazioni DNS" e premere [OK].**
- **Premere [▲, ▼] per selezionare "Test della connessione" e premere [OK].**

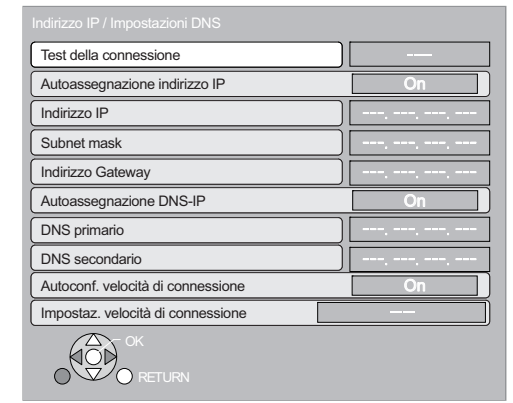

"Test in corso...":Il test sta procedendo.

- "Riuscito": La connessione è stata completata.
- Premere [RETURN] per uscire. "Non riuscito":Controllare il collegamento e le impostazioni.

### Nota

- ≥Eseguire il "Test della connessione" anche quando è stata apportata una qualunque modifica a "Indirizzo IP / Impostazioni DNS".
- ≥ Se la verifica del collegamento è negativa, può essere necessario impostare l'indirizzo MAC di questa unità sul lato router. L'indirizzo MAC può essere visualizzato premendo [SETUP] e selezionando "Impostazioni di rete".

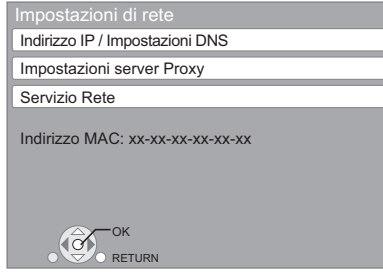

### **Impostazione dell'indirizzo IP**

**Nella maggior parte dei casi è possibile utilizzare le impostazioni di default senza dover apportare modifiche. Impostare l'indirizzo IP solo quando il router non ha funzionalità da server DHCP o quando le funzionalità da server DHCP del router sono disabilitate.**

**Dopo aver eseguito i punti** 1**-**3 **(**D **sinistra)**

- 4 **Premere [**3**,** 4**] per selezionare "Autoassegnazione indirizzo IP" e premere [**2**,** 1**] per selezionare "Off".**
- 5 **Premere [**3**,** 4**] per selezionare "Indirizzo IP", "Subnet mask" o "Indirizzo Gateway" e premere [OK].**
- 6 **Immettere i numeri con i pulsanti numerici e premere [OK].**
	- ≥Dopo aver controllato le specifiche del proprio router a banda larga, immettere ogni numero.

Se non si conosce il numero, controllare il numero da altri dispositivi come personal computer collegati con un cavo LAN. Assegnare un numero diverso da quello degli altri dispositivi per "Indirizzo IP" e lo stesso numero negli altri campi.

- ≥Se si immette un numero sbagliato, premere [CANCEL].
- 7 **Premere [**2**,** 1**] per selezionare "Sí" e premere [OK].**

### Nota

≥L'intervallo numerico è compreso fra 0 e 255.

### **Impostazione di DNS-IP**

**Nella maggior parte dei casi è possibile utilizzare le impostazioni di default senza dover apportare modifiche. Per impostare un server DNS assegnato dal proprio Internet Service Provider, configurare le impostazioni indicate di seguito.** 

**Dopo aver eseguito i punti <b>1-**<sup>3</sup> (→ sinistra)

- 4 **Premere [**3**,** 4**] per selezionare "Autoassegnazione DNS-IP" e premere [**2**,** 1**] per selezionare "Off".**
- **Premere [▲, ▼] per selezionare "DNS primario" o "DNS secondario" e premere [OK].**
- 6 **Immettere i numeri con i pulsanti numerici e premere [OK].**
	- ≥Seguire le istruzioni fornite dal proprio Internet Service Provider e immettere i numeri. Se non si conosce il numero, controllare il numero da altri

dispositivi come personal computer collegati con un cavo LAN e assegnare lo stesso numero.

≥Se si immette un numero sbagliato, premere [CANCEL].

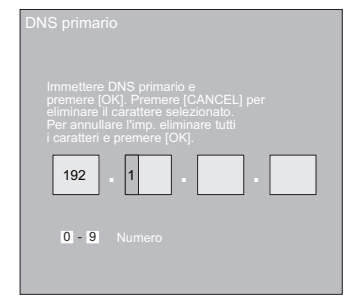

7**Premere [**2**,** 1**] per selezionare "Sí" e premere [OK].**

### Nota

≥L'intervallo numerico è compreso fra 0 e 255.

### **Impostazione della velocità di connessione**

Quando il test di connessione indica "Non riuscito" dopo che sono stati assegnati gli indirizzi IP e DNS-IP, eseguire le impostazioni di seguito.

**Dopo aver eseguito i passaggi** 1**-**3 **(**> **14)**

- 4 **Premere [**3**,** 4**] per selezionare "Autoconf. velocità di connessione" e premere [◀, ▶] per selezionare "Off".**
- 5 **Premere [**3**,** 4**] per selezionare "Impostaz. velocità di connessione" e premere [◀, ▶] per selezionare una velocità di connessione.**
- ≥Selezionare una velocità di connessione in linea con l'ambiente della rete connessa.
- ≥Una volta modificate le impostazioni, a seconda del dispositivo utilizzato è possibile che la connessione di rete si disabiliti.

### **Test di "Impostazioni server Proxy"**

Testare sempre il collegamento quando si configurano nuove "Impostazioni server Proxy".

- 1 **Premere [SETUP].**
- 2 **Premere [**3**,** 4**] per selezionare "Impostazioni di rete" e premere [OK].**
- 3 **Premere [**3**,** 4**] per selezionare "Impostazioni server Proxy" e premere [OK].**
- 4 **Premere [**3**,** 4**] per selezionare "Test della connessione" e premere [OK].**

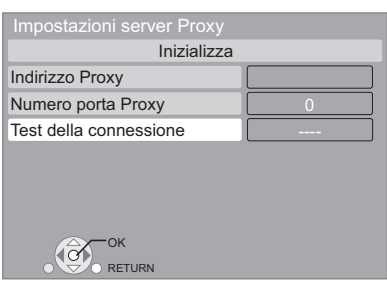

"Test in corso...":Il test sta procedendo. "Riuscito": La connessione è stata completata. Premere [RETURN] per uscire.

"Non riuscito":Controllare il collegamento e le impostazioni.

### **Impostazione del server proxy**

**Nella maggior parte dei casi è possibile utilizzare le impostazioni di default senza dover apportare modifiche. Si prega di utilizzare queste impostazioni se si sono ricevute istruzioni in tal senso dal proprio provider.**

- **Dopo aver eseguito i punti <b>0**<sup>-</sup><sup>€</sup> ( $\Leftrightarrow$  sinistra)
- 4 **Premere [**3**,** 4**] per selezionare "Indirizzo Proxy" e premere [OK].**
	- ≥Viene visualizzata la schermata di immissione del testo. **Campo del testo**: mostra il testo immesso dall'utente

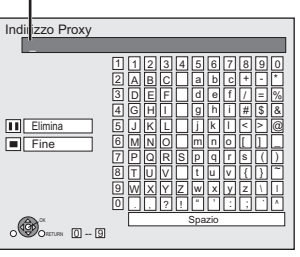

5 **Premere [**3**,** 4**,** 2**,** 1**] per selezionare un carattere e premere [OK].**

Ripetere questo punto per immettere altri caratteri. ● Premere [II] per eliminare

- 6 **Premere [**∫**] quando l'immissione è completa.** 7 **Premere [**3**,** 4**] per selezionare "Numero porta**
- **Proxy" e premere [OK].**
- 8 **Immettere i numeri con i pulsanti numerici e premere [OK].**

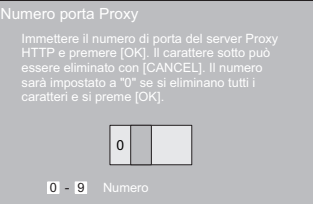

### 9 **Premere [**2**,** 1**] per selezionare "Sí" e premere [OK].**

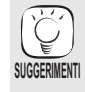

≥A seconda dell'ambiente di rete è possibile che le porte specificate siano bloccate o non sia possibile utilizzarle. **Al fine di ripristinare le impostazioni di default. SUGGERIMENTI**

- **Dopo aver eseguito i punti <b>0**⋅<sup>3</sup> ( $\Leftrightarrow$  sinistra) 1) Premere [▲, ▼] per selezionare "Inizializza" e premere
- [OK]. 2) Premere  $[4, 1]$  per selezionare "Sí" e premere [OK].

**Uso dei pulsanti numerici per inserire i caratteri** ad esempio immissione della lettera "F

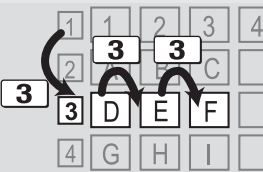

- 1) Premere [3] per andare alla terza fila.
- Premere due volte [3] per evidenziare "F".
- 3) Premere [OK].

# **Operazioni base**

**Inserimento o rimozione di un supporto**

### **Inserimento o rimozione di un disco**

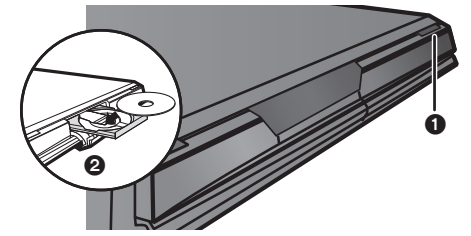

**1** Premere [≜ OPEN/CLOSE] per aprire il vassoio del disco. **2** Inserire o rimuovere il disco.

- ≥ Premere nuovamente [< OPEN/CLOSE] per chiudere il vassoio del disco.
- ≥DVD-RAM: Rimuovere i dischi dalle cartucce prima dell'utilizzo.
- ≥Inserire i dischi a doppio strato di modo che l'etichetta del lato che si vuole riprodurre sia rivolta verso l'alto.

### **Inserimento o rimozione di una scheda SD**

### **Inserimento di una scheda**

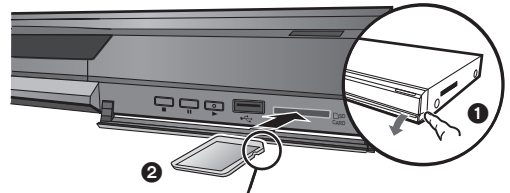

Inserire la scheda rivolta verso l'alto, con l'angolo tagliato a destra.

**1** Tirare per abbassare il pannello frontale.

**O** Inserire la scheda SD nell'alloggiamento delle schede SD. ≥Premere al centro della scheda fino a sentire un click. La scheda si trova in posizione.

### **Rimozione della scheda**

- Premere al centro della scheda, quindi estrarla.
- ≥Quando l'indicatore della scheda ("SD") sull'unità sta lampeggiando, è in corso la lettura o la scrittura sulla scheda. Non spegnere l'unità e non rimuovere la scheda. Così facendo il funzionamento dell'unità potrebbe non essere corretto o potrebbero andare persi i contenuti della scheda.

### **Inserimento o rimozione di un dispositivo USB**

### **Inserimento di un Dispositivo USB**

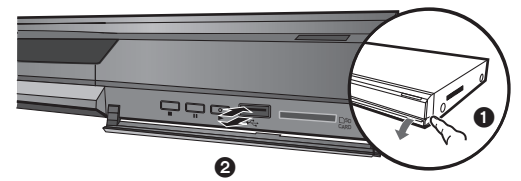

- ≥Prima di inserire qualunque dispositivo USB in questa unità, accertarsi che sia stato eseguito il backup dei dati memorizzati sul dispositivo.
- ≥Controllare l'orientamento del connettore USB e inserirlo in modo dritto. ≥Alcuni dispositivi USB inseriti in questa unità possono interrompere il funzionamento dell'unità stessa. Tali dispositivi
- USB non si possono utilizzare su questa unità.
- **1** Tirare per abbassare il pannello frontale.
- **2** Inserire il dispositivo USB nella porta USB.

### **Rimozione del Dispositivo USB**

Completare tutte le operazioni connesse al dispositivo USB ed estrarre il dispositivo USB.

≥Quando l'indicatore del dispositivo USB lampeggia, è in corso la lettura del dispositivo USB. Non spegnere l'unità o rimuovere il dispositivo USB. Così facendo si può generare un cattivo funzionamento o la perdita dei contenuti del dispositivo USB.

### **Informazioni sull'uso di Dispositivo USB**

Le dimensioni fisiche dei Dispositivo USB possono variare, si consiglia pertanto di considerare attentamente la larghezza quando si collega un qualunque Dispositivo USB alla presente unità. È possibile che alcuni dispositivi possano accidentalmente attivare il pulsante di riproduzione e far sì che questa unità non funzioni correttamente.

≥In tali casi si consiglia l'uso di una prolunga USB (non in dotazione).

### **Riproduzione di contenuti video**

Ô

Le istruzioni di funzionamento sono solitamente descritte servendosi dei comandi presenti sul telecomando.

### **Preparazione**

Accendere il televisore e selezionare l'entrata video adatta sul televisore.

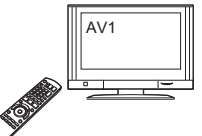

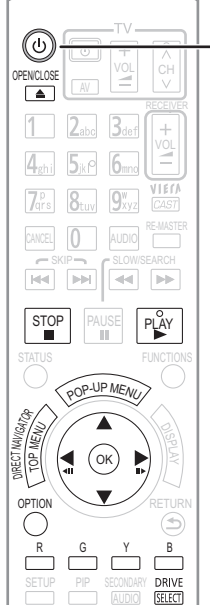

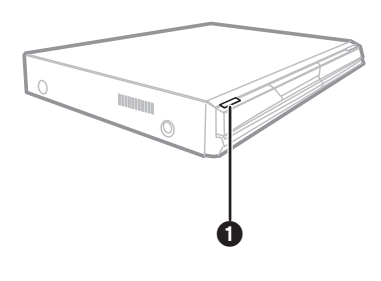

ad esempio

### **1** Premere [ $\bigcirc$ ] per accendere l'unità. **②** Inserire il supporto ( $\Leftrightarrow$  sinistra).

- 
- La riproduzione ha inizio. ≥Se la riproduzione non inizia, premere
- $[P]$  (PLAY).
- ≥Se viene inserito un supporto con dati in diversi formati, compare il menu di selezione dei file. Premere [▲, ▼] per selezionare il formato desiderato e premere [OK].
- ●Se viene visualizzato il menu, premere [▲, ▼, ◀, ▶] per selezionare la voce, quindi premere [OK].
- ≥Se appare la schermata che invita a usare i pulsanti colore, continuare a utilizzare i pulsanti colore del telecomando.

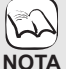

**SUGGERIMENTI**

≥Il segnale dai dischi PAL viene visualizzato come PAL. Il segnale dai dischi NTSC viene visualizzato come "NTSC" o "PAL60". È possibile selezionare "NTSC" o "PAL60" in "Output contenuti NTSC" per i dischi NTSC. (⇒ 29)

≥ I DISCHI CONTINUANO A GIRARE MENTRE VENGONO VISUALIZZATI I MENU. Premere [■] quando la riproduzione è terminata per proteggere il motore dell'unità, lo schermo del televisore e così via.

### **Per passare da un driver all'altro**

Premere [DRIVE SELECT] per selezionare "BD/DVD/CD", "Scheda SD" o "Dispositivo USB".

≥Se si inserisce un supporto mentre l'unità è ferma, l'unità cambia automaticamente selezione a seconda del supporto inserito.

### **Per visualizzare i menu**

BD-V AVCHD DVD-VR DVD-V DivX Premere [TOP MENU/DIRECT NAVIGATOR].

### **Per visualizzare il menu Pop up** [BD-V]

Il menu Pop-Up è una funzione speciale disponibile con alcuni dischi Video-BD. Questo menu varia a seconda dei dischi. Per il metodo di funzionamento, consultare le istruzioni del disco.

- 1) Premere [POP-UP MENU].
- 2) Premere  $[\triangle, \blacktriangledown, \blacktriangleleft, \blacktriangleright]$  per selezionare l'elemento e premere [OK].
- ≥I Menu Pop-up appaiono anche premendo [OPTION] e selezionando "Menu a comparsa". ≥Premere [POP-UP MENU] per uscire dalla schermata.
- 
- ≥ I produttori dei dischi possono verificare in che modo vengono riprodotti i dischi. Potrebbe quindi non essere sempre possibile controllare la riproduzione come descritto in queste istruzioni. Leggere le istruzioni con attenzione.
- ≥ Quando si sta riproducendo una serie di due o più dischi BD-Video, la schermata del menu potrebbe continuare a essere visualizzata anche
- se il disco è stato espulso.<br>● Per la lettura di dischi BD-Video che comprendono BD-J (➾ 42) può essere necessario un prolungato intervallo di tempo.

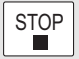

**Stop**

La posizione di arresto è stata memorizzata.

### **Riprendere la riproduzione**

- Premere [▶] (PLAY) per ripartire da questa posizione.
- ≥La posizione viene cancellata se si apre il vassoio o se si preme [∫] diverse volte per visualizzare "STOP" sul display dell'unità.
- 
- ≥[BD-V]**: Sui dischi BD-Video compresi i BD-J (**> **42), la funzione di ripristino della riproduzione non funziona.**
- CD MP3 DivX MPEG2: La posizione viene cancellata se si spegne l'unità.

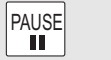

**Pausa**

Premere nuovamente [II] o [ $\blacktriangleright$ ] (PLAY) per riprendere la riproduzione.

SLOW/SEARCH  $\left\| \mathbf{H} \right\|$ 

**Ricerca/Moviola**

La velocità aumenta fino a 5 volte.

≥Premere [1] (PLAY) per tornare alla velocità di riproduzione normale. ≥Per alcuni dischi la velocità potrebbe non cambiare.

### **Ricerca**

In fase di riproduzione, premere  $\left[\blacktriangleleft\blacktriangleleft\right]$  o  $\left[\blacktriangleright\blacktriangleright\right]$ .

- BD-V AVCHD DVD-VR DVD-V:
- Si sente l'audio nel primo livello di ricerca in avanti.
- ≥[DivX] [MPEG2]: L'audio non si sente in tutti i livelli della ricerca.
- ≥[CD] [MP3]: La velocità viene fissata a intervalli regolari.

**Moviola**

- Mentre il dispositivo è in pausa, premere [44] o [ $\blacktriangleright$ ].
- BD-V AVCHD : Solo in avanti [▶▶].
- ≥[DVD-VR]: Se continua per circa 5 minuti, la moviola si mette in pausa automaticamente.

 $\sim$ SKIP $\sim$ **Salta**  $H =$  $\blacktriangleright$ 

- Saltare al titolo, capitolo o traccia che si vuole riprodurre.
- ≥Ogni pressione aumenta il numero di salti.
- DivX: Solo nella direzione indietro [ $|$ <4].

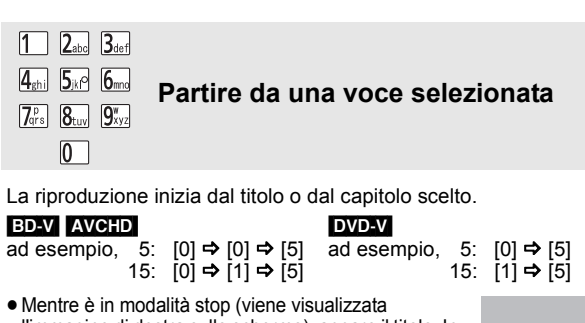

l'immagine di destra sullo schermo), appare il titolo. In fase di riproduzione, appare il capitolo.

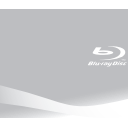

OK

**Frame dopo frame**

Mentre il dispositivo è in pausa, premere  $\left[ \blacktriangleleft \right]$  ( $\blacktriangleleft \right]$ II) o  $\left[ \blacktriangleright \right]$  (III). Ogni pressione consente di visualizzare il frame successivo.

- ≥Premere e tenere premuto per cambiare in successione avanti o indietro.
- ≥Premere [1] (PLAY) per tornare alla velocità di riproduzione normale.
- $\bullet$  BD-V **AVCHD**: Solo in avanti  $[\blacktriangleright](\blacksquare\blacktriangleright).$

### **Formato schermo**

Quando sull sulla parte superiore, inferiore, sinistra e destra dello schermo appaiono delle strisce nere, è possibile allargare l'immagine per adattarla allo schermo.

- 1 Premere [OPTION]. ② Premere [▲, ▼] per selezionare "Formato schermo" e premere [OK].
- 3 Premere [2, 1] per selezionare "Taglio lato" o "Zoom".

Normale: Uscita normale

- Taglio lato: Le strisce nere sui lati destro e sinistro dell'immagine a 16:9 spariscono e l'immagine si allarga. Si prega di notare che i lati destro e sinistro dell'immagine vengono tagliati quando non viene visualizzata la striscia nera.
- Zoom: Le strisce nere sui lati superiore e inferiore dell'immagine a 4:3 spariscono e l'immagine si allarga. Si prega di notare che i lati superiore e inferiore dell'immagine vengono tagliati quando non viene visualizzata la striscia nera.
- **BD-V** DVD-VI: "Taglio lato" non ha alcun effetto.
- ≥Quando "Schermo TV" (> 31) è impostato su "4:3 Pan & Scan" o "4:3 Letterbox", l' effetto "Zoom" viene disattivato.

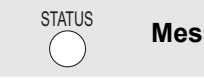

**Messaggi di stato**

I messaggi di stato forniscono informazioni su cosa è in fase di riproduzione. Ogni volta che viene premuto [STATUS], le informazioni visualizzate cambiano.

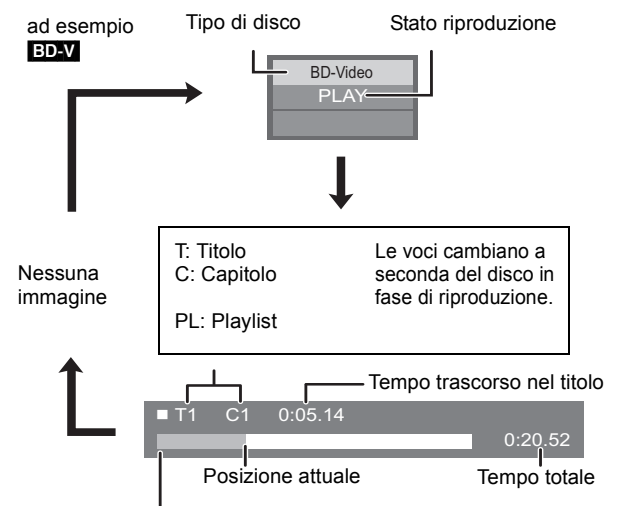

A seconda del tipo di disco o dello stato di riproduzione, il display potrebbe non essere visualizzato.

# 61**ITALIANO ITALIANO**

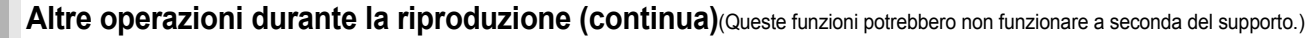

RE-MASTER

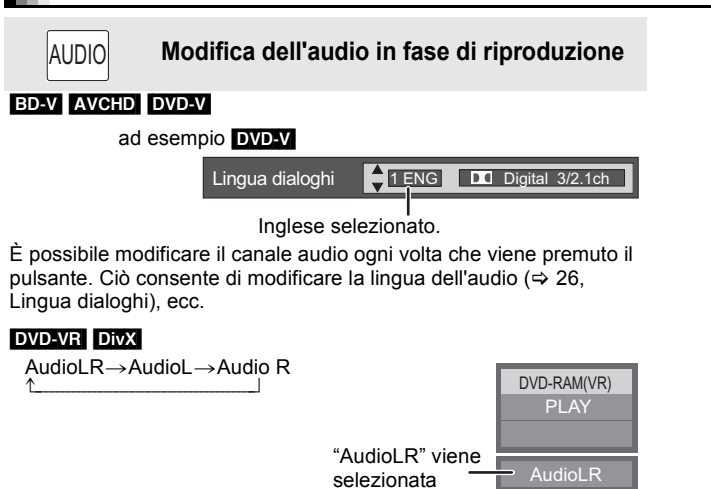

**Riproduzione di audio più naturale (Dischi registrati a 48 kHz o qualità inferiore)**

Questa funzione consente di avere un suono più naturale aggiungendo segnali di frequenza più elevati e non registrati sulla traccia.

Premere [RE-MASTER] per selezionare "Rimasterizza 1", "Rimasterizza 2" o "Rimasterizza 3".

Selezionare quello che si preferisce.

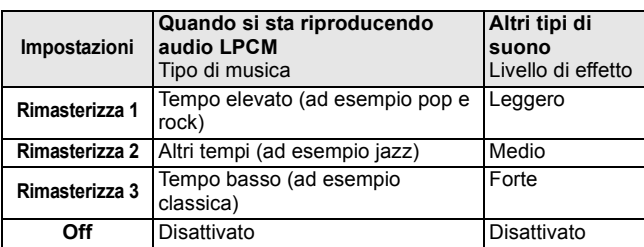

≥Questa funzione agisce sull'audio proveniente dal terminale HDMI o dal terminale DIGITAL AUDIO OUT solo quando "Dolby D/Dolby D +/Dolby TrueHD" o "DTS/DTS-HD" è impostato su "PCM". (In tal caso, tuttavia, l'audio in uscita dal terminale DIGITAL AUDIO OUT è in formato 2 canali.)

# **Riproduzione capitolo**

DVD-VR

- **16** Inserire un disco ( $\Rightarrow$  16).
- 2 **Mentre viene visualizzata la schermata "Vista Titolo" Premere [▲, ▼] per selezionare il titolo e premere [OPTION].**

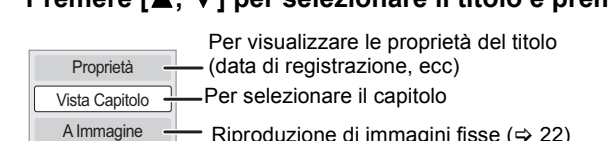

Riproduzione di immagini fisse  $(\Rightarrow 22)$ 

**Premere [▲, ▼] per selezionare "Vista Capitolo" e premere [OK].** 

4 **Premere [**2**,** 1**] per selezionare il capitolo e premere [OK].**

### **Riproduzione di video HD o di video SD** AVCHD MPEG2

È possibile riprodurre i video HD (High Definition) registrati con la videocamera ad alta definizione Panasonic sul DVD-RAM/R/RW/R DL/+R/ +RW/+R DL o sulla scheda SD e i video SD (Standard Definition) registrati sulla videocamera Panasonic SD sulla scheda SD.

**16** Inserire un disco o una scheda SD. (⇒ 16) **Per tornare alla schermata precedente** Premere [RETURN]. ≥Viene visualizzata la schermata "Vista Titolo" o ad **Per uscire dalla schermata** "Video (MPEG-2)". esempio Premere [DIRECT NAVIGATOR]. **Per passare da altri menu al menu AVCHD**  ● Se si inserisce un supporto ad **o MPEG2** SD CARD contenente dati con diversi formati di esempio (Se il supporto contiene dati in formati ci Immagini (JPEG) file, viene visualizzato il menu di diversi) Riproduci Video (AVCHD) selezione dei file. Riproduci Video (MPEG-2) Premere [FUNCTIONS] Premere [▲, ▼] per selezionare re RETURN 2) Premere  $\mathbf{A}$ ,  $\blacktriangledown$ ] per selezionare "Menu" "Riproduci Video (AVCHD)" o e premere [OK]. "Riproduci Video (MPEG-2)" e OPTION OF OK 3) Premere [ $\blacktriangle$ ,  $\blacktriangledown$ ] per selezionare premere [OK]. "Riproduci Video (AVCHD)" o "Riproduci Video (MPEG-2)" e premere [OK]. ≥Durante l'editing potrebbe verificarsi una  $\mathbb{Z}$ pausa di qualche secondo nei punti di ad **2** Premere [**△,** ▼, **4**, ▶] per separazione delle immagini se è stata **DIRECT NAVIGATOR Video (MPEG-2)** esempio **Notario** *NE* **NOTA Video SD CARD** eseguita un'eliminazione parziale. **selezionare il titolo e Nr Data Gio. Ora Nome voce** ≥Non è possibile riprodurre correttamente il **001 01.05 Mar 10:00 002 01.05 Mar 11:30 premere [OK]. 003 01.05 Mar 11:59** video ad alta definizione (con velocità di **Auton. 004 02.05 Jeu 10:00 0:15.47 005 02.05 Jeu 11:30** trasferimento di 18 Mbps o più) se il video è **006 02.05 Jeu 11:59 007 03.05 Dim 10:00** stato registrato su un DVD compatibile a **008 03.05 Dim 10:30 009 03.05 Dim 11:30** velocità doppia o a velocità inferiore. **010 03.05 Dim 11:59 Pagina 01/02 Play Prec. Pross.**

> **OPTION RETURN**

# **Fruizione di BD-LIVE o BONUSVIEW in BD-Video**

### [BD-V]

### **Cos'è la funzione BONUSVIEW?**

Con BONUSVIEW è possibile utilizzare funzioni come l'immagine nell'immagine o l'audio secondario, ecc., utilizzando dischi BD-Video con supporto di BD-ROM Profilo 1 versione 1.1/ Final Standard Profile.

### **Cos'è la funzione BD-Live?**

Oltre alla funzione BONUSVIEW, i dischi BD-Video con supporto di BD-ROM Profile 2 con funzione di estensione della rete consentono l'uso di ulteriori funzioni quali sottotitoli, immagini esclusive e giochi online collegando questa unità a Internet. Per poter utilizzare le caratteristiche Internet, è necessario collegare l'unità a una rete a banda larga ( $\Rightarrow$  13).

- ≥È possibile che in alcune regioni questi dischi non siano in vendita.
- ≥Le funzioni utilizzabili e il metodo operativo possono variare con ogni disco, vedere quindi le istruzioni sul disco e/o visitare i rispettivi siti Web.

### **Riproduzione del video secondario (immagine-nell'immagine) e audio secondario**

### **Per accendere/spegnere il video secondario Premere [PIP].**

- Viene riprodotto il video secondario.
- ≥"PiP ON" viene visualizzata.
- ≥Premere il pulsante per accenderlo ON e OFF.

### **Per accendere/spegnere l'audio secondario Premere [SECONDARY AUDIO].**

Viene riprodotto l'audio secondario.

- ≥"Audio secondario ON" viene visualizzata.
- ≥Premere il pulsante per accenderlo ON e OFF.

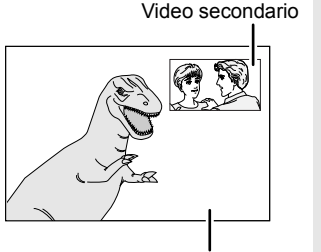

 $\mathbb{Z}$ 

 $\approx$ 

Video primario

- ≥È possibile che la riproduzione dei dischi non avvenga sempre in base alle impostazioni selezionate per questa unità, perché su alcuni dischi sono prioritizzati dei determinati formati di riproduzione. **NOTA**
	- ≥Nella modalità cerca/moviola o frame dopo frame viene riprodotto solo il video primario.
	- ≥Quando "Audio secondario BD-Video" in "Uscita Audio Digitale" è impostato su "Off", l'audio secondario non verrà riprodotto anche se si preme [SECONDARY AUDIO]. Si prega di verificare che "Audio secondario BD-Video" sia impostato su "On" ( $\Rightarrow$  30).
	- ≥Quando si disattiva il video secondario, l'audio secondario non funziona.

### **Godersi le funzioni dei dischi BD-Live con Internet**

**Molti dischi compatibili con BD-Live richiedono che i contenuti siano scaricati su**  una scheda SD (→ 42, Salvataggio locale) per consentire l'accesso alle funzioni **BD-Live disponibili.**

≥Prima di inserire il disco compatibile con BD-Live è necessario inserire una scheda SD con 1 GB o più di spazio libero (classe di velocità SD 2 o superiore).

**Per alcuni contenuti BD-Live disponibili su dischi Blu-ray è necessario creare un account Internet per poter accedere ai contenuti BD-Live. Per le informazioni sull'acquisizione di un account seguire la visualizzazione su schermo o il manuale delle istruzioni del disco.**

### **Preparazione**

● Collegarsi alla rete. ( $\Leftrightarrow$  13)

- **Inserire una scheda SD (** $\ominus$  **16).** 
	- ≥Se viene visualizzata la schermata del menu della scheda SD, premere [DRIVE SELECT] sul telecomando, selezionare "BD/DVD/CD".
- **2** Inserire il disco ( $\Rightarrow$  16).
	- ≥Per il metodo di funzionamento, consultare le istruzioni del disco.

Per utilizzare le funzioni sopra indicate è consigliato formattare la scheda su questa unità. Formattare la scheda utilizzando la seguente procedura.

### **Formattazione delle schede SD/Cancellazione dei dati**

È impossibile ripristinare i dati dopo la formattazione della scheda o dopo aver cancellato i dati. Dopo che la scheda è stata formattata, tutti i dati compresi quelli registrati da PC vengono cancellati, anche se erano stato protetti servendosi di altri dispositivi.

- 1) Inserire una scheda SD  $(\Rightarrow 16)$ .
- 2) Premere [FUNCTIONS].
- 3) Premere [▲, ▼] per selezionare "Altre funzioni" e premere [OK].
- 4) Premere [▲, ▼] per selezionare "Gestione card" e premere [OK].
- 5) Premere [▲, ▼] per selezionare "Cancellazione dati BD-Video" o "Formatta scheda SD" e premere [OK].
- 6) Premere [◀, ▶] per selezionare "Sí" e premere [OK].
- 7) Premere [◀, ▶] per selezionare "Avvio" e premere [OK].

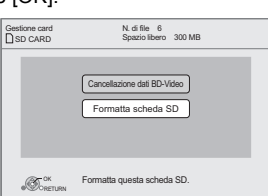

- ≥Mentre si utilizza questa caratteristica, non rimuovere la scheda SD. Così facendo si interrompe la riproduzione. **NOTA**
	- ≥Potrebbe comparire un messaggio se la scheda SD non ha sufficiente capacità per il contenuto BD live. Rendere disponibile sufficiente spazio sulla scheda SD corrente o inserire un'altra scheda SD.
	- ≥Per utilizzare le funzioni BD-Live, l'unità deve essere connessa a Internet e configurata (<> 14). Per alcuni dischi può essere necessario modificare "BD-Live Internet Access" ( $\Rightarrow$  29).
	- ≥Quando si riproducono dischi che supportano il BD-Live, l'ID del riproduttore o del disco può essere inviato al fornitore del contenuto via Internet. È possibile limitare l'accesso a Internet ("BD-Live Internet Access"  $\Rightarrow$  29).
	- ≥Quando si utilizzano le funzioni BD-Live l'unità è connessa a Internet e vengono addebitati i costi per la comunicazione.
	- ≥A seconda dell'ambiente della comunicazione la riproduzione può essere messa in pausa. Al fine di evitare che si debbano saltare delle sezioni che non sono state scaricate è possibile disabilitare alcune funzioni, ecc.

# **Godimento di audio e video con bit rate elevato**

Questa unità supporta high bit rate audio (Dolby Digital Plus, Dolby TrueHD, DTS-HD High Resolution Audio e DTS-HD Master Audio) adottato in BD-Video.

### **Utilizzare l'audio con bit rate elevato a 7.1 canali e 5.1 canali**

Per godere dell'audio con bit rate elevato sopra menzionato, sono necessarie le seguenti condizioni. (Parte ombreggiata della tabella sotto) **CONNESSIONI RICHIESTE**

- Terminale HDMI AV OUT ( $\Rightarrow$  9)
- ≥Terminale 7.1ch AUDIO OUT [BD80]: (> 9)/ Terminale 5.1ch AUDIO OUT [BD80]: (> 10)
- **IMPOSTAZIONI NECESSARIE**
- ●Impostare "Audio secondario BD-Video" su "Off". ( $\Rightarrow$  30)
- ≥Terminale HDMI AV OUT: Impostare "Dolby D/Dolby D +/Dolby TrueHD" o "DTS/DTS-HD" su "Bitstream" o "PCM". (> 30)
- ≥Terminale 7.1ch AUDIO OUT [BD80]: Impostare "Uscita Audio Analog." su "7.1ch". (> 31)
- ≥Terminale 5.1ch AUDIO OUT [BD80]: Impostare "Uscita Audio Analog." su "2ch (Downmix) + 5.1ch". (> 31)

### **Informazioni sull'audio in uscita dai terminali**

Collegare un amplificatore/ricevitore (⇒ 9, 10), quindi controllare il tipo si audio desiderato e le impostazioni necessarie ("Audio secondario BD-Video", "Dolby D/Dolby D +/Dolby TrueHD" o "DTS/DTS-HD").

≥Il numero di canali elencato rappresenta il massimo numero possibile di canali in uscita.

≥Il tipo di segnale in uscita, inoltre, può variare a seconda delle specifiche o delle impostazioni dell'amplificatore/ricevitore.

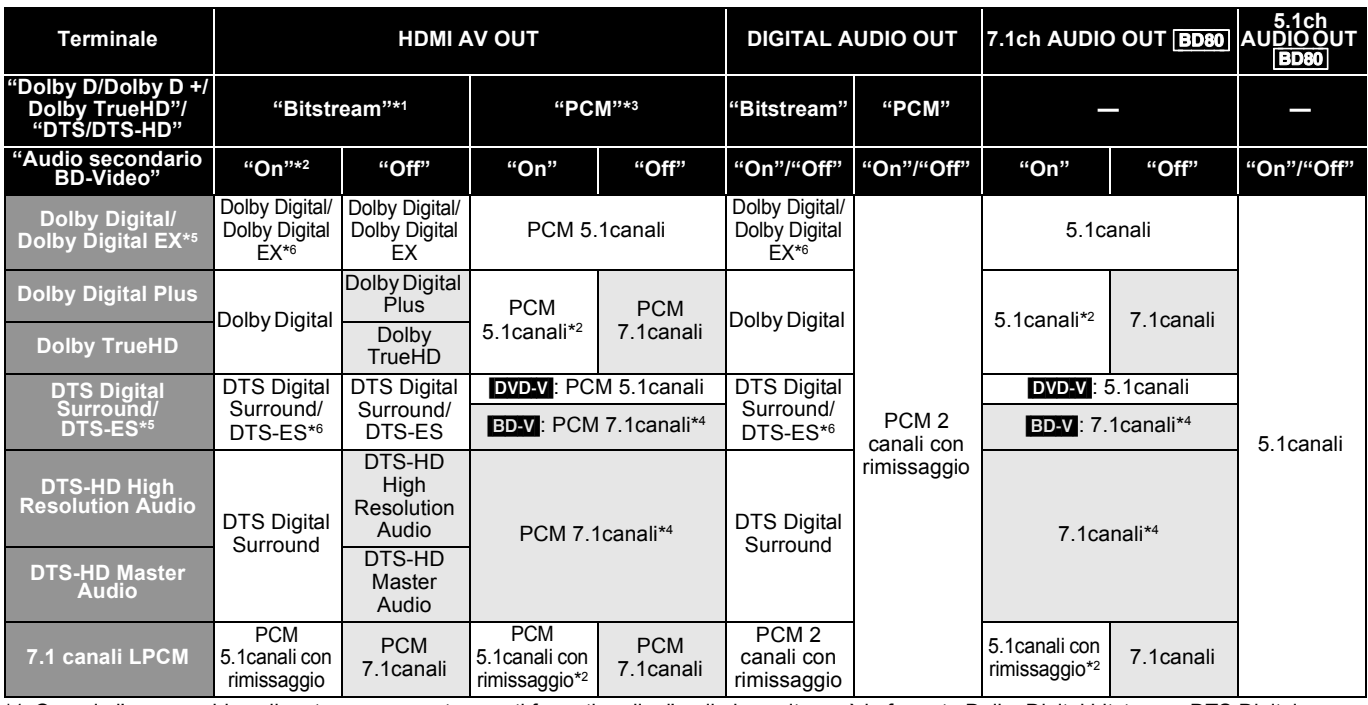

\*1 Quando l'apparecchio collegato non supporta questi formati audio, l'audio in uscita sarà in formato Dolby Digital bitstream, DTS Digital Surround bitstream o PCM 2 canali con rimissaggio (ad esempio TV).

\*2 [BD-V]: Quando si riproducono BD-Video senza audio secondario o clic, il formato dell'audio in uscita è lo stesso che se "Audio secondario BD-Video" fosse impostato su "Off".

- \*3 Quando l'apparecchio collegato non supporta il formato surround multicanale, l'audio in uscita è in formato PCM 2 canali con rimissaggio.
- \*4 [BD-V]: Quando l'apparecchio collegato supporta 7.1 ch surround, il segnale audio viene convertito da 5.1ch o 6.1ch a 7.1ch a seconda delle specifiche di DTS, Inc..
- \*5 Con output PCM, Dolby Digital EX diventa audio PCM decodificato come Dolby Digital, DTS-ES su DVD-Video diventa PCM audio decodificato come DTS Digital Surround, e DTS-ES su BD-Video diventa PCM audio decodificato come DTS-ES.
- \*6 [BD-V]: Quando "Audio secondario BD-Video" è impostato su "On", Dolby Digital EX viene emesso come Dolby Digital e DTS-ES viene emesso come DTS Digital Surround, tuttavia se si riproduce BD-Video senza audio secondario o in caso di click, l'audio viene emesso nel formato originale.

### **IMPOSTAZIONI NECESSARIE**

●Terminale HDMI AV OUT/DIGITAL AUDIO OUT: "Uscita Audio Digitale" (➾ 30)<br>●[ВD80] Terminale 7.1ch AUDIO OUT/5.1ch AUDIO OUT: "Uscita Audio Digitale" e "Uscita Audio Analog." (➾ 30, 31)

### Nota

≥Quando si imposta "Audio secondario BD-Video" su "Off", il clic quando si selezionano le voci di menu e l'audio del video secondario in modalità Immagine nell'immagine  $(\Rightarrow 19)$  non possono essere emessi.

### **Informazioni sull'uscita a 24p**

Molti film in BD-Video sono registrati a 24 fotogrammi/secondo in linea con i materiali filmici standard. Tuttavia, vengono visualizzati normalmente in uscita a 60 fotogrammi/secondo per adattarli al formato di visualizzazione.

Questi vengono emessi in uscita a 24p come l'originale. È pertanto possibile ottenere un'elevata qualità video, con chiarezza superiore, prospettiva migliorata, ecc.

### **CONNESSIONI RICHIESTE**

≥Collegamento a un apparecchio TV con supporto di ingresso 1080/24p tramite cavo HDMI. **IMPOSTAZIONI NECESSARIE**

● "Output 24p": "On" ( $\Rightarrow$  31)

# **Riproduzione di musica**

### CD MP3

È possibile riprodurre musica genericamente disponibile in commercio su CD o file MP3 registrati su DVD-R/R DL, CD-R/RW e su dispositivo USB.

(Sulla struttura delle cartelle → 35, "Struttura delle cartelle che possono essere riprodotte su questa unità")

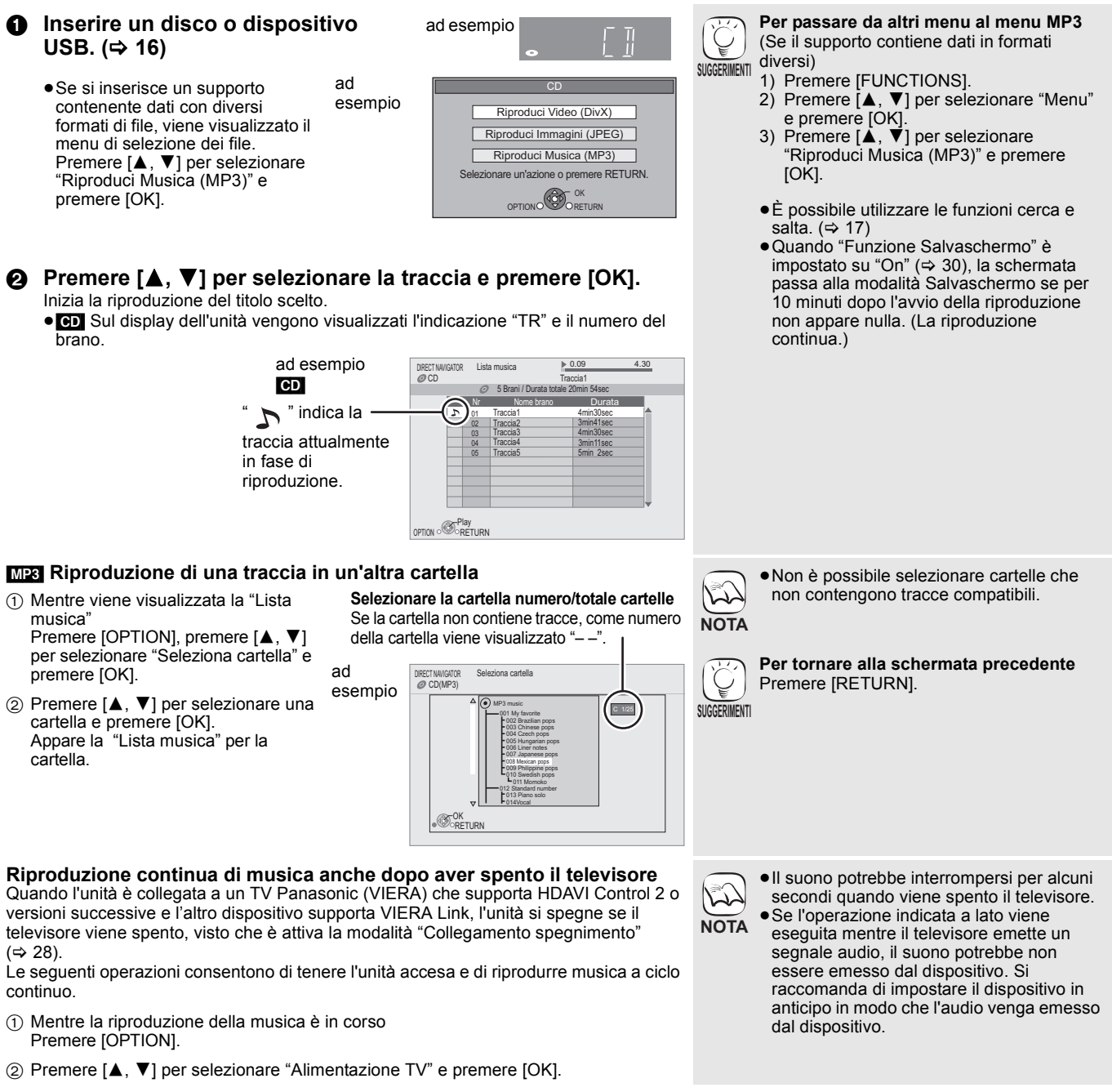

# **Riproduzione di immagini fisse**

### [JPEG]

Riproduzione del BD-RE, DVD-RAM/R/R DL o CD-R/RW con immagini fisse. Questa unità può riprodurre anche immagini fisse salvate sulla scheda SD o sulla memoria USB. Inoltre, è possibile collegare la videocamera digitale Panasonic tramite connessione USB. (Sulla struttura delle cartelle → 35, "Struttura delle cartelle che possono essere riprodotte su questa unità")

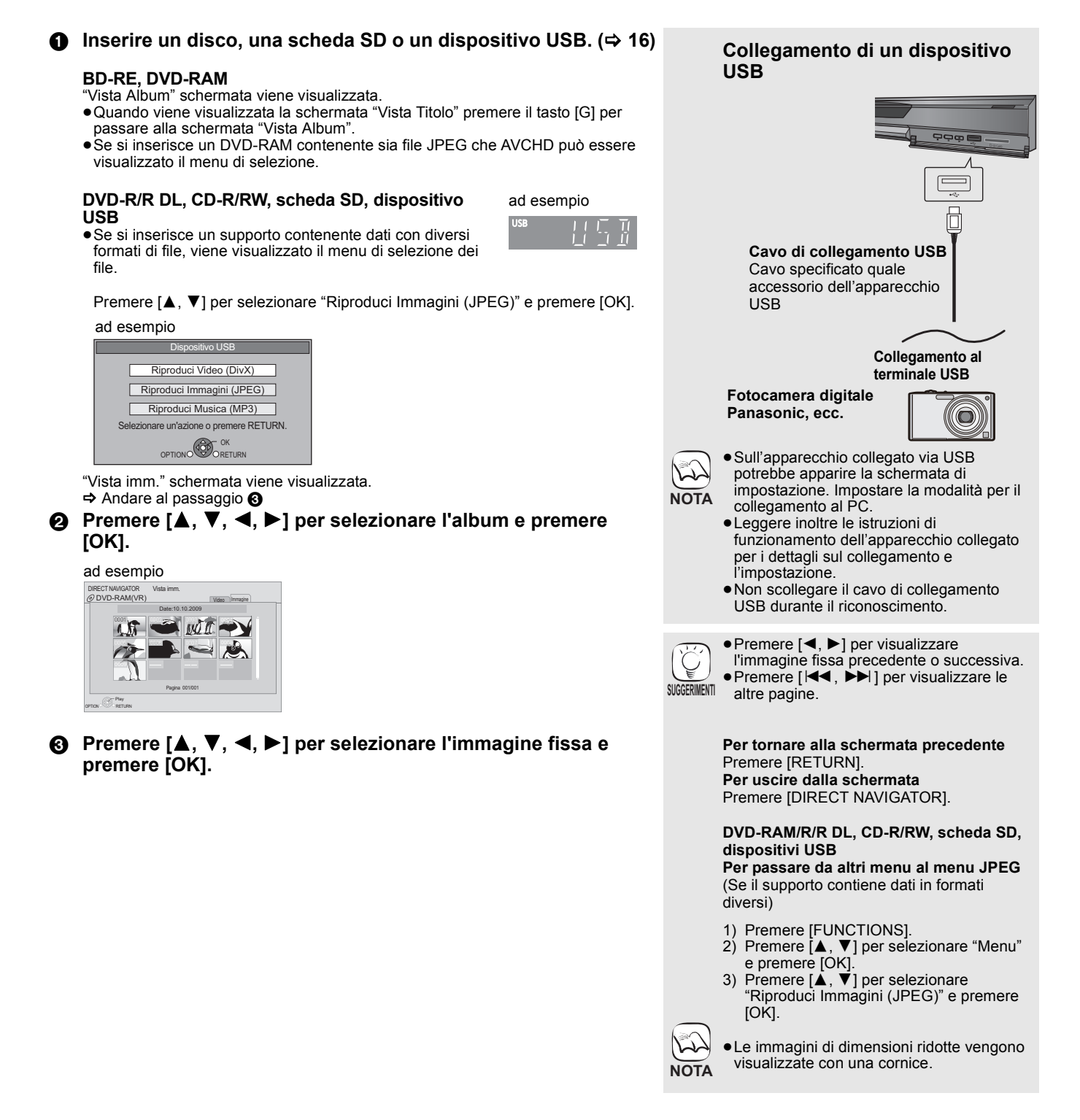

### **Avvia presentaz.**

È possibile visualizzare le immagini fisse una alla volta a intervalli regolari.

### **BD-RE, DVD-RAM**

- 1 Mentre viene visualizzata la schermata "Vista Album" Premere  $[\triangle, \blacktriangledown, \blacktriangle, \blacktriangleright]$  per selezionare l'album e premere [OPTION].
- 2 Premere [3, 4] per selezionare "Avvia presentaz." e premere [OK].
- ≥È inoltre possibile avviare la presentazione premendo [ $\blacktriangleright$ ] (PLAY) dopo aver selezionato l'album.

### **DVD-R/R DL, CD-R/RW, scheda SD, dispositivo USB**

- 1 Mentre viene visualizzata la schermata "Vista imm." Premere [OPTION].
- 2 Premere [▲, ▼] per selezionare "Avvia presentaz." e premere [OK].

**Per interrompere la presentazione** Premere [■].

### **Imposta presentaz.**

- Al punto  $(2)$  in Avvia presentaz. sopra,
- $(1)$  Premere  $[4, 7]$  per selezionare "Imposta presentaz." e premere  $[OK]$
- 2 **Per cambiare l'intervallo di visualizzazione** Premere [▲, ▼] per selezionare "Interv. di visual." e premere
	- [◀, ▶] per selezionare l'intervallo ("Lungo", "Normale" o "Breve").
	- ≥Quando viene riprodotta un'immagine fissa contenente molti pixel, l'intervallo di visualizzazione potrebbe aumentare. Anche se le impostazioni sono state modificate, l'intervallo di riproduzione potrebbe diminuire.

### **Per impostare il metodo di visualizzazione**

Premere [▲, ▼] per selezionare "Effetto di trans." e premere [2, 1] per selezionare "Dissolvenza", "Movimento" o "Casuale". "Dissolvenza":Le immagini cambiano tramite la dissolvenza di chiusura e la dissolvenza di apertura.

- "Movimento":Le immagini cambiano tramite la dissolvenza di chiusura e la dissolvenza di apertura, quando vengono ingrandite, rimpicciolite o spostate verso l'alto o il basso.
- "Casuale": Oltre al modo "Movimento", le immagini cambiano tramite diversi metodi.

### **Per ripetere la presentazione**

Premere [▲, ▼] per selezionare "Ripetizione" e premere [◀, ▶] per selezionare "On" o "Off".

### **Per ascoltare una BGM**

Durante la presentazione di immagini è possibile riprodurre come BGM il file MP3 registrato sul dispositivo USB o sul CD musicale.

- Premere [▲, ▼] per selezionare "Soundtrack" e premere [◀, ▶] per selezionare "On" o "Off".
- ≥Non è possibile eseguire la ricerca o saltare un file musicale. ≥Se la presentazione si ferma, viene interrotta anche la riproduzione musicale.
- ≥Quando si inseriscono in questa unità sia il CD musicale che il dispositivo USB con il file MP3 registrato, per la riproduzione della BGM ha priorità il CD musicale.

### **Per selezionare una cartella**

Quando si collega a questa unità un dispositivo USB con un file MP3 registrato è possibile selezionare una cartella di riproduzione.

Premere [▲, ▼] per selezionare "Cart. Col. Sonora" e premere [OK], e premere [<, > ] per selezionare la cartella.

3 Premere  $[\triangle, \blacktriangledown, \blacktriangle, \blacktriangleright]$  per selezionare "Imposta" e premere [OK].

### **Ruota**

- 1 In fase di riproduzione (tranne che per le presentazioni) Premere [OPTION].
- ② Premere [▲, ▼] per selezionare "Ruota DESTRA" o "Ruota SINISTRA" e premere [OK].
- ≥Le informazioni sulla rotazione verranno salvate fino a che l'unità non viene spenta o il dispositivo tolto.

### **Rimpicciolisci**

Questa funzione è disponibile unicamente per le immagini di dimensioni ridotte.

- 1 In fase di riproduzione (tranne che per le presentazioni) Premere [OPTION].
- 2 Premere [3, 4] per selezionare "Rimpicciolisci" e premere  $[OK]$ .
- ●Per annullare "Rimpicciolisci", premere [▲, ▼] per selezionare "Ingrandisci" nel passaggio 2 e premere [OK].
- ≥Le informazioni di zoom-out non verranno salvate.

### **Per selezionare le immagini fisse in un'altra cartella**

### **BD-RE, DVD-RAM**

### **Per passare a una cartella di livello superiore**

- (Solo se vi sono diverse cartelle di livello superiore riconoscibili) 1 Mentre viene visualizzata la schermata "Vista Album" Premere [OPTION].
- 2 Premere [3, 4] per selezionare "Selezionare cartella" e premere [OK].

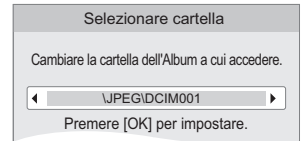

3 Premere [2, 1] per selezionare la cartella superiore e premere [OK].

### **DVD-R/R DL, CD-R/RW**

- 1 Mentre viene visualizzata la "Vista imm." schermata Premere [OPTION].
- ② Premere [▲, ▼] per selezionare "Cartella" e premere [OK].
- 3 Premere [3, 4] per selezionare una cartella e premere [OK]. Appare la schermata "Vista imm." per la cartella.

### ad esempio

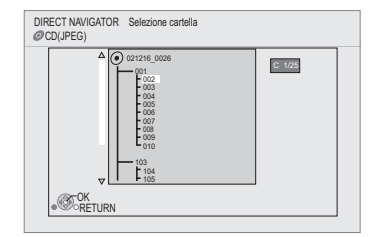

### **Per visualizzare le proprietà dell'immagine**

In fase di riproduzione Premere [STATUS] due volte.

Data di creazione ad esempio JPEG su DVD-RAM

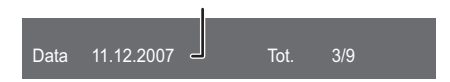

Per uscire, premere [STATUS].

# **Riproduzione di video DivX®**

### DivX

### **INFORMAZIONI SUI VIDEO DIVX:**

DivX® è un formato video digitale creato da DivX, Inc. Questo è un dispositivo DivX Certified ufficiale che è in grado di riprodurre i video DivX.

É possibile riprodurre DVD-R/R DL, CD-R/RW e contenuti DivX salvati su supporti USB registrati su un PC.<br>(Sulla struttura delle cartelle ➾ 35, "Struttura delle cartelle che possono essere riprodotte su questa unità")<br>●Con **(**> **34, "Informazioni sui file MP3/JPEG/DivX")**

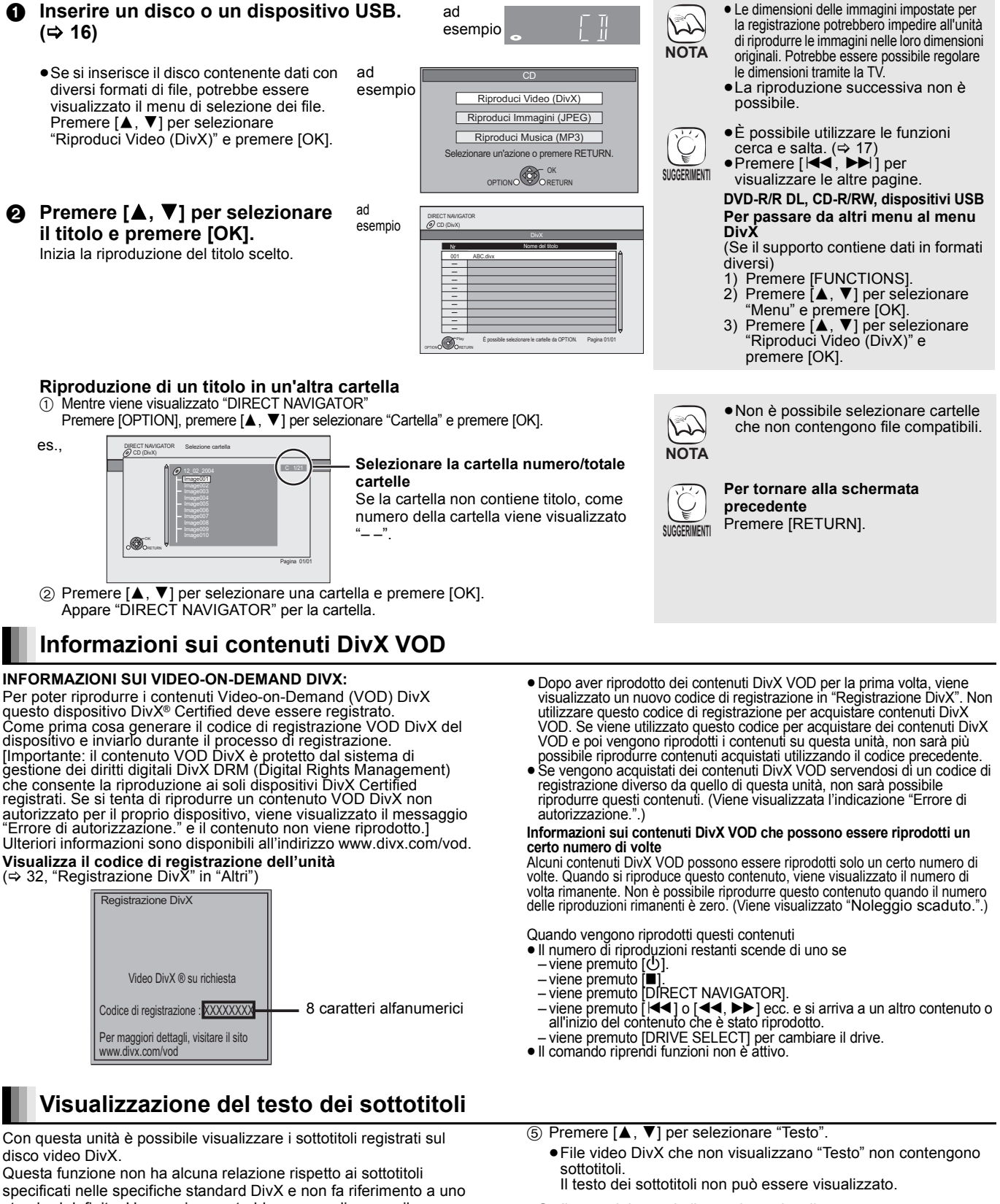

● Se il testo dei sottotitoli non viene visualizzato correttamente provare a cambiare le impostazioni relative alla lingua.  $(\Rightarrow 29)$ 

**Per abbandonare lo schermo** Premere [DISPLAY].

standard definito. L'operazione potrebbe essere diversa o il funzionamento potrebbe non essere corretto a seconda del modo in cui è stato creato il file o dello stato di questa unità (riproduzione, unità ferma, ecc.).

- 1 Mentre è in corso la riproduzione, premere [DISPLAY].
- $\textcircled{2}$  Premere [ $\blacktriangle$ ,  $\blacktriangledown$ ] per selezionare "Disco" e premere [ $\blacktriangleright$ ].
- ③ Premere [▲, ▼] per selezionare "Sottotitoli" e premere [▶].
- $\textcircled{4}$  Premere [ $\blacktriangle$ ,  $\blacktriangledown$ ] per selezionare "On" e premere [ $\blacktriangleright$ ].
- **24** 68

# **Utilizzo della funzione VIERA CAST™**

È possibile accedere a una scelta di servizi Internet dalla schermata Home con VIERA CAST, per esempio YouTube, Picasa Web Albums. (Al gennaio 2009)

≥VIERA CAST richiede connessione Internet a banda larga. Non è possibile utilizzare una connessione internet Dial-up.

### **Preparazione**

- Connessione di rete (=> 13)
- Impostazioni di rete (=> 14)

### 1 **Premere [VIERA CAST].**

≥Viene visualizzato un messaggio. Leggere con attenzione le presenti istruzioni e premere [OK] per avviare la funzione VIERA CAST.

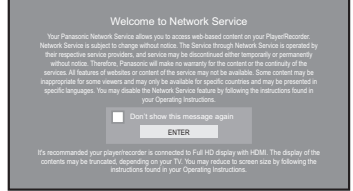

Le immagini hanno finalità puramente illustrative, il messaggio è soggetto a modifica senza preavviso.

- **②** Premere  $[\triangle, ∇, \triangle]$  per selezionare la voce e premere [OK]. ≥È possibile utilizzare VIERA CAST tramite i pulsanti indicati di seguito sul telecomando dell'unità. [A, V, 4, D], [OK], [RETURN], [OPTION], pulsanti colorati e pulsanti numerici.
	- ≥Per avere accesso a ulteriori caratteristiche sul sito YouTube o Picasa Web Albums, immettere l'ID e la password precedentemente impostati su questi siti da Internet con il proprio PC. È possibile tuttavia che non tutte le funzionalità siano accessibili tramite la funzione VIERA CAST.

### **Schermata Home di VIERA CAST;**

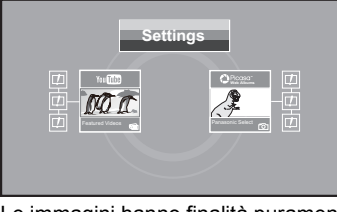

Le immagini hanno finalità puramente illustrative, i contenuti sono soggetti a modifica senza preavviso.

### **Note su "Settings"**

Impostare la schermata Home di VIERA CAST.

- ≥**My Account:** È possibile rimuovere il proprio account dall'unità.
	- ≥**Lock:** Immettere una password per bloccare YouTube e Picasa Web Albums.
- ≥**Notices**

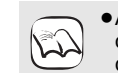

≥A seconda delle condizioni di utilizzo, può occorrere del tempo per la lettura di tutti i dati.

- **NOTA A** seconda del tipo di connessione può essere necessario un intervallo di tempo prolungato per la connessione a Internet o la connessione a Internet può non funzionare.
	- ≥Quando si utilizza VIERA CAST l'unità è connessa a Internet e vengono addebitati i costi per la comunicazione.

### **Per tornare alla schermata Home di VIERA CAST SUGGERIMENT**

Premere [VIERA CAST]. **Per uscire da VIERA CAST**

Premere [FUNCTIONS] o [TOP MENU/ DIRECT NAVIGATOR], e premere [RETURN] per annullare il menu.

- ≥Impostare "Blocco Rete" su "On" per limitare l'uso di VIERA CAST. (→
- ≥Impostare la voce "Contr. Guad. Autom. Audio" su "Off" quando l'audio è distorto
- mentre si utilizza VIERA CAST.  $(\Rightarrow 32)$ ● Se la visualizzazione dei contenuti viene
- interrotta, impostare "Vis. Schermo Ridotta" su "On". (⇔ 32) ≥Impostare "Lingua su schermo", per
- modificare la lingua della schermata Home.  $(\Rightarrow 30)$
- ≥Impostare "Fuso Orario" o "Ora Legale", per correggere l'ora della schermata Home.  $(\Rightarrow 32)$
- $\sum$ **NOTA**
- La schermata Home VIERA CAST™ è soggetta a modifica senza preavviso.
	-
	- ≥I servizi offerti con la funzione VIERA CASTTM sono erogati dai rispettivi fornitori del servizio e il servizio stesso può essere interrotto in modo temporaneo o permanente senza preavviso. Panasonic non rilascia pertanto alcuna garanzia relativamente al contenuto o alla continuità dei servizi.
	- ≥È possibile che non tutte le funzionalità dei siti web o il contenuto del servizio sia disponibile.
	- ≥Certi contenuti potrebbero non essere appropriati per alcuni spettatori.
	- ≥Certi contenuti potrebbero essere disponibili solo per alcuni paesi e potrebbero essere presentati nelle specifiche lingue.

# **Visualizzazione del menu FUNCTIONS**

### Alcune funzioni di questa unità possono essere attivate dal menu FUNCTIONS. **1** Premere [FUNCTIONS]. ad esempio ≥Gli oggetti da visualizzare possono variare a seconda del file multimediale. **Ø** Premere [▲, ▼] per selezionare la voce e **premere [OK].**  $\mathbb{R}$ ≥**Riproduzione** ≥**Menu principale** Rete ≥**Menu** ≥**Visualizz. immagine** ≥**Altre funzioni** "Liste di riproduz.": È possibile riprodurre playlist create su DVD-VR. Premere  $[\triangle, \blacktriangledown, \blacktriangle, \blacktriangleright]$  per selezionare la playlist e premere [OK].  $\mathbf{u}$ lmpostazioni" ( $\Rightarrow$  29) "Gestione card"  $(\Rightarrow 19)$ **● Rete** Mostra la schermata Home di VIERA CAST (➾ sopra)<br>● BD/DVD/CD Passa al drive disco. **■BD/DVD/CD** Passa al drive disco.<br>■Scheda SD Passa al drive SD. ● Scheda SD. Passa al drive SD.<br>● Dispositivo USB. Seleziona l'unità U Seleziona l'unità USB.

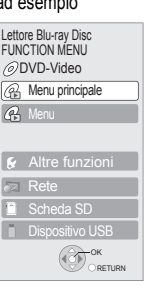

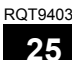

# **Modificare le impostazioni con il menu a schermo**

**Operazioni del menu a schermo**

1 **Premere [DISPLAY].** ad esempio, BD-Video ≥A seconda delle condizioni  $\mathbb{R}$ dell'unità (riproduzione, ferma, **②** Premere  $[$ **A**,  $\Psi$ **]** per **Disco** <u>Pisco Tipo segnale</u> ecc.) e dei contenuti del supporto , **NOTA selezionare il menu e Sottotitoli** ci potrebbero essere alcune voci Off PIP 1ENG Imma **premere [**1**].** Stile sottotit  $\blacksquare$  Angolo che non è possibile selezionare o **Audio** modificare. 3 **Premere [**3**,** 4**] per**  ≥Alcune voci possono essere **Menu Voci Impostazioni selezionare la voce e**  modificate premendo [OK]. **premere [**1**]. SUGGERIMENTI Per uscire dal menu a schermo 4** Premere  $\left[\triangle, \blacktriangledown\right]$  per Premere [DISPLAY]. **selezionare le impostazioni.**

### **Cosa è possibile modificare con il menu a schermo**

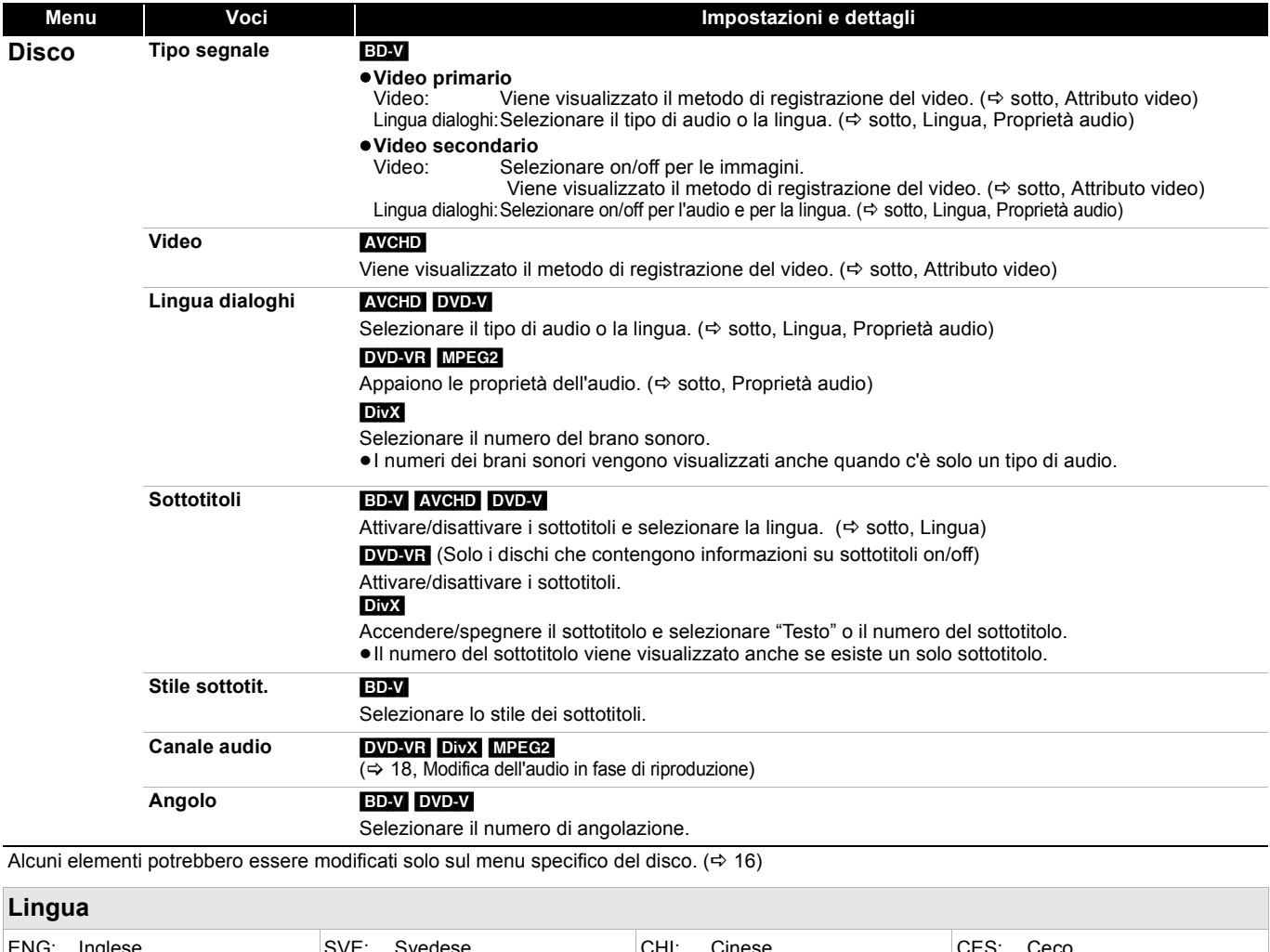

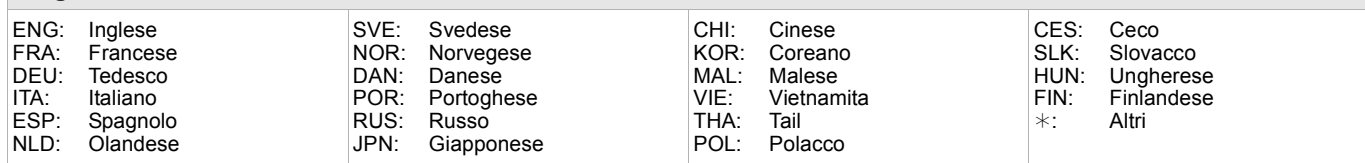

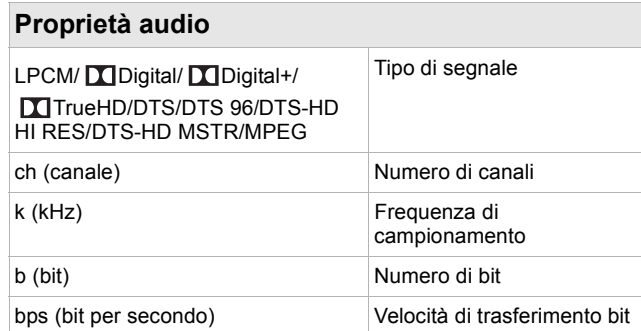

### **Attributo video** MPEG-2/MPEG-4 AVC/VC-1 Metodo di registrazione video 480/576/720/1080 Formato Video 24p/50i/60i/50p/60p Video Frame rate YCbCr4:2:2/YCbCr4:4:4/RGB Spazio colore bps (bit per secondo) Velocità di trasferimento bit

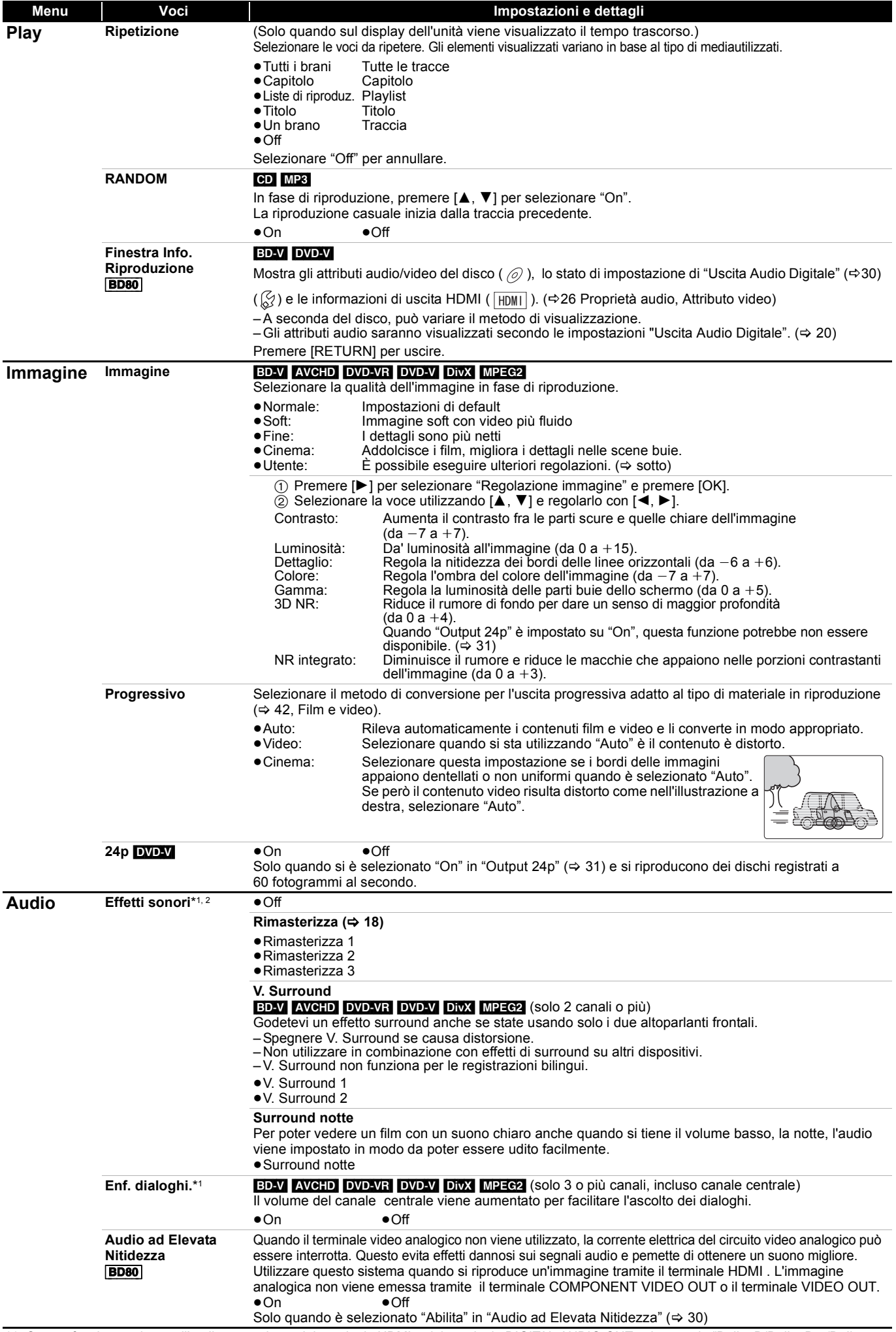

\*1 Questa funzione agisce sull'audio proveniente dal terminale HDMI o dal terminale DIGITAL AUDIO OUT solo quando "Dolby D/Dolby D +/Dolby TrueHD" o "DTS/DTS-HD" è impostato su "PCM". (In tal caso, tuttavia, l'audio in uscita dal terminale DIGITAL AUDIO OUT è in formato 2 canali.) \*2 Non tutte le funzioni possono essere impostate individualmente.

# **Operazioni collegate con la TV**

**(VIERA Link "HDAVI ControlTM")**

### **Cos'è VIERA Link "HDAVI Control"?**

**VIERA Link "HDAVI Control" è una comoda funzione che offre operazioni sincronizzate tra questa unità ed un televisore Panasonic (VIERA) o altro dispositivo sottoposto a "HDAVI Control".**

**È possibile utilizzare questa funzione collegando la strumentazione con un cavo HDMI. Consultare le istruzioni di funzionamento dei dispositivi collegati per le istruzioni di funzionamento.**

- ≥VIERA Link "HDAVI Control", basato sulle condizioni di controllo fornite da HDMI, standard industriale noto sotto il nome di HDMI CEC (Consumer Electronics Control), è una funzione unica che abbiamo sviluppato e aggiunto. In quanto tale, il suo funzionamento con dispositivi realizzati da
- altri produttori HDMI CEC non può essere garantito. ≥**Questa unità supporta la funzione "HDAVI Control 4".** "HDAVI Control 4" è lo standard più recente (ad dicembre 2008) per gli apparecchi Panasonic compatibili con HDAVI Control. Questo standard è compatibile con gli apparecchi HDAVI convenzionali di Panasonic.
- ≥Si prega di consultare i singoli manuali per le funzioni supportate da dispositivi realizzati da altri VIERA Link produttori.

### **Cosa è possibile fare con "HDAVI Control"**

### **Cambio automatico di input**

Quando vengono svolte le seguenti operazioni, il televisore cambia automaticamente il canale di entrata e visualizza l'azione corrispondente.

- Quando la riproduzione inizia sull'unità
- Quando viene eseguita un'azione che utilizza la schermata del display
- (ad esempio, Direct Navigator schermo) ≥[BD-V] [DVD-V] Quando la riproduzione si interrompe, il televisore
- ritorna automaticamente alla modalità Sintonizzatore TV.

### **Collegamento accensione**

Quando il televisore è spento e vengono eseguite le seguenti operazioni, il televisore si accenderà automaticamente e visualizzerà l'azione corrispondente.

- Quando la riproduzione inizia sull'unità
- Quando viene eseguita un'azione che utilizza la schermata del display (ad esempio, Direct Navigator schermo)

### **Preparazione**

- 1) Collegare questa unità al televisore o altro dispositivo con un cavo HDMI (⇔ 8, 9).
- 2) Impostare "VIERA Link" su "On" (⇒ 31).
- (L'impostazione di default è "On".) Impostare le operazioni "HDAVI Control" sulla strumentazione collegata (ad esempio TV).
- 4) Accendere tutta la strumentazione "HDAVI Control" compatibile e selezionare il canale di entrata di questa unità sulla TV collegata di modo che la funzione "HDAVI Control" funzioni correttamente. **Ripetere questa procedura anche quando il collegamento o le impostazioni vengono modificate.**

### **Collegamento spegnimento**

Tutti i dispositivi compatibili collegati con "HDAVI Control", compresa questa unità, si spengono quando viene spento il televisore. ≥Questa unità si spegne automaticamente anche durante la riproduzione o qualsiasi altra operazione.

**Informazioni sulla funzione Risparmio Energ. Standby** È possibile minimizzare il consumo in standby di questa unità tramite il Collegamento spegnimento, anche se la funzione "Quick start" di questa unità è impostata su "On" (→ 32).

- ●È necessario attivare l'impostazione di "Risparmio Energ Standby" sull'apparecchio TV.
- ≥Quando si accende o si spegne questa unità senza usare la funzione di Collegamento spegnimento, è impossibile minimizzare il consumo in standby di questa unità.

### **Riproduzione continua di musica anche dopo aver spento il televisore (** $\Rightarrow$  **21)**

 $\mathbb{Z}$ **NOTA** ≥Quando viene premuto [1] (PLAY) su questa unità per "Cambio automatico di input" o "Collegamento accensione" l'immagine in fase di riproduzione non viene visualizzata immediatamente sul display e potrebbe non essere

possibile riprendere a vedere i contenuti da dove era stata iniziata la riproduzione.

In questo caso, premere [ l◀◀ ] o [◀◀] per tornare al punto<br>in cui è iniziata la riproduzione.

### **Controllo facile solo con telecomando VIERA**

Se questa unità viene collegata a un apparecchio TV dotato della funzione "HDAVI Control 2" o versioni successive con un cavo HDMI, è possibile far funzionare l'unità servendosi dei pulsanti sul telecomando dell'apparecchio TV.

I pulsanti che si possono utilizzare per questa unità cambiano a seconda del tipo di TV. Per dettagli, vedere le istruzioni d'uso dell'apparecchio TV.

Se non si riesce a usare questa unità tramite i pulsanti sul telecomando dell'apparecchio TV, utilizzare il telecomando in dotazione con questa unità.

≥Il funzionamento di questa unità può essere interrotto quando si premono i tasti sul telecomando TV.

### **Utilizzare il menu FUNCTIONS per far funzionare il dispositivo**

Utilizzando il telecomando del televisore è possibile riprodurre file multimediali utilizzando il menu FUNCTIONS.

- **1** Premere il pulsante per la **funzione VIERA Link sul telecomando.**
- 2 **Selezionare il lettore.** ≥Viene visualizzato il menu FUNCTIONS.

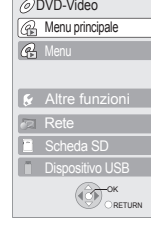

ad esempio

Lettore Blu-ray Disc FUNCTION MENU

### **Utilizzare il menu OPTION per far funzionare l'unità**

Utilizzando il telecomando del televisore è possibile riprodurre dischi utilizzando il "Pann. di controllo" e visualizzare il Menu Principale (per BD-Video e DVD-Video) o il Menu Pop Up (per BD-Video). 1 **Premere [OPTION].**

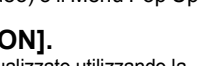

OK

Pann. di controllo Formato schermo Menu princip  $\overline{\mathsf{m}}$  a comp

ad esempio

Può anche essere visualizzato utilizzando la VIERA schermata del menu. OPTION OV ORETURN

Nota Non è possibile utilizzare il menu OPTION mentre viene visualizzato il menu principale per i BD-Video o DVD-Video. 2 **Selezionare una voce, quindi premere [OK].**

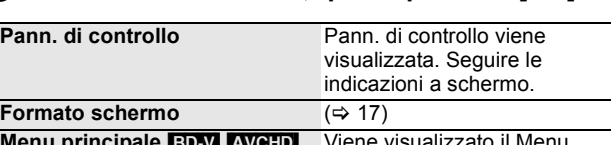

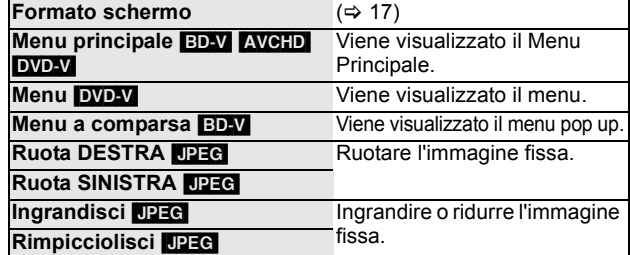

∫ **Quando si vuole lasciare il televisore acceso è impostare solo questo dispositivo in modalità standby** Premere [U] sul telecomando di questa unità e impostare in modalità standby.

∫ **Quando non si sta utilizzando "HDAVI Control"** Impostare "VIERA Link" nel menu Impostazioni su "Off". (→ 31)
# **Modifica delle impostazioni dell'unità**

Modificare le impostazioni dell'unità se necessario. Le impostazioni rimangono memorizzate anche se si mette l'unità in stand-by.

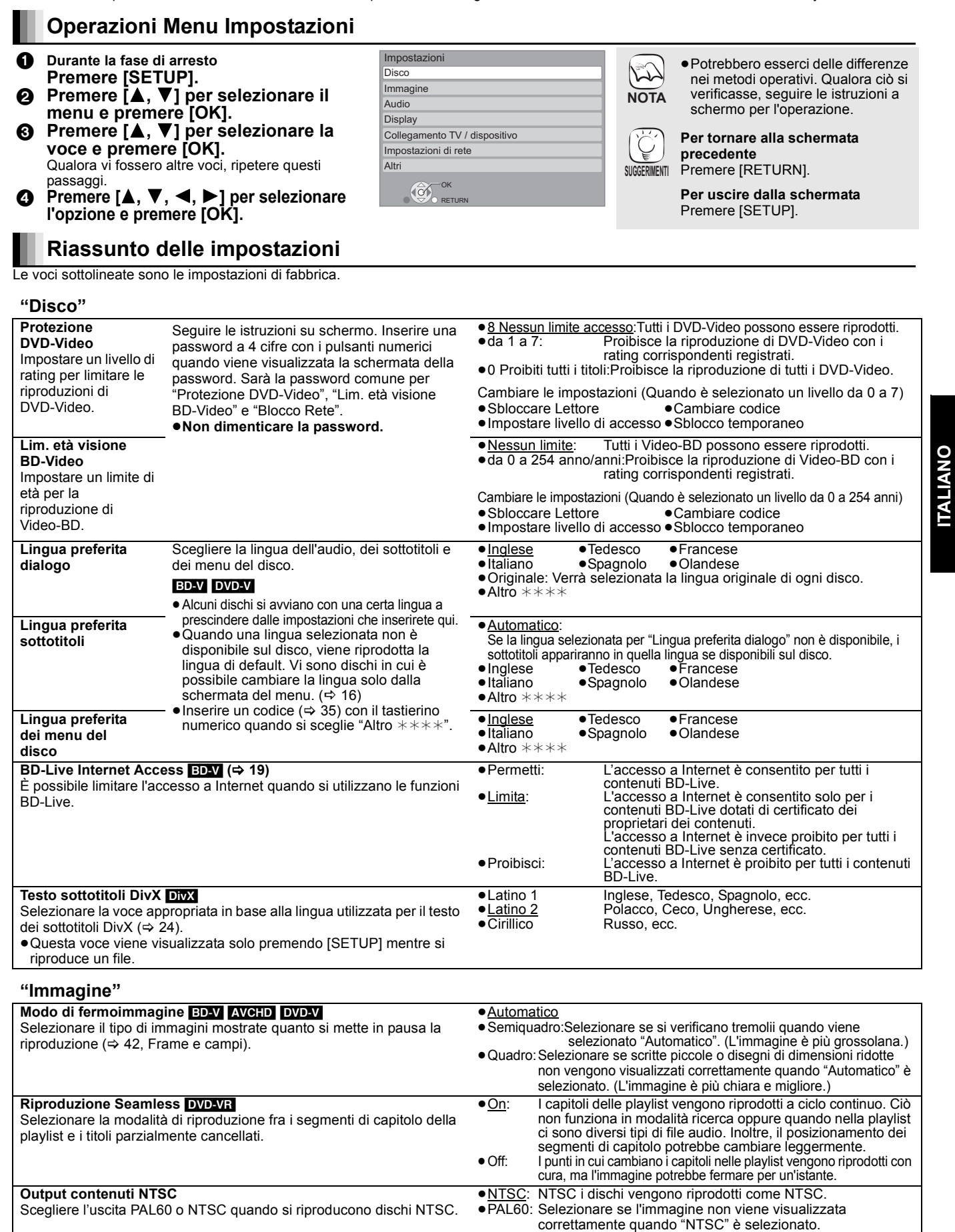

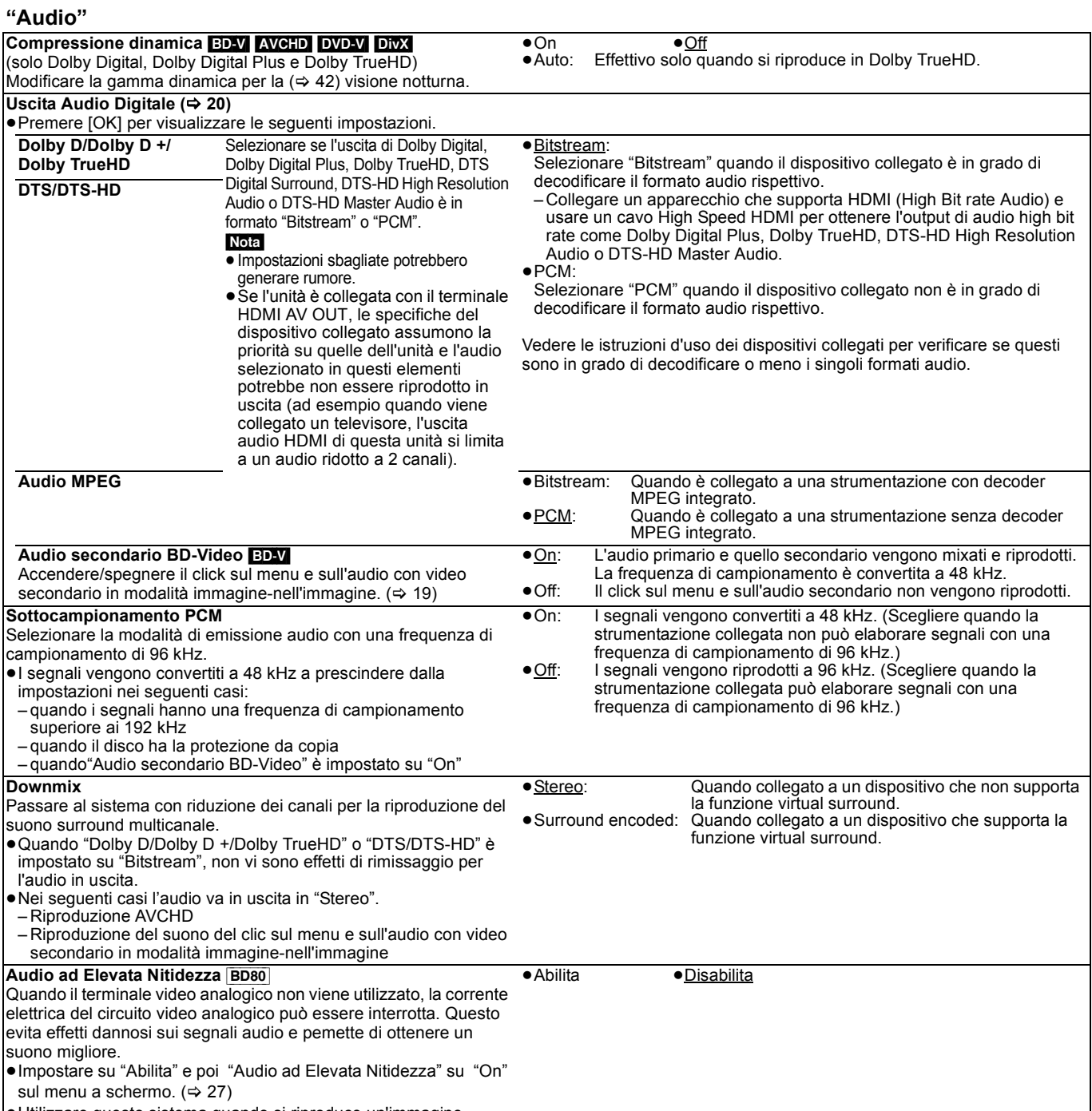

≥Utilizzare questo sistema quando si riproduce un'immagine tramite il terminale HDMI . L'immagine analogica non viene emessa tramite il terminale COMPONENT VIDEO OUT o il terminale VIDEO OUT.

# **"Display"**

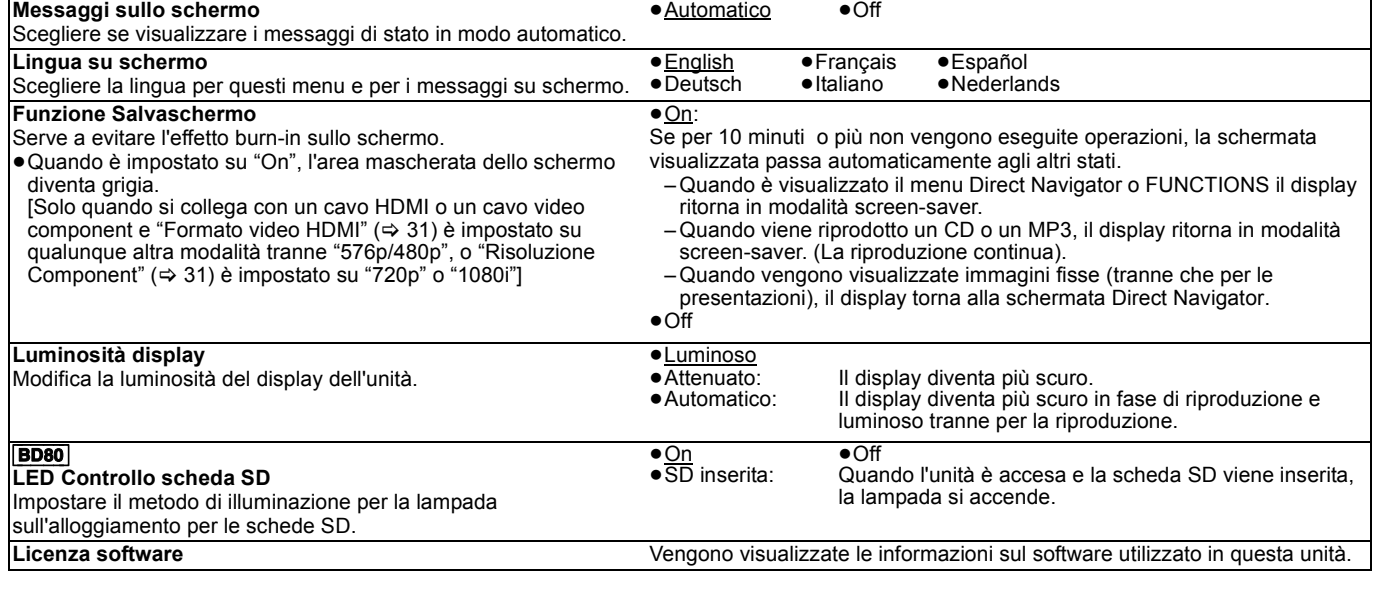

# **"Collegamento TV / dispositivo"**

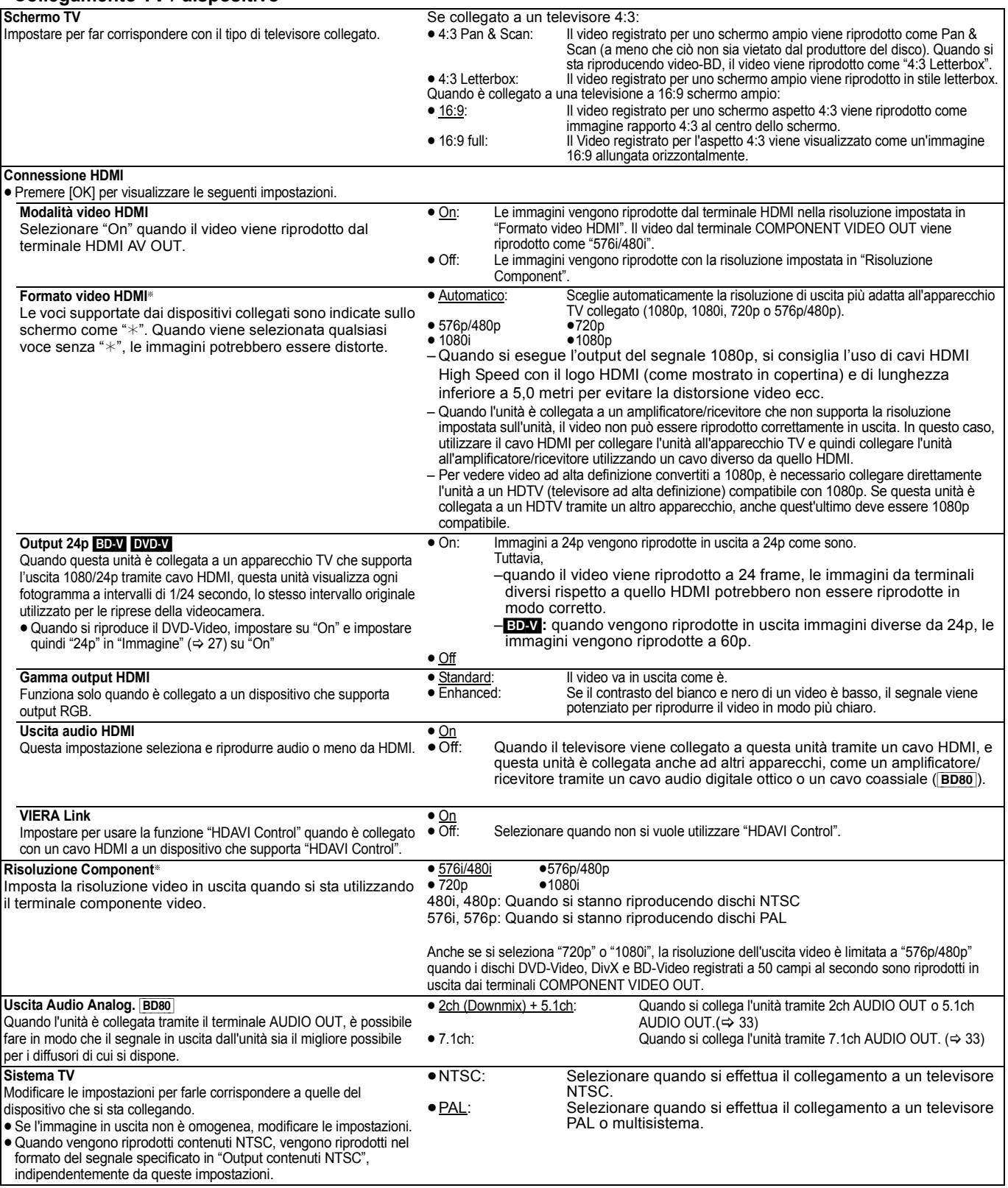

\* Questa unità utilizza un processore video P4HD (→ 42) per inviare al televisore collegato video con una risoluzione ottimale.

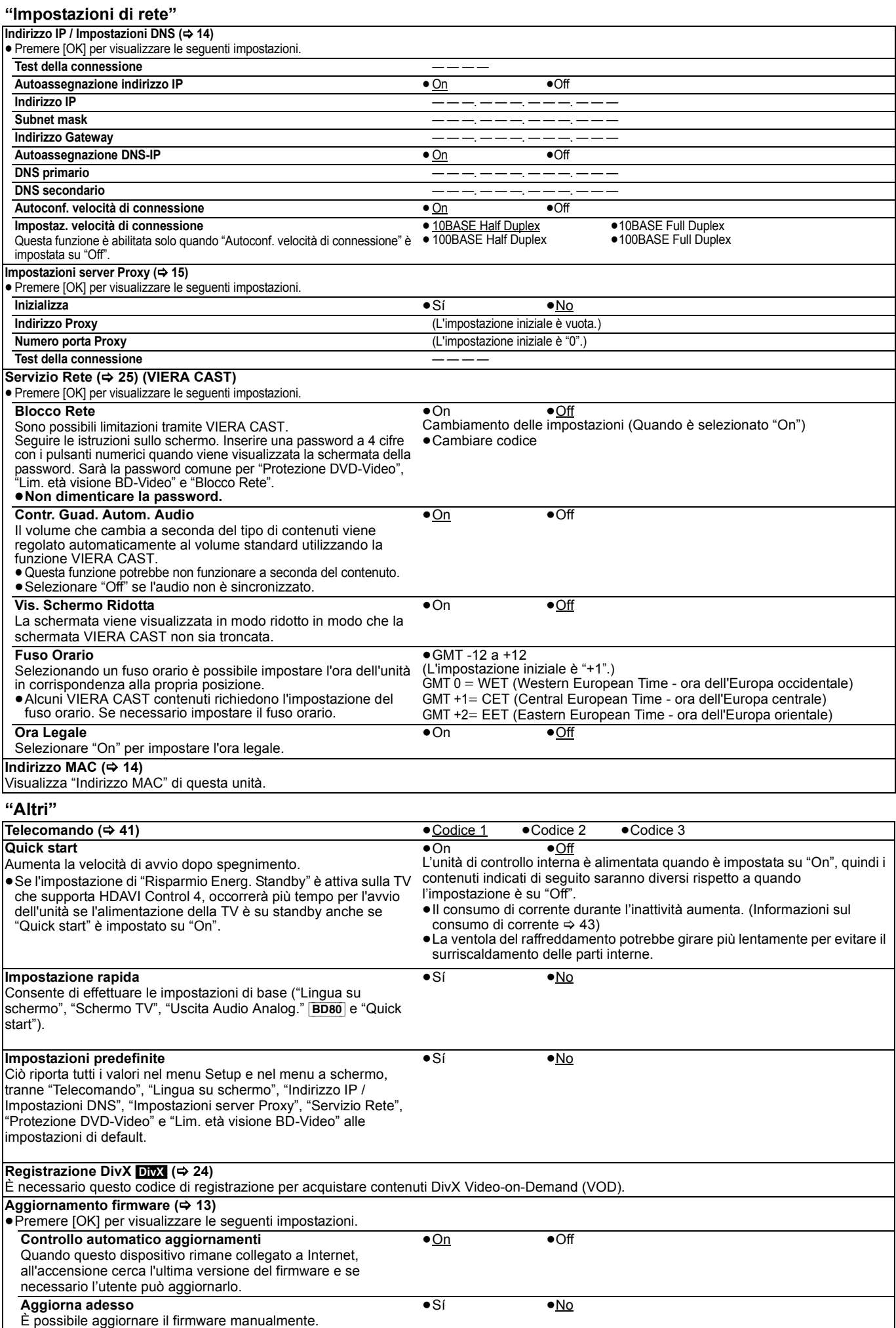

# **Modifica dell'impostazione dei diffusori per adattarla a quelli di cui si dispone** [BD80]

Quando si collega a un amplificatore/ricevitore per avere un suono multi-canale surround, utilizzare le seguenti impostazioni sull'unità se non possono essere impostate sull'amplificatore/ricevitore.

**Le impostazioni hanno effetto quando si collega l'unità al terminale analogico 7.1ch AUDIO OUT/5.1ch AUDIO OUT.**

# **Preparazione**

- 1 Impostare "Uscita Audio Analog." su "7.1ch" o "2ch (Downmix) + 5.1ch".  $(\Rightarrow$  31)
	- Viene visualizzato un messaggio.
- 2 Premere [OK].

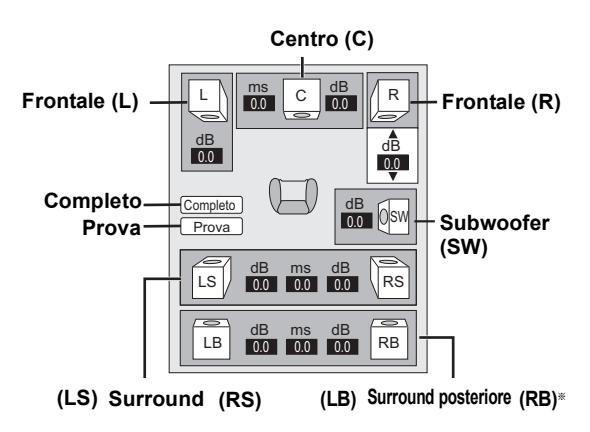

§ Il canale surround posteriore è abilitato solo quando si imposta "Uscita Audio Analog." su "7.1ch".

## **Presenza e dimensioni dei diffusori**

# **( )** <sup>L</sup> LS <sup>R</sup> SW RS LB RB <sup>C</sup>

Impostare individualmente tutti i diffusori collegati.

- $\bigodot$  Premere [ $\blacktriangle$ ,  $\nabla$ ,  $\blacktriangleleft$ ,  $\blacktriangleright$ ] per selezionare l'icona del diffusore, quindi premere [OK].
- **2** Premere [▲, ▼] per selezionare l'impostazione e premere [OK].

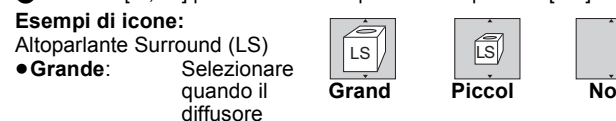

supporta la riproduzione delle basse frequenze (inferiori a 100 Hz).

≥**Piccolo**: Selezionare quando il diffusore non supporta la riproduzione delle basse frequenze.

Per creare un ambiente ideale per l'ascolto, le impostazioni delle dimensioni dell'altoparlante devono essere regolate in modo automatico. Ad esempio, se il subwoofer è impostato su "No", gli altoparlanti frontali saranno automaticamente impostati su "Grande". (In questo caso consigliamo di collegare altoparlanti in grado di riprodurre bassi al di sotto dei 100 Hz.)

# Ritardo (<sub>ns</sub> )

Per un ascolto ottimale con il suono in modalità 7.1/5.1 canali, tutti gli altoparlanti, tranne il subwoofer, dovrebbero essere alla stessa distanza dalla posizione in cui si è seduti.

Se dovete posizionare gli altoparlanti centrali, surround e surround posteriori vicini alla posizione in cui si sta seduti, regolare il tempo di ritardo per fare in modo che compensi la distanza.

Se la distanza  $\textcircled{a}$  o  $\textcircled{c}$  è inferiore a  $\textcircled{b}$  ( $\Rightarrow$  sotto) individuare la differenza nella relativa tabella ed impostare il valore consigliato.

**1** Premere  $[\triangle, \blacktriangledown, \blacktriangleleft, \blacktriangleright]$  per selezionare l'icona relativa al Ritardo  $\left(\left\lvert \frac{\text{ms}}{\text{0.0}}\right\rvert\right)$ , quindi premere [OK].

**2** Premere [▲, ▼] per selezionare le impostazioni e premere [OK].

#### **Collegamento ad altoparlanti 5.1 canali**

**Collegamento ad altoparlanti 7.1 canali**

Dimensioni approssimative della stanza

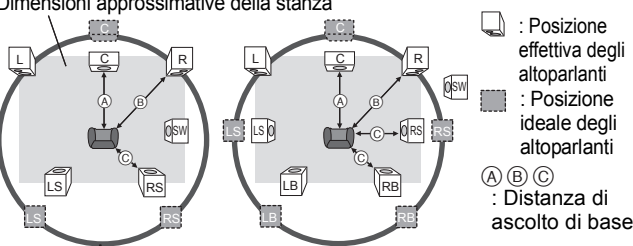

Cerchio di distanza di ascolto di base

# A **Diffusore centrale** C **Diffusori Surround/**

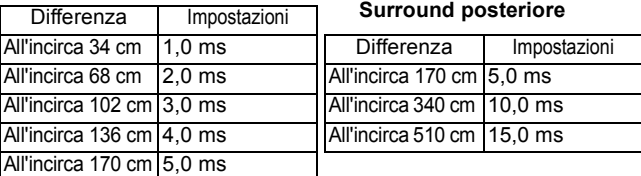

# **Bilanciamento canali (** $\frac{d\mathbf{B}}{d\mathbf{0}}$ **)**

**1** Selezionare "Prova" e premere [OK].

Viene riprodotto un segnale di test<br>Frontale (L)———>Centrale (C)———>Frontale (R)–  $\rightarrow$  Centrale (C) $\rightarrow$  Frontale (R) $\rightarrow$  Surround (RS)

↑<br>Surround (LS)←— Surround posteriore (LB) ←— Surround posteriore (RB)

**2** Quando si sente il segnale di test, premere [▲, ▼] per regolare il volume di ogni altoparlante Altoparlanti frontali: da  $0.0$  a  $-6.0$  dB

Diffusore centrale, Diffusori Surround/Surround posteriore:

da  $0.0 a - 12.0 dB$ 

<sup>3</sup> Premere [OK].

Il segnale di test si interrompe. ≥ Non viene emesso alcun segnale dal subwoofer. Per regolarne il volume, riprodurre qualsiasi cosa, quindi tornare a questa schermata per regolare come meglio si preferisce.

**Per completare l'impostazione dei diffusori** Premere  $[\triangle, \blacktriangledown, \blacktriangle, \blacktriangleright]$  per selezionare "Completo" e premere [OK].

# **Informazioni sui file MP3/JPEG/DivX**

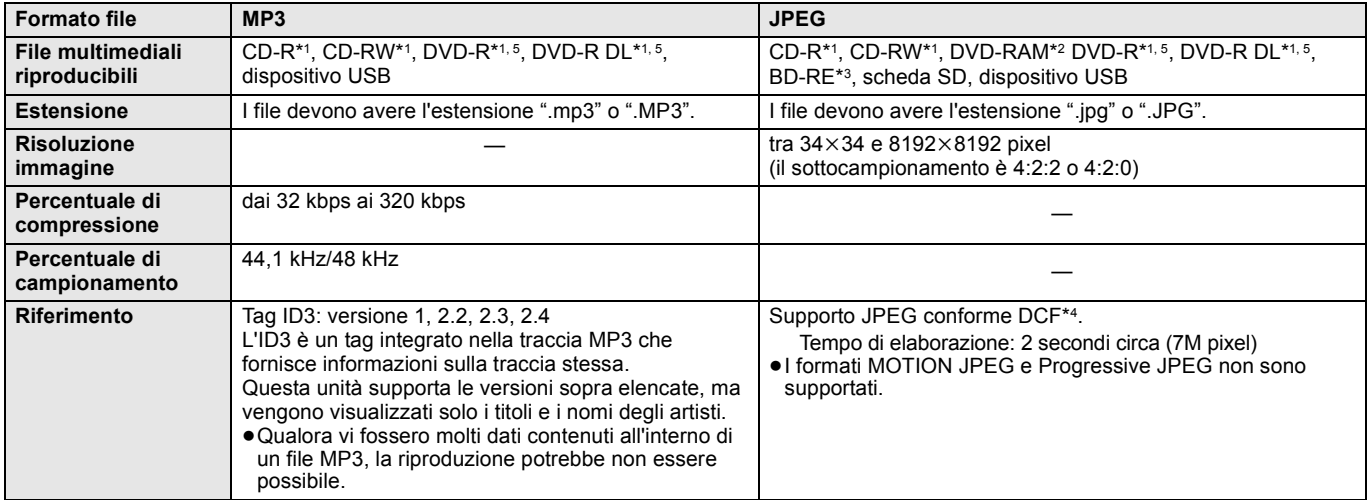

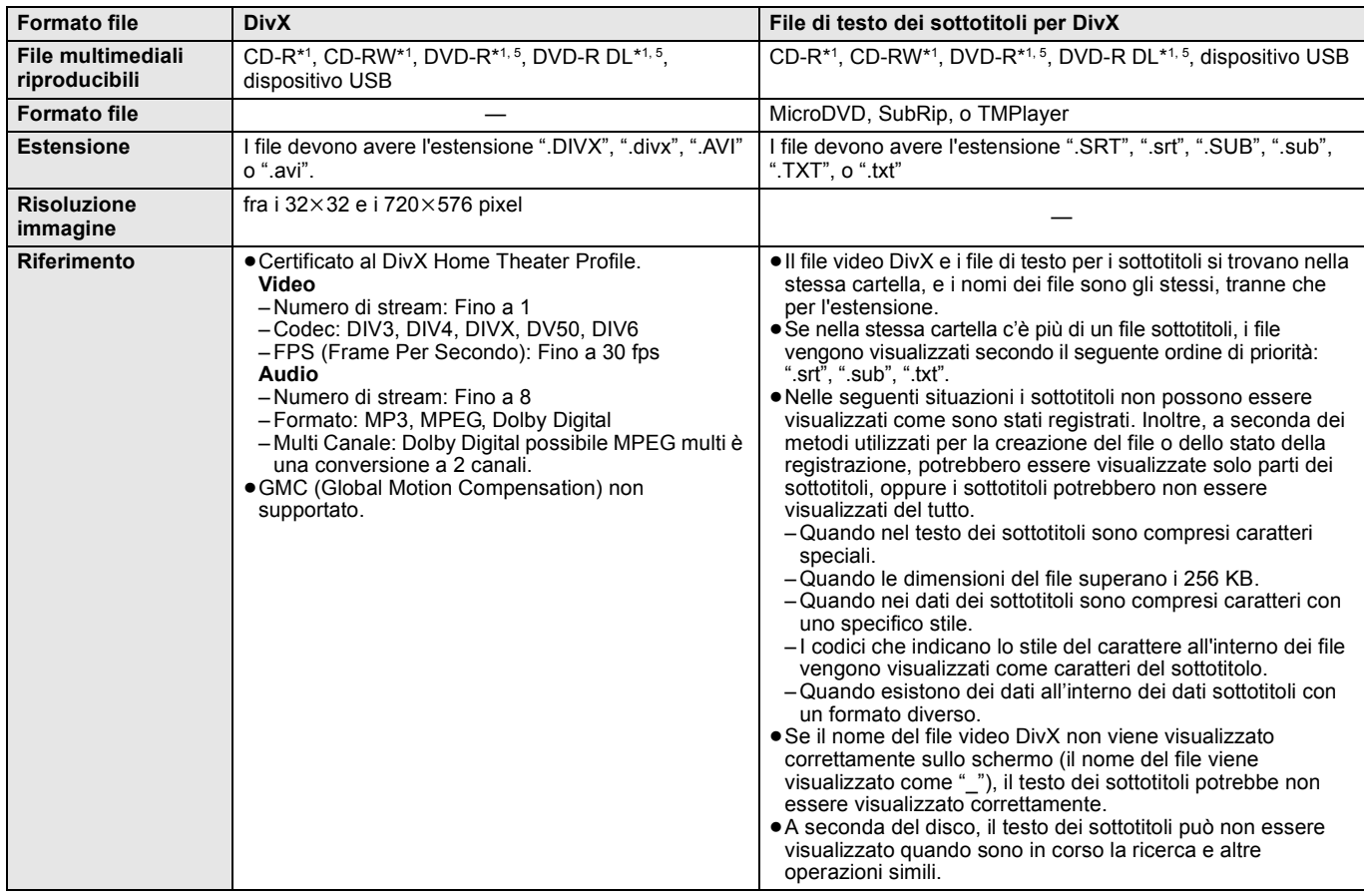

≥L'alfabeto inglese e i numeri arabi vengono visualizzati correttamente. Altri caratteri potrebbero non essere visualizzati correttamente.

≥L'ordine sul display di questa unità potrebbe essere diverso rispetto all'ordine di visualizzazione su un computer.

≥A seconda del modo in cui viene creato il supporto (software di scrittura), i file e le cartelle potrebbero non venire riprodotti secondo l'ordine attribuito. ≥A seconda di come è stata creata la struttura delle cartelle (software di masterizzazione), potrebbe non essere possibile riprodurre i file e le cartelle.  $(\Rightarrow 35)$ 

≥Questa unità non è compatibile con il formato di scrittura a pacchetti.

≥A seconda delle condizioni di registrazione, i file multimediali potrebbero non essere riprodotti.

- ≥L'azione potrebbe richiedere un po' di tempo quando ci sono molti file e/o cartelle e alcuni file potrebbero non essere visualizzati o non essere riproducibili. \*1 ISO9660 livello 1 o 2 (tranne per i formati estesi), Joliet
- Questa unità è compatibile con il formato multisessione. Questa unità non è compatibile con il formato di scrittura a pacchetti.
- \*2 Il disco deve essere conforme a UDF 2.0.
- \*3 Il disco deve essere conforme a UDF 2.5.
- \*4 Design rule for Camera File system: Standard unificato stabilito da Japan Electronics and Information Technology Industries Association (JEITA).
- \*5 I dischi devono essere conformi a UDF bridge (UDF 1.02/ISO9660). Questa unità non è compatibile con il formato multisessione. Viene riprodotta solo la sessione di default.

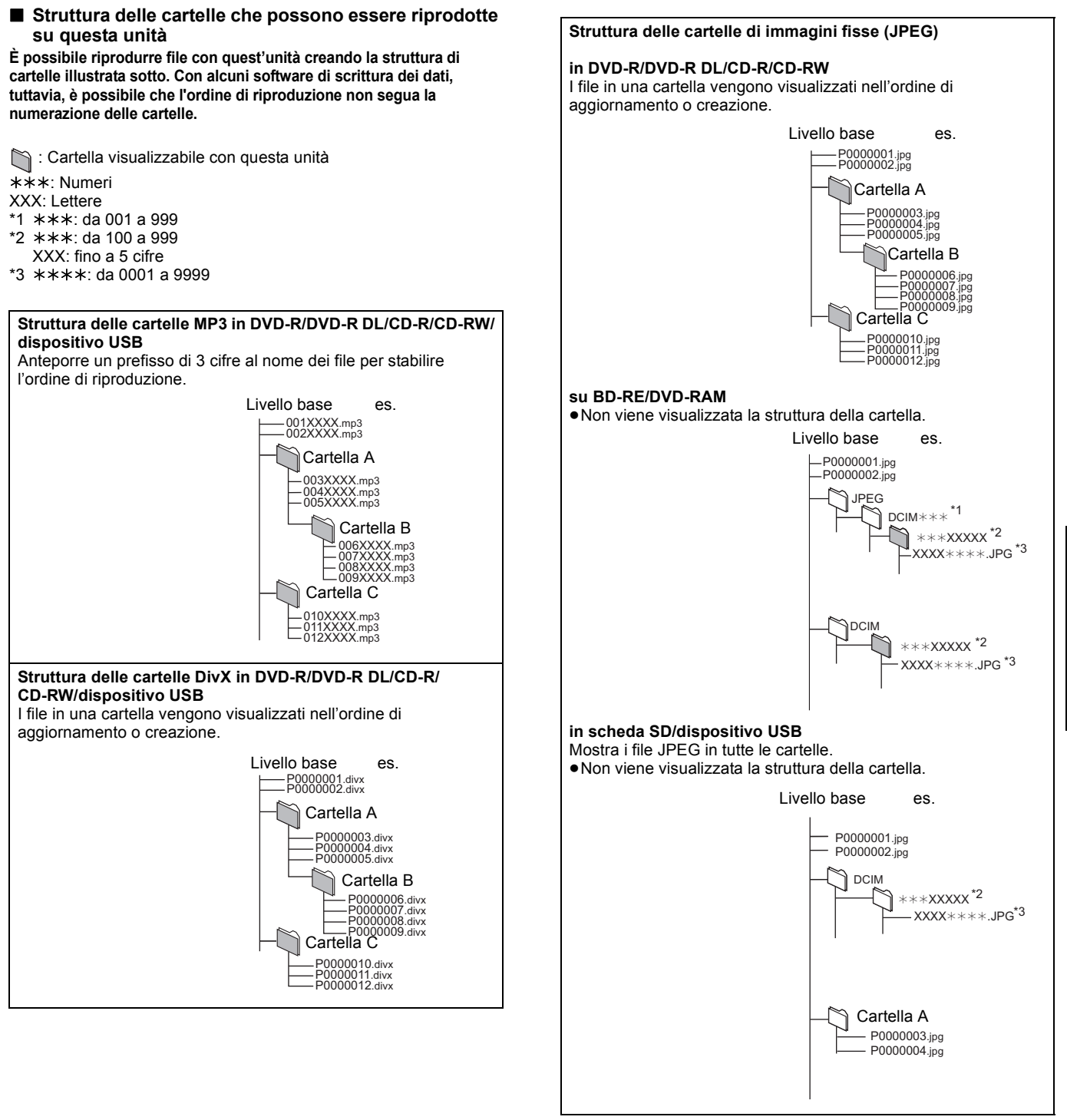

**Elenco codici lingue** Inserire il codice con il tastierino numerico.

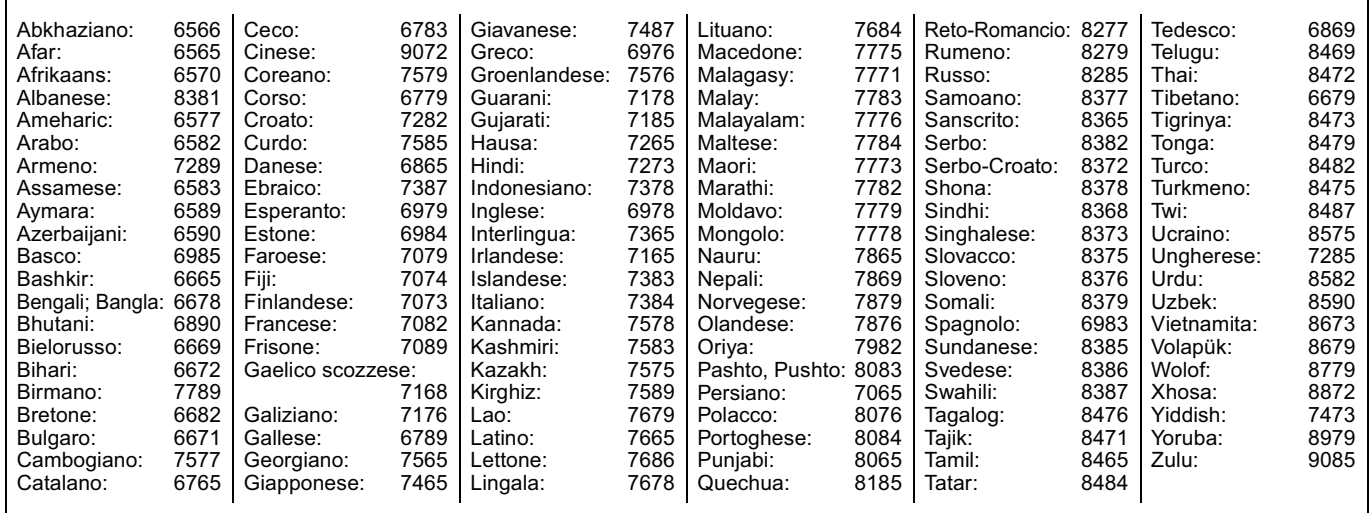

**TALIANO** 

# **Messaggi**

I seguenti messaggi o numeri di servizio appaiono sulla TV o sul display dell'unità quando in fase di avvio e utilizzo vengono rilevate delle anomalie.

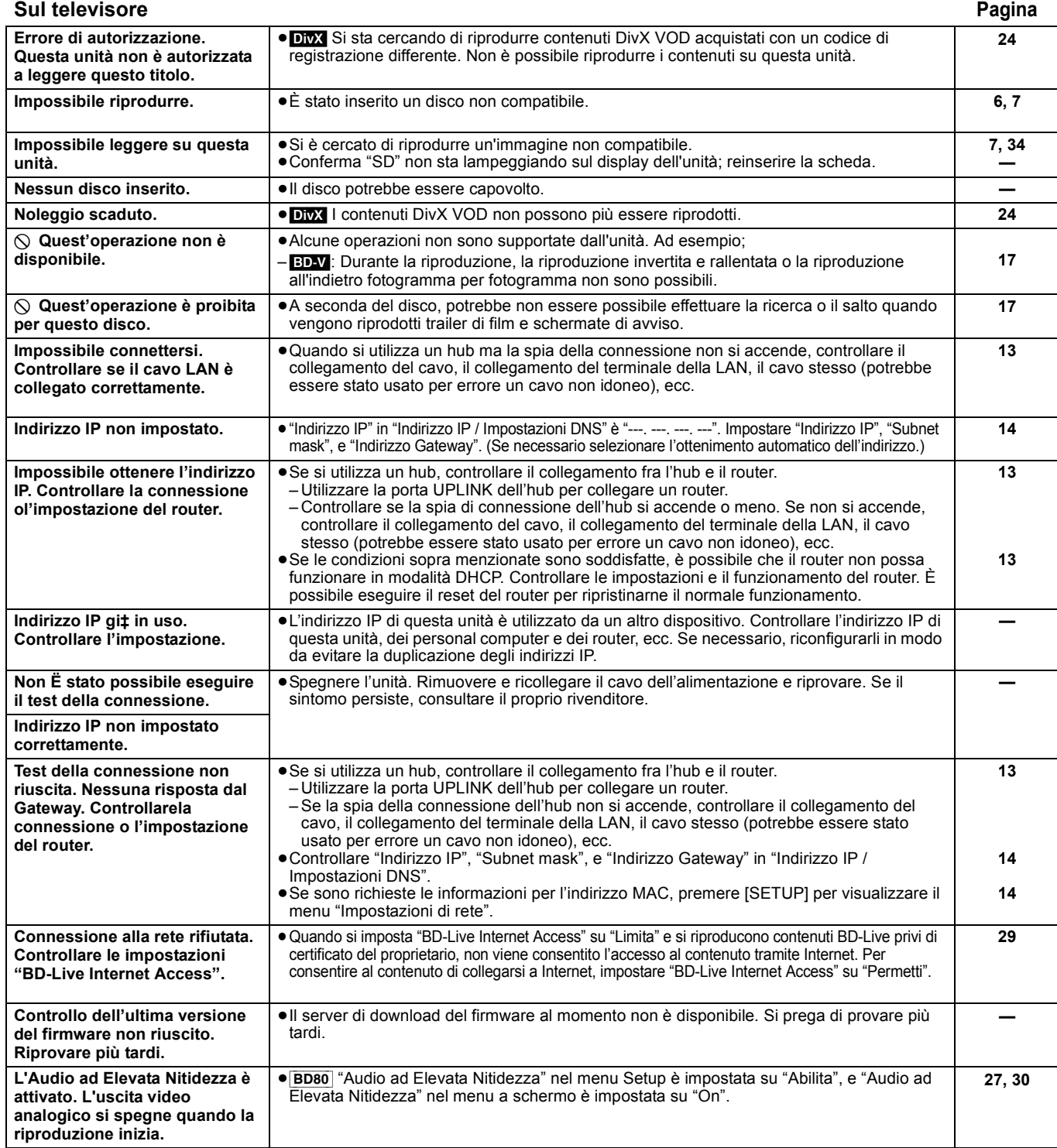

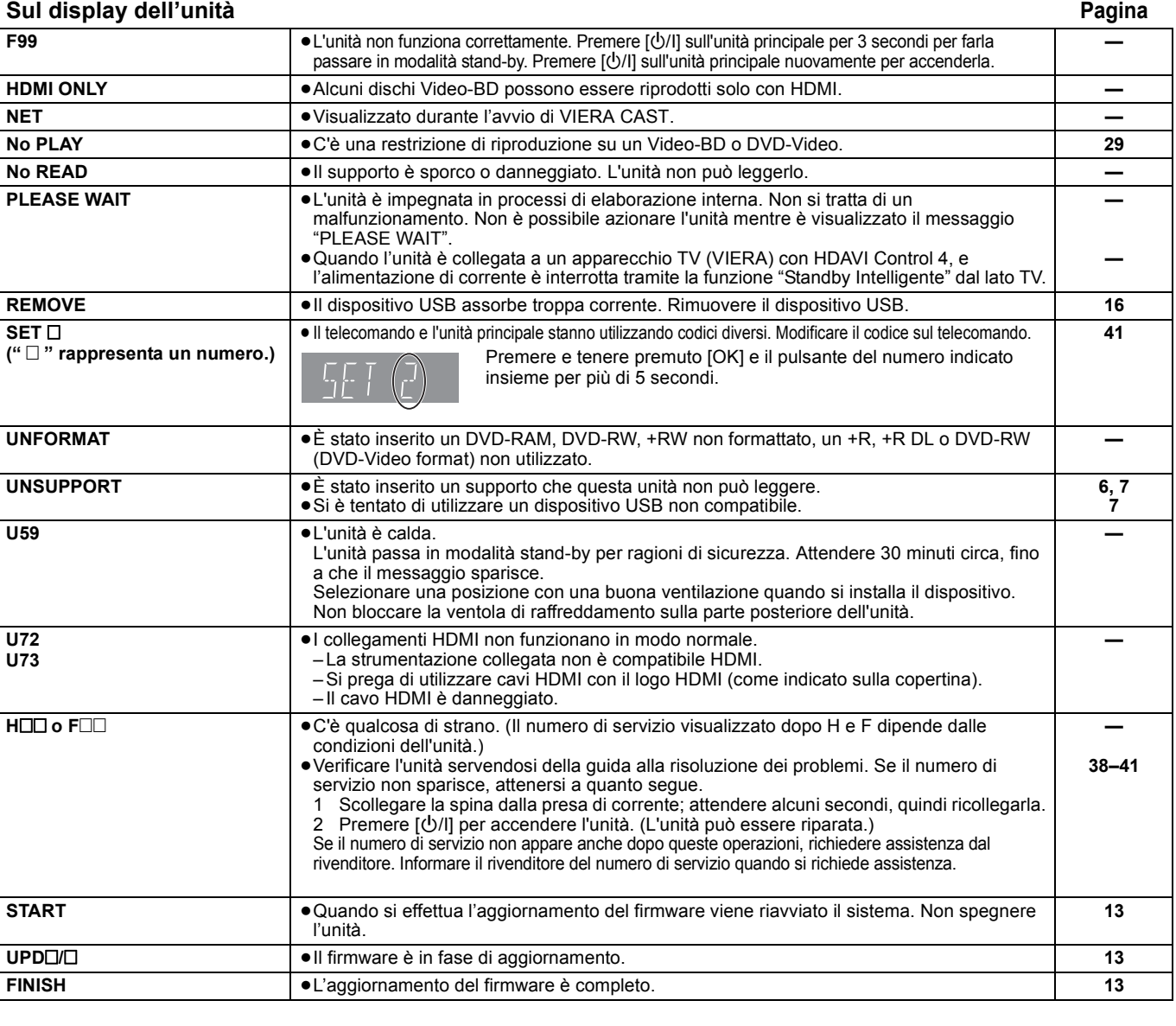

Java e tutti i marchi e i loghi basati su Java sono marchi o marchi registrati di Sun Microsystems, Inc. negli Stati Uniti e in altri paesi. Prodotto su licenza dei Dolby Laboratories. Dolby e il simbolo della doppia D sono marchi dei Dolby Laboratories.

Prodotto su licenza utilizzando i brevetti USA n. 5,451,942; 5,956,674; 5,974,380; 5,978,762; 6,226,616; 6,487,535; 7,392,195; 7,272,567; 7,333,929; 7,212,872 e altri brevetti concessi e in corso di concessione negli Stati Uniti e in tutto il mondo.

DTS è un marchio registrato e i loghi DTS, Symbol, DTS-HD e DTS-HD Master Audio | Essential sono marchi di DTS, Inc.

© 1996-2008 DTS, Inc. Tutti i diritti riservati.

Questo prodotto include tecnologia di protezione da copia protetta da brevetti degli Stati Uniti e altri diritti di proprietà intellettuale. L'uso di tale tecnologia di protezione da copia deve essere autorizzata da Macrovision ed è destinato esclusivamente ad usi domestici e altre visualizzazioni limitate, se non altrimenti autorizzato da Macrovision. È vietato il Reverse engineering o lo smontaggio.

HDMI, il logo HDMI e High-Definition Multimedia Interface sono marchi di fabbrica o marchi di fabbrica registrati di HDMI Licensing LLC. Il presente prodotto è concesso in licenza mediante la licenza per il portfolio di brevetti AVC e per il portfolio di brevetti VC-1 ed è destinato ai clienti per uso personale e non commerciale, al fine di (i) codificare video in conformità con lo standard AVC e con lo standard VC-1 ("AVC/VC-1 Video") e/o (ii) decodificare video AVC/VC-1 codificati da un cliente nell'ambito di un'attività personale e non commerciale e/o ottenuti da un fornitore di video che disponga della licenza necessaria per fornire video AVC/VC-1. Non viene concessa, né può essere considerata implicita,<br>alcuna garanzia per usi diversi da quelli sopra indicati. È possibile ottenere u http://www.mpegla.com.

HDAVI Control™ è un marchio di fabbrica della Panasonic Corporation.

"AVCHD" e il logo "AVCHD" sono marchi di Panasonic Corporation e Sony Corporation.

Il logo SDHC è un marchio di fabbrica.

Parti di questo prodotto sono protette dai diritti d'autore e sono dotate di licenza dalla ARIS/SOLANA/4C.

x.v.Colour<sup>™</sup> è un marchio di fabbrica.

VIERA CASTTM è un marchio di Panasonic Corporation.

Riproduce video DivX®

DivX® è un marchio registrato di DivX, Inc. e viene utilizzato in licenza. Plays DivX® video

DivX® is a registered trademark of DivX, Inc., and is used under license.

"Blu-ray Disc" è un marchio depositato.

Il logo "BD-LIVE" è un marchio depositato di Blu-ray Disc Association.

"BONUSVIEW" è un marchio depositato di Blu-ray Disc Association.

YouTube e Picasa sono marchi commerciali di Google, Inc.

**DIVX®** 

# **Guida alla risoluzione dei problemi**

Prima di richiedere assistenza, effettuare le seguenti verifiche. Se non si è certi in merito ad alcune delle verifiche, o se la soluzione indicata non risolve il problema, rivolgersi al rivenditore per ricevere maggiori informazioni.

# **I seguenti elementi non sono sinonimi di problemi dell'unità:**

≥Rumori del disco che gira. ≥Disturbo dell'immagine in fase di ricerca.

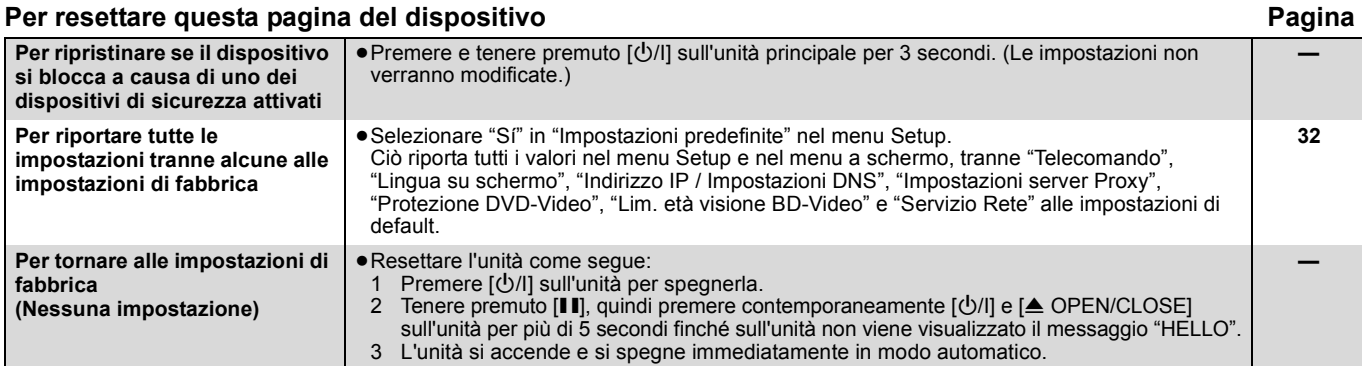

### **Alimentazione**

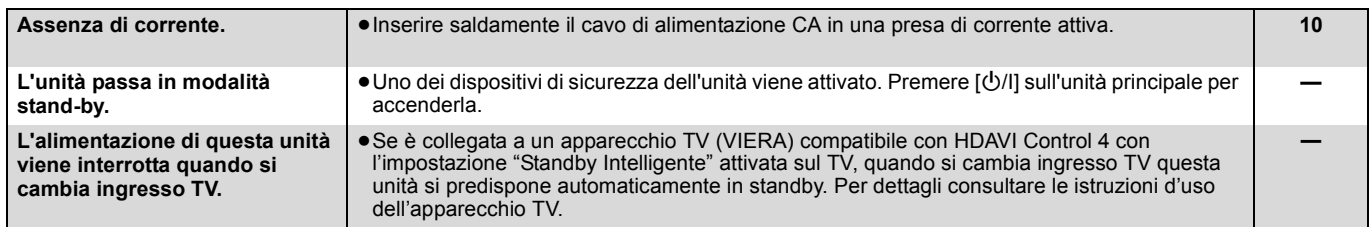

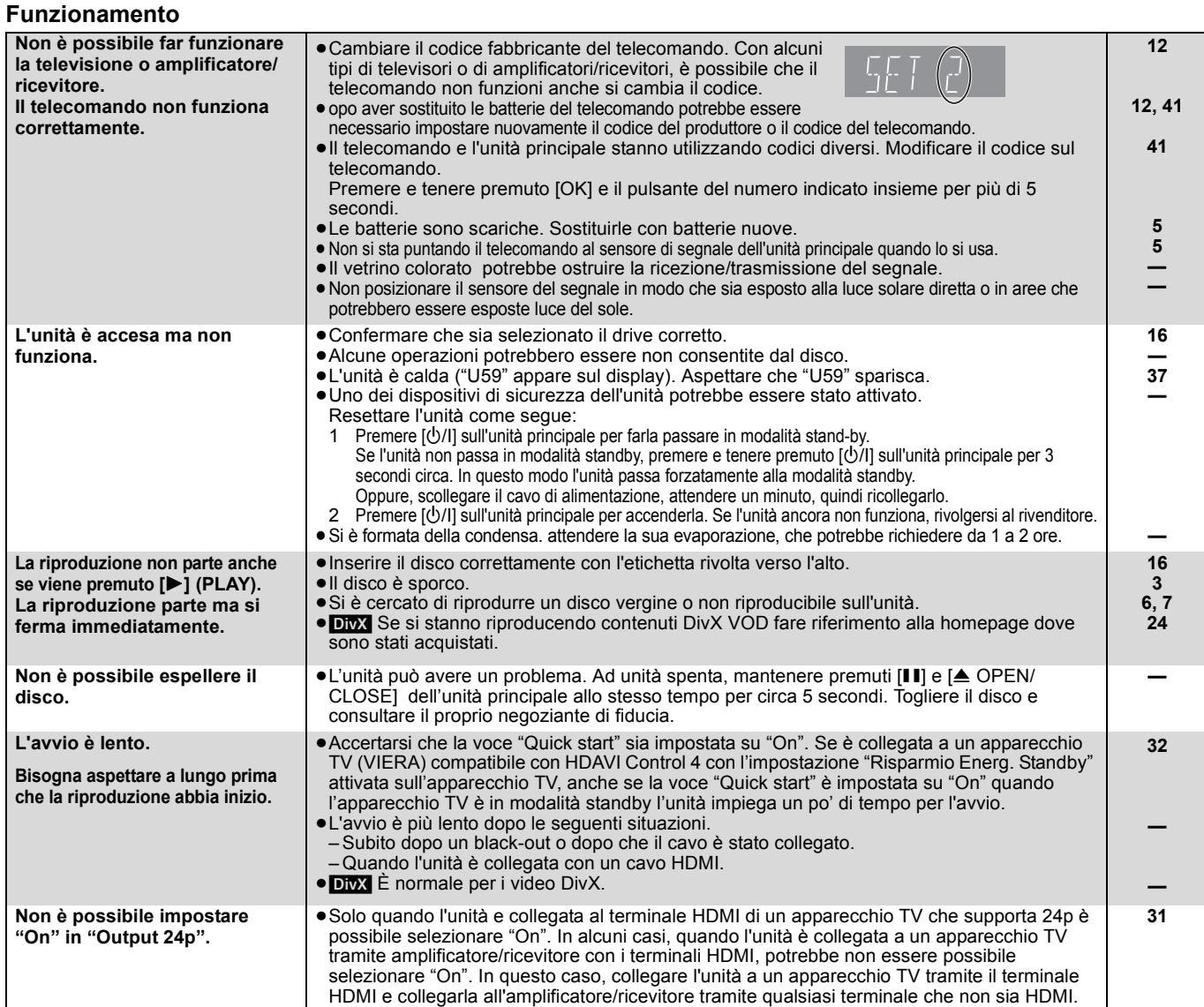

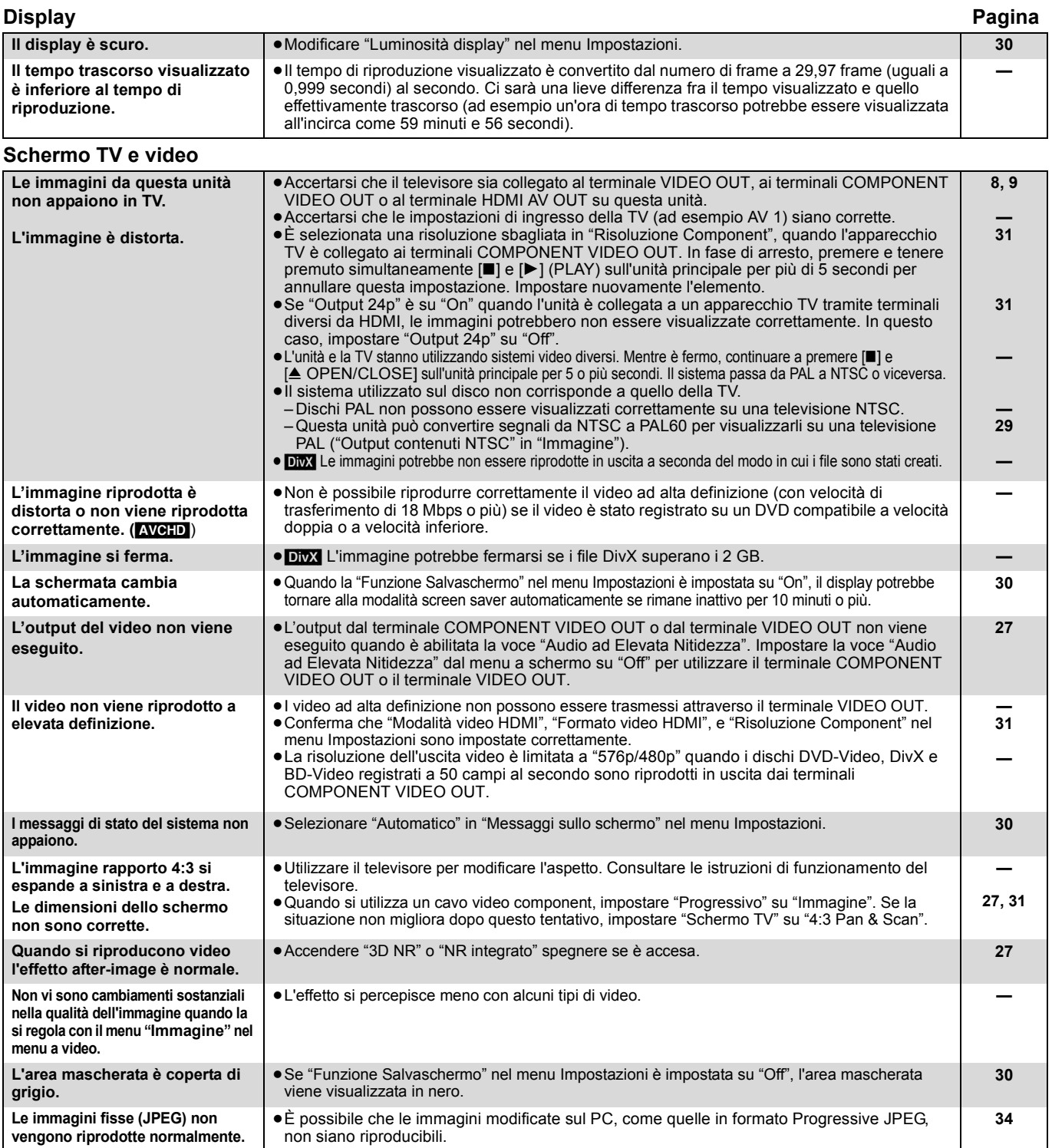

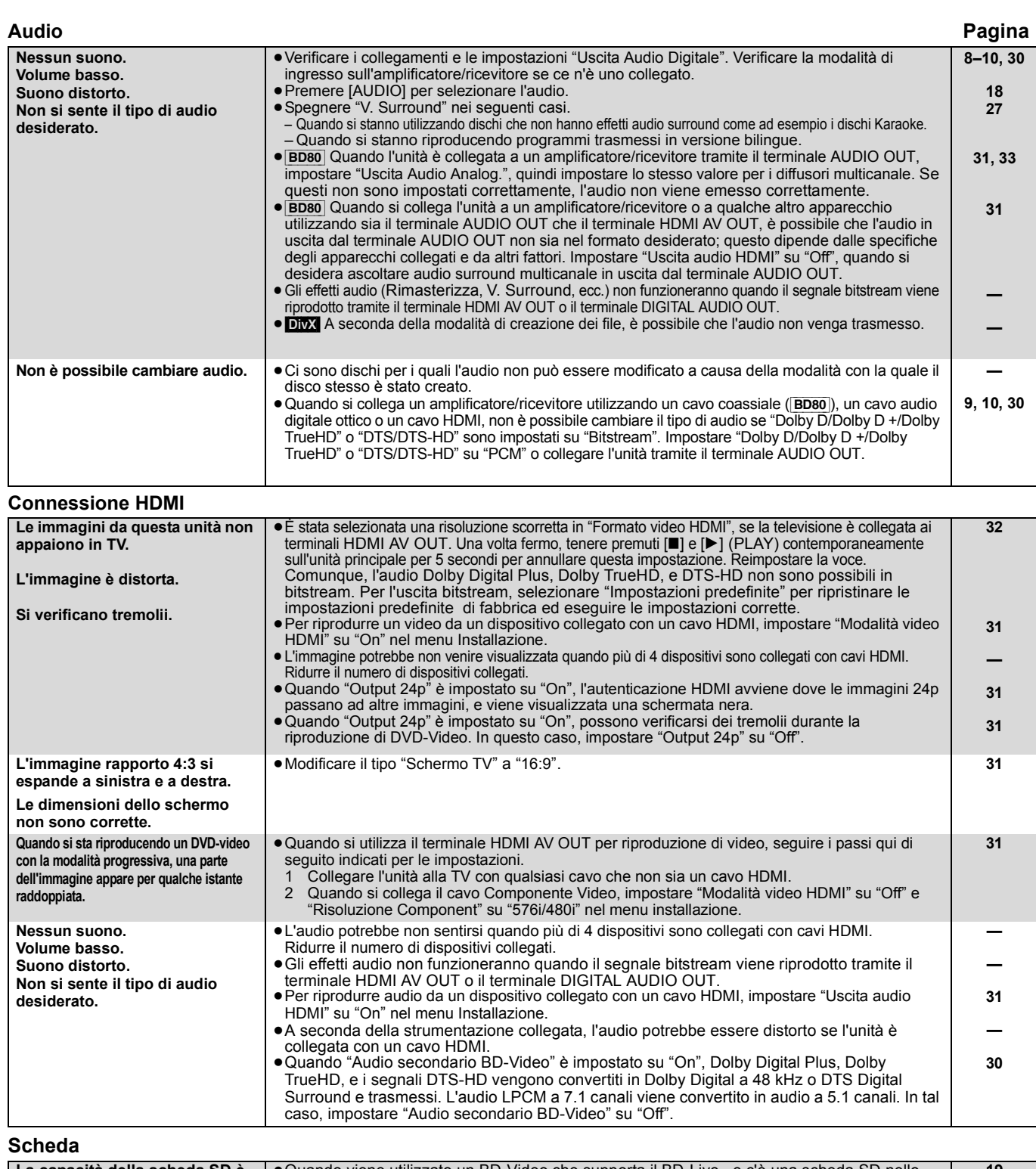

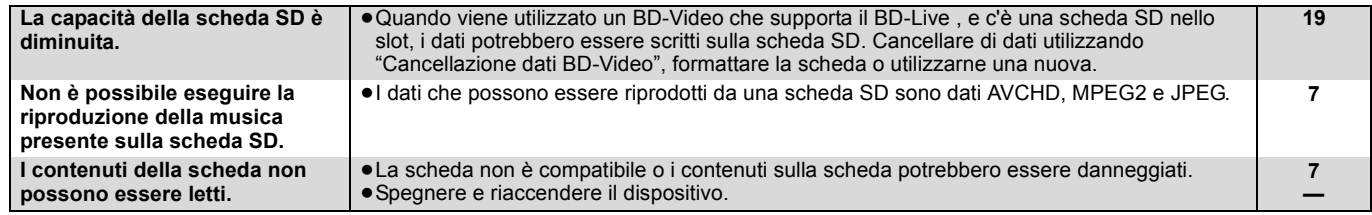

# **USB**

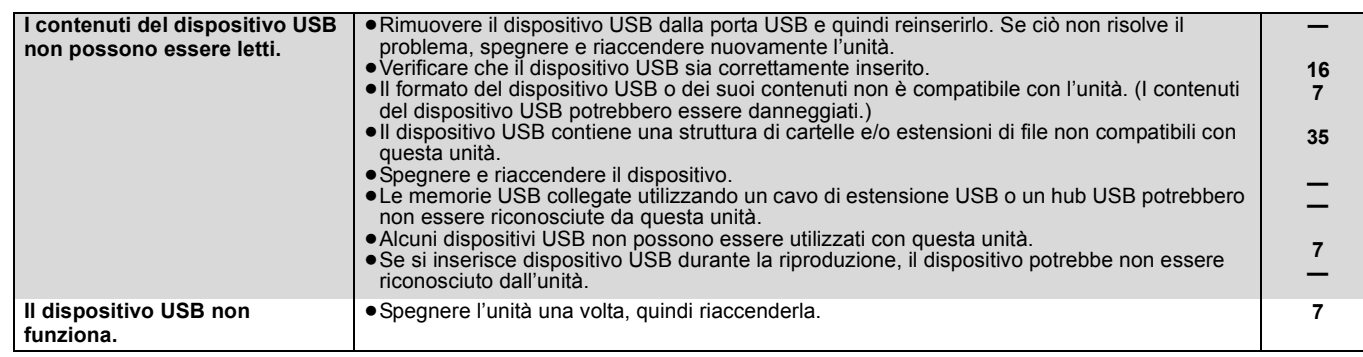

# **Rete Pagina**

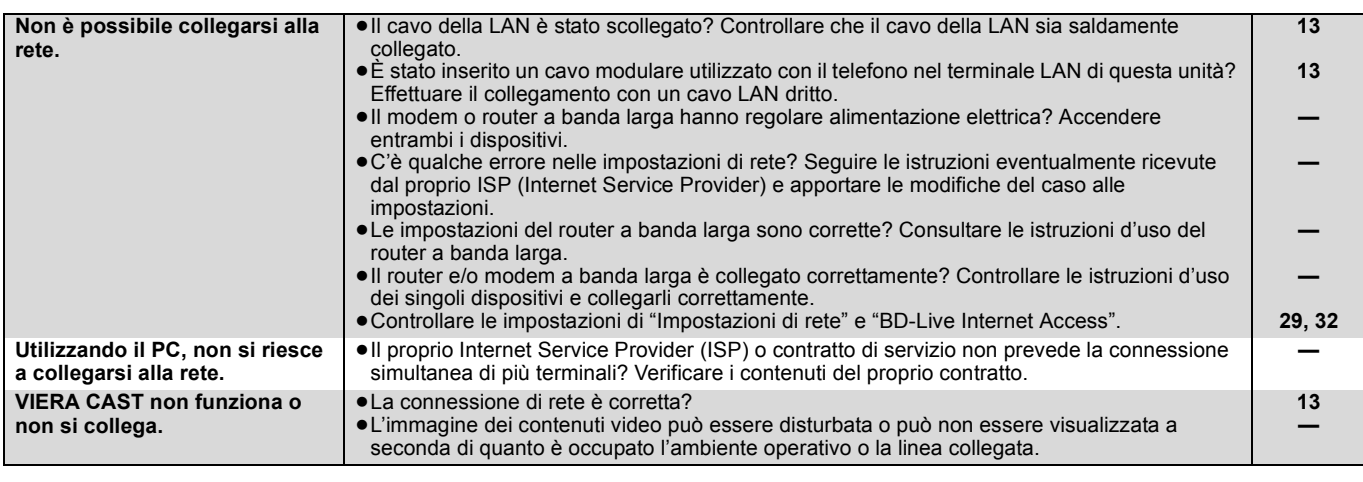

# **Altri problemi relativi alla riproduzione**

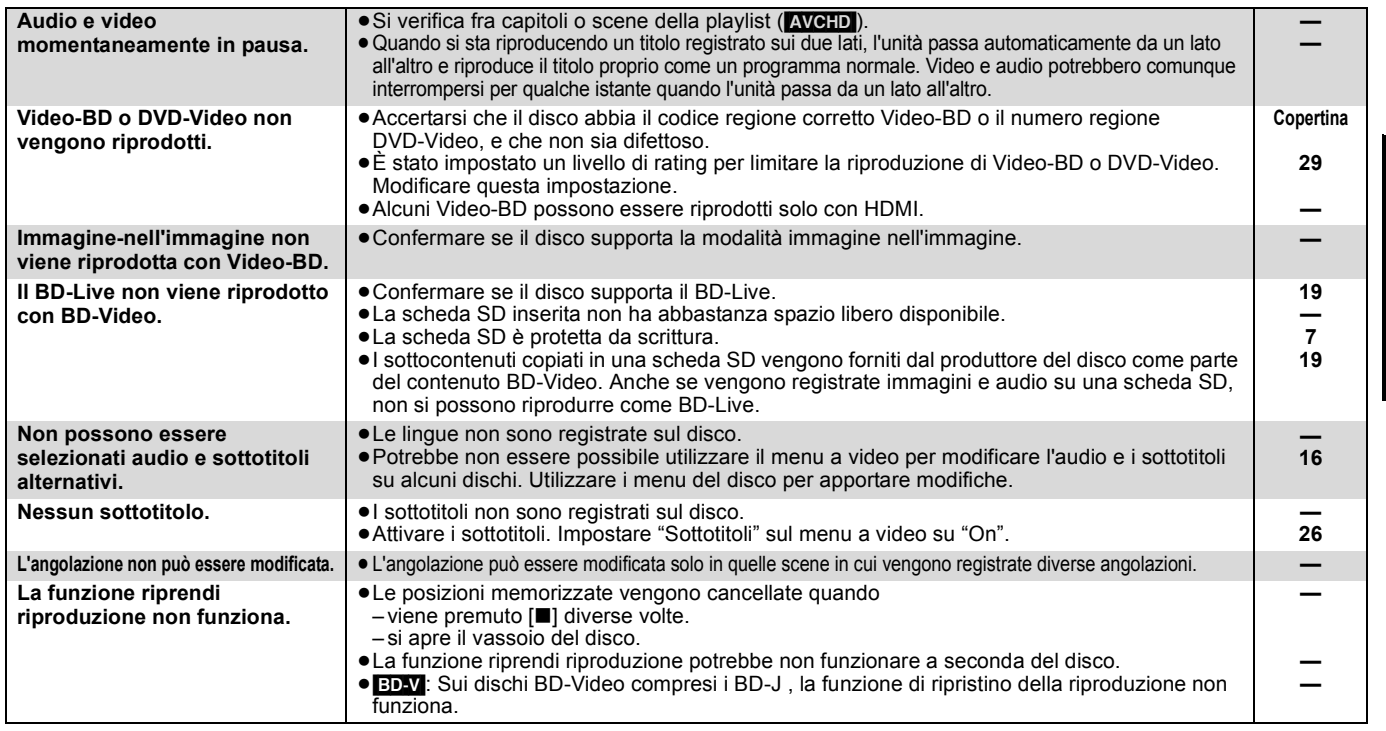

# **Quando altri prodotti Panasonic rispondono a questo telecomando**

Modificare il codice del telecomando sull'unità principale e il telecomando (i due codici devono corrispondere) se si posizionano altri prodotti Panasonic nelle vicinanze.

- 1 **Premere [SETUP].**
- **<sup>2</sup>** Premere [**△**, ▼] per selezionare "Altri" e premere [OK].
- 3 **Premere [**3**,** 4**] per selezionare "Telecomando" e premere [OK].**
- 4 **Premere [**3**,** 4**] per selezionare il codice (1, 2 o 3) e premere [OK].**
- 5 **Per modificare il codice sul telecomando Mentre si preme [OK], premere e tenere premuto il tasto con il numero ([1], [2] o [3]) per più di 5 secondi.**
- 6 **Premere [OK].**

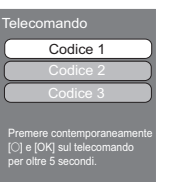

**Quando appare il seguente indicatore sul display dell'unità e non è possibile far funzionare l'unità**

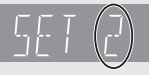

**NOTA**

 $\mathcal{K}$ 

Il codice di controllo del telecomando dell'unità

Premere e tenere premuto [OK] e il pulsante del numero indicato insieme per più di 5 secondi.

**TALIANO** 85**ITALIANO**

# **Glossario**

**AVCHD** AVCHD è un nuovo formato (standard) per le videocamere a elevata definizione che può essere utilizzato per riprodurre e registrare immagini HD a elevata risoluzione.

### **BD-J**

Alcuni dischi Video-BD contengono applicazioni Java, e queste applicazioni sono note sotto il nome di BD-J. Potrete usufruire di numerose caratteristiche interattive oltre alla normale riproduzione di video.

### **BD-Live**

Si tratta di un BD-Video (BD-ROM Profilo 2) che supporta nuove funzionalità quali la connessione a Internet, ecc. in aggiunta alla funzione BONUSVIEW.

### **Bitstream**

Si tratta della forma digitale di dati audio multi-canale (ad esempio 5.1 canali) prima che vengano codificati nei diversi canali.

**BONUSVIEW (Final Standard Profile)**<br>Si tratta di un BD-Video (BD-ROM Profilo 1 versione 1.1) che<br>supporta le nuove funzioni come immagine-nell'immagine e audio secondario, ecc.

#### **Deep Colour**

Questa unità incorpora la tecnologia HDMI™ (V.1.3a con Deep<br>Colour), in grado di riprodurre una gradazione di colori più ampia<br>(4096 intervalli) quando l'unità è collegata a un televisore

compatibile. È possibile godere di colori eccezionalmente ricchi e naturali, con una gradazione uniforme e dettagliata, e minima presenza di bande di colore. [Se si collega l'unità a un televisore che non supporta Deep Colour, verrà riprodotta una gradazione di colori più ristretta (256 intervalli). L'unità imposterà automaticamente il segnale in uscita appropriato per il televisore in uso.]

#### **DivX**

DivX è una tecnologia multimediale diffusa creata dalla DivX, Inc. I file multimediali DivX contengono video a elevata compressione con una elevata qualità video mantenendo una dimensione di file ridotta.

#### **Server DNS**

Un server che agisce come un elenco telefonico e traduce i nomi di dominio di Internet in indirizzi IP.

#### **Dolby Digital**

Si tratta di un metodo per codificare segnali digitali sviluppato dalla Dolby Laboratories. A parte l'audio stereo (2 canali), questi segnali possono anche essere audio multi-canale.

#### **Dolby Digital Plus**

L'audio multi-canale e la qualità dell'audio superiore è possibile utilizzando Dolby Digital Plus. BD-Video supporta una riproduzione fino a 7.1 canali.

### **Dolby TrueHD**

Dolby TrueHD è un formato audio di elevatissima qualità che riproduce audio in qualità studio. BD-Video supporta una riproduzione fino a 7.1 canali.

#### **Riduzione dell'audio**

Si tratta del processo di remixaggio del multi-canale audio che si trova su alcuni dischi e su pochi canali.

#### **DTS (Digital Theater Systems)**

Questo sistema di surround viene utilizzato in molti cinema. C'è una buona separazione fra i canali, e così è possibile ottenere effetti audio realistici.

#### **DTS-HD**

DTS-HD è un sofisticato formato audio di alta qualità utilizzato nei cinema. Gli apparecchi precedenti compatibili con DTS Digital Surround sono in grado di riprodurre l'audio DTS-HD come DTS Digital Surround. BD-Video supporta una riproduzione fino a 7.1 canali.

#### **DTS-HD High Resolution Audio**

È un formato del segnale ottenuto migliorando i precedenti formati DTS, DTS-ES e DTS 96/24. È compatibile con la frequenza di campionamento 96 kHz/48 kHz. BD-Video supporta una riproduzione fino a 7.1 canali.

#### **DTS-HD Master Audio**

È un formato audio senza perdite, compatibile con 96 kHz/7.1canali o meno. Consente inoltre una riproduzione fedele dell'audio master con l'utilizzo di una tecnologia di codifica dell'audio senza perdite. BD-Video supporta una riproduzione fino a 7.1 canali.

#### **Gamma dinamica**

La gamma dinamica è la differenza fra il livello di audio più basso che si possa sentire al di sopra del rumore della strumentazione e il livello più elevato di audio prima che si verifichi una distorsione. Compressione di gamma dinamica vuol dire ridurre il divario fra i suoni più alti e quelli più bassi. Il che vuol dire che è possibile<br>ascoltare a volume basso e sentire i dialoghi in modo chiaro.

# **Film e video**

I DVD-Video sono registrati utilizzando film o video. Questa unità determina il tipo che è stato utilizzato e poi utilizza il metodo più

adatto di output progressivo. Film: Registrato a 25 frame al secondo (dischi PAL) o 24 frame al secondo (dischi NTSC). (anche dischi NTSC registrati

a 30 frame al secondo) Solitamente adatto per i film. Video: Registrato a 25 fotogrammi/50 campi al secondo (dischi PAL) o 30 fotogrammi/60 campi al secondo (dischi NTSC). Adatto di solito per film in TV o animazione.

#### **Cartella**

Si tratta di una posizione sul disco, sul dispositivo USB o sulla<br>scheda SD in cui sono salvati gruppi di dati. Si possono creare<br>sottocartelle aggiuntive all'interno delle cartelle e si può creare una<br>classificazione det

**Frame e campi**<br>I fotogrammi si riferiscono alle singole immagini che costituiscono il<br>video che si vede in TV. Ogni fotogramma consiste di due campi.

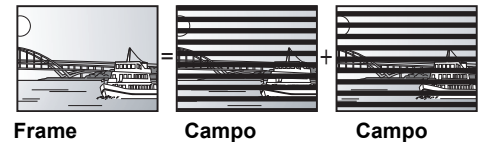

- ≥Un frame mostra ancora due campi, quindi parte dell'immagine potrebbe essere sfocata, ma solitamente la qualità delle immagini è migliore.
- ≥Un campo mostra ancora meno informazioni sull'immagine quindi potrebbe essere più grossolano, ma non è sfocata.

**Gateway** Indirizzo IP del dispositivo elettronico che fornisce accesso a Internet. Di norma definito come indirizzo IP del router. (ad esempio 192.168.0.1)

## **HDMI (High-Definition Multimedia Interface)**

HDMI è un'interfaccia digitale per i prodotti elettronici. Diversamente dai collegamenti normali, trasmette video digitale non compresso e segnali audio su un unico cavo.

### **Hub**

Utilizzato per collegare più di un dispositivo alla rete.

#### **Indirizzo IP**

Un set di numeri che distinguono ogni dispositivo della rete quando, per<br>esempio, si effettua il collegamento a Internet. Quando si utilizza un PC<br>della LAN per accedere a un PC o dispositivo che non è incluso nella LAN,<br>l

#### **JPEG (Joint Photographic Experts Group)**

Si trattà di un sistema utilizzato per la compressione/codifica di<br>immagini fisse a colori. Se si sceglie JPEG come file per il<br>salvataggio nelle fotocamere digitali, i dati verranno compressi con<br>un rapporto da 1/10 a 1/1

**LAN (Local Area Network)** Un gruppo di dispositivi collegati all'interno di un'azienda, di un istituto scolastico o di una casa. Indica i confini di una determinata rete.

### **Salvataggio locale**

Questa area di salvataggio viene utilizzata come destinazione per i sottocontenuti per la riproduzione di BD-Live su BD-Video.

**LPCM (PCM Lineare)**<br>Sono un tipo di formato PCM.<br>Si tratta di segnali digitali non compressi, simili a quelli dei CD.

**MPEG2 (Moving Picture Experts Group)** È uno standard per un'efficiente compressione ed espansione dei

video a colori. MPEG2 è uno standard di compressione utilizzato per i DVD e la trasmissione digitale via satellite.

**MP3 (MPEG Audio Layer 3)** Metodo di compressione audio che comprime l'audio all'incirca a un decimo delle sue dimensioni senza particolari perdite in termini di qualità.

**P4HD (Pixel Precision Progressive Processing for HD)**<br>Si tratta di un processore che utilizza un esclusivo algoritmo Panasonic.<br>Supporta vari tipi di elaborazioni, tra cui una conversione di alto livello del<br>formato di sc

576i) a segnale video 1080 ad alta definizione. Di conseguenza, questa unità è in grado di fornire video con risoluzione ottimale al televisore collegato.

**Pan&Scan/Letterbox** Solitamente, i Video-DVD sono prodotti per essere visti su una televisione a schermo ampio (proporzione 16:9), ecco perchè<br>spesso le immagini spesso non si vedono correttamente su<br>televisori normali (proporzione 4:3). Due stili di immagine, "Pan &<br>Scan" e "Letterbox", risolvono il pro

Pan&Scan:I lati sono tagliati, di modo che l'immagine riempie lo schermo.

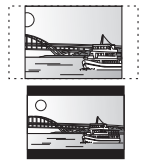

Letterbox: Appaiono strisce nere sopra e sotto l'immagine, così l'immagine appare secondo la proporzione 16:9.

# **PCM (modulazione a codice d'impulsi)**

Si tratta di un formato per la conversione dell'audio analogico in audio digitale, che consente di ascoltare l'audio digitale senza disturbi.

Immagine-nell'immagine<br>Si tratta di una funzione di BD-Video che riproduce contemporaneamente il video primario<br>e quello secondario. La funzione, ad esempio, è in grado di riprodurre il film originale come<br>video primario, schermo come video secondario.

#### **Progressivo/Interlace**

Il segnale video PAL standard ha 625 (o 576) linee di scansione interlacciate (i), mentre la scansione progressiva, denominata 625p<br>(o 576p), utilizza il doppio di linee di scansione. Per lo standard<br>NTSC, si chiamano rispettivamente 525i (o 480i) e 525p (o 480p).<br>L'utilizzo dell'uscit

#### **Router**

Riconosce l'indirizzo IP assegnato a ciascun dispositivo, come il PC, e trasmette il flusso dei dati all'interno della rete.

**Frequenza di campionamento** Il campionamento è il processo di conversione di campioni delle altezze dell'onda sonora (segnale analogico) presi a intervalli e trasformati in cifre (codifica digitale). Le frequenza di campionamento è il numero di campioni presi al secondo, quindi i numeri più grandi sono sinonimo di una riproduzione più fedele del suono originale.

#### **Subnet mask**

Consente un uso efficiente della rete. Un insieme di numeri che identifica quale parte dell'indirizzo IP assegnato a ciascun dispositivo collegato al router è la sua parte relativa alla rete.

**USB (Universal Serial Bus)** Una specifica di interfaccia che serve a collegare dispositivi periferici. Con questa unità è possibile eseguire la riproduzione di file MP3, JPEG, o DivX registrati su una memoria USB tramite PC o altri apparecchi, o di file JPEG contenuti nella fotocamera digitale Panasonic o simile tramite cavo di collegamento USB.

# **Specifiche tecniche**

**Sistema di segnale:** PAL/NTSC **Gamma di temperature di funzionamento:**  $+5a +35^{\circ}C$ <br>**Gamma di umidità di funzionamento:** 10 a 80 % RH (no condensa) **Gamma di umidità di funzionamento: Disco riproducibile:** Video-BD BD-ROM: Versione 2 BD-RE: Versione 3 (Uno strato, due strati), JPEG\*6 BD-R: Versione 2 (Uno strato, due strati) DVD-RAM: Formato di registrazione video DVD, formato AVCHD\*8, JPEG\*4 DVD-R/DVD-R DL: Formato DVD-Video\*1, formato di registrazione video DVD\*1, formato AVCHD\*1, 8, DivX\*7, JPEG\*4, MP3 DVD-RW: Formato DVD-Video\*1, formato di registrazione video DVD\*1, formato AVCHD\*1, 8 +R/+RW/+R DL: Video\*1, formato AVCHD\*1, 8 DVD-VIDEO: Formato DVD-Video CD-Audio:CD-DA CD-R/CD-RW: CD-DA, JPEG\*5, MP3, DivX\*7 **Scheda SD**: Scheda di memoria SD\*2 formattata FAT12, FAT16, FAT32\*3: JPEG\*4, formato AVCHD\*8, MPEG-2 **Dispositivo USB**: Standard USB:USB 2.0 Alta velocità MP3, JPEG\*4, DivX\*7 Formato: FAT12, FAT16, FAT32 **Uscita video:** Livello di uscita: 1,0 Vp-p (75 Ω)<br>Connettore di uscita: 150 + 1,0 Vp-p (75 Ω) Connettore di uscita: Spinotto a spillo (1 sistema) **Componente uscita video:** (1080i/720p/480p/480i: 60 Hz) (1080i/720p/576p/576i: 50 Hz) Livello di uscita Y:  $1,0$  Vp-p (75 Ω)<br>
Livello di uscita P<sub>B</sub>:  $0.7$  Vp-p (75 Ω)  $0,7$  Vp-p (75  $\Omega$ ) Livello di uscita PR :  $0,7$  Vp-p  $(75 \Omega)$ Connettore di uscita: Spinotto a spillo (Y: verde, PB: blu, PR: rosso) (1 sistema) **Uscita audio:** Livello di uscita: 2 Vrms (1 kHz, 0 dB) Connettore di uscita: Spinotto a spillo Numero di connettori: [BD80]: output discreto 7.1 canali: 1 sistema (output discreto 2 canali + 5.1 canali) [BD60]: 2 canali: 1 sistema **Resa audio:** Risposta di frequenza:<br>• DVD (audio lineare): da 4 Hz a 22 kHz (campionamento a 48 kHz) da 4 Hz a 44 kHz (campionamento a 96 kHz) ≥CD-Audio: da 4 Hz a 20 kHz Rapporto Segnale/Rumore: 115 dB<br>Gamma dinamica: 100 dB Gamma dinamica: 100 dB<br>Distorsione armonica totale: 100 dB

Distorsione armonica totale:

# **VIERA CAST**

Un servizio di informazioni unico Panasonic che consente la visualizzazione di specifici siti Web su questa unità tramite collegamento a Internet senza utilizzare un PC.

### **x.v.ColourTM**

x.v.Colour™ è il nome dei dispositivi compatibili con il formato xvYCC, uno<br>standard internazionale che consente di visualizzare un numero maggiore di colori nei film, e che segue le norme per la trasmissione dei segnali. ⊂<br>È possibile ottenere una gamma più ampia di colori brillanti, e quindi<br>un'immagine più realistica, collegando un televisore che supporta<br>x.v.Colour™

#### **1080i (1125i)**

In un'immagine a elevata definizione passano 1080 (1125) linee di scansione alternata per creare un'immagine interallacciata. Poiché 1080i (1125i) raddoppia largamente le trasmissioni televisive di 480i, il dettaglio è molto più chiaro e crea un'immagine più realistica e vita.

#### **1080p (1125p)**

In un'immagine a elevata definizione passano 1080 (1125) linee di scansione al tempo stesso per creare un'immagine progressiva. Poichè il video progressivo non alterna le linee di scansione come quella interallacciata c'è un minimo di sfarfallio.

#### **24p**

Si tratta di un'immagine progressiva registrata a un rate di 24 frame al secondo. **720p (750p)**

In un'immagine a elevata definizione passano 720 (750) linee di scansione al tempo stesso per creare un'immagine progressiva.<br>Poichè il video progressivo non alterna le linee di scansione come<br>quella interallacciata c'è un minimo di sfarfallio.

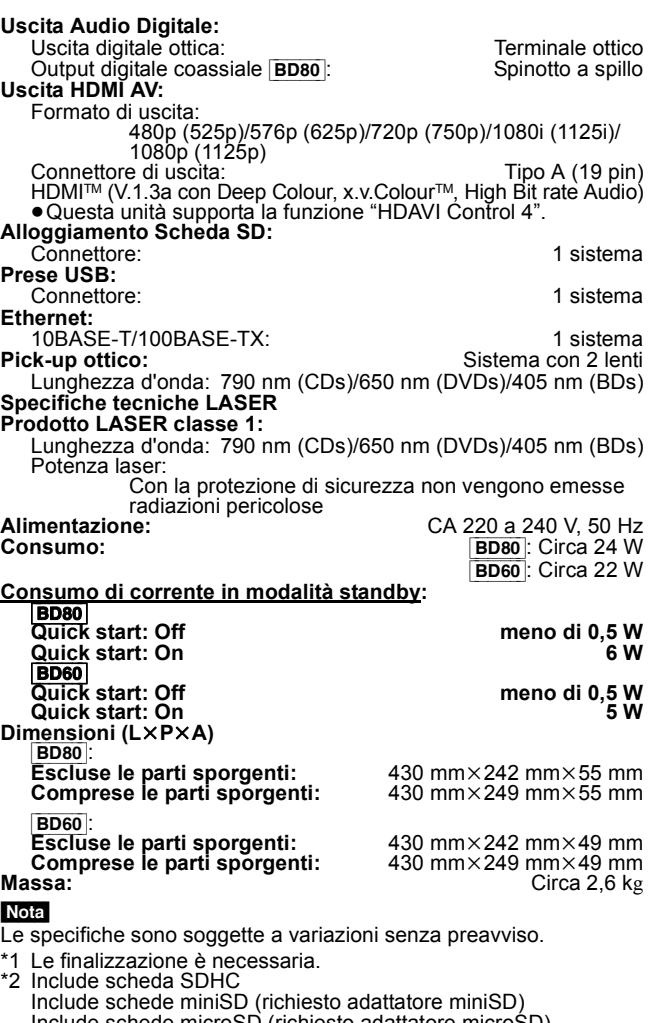

sto adattatore microSD) \*3 Non supporta nomi di file lunghi

\*4 Numero totale massimo combinato di immagini e cartelle riconoscibili: 3000 immagini e 300 cartelle. \*5 Numero totale massimo combinato di contenuti e cartelle di

immagini riconoscibili: 999 contenuti immagini e 99 cartelle.

\*6 Numero totale massimo combinato di immagini e cartelle riconoscibili: 9999 immagini e 300 cartelle.

\*7 Numero totale massimo combinato di file e cartelle: 200 file e 300 cartelle.

\*8 AVCHD formato V1.0

≥La capacità utilizzabile sarà inferiore. (Scheda SD)

# *Estimado cliente*

Gracias por haber adquirido este producto. Lea con atención estas instrucciones para obtener las máximas prestaciones con la mayor seguridad.

Antes de conectar, operar o ajustar este producto, sírvase leer estas instrucciones completamente.

Guarde este manual para consultarlo en el futuro en caso de ser necesario.

### **¡ADVERTENCIA!**

ESTE APARATO UTILIZA UN LASER.<br>EL USAR LOS CONTROLES, HACER LOS REGLAJES O LOS PASOS<br>REQUERIDOS EN FORMA DIVERSA DE LA AQUÍ EXPUESTA PUEDE<br>REDUNDAR EN EXPOSICIÓN PELIGROSA A LA RADIACIÓN.<br>NO ABRA LAS TAPAS NI HAGA REPARACI **CASO DE PRODUCIRSE ANOMALÍAS SOLICITE AYUDA DE PERSONAL CUALIFICADO.**

#### **ADVERTENCIA:**

**PARA REDUCIR EL RIESGO DE INCENDIOS, DESCARGAS** 

- **ELÉCTRICAS O DAÑOS EN EL PRODUCTO,**
- 
- NO EXPONGA ESTE APARATO A LA LLUVIA, HUMEDAD, GOTEO O<br>SALPICADURAS, Y NO COLOQUE ENCIMA DEL MISMO OBJETOS<br>CON LÍQUIDOS COMO, POR EJEMPLO, FLOREROS.<br>● UTILICE SOLAMENTE LOS ACCESORIOS RECOMENDADOS.<br>● NO QUITE LA CUBIERTA

## **¡ADVERTENCIA!**

- ≥**PARA MANTENER BIEN VENTILADA ESTA UNIDAD, NO LA INSTALE**  NI PONGA EN UN ESTANTE DE LIBROS, MUEBLE EMPOTRADO U<br>OTRO ESPACIO DE DIMENSIONES REDUCIDAS. ASEGÚRESE QUE<br>CORTINAS Y OTROS MATERIALES NO OBSTRUYAN LAS<br>CONDICIONES DE VENTILACIÓN PARA PREVENIR EL RIESGO DE<br>SACUDIDAS ELÉCTRI
- 
- RECALENTAMIENTO.<br>● NO OBSTRUYA LAS ABERTURAS DE VENTILACIÓN DE LA UNIDAD<br>● NO PERIÓDICOS, MANTELES, CORTINAS U OBJETOS SIMILARES.<br>● NO COLOQUE OBJETOS CON LLAMA DESCUBIERTA, UNA VELA<br>● TIRE LAS PILAS DE FORMA QUE NO CONTA
- **AMBIENTE.**

### **CUIDADO**

Hay peligro de explosión por si se sustituye incorrectamente la batería. Sólo sustituya con el mismo tipo recomendado por el fabricante o que sea equivalente. Deseche las baterías usadas según instruye el fabricante.

Este producto puede tener interferencias causadas por teléfonos móviles durante su utilización. Si tales interferencias resultan evidentes, aumente la separación entre el producto y el teléfono móvil.

La toma de corriente deberá estar instalada cerca del equipo y donde se pueda acceder a ella fácilmente.

El enchufe del cable de la alimentación deberá estar siempre listo para ser utilizado.

Para desconectar completamente este aparato de la red de CA, desconecte el enchufe del cable de alimentación del receptáculo de CA.

ESTA UNIDAD HA SIDO DISEÑADA PARA SER UTILIZADA EN CLIMAS MODERADOS.

# **Medidas de seguridad**

# **Colocación**

Coloque el aparato en una superficie plana lejos de la luz directa del sol, temperatura y humedad altas, y vibración excesiva. Estas condiciones pueden dañar la caja y otros componentes, y por lo tanto acortar la duración del aparato. No ponga objetos pesados encima del aparato.

# **Tensión**

No utilice fuentes de alimentación de alta tensión. Esto puede sobrecargar el aparato y causar un incendio. No utilice fuentes de alimentación de CC. Compruebe cuidadosamente la fuente de alimentación cuando instale el aparato en una embarcación o en otro lugar donde se utilice CC.

# **Protección del cable de alimentación de CA**

Asegúrese de que el cable de alimentación de CA esté conectado correctamente y no dañado. Una mala conexión y daños en el cable pueden causar un incendio o una descarga eléctrica. No tire del cable ni lo doble, y no ponga objetos pesados encima de él. Sujete firmemente el enchufe cuando desconecte el cable. Tirar del cable de alimentación de CA puede causar una descarga eléctrica. No maneje el enchufe con las manos mojadas. Esto puede causar una descarga eléctrica.

# **Materias extrañas**

No permita que caigan objetos de metal dentro del aparato. Esto puede causar una descarga eléctrica o un fallo en el funcionamiento.

No permita que entren líquidos en el aparato. Esto puede causar una descarga eléctrica o un fallo en el funcionamiento. Si ocurre esto, desconecte inmediatamente el aparato de la fuente de alimentación y póngase en contacto con su concesionario. No rocíe insecticidas sobre o dentro del aparato. Éstos contienen gases inflamables que pueden encenderse si son rociados dentro del aparato.

# **Servicio**

No intente reparar este aparato usted mismo. Si el sonido se interrumpe, los indicadores no se iluminan, aparece humo o se produce cualquier otro problema que no está tratado en estas instrucciones, desconecte el cable de alimentación de CA y póngase en contacto con su concesionario o centro de servicio autorizado. Si el aparato es reparado, desarmado o reconstruido por personas que no están cualificadas para ello pueden producirse descargas eléctricas o daños en el mismo.

Extienda la vida del aparato desconectándolo de la fuente de alimentación si no lo va a utilizar durante mucho tiempo.

# **Cuidado de la unidad y de los medios**

**Manejo del disco y tarjeta**

# **Limpieza de discos**

# *SÍ NO*

∕≪

**ELÉCTE**<br>Límpielo con un paño húmedo y después séquelo.

# **Precauciones en el manejo del disco y tarjeta**

- ≥Coja los discos por los bordes para evitar arañazos inesperados o huellas en el disco.
- ≥No coloque etiquetas o pegatinas en los discos (esto puede provocar que se combe el disco inutilizándolo).
- ≥No escriba en el lateral de la etiqueta con un bolígrefo u otro instrumento de escritura.
- ≥No emplee esprays de limpieza de discos, benceno, diluyente o líquidos de prevención de electricidad estática o cualquier otro disolvente.
- ≥No use protectores frente arañazos o fundas.
- ≥Limpie cualquier resto de polvo, agua o material extraño de las terminales situadas en la parte posterior de la tarjeta.
- ≥No use los siguientes discos:
- Discos con restos de adhesivo de pegatinas o etiquetas quitadas (discos de alquiler etc.).
- Discos que estén combados o presenten grietas. – Discos con forma irregular, como formas de corazón.
- 

# **Mantenimiento**

## **Limpie esta unidad con un paño suave y seco**

≥Nunca emplee alcohol, disolventes de pintura o benceno para limpiar esta unidad.

≥Antes de usar un paño tratado químicamente, lea atentamente las instrucciones que vienen con el paño.

**Observe los siguientes puntos para asegurarse una escucha y una visión placenteras.**

Con el pasar del tiempo el polvo y la suciedad podrían pegarse en la lente de la unidad, haciendo que sea imposible reproducir los discos. Utilice el limpiador de lentes (no incluido) aproximadamente una vez al año, dependiendo de la frecuencia de uso y del ambiente de funcionamiento. Lea atentamente las instrucciones del limpiador antes del uso.

Limpiador de lentes: RP-CL720E

- ≥Este limpiador de lentes no se vende en Alemania y podría no
- venderse dependiendo de la región. ≥Este limpiador de lentes se vende como específico para DIGA,
- pero se puede usar sin problemas también en esta unidad.

# **Para eliminar o transferir esta unidad**

Esta unidad puede grabar información de sus procedimientos de funcionamiento. Si se deshace de esta unidad eliminándola o transfiriéndola, entonces siga los procedimientos para devolver todas la configuraciones a los ajustes de fábrica para borrar la información grabada. (⇒ 38, "Para volver a los ajustes de fábrica")

≥Cuando se reproduce el BD-Video, el historial de funcionamiento podría grabarse en la memoria de esta unidad. El contenido grabado es distinto dependiendo del disco.

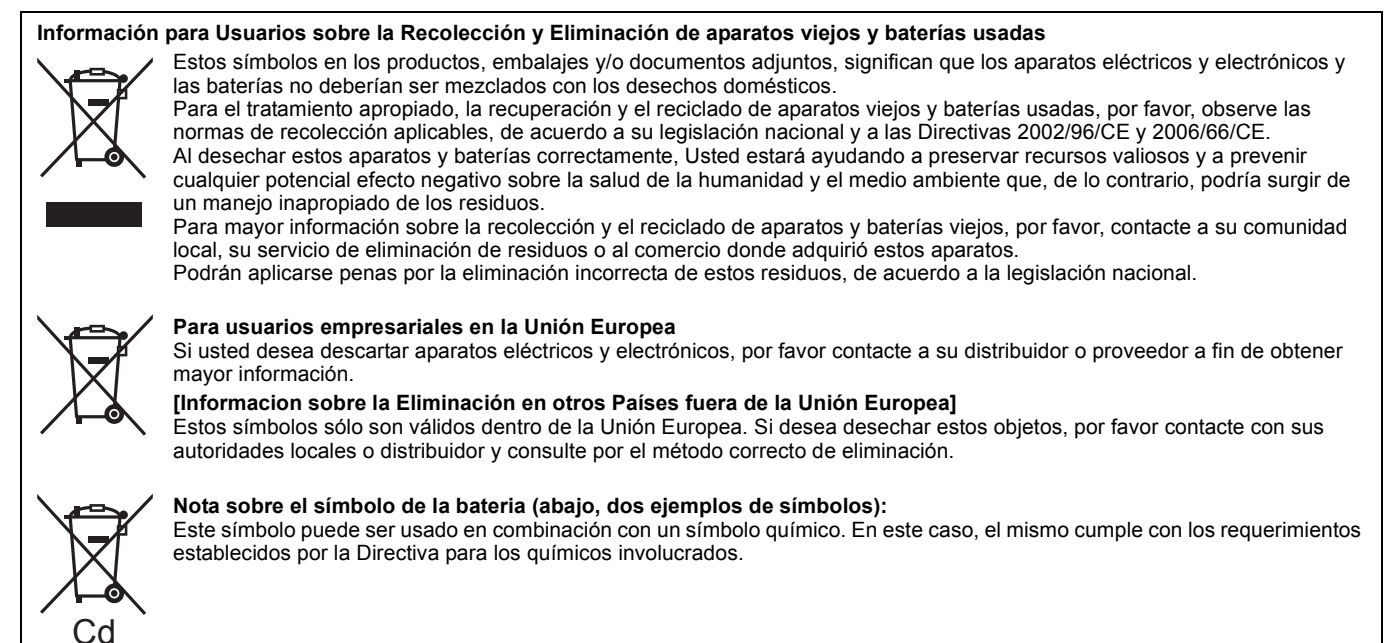

# **Contenidos**

# **Preparativos**

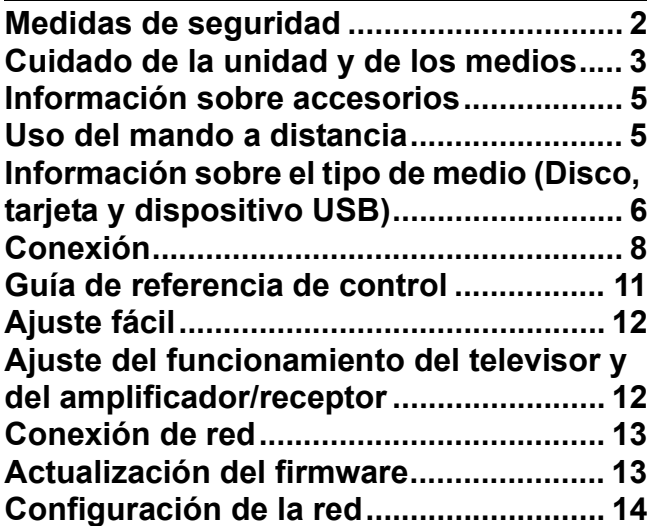

# **Reproducción**

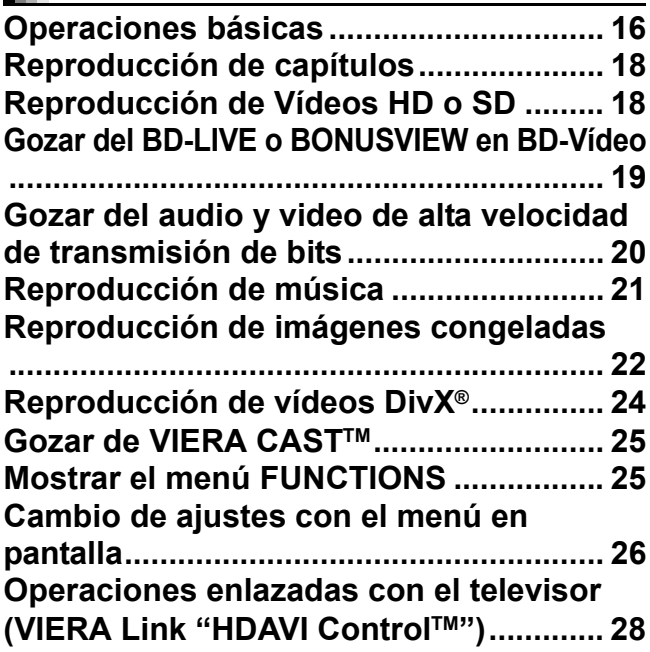

# **Configuraciones**

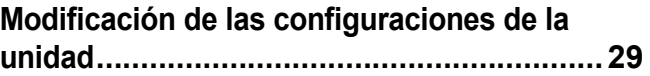

# **Referencia**

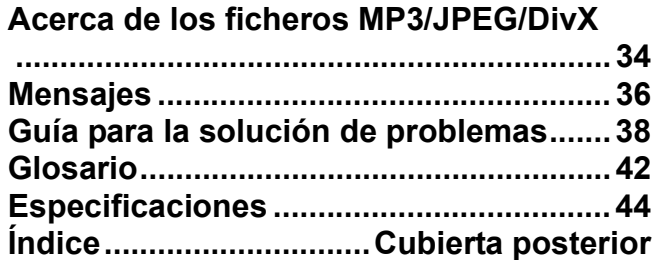

**Acerca de las descripciones en estas instrucciones de funcionamiento**

≥Estas instrucciones de funcionamiento se aplican a los modelos DMP-BD80 y DMP-BD60. Si no está indicado de otro modo, las figures en estas instrucciones de funcionamiento se refieren al modelo DMP-BD80. [BD80] : sólo indica las características aplicables al modelo DMP-BD80. [BD60] : sólo indica las características aplicables al modelo DMP-BD60.

# **Información sobre accesorios**

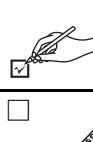

Rogamos compruebe e identifique los accesorios que se adjuntan. Utilice los números que se muestran entre paréntesis cuando solicite piezas de recambio.

(Los números de productos son los correctos a enero de 2009. Sin embargo, pueden variar sin previo aviso.)

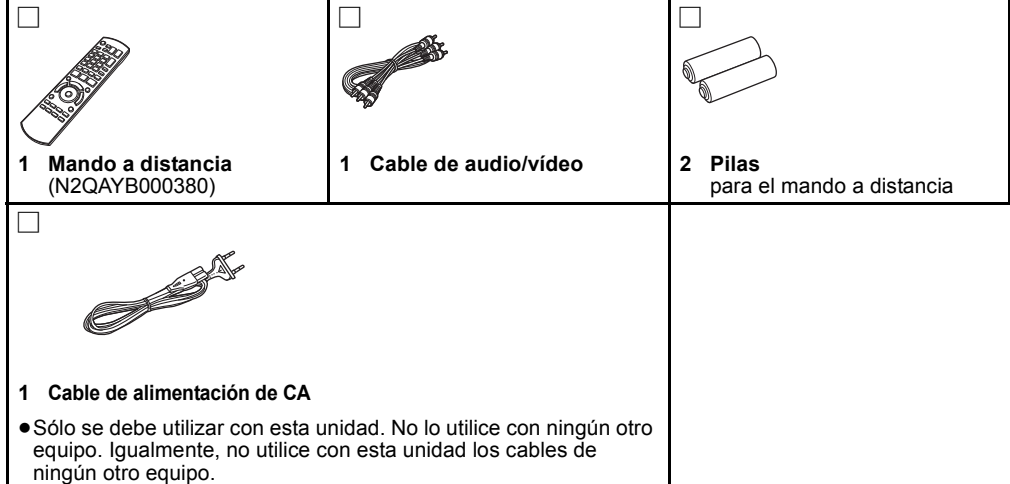

# **Uso del mando a distancia**

## **Baterías**

Inserte de manera que los polos  $(+ y -)$  coincidan con los del mando a distancia.

Cuando vaya a cerrar la tapa, insértela desde el lado  $-$  (menos).

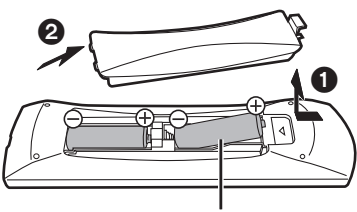

R6/LR6, AA

- Use pilas alcalinas o de manganeso.
- ≥No mezcle baterías viejas y nuevas.
- ≥No utilice distintos tipos al mismo tiempo.
- ≥No queme ni exponga a llamas.
- ≥No deje las baterías en un coche expuesto a la luz directa del sol durante mucho tiempo con las puertas y las ventanillas cerradas.
- ≥No las desmonte ni provoque un cortocircuito.
- ≥No intente recargar las baterías alcalinas o al manganeso.
- ≥No utilice baterías cuya envoltura ha sido quitada.

El mal manejo de las baterías puede causar un escape de electrolitos que puede dañar los elementos a causa del contacto con los fluidos pudiendo provocar un incendio.

Extraiga las baterías si no va a utilizar el mando a distancia durante mucho tiempo. Guárdelas en un lugar frío y oscuro.

## **Utilización**

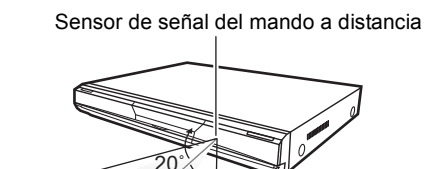

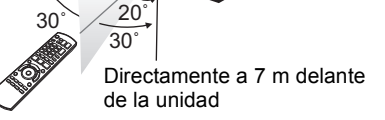

Si no consigue utilizar la unidad u otro equipo utilizando el mando a distancia después de cargar las baterías, vuelva a insertar los códigos ( $\Rightarrow$  12, 41).

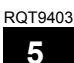

# **Información sobre el tipo de medio (Disco, tarjeta y dispositivo USB)**

# **Disco empaquetados**

Este recuadro muestra el tipo diferente de discos comerciales/de venta que puede emplear, e incluye asimismo los logotipos estándares de la industria que deben aparecer en los discos y/o empaquetado.

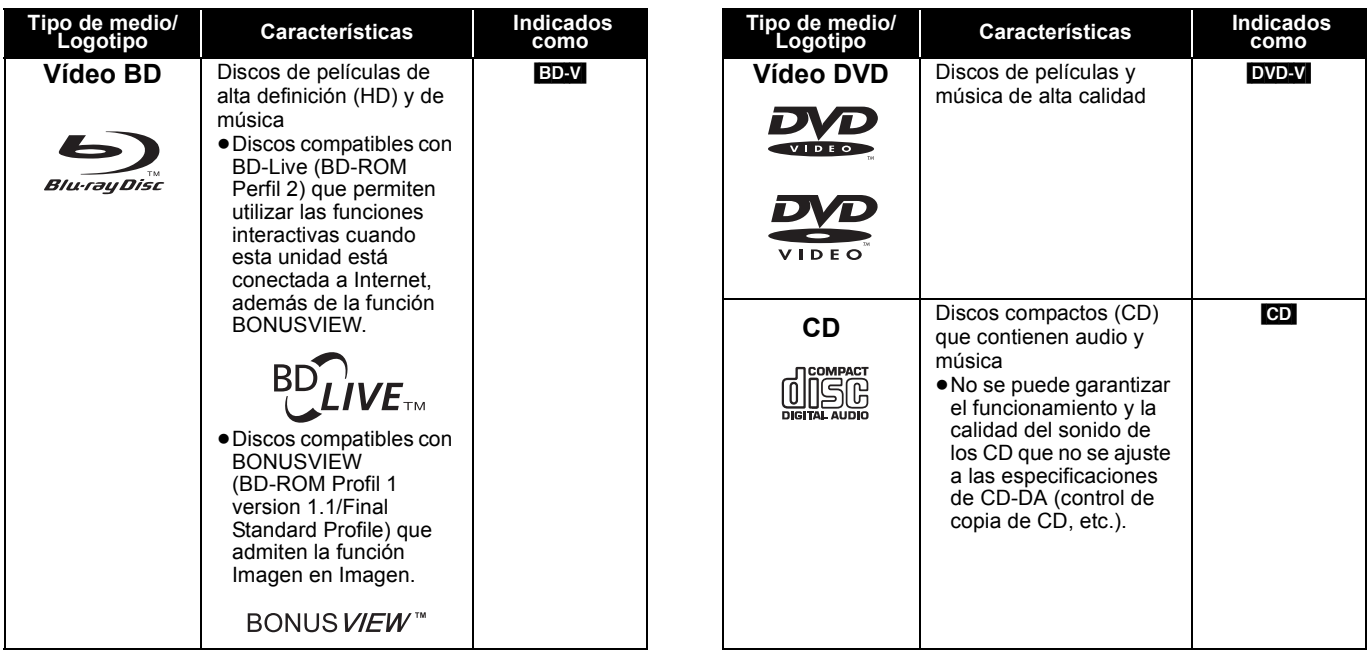

# **Discos grabados**

Esta tabla muestra los varios tipos de discos grabados con otros dispositivos que usted puede usar.

Finalizado Esta marca significa que tiene que finalizar el disco con la grabadora de DVD, etc., antes de la reproducción. Para más detalles acerca de la finalización, consulte las instrucciones de funcionamiento de su equipo.

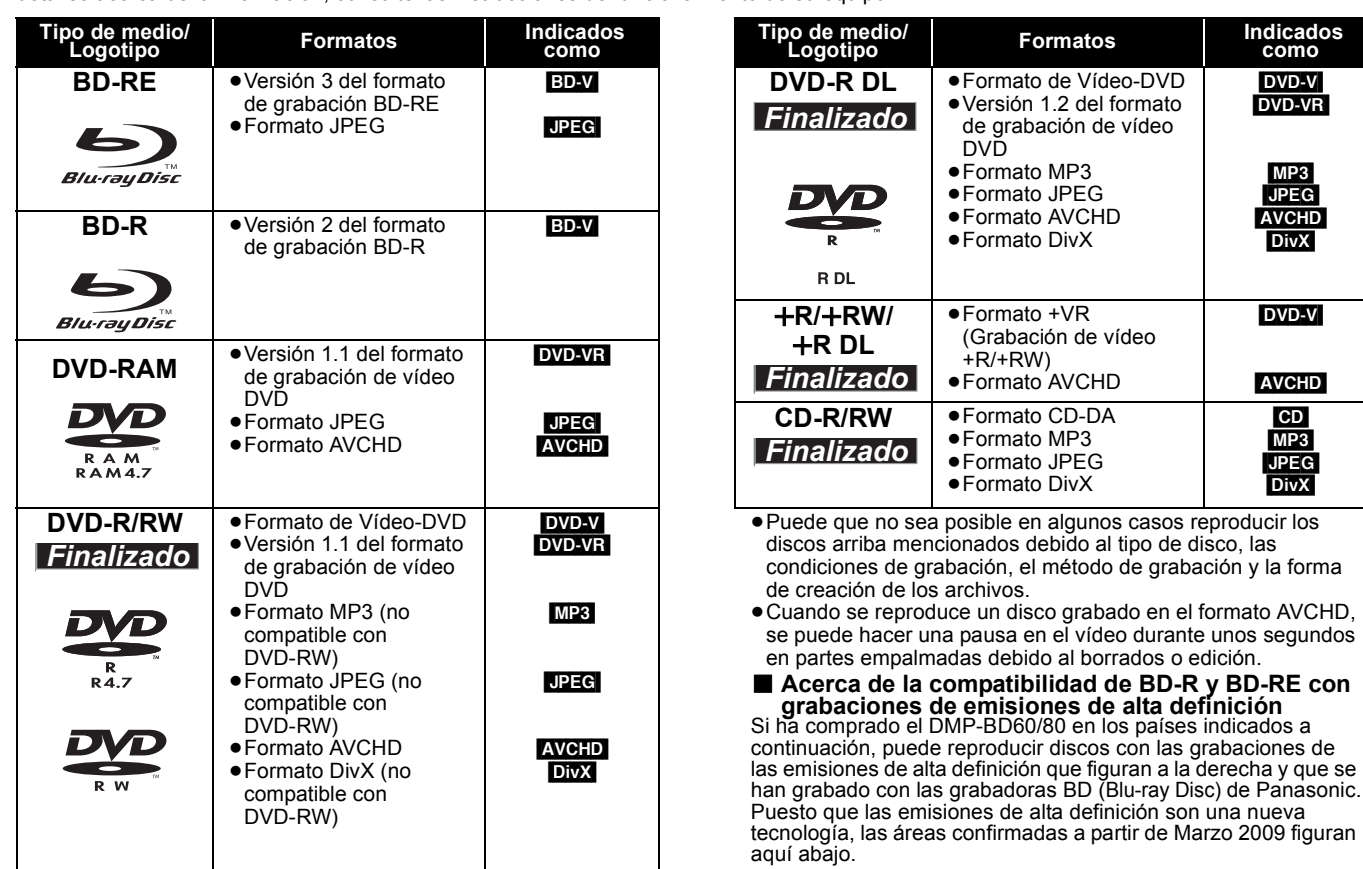

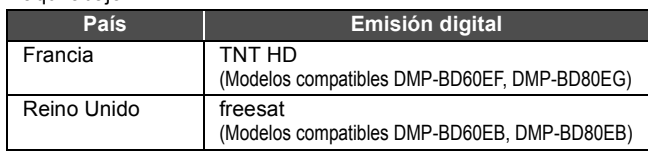

Esta tabla muestra los varios tipos de tarjetas grabadas con otros dispositivos que usted puede usar.

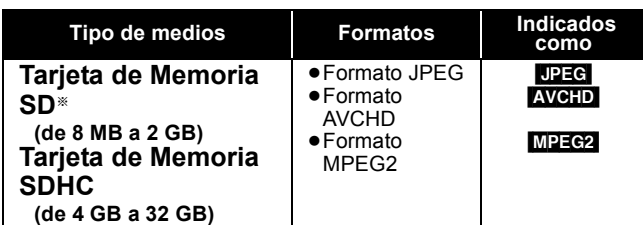

§ Incluyendo miniSD Tarjeta y microSD Tarjeta

En estas instrucciones de funcionamiento, las tarjetas que se

muestran en la tabla (→ arriba) se las denomina en general tarjetas SD.

≥Se deben usar una miniSD tarjeta y una microSD tarjetacon el adaptador adjunto que se entrega con la tarjeta.

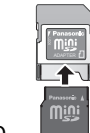

- ≥Cuando se utilizan tarjetas SD de 4 GB a 32 GB, se pueden utilizar solo las tarjetas SD que llevan el logo SDHC.
- ≥Esta unidad es compatible con Tarjetas de memoria SD que cumplan con las especificaciones de tarjetas SD para

# **Dispositivo USB**

Esta unidad puede reproducir imágenes conectando la memoria USB grabada con un ordenador en los formatos siguientes, así como cámaras digitales Panasonic conectadas por medio de cable USB.

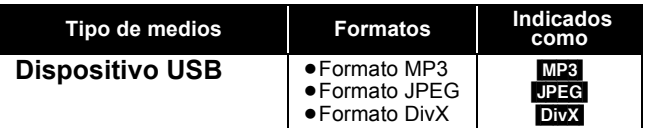

## **Dispositivos USB compatibles**

- ≥Dispositivos USB que se hayan definido como pertenecientes a la clase de almacenamiento masivo.
	- Dispositivos USB que soporten USB 1.0/1.1 y USB 2.0 de alta velocidad/velocidad total.
- ≥Pueden utilizarse dispositivos USB de hasta 128 GB.
- ≥Dispositivos USB que soporten la transferencia masiva de datos
- ("bulk only"). No se soporta el transporte de datos CBI (Control/Bulk/Interrupt). ≥No son compatibles las cámaras digitales que necesitan
- programas adicionales cuando se conectan a un ordenador.
- ≥El dispositivo MTP (Media Transport Protocol) no es compatible.
- ≥Los lectores de tarjeta USB multi-puerto no son compatibles.

# **Discos que no se pueden reproducir**

- ≥BD-RE con el cartucho
- ≥2,6 GB y 5,2 GB DVD-RAM
- ≥3,95 GB y 4,7 GB DVD-R para herramientas de autor
- ≥DVD-RAM que no se pueden quitar de sus cartuchos
- ≥Versión 1.0 de DVD-RW
- ≥+R 8 cm, DVD-ROM, CD-ROM, CDV, SACD, CD de fotos, discos MV y PD

#### **Sistemas de archivos**

- ≥Los sistemas de archivos FAT12, FAT16 y FAT32 son compatibles.
- ≥Los sistemas de archivos UDF/NTFS/exFAT no son compatibles.
- ≥Puede que algunos archivos no funcionen, en función del tamaño del sector
- ≥Únicamente se soporta la primera partición en los dispositivos USB con múltiples particiones.

Pese a que se cumpliesen las condiciones antes mencionadas, podría existir algún dispositivo USB que no pudiese utilizarse con esta unidad.

**Esta unidad no es compatible con los dispositivos de carga USB**

- ≥DVD de audio
- ≥CD de vídeo y SVCD
- ≥Discos WMA
- ≥HD DVD
- ≥Otros discos que no sean compatibles específicamente
- formatos FAT12 y FAT16, así como con tarjetas de memoria SDHC para formato FAT32.
- ≥La memoria que puede utilizarse es ligeramente inferior a la capacidad de la tarjeta.
- ≥En caso de que la tarjeta SD estuviera formateada en un PC, puede que no pueda emplearla en esta unidad.
- ≥Le recomendamos que emplee una tarjeta Panasonic SD. Confirme la información más actualizada en el siguiente sitio Web. **http://panasonic.co.jp/pavc/global/cs**
- 
- ≥Mantenga la Tarjeta de memoria fuera del alcance de los niños para evitar que se la traguen.
- ≥Cuando se reproduce un tarjeta grabada en el formato AVCHD, se puede hacer una pausa en el vídeo durante unos segundos en partes empalmadas debido al borrados o edición.
- ≥Conecte el conmutador de protección frente a la escritura en la posición "LOCK" para proteger el contenido de un borrado accidental.

(Este sitio está sólo en inglés.)

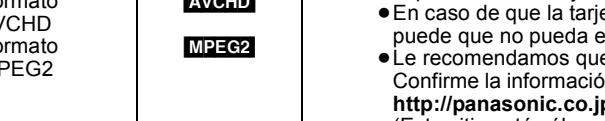

# **Conexión**

≥No coloque la unidad en amplificadores o equipos que pueden calentarse. El calor puede dañar la unidad.

≥**No conecte a través del aparato de vídeo.** Debido a la protección contra la copia, la imagen podría no visualizarse correctamente. ≥Apague todos los equipos antes de la conexión y lea las instrucciones de funcionamiento correspondientes.

### ≥**No se pueden emplear cables que no cumplan con HDMI.**

- ≥**Utilice cables de alta velocidad HDMI con el logotipo HDMI (como el mostrado en la tapa). Se recomienda utilizar un cable HDMI de Panasonic.**
- Número de pieza recomendado:
- RP-CDHG10 (1,0 m), RP-CDHG15 (1,5 m), RP-CDHG20 (2,0 m), RP-CDHG30 (3,0 m), RP-CDHG50 (5,0 m), etc.
- ≥Esta unidad incluye tecnología HDMI (Deep Colour, x.v.ColourTM, High Bit rate Audio).(> 42, 43)
- ≥Cuando reproduce el señal 1080p, utilice cables HDMI de 5,0 metros o menos.

# **Conexión con un televisor**

La calidad de la imagen se incrementa siguiendo el orden de conexiones  $\bigodot$ ,  $\bigodot$  y  $\bigcirc$ , abajo explicadas.

# A **Conexión a un terminal HDMI AV OUT**

Puede disfrutar de una gran calidad y de vídeo y audio digital.

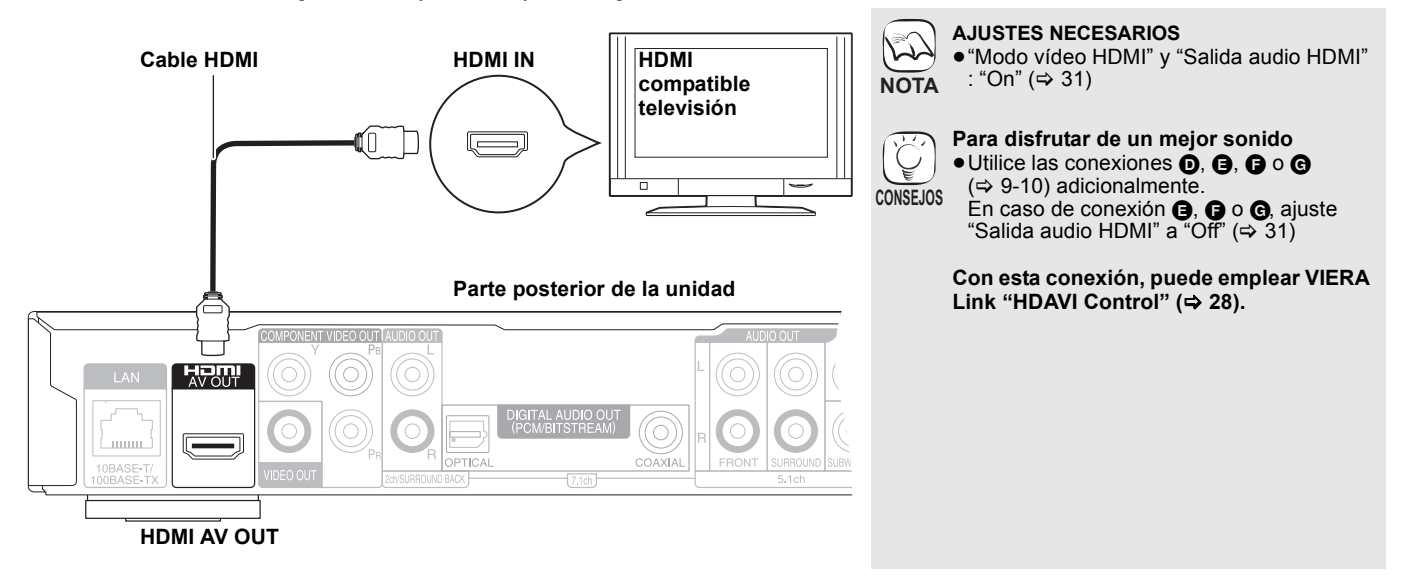

# B **Conexión a un terminal COMPONENT VIDEO OUT**

Puede disfrutar de imágenes de alta definición conectando terminales de componentes de vídeo que sean compatibles con señales 720p (750p) y 1080i (1125i).

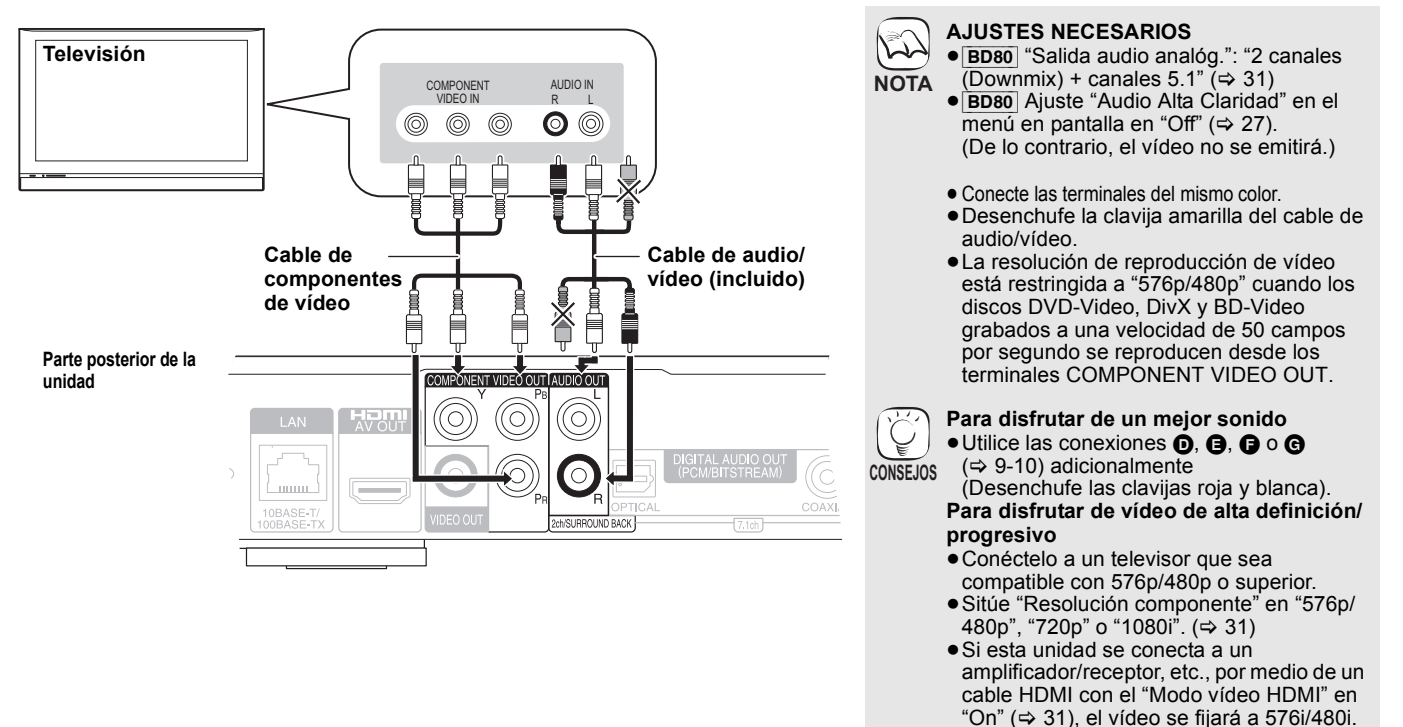

# C **Conexión al terminal VIDEO OUT**

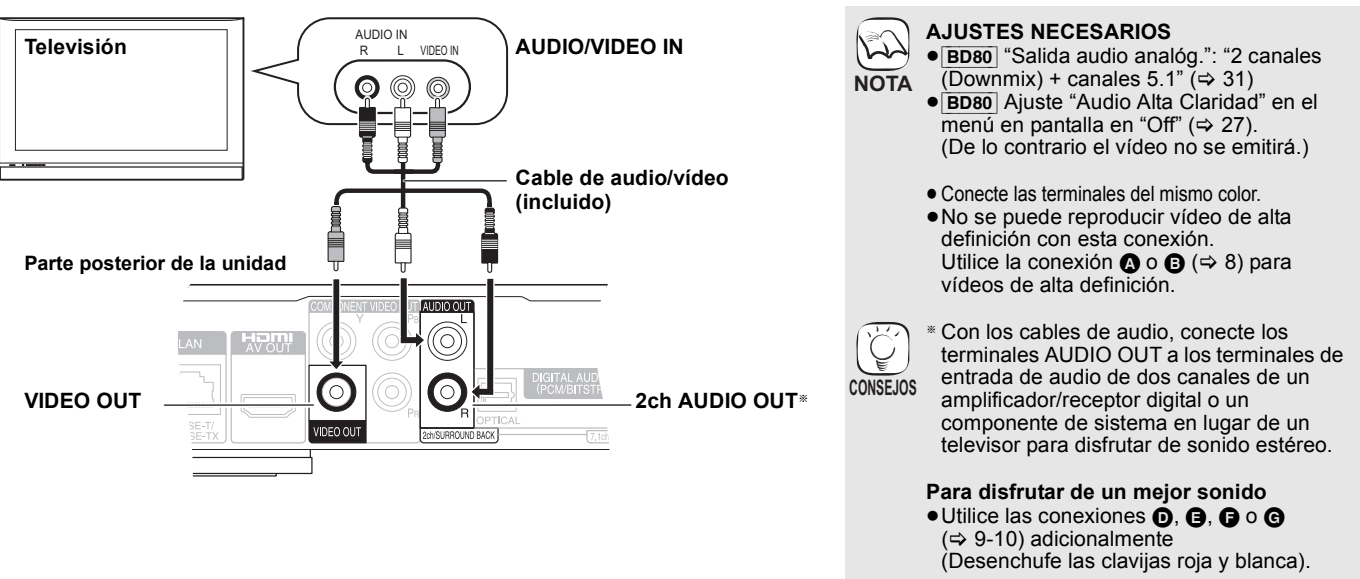

# **Conexión a un amplificador/receptor**

# **Conexión al terminal HDMI AV OUT**

Si conecta a un amplificador/receptor compatible, puede disfrutar de sonido envolvente grabado con Dolby Digital Plus, Dolby TrueHD o DTS-HD.

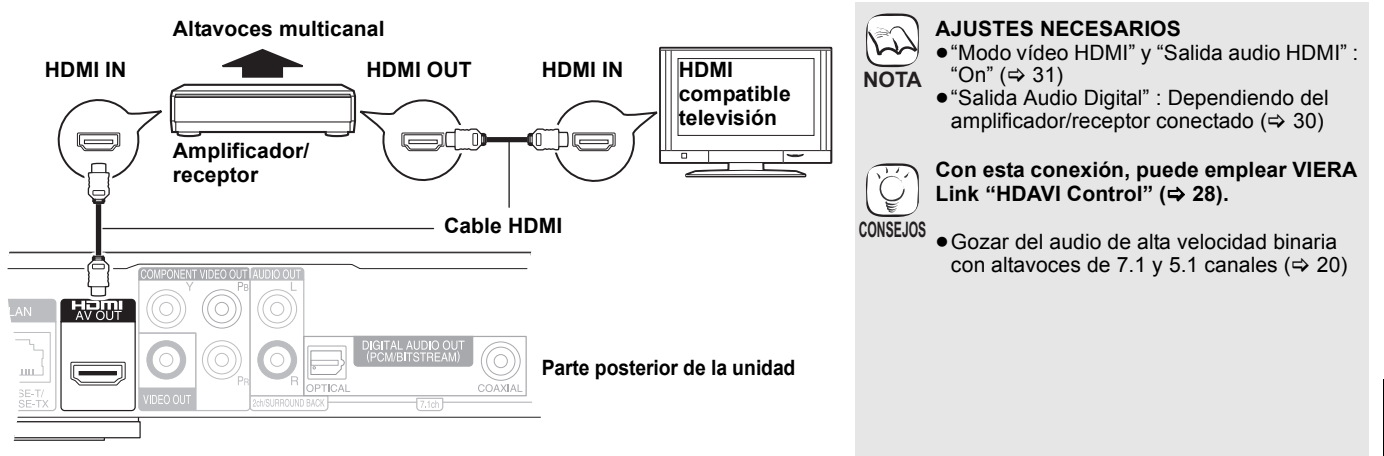

# E **Conexión al terminal 7.1ch AUDIO OUT** [BD80]

Cuando conectado a un amplificador/receptor compatible usando los terminales 7.1ch AUDIO OUT, puede gozar del sonido envolvente.

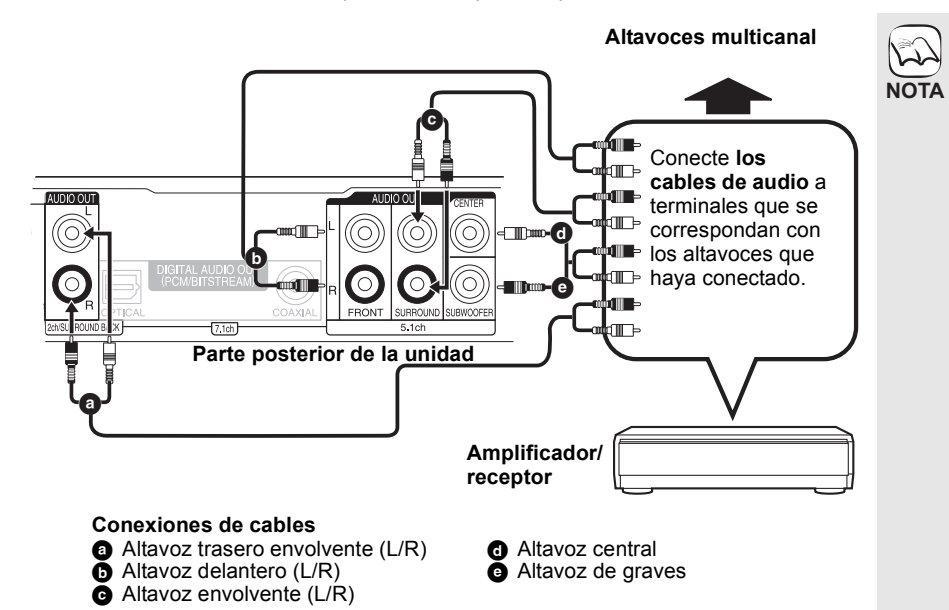

**AJUSTES NECESARIOS**

- $•$ "Salida audio analóg.": "cnl 7.1" ( $⇒$  31)
- ≥Gozar del audio de alta velocidad binaria con altavoces de 7.1 y 5.1 canales  $(\Rightarrow 20)$

#### **Cuando conecta el amplificador/receptor u otro dispositivo con el terminal HDMI AV OUT**

≥"Salida audio HDMI" : "Off" (> 31) (Si no, según sean las especificaciones de los dispositivos conectados, el audio desde el terminal AUDIO OUT podría producirse sólo como de dos canales).

### **Cuando conecta un televisor con el**   $t$ erminal HDMI AV OUT ( $\Rightarrow$  8,  $\bullet$ ).

- ≥"Salida audio HDMI" : "Off" (> 31) (Si no, el sonido podría no producirse con el audio deseado).
- ≥Dependiendo del modo de grabación del disco, el audio puede que no se reproduzca de forma adecuada en el número de canales deseado.

# F **Conexión al terminal 5.1ch AUDIO OUT** [BD80]

Cuando conectado a un amplificador/receptor compatible usando los terminales 5.1ch AUDIO OUT, puede gozar del sonido envolvente.

**AJUSTES NECESARIOS** ≥"Salida audio analóg.": "2 canales (Downmix) + canales 5.1" ( $\Rightarrow$  31) ≥El disco de canal 7.1 se entremezcla con el

audio del canal 5.1.

**AV OUT** 

≥Gozar del audio de alta velocidad binaria con altavoces de 7.1 y 5.1 canales  $(\Rightarrow 20)$ **Cuando conecta el amplificador/receptor u otros dispositivos con el terminal HDMI** 

≥Dependiendo del modo de grabación del disco, el audio puede que no se reproduzca de forma adecuada en el número de canales deseado.

≥"Salida audio HDMI" : "Off" (> 31) (Si no, según sean las especificaciones de los dispositivos conectados, el audio desde el terminal AUDIO OUT podría producirse

sólo como de dos canales). **Cuando conecta un televisor con el terminal HDMI AV OUT (** $⇒ 8,$  **<sup>△</sup>)**. ≥"Salida audio HDMI" : "Off" (> 31) (Si no, el sonido podría no producirse con

el audio deseado).

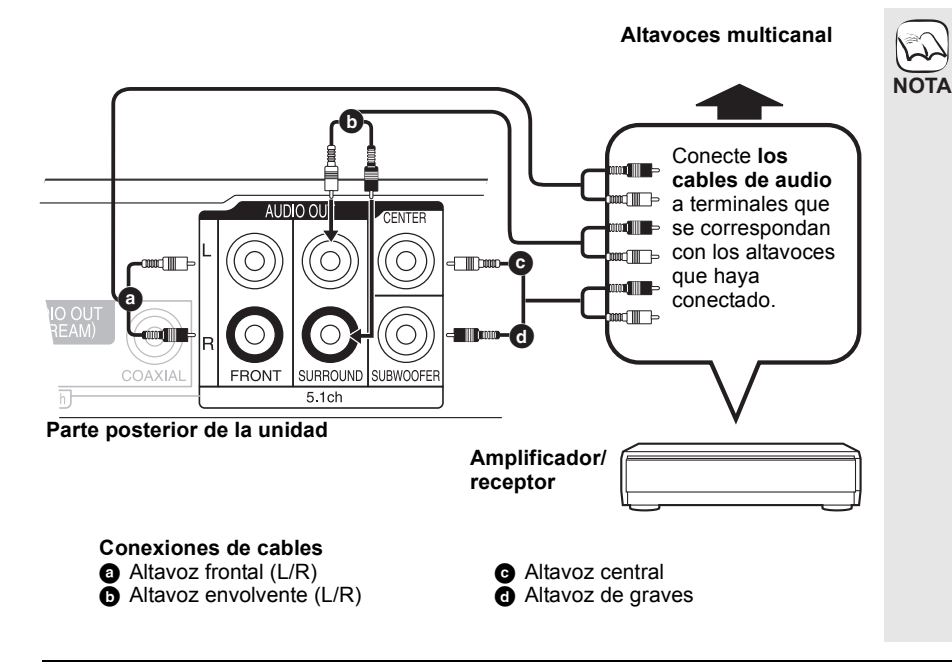

# G **Conexión a un terminal DIGITAL AUDIO OUT**

Puede disfrutar de un sonido envolvente, al conectarlo a un amplificador/eceptor empleando la terminal COAXIAL (BD80) u OPTICAL.

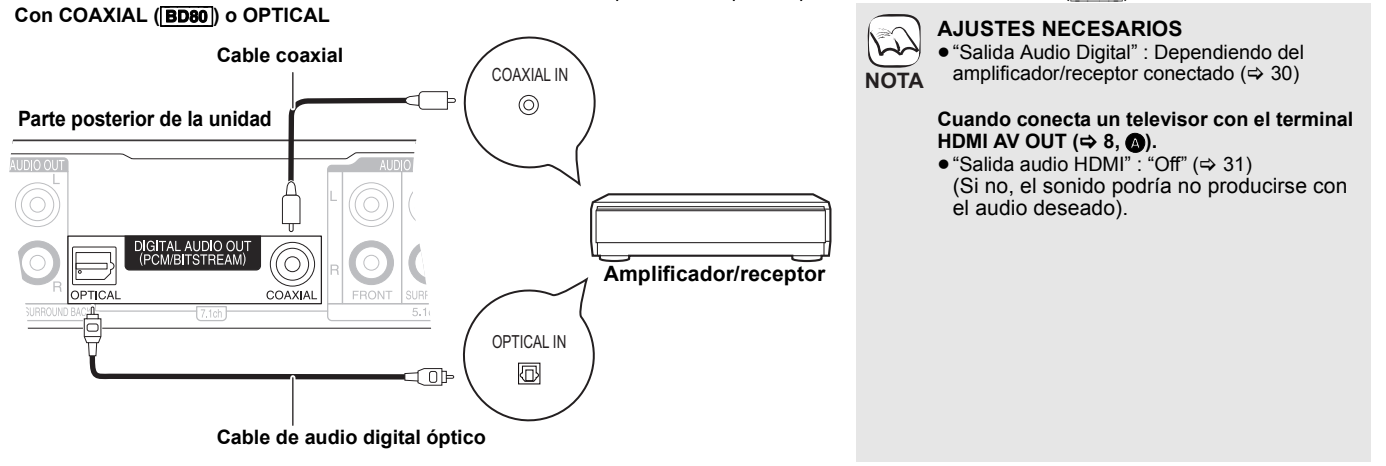

# **Conexión a un cable de alimentación de CA**

#### **Parte posterior de la unidad Ventilador de refrigeración Conecte solo después de haber terminado**   $\mathbb{Z}$ **todas las demás conexiones. NOTA**  $^{\circ}$  $\odot$ |⊙|⊙ Œ **Conservación de energía** Esta unidad consume una pequeña cantidad consejos de energía incluso cuando está apagada ("Inicio rápido": "Off", menos de 0,5 W). Para **Cable de alimentación de CA (incluido)** ahorrar energía cuando no vaya a hacerse uso de la unidad durante un largo período de **A una toma de corriente** tiempo, desenchúfela de la toma de (CA 220 a 240 V, 50 Hz) corriente.

# **Guía de referencia de control**

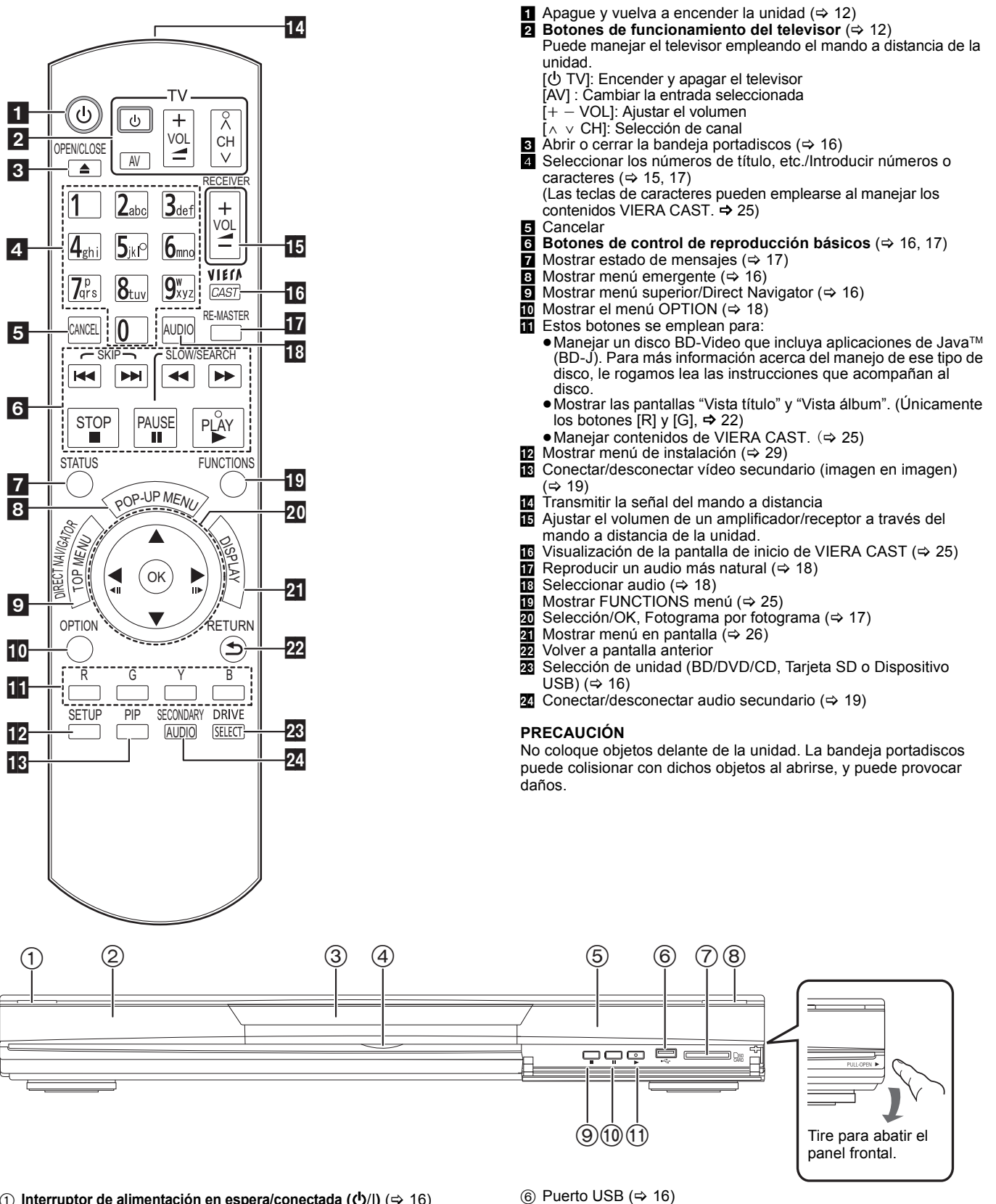

 $\oslash$  Ranura de tarjeta SD ( $\Leftrightarrow$  16)

 $(i)$  Iniciar reproducción ( $\Rightarrow$  16)

 $\circledcirc$  Parada ( $\Leftrightarrow$  17)  $\overline{00}$  Pausa ( $\Rightarrow$  17)

 $\overline{8}$  Abrir o cerrar la bandeja portadiscos ( $\Rightarrow$  16)

Terminales del panel posterior ( $\Rightarrow$  8–10, 13)

- 1 **Interruptor de alimentación en espera/conectada (**Í/I**)** (> 16) Púlselo para cambiar la unidad de modo conectado a modo en espera o viceversa. En modo en espera, la unidad sigue consumiendo una pequeña cantidad de energía.
- 2 Pantalla

 $\blacksquare$ 

Indicador de disco Indicador de tarjeta Indicador de dispositivo USB

**USB** 

El indicador parpadea cuando lee un dato desde un disco, tarjeta o dispositivo USB, o cuando escribe datos en una tarjeta.  $(3)$  Bandeja portadiscos ( $\Rightarrow$  16)

- 4 [BD80] Diodo emisor de luz de la tarjeta SD
- ●Se puede conectar/desconectar el LED. (=> 30, Control LED de la tarjeta SD)<br>⑤ Sensor de señal del mando a distancia (➾ 5)
- 

SD

SD **SD** 

- 
- 97**ESPAÑOL 11** 97

RQT9403

ESPAÑOL

# **Ajuste fácil**

Después de conectar un nuevo reproductor y de pulsar el botón de espera/encendido, aparecerá la pantalla de ajuste básico.

## **Preparativos**

# **Encienda el televisor y seleccione la entrada de vídeo apropiada en el mismo.**

# **1** Pulse [①].

- Aperece la pantalla de instalación. ≥Si esta unidad se conecta a un televisor Panasonic (VIERA) compatible con HDAVI Control 2 o sucesivo por medio de un cable HDMI, las informaciones de ajuste "Idioma en pantalla" y "Relación de aspecto TV" se captan desde el televisor.
- 2 **Siga las instrucciones que aparecen en pantalla y realice los ajustes con [▲, ▼] y [OK].**

"Idioma en pantalla", "Relación de aspecto TV", "Salida audio analóg." ([BD80]) y "Inicio rápido" están ajustados.  $(\Rightarrow 30-32)$ 

- ≥Puede realizar esta instalación en cualquier momento seleccionando "Ajuste
- rápido" en el menú de Instalación.  $(\Rightarrow 32)$ ≥Asimismo, puede cambiar estos ajustes por separado.  $(\Rightarrow 30 - 32)$ **CONSEJOS**

≥Si la marca de su televisor o de su

ı mando a distancia.

funcionamiento correcto.

amplificador/receptor corresponde a más de un código de los indicados en la lista, seleccione el código con que consigue un

# **Ajuste del funcionamiento del televisor y del amplificador/receptor**

 $\bullet$ 

 $\circledcirc$ 

Puede accionar el televisor o el amplificador/receptor utilizando el mando a distancia de la unidad.

**Dirija el manod a distancia hacia el televisor o el amplificador/receptor.**

1 **Para televisores**

Panasonic 01/02/03/04 AIWA 35<br>AKAI 27

BEKO 05/71/72/73/74<br>BENQ 58/59 58/59

BP 09<br>BRANDT 10/15

BUSH 05<br>CENTREX 66 **CENTREX** 

CHANGHONG 69<br>CURTIS 05 **CURTIS** 

DAEWOO 64/65<br>DESMET 05 DESMET 05<br>DUAL 05

ELEMIS 05 FERGUSON 10/34<br>FINLUX 61

FISHER 21 FUJITSU 53 FUNAI 63/67 GOLDSTAR 05/50/51 GOODMANS 05 GRADIENTE 36 GRUNDIG 09 HIKONA 52<br>HITACHI 05

INNO HIT 05 IRRADIO 30

JINGXING 49 JVC 17/30/39/70 KDS 52<br>KOLIN 45

KONKA 62 LG 05/50/51<br>LOEWE 07/46 LOEWE 07/4<br>MAG 52 MAG 52<br>METZ 05/28 METZ 05/28<br>MITSUBISHI 05/19/20/47

**BEJING** 

**BRANDT** 

**DUAL** 

**FINLUX** 

ITT 25

**KOLIN** 

**MITSUBISHI** 

27/30<br>33

05/22/23/40/41

**Introduzca el código de 2 dígitos con los botones numerados mientras pulsa [** $\bigcup$  **TV]. Para amplificadores/receptores**

**Introduzca el código de 2 dígitos con los botones numerados**  mientras pulsa [RECEIVER - VOL]. Por ejemplo, 01:  $[0] \Rightarrow [1]$ 

2 **Pruebe encendiendo el televisor o ajustando el volumen del amplificador/receptor.**

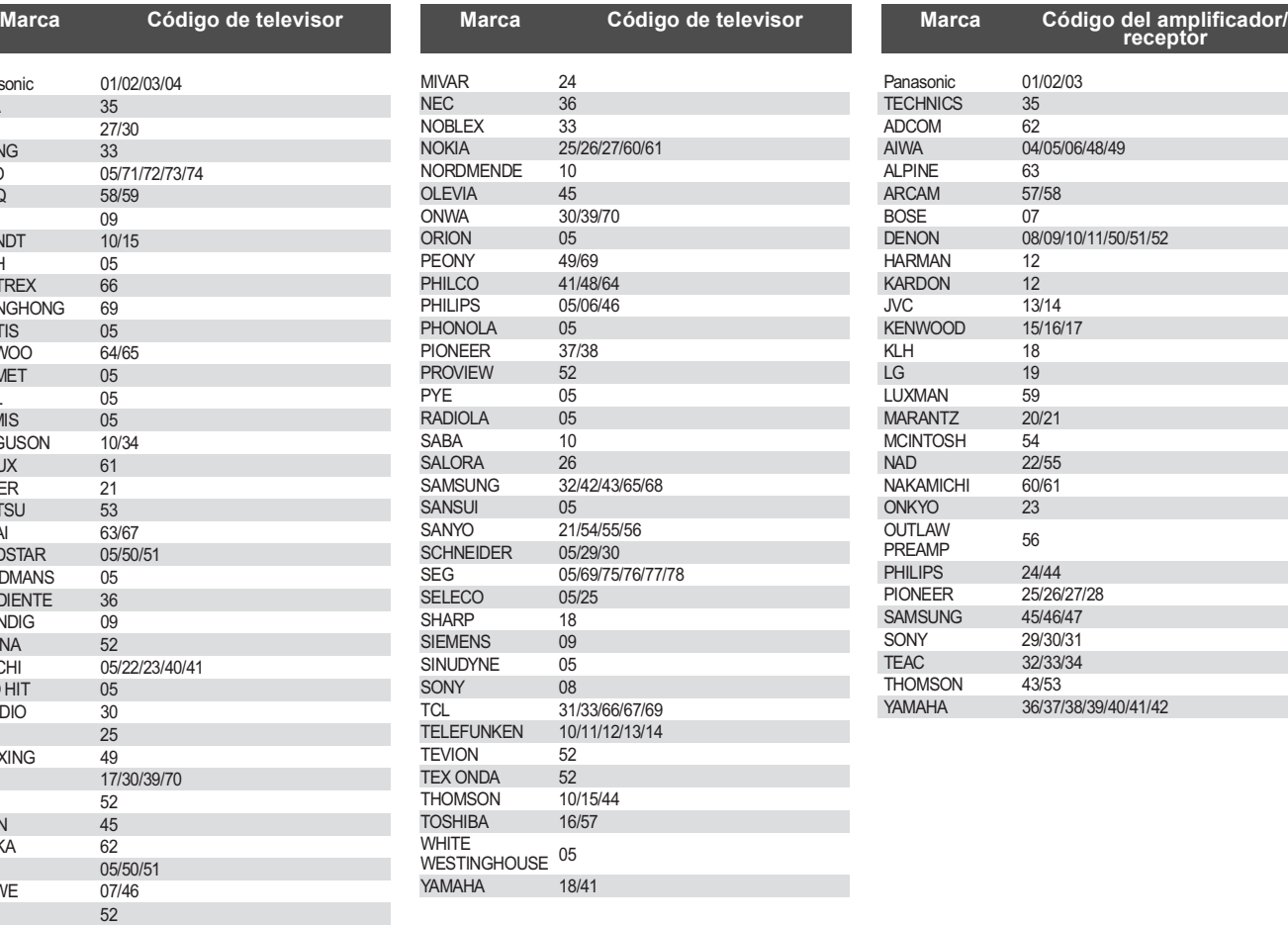

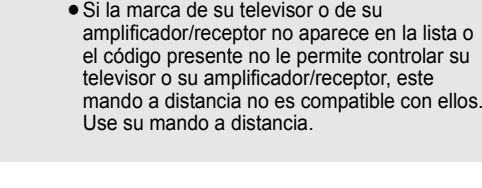

**NOTA**

 $\sum$ 

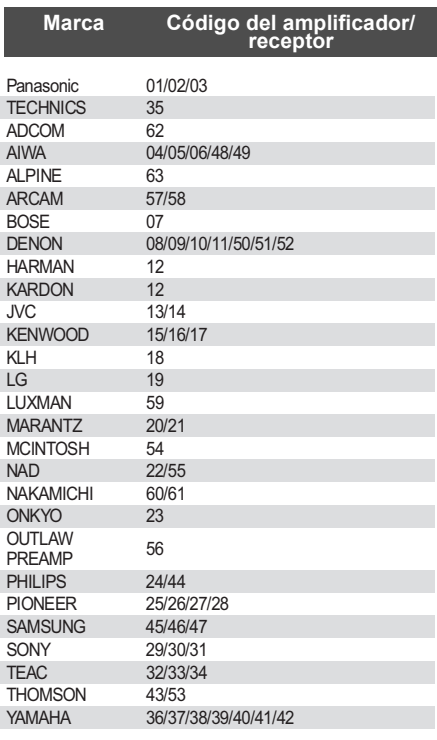

# **Conexión de red**

Puede utilizar los siguientes servicios si conecta la unidad a una red de banda ancha.

- Puede actualizar los siguientes softwares inalterables (Firmware) ( $\Leftrightarrow$  debajo)
- ≥Puede disfrutar de BD-Live (> 19)
- ≥Puede disfrutar de VIERA CAST (> 25)
- ≥Utilice cables apantallados LAN cuando conecta dispositivos periféricos.
- ≥Para el manejo de VIERA CAST, utilice un servicio de Internet de alta velocidad no inferior a 1,5 Mbps para SD (Definición Estándar) o 6 Mbps para HD (Alta Definición), en función de la calidad de la imagen que le proporcione su compañía local de Banda Ancha.
- Si se emplea una conexión a Internet de baja velocidad, el vídeo podría no visualizarse de manera correcta. ≥Después de conectarse a Internet, lleve a cabo la
- 
- configuración necesaris. (⇒ 14)<br>● Si inserta cualquier otro cable distinto del cable LAN en el terminal LAN, puede dañar la unidad.

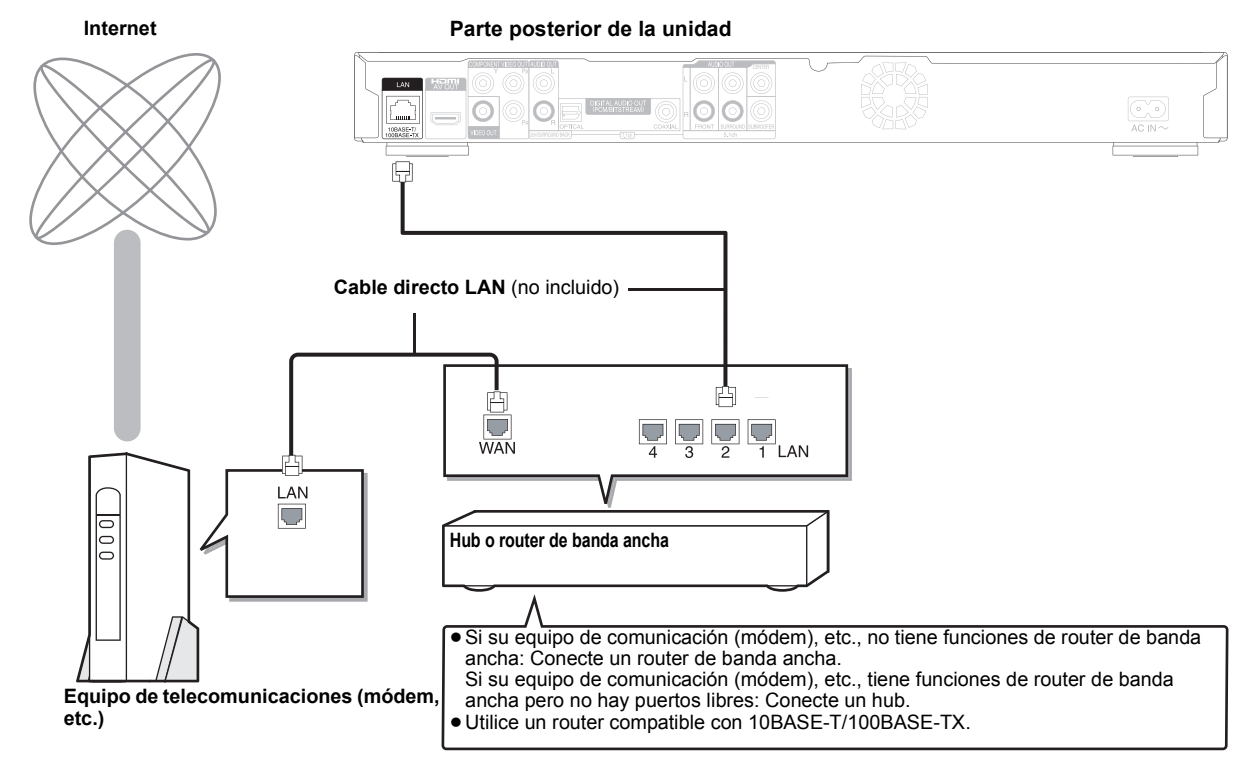

**NOTA**

レ

# **Actualización del firmware**

Cuando esta unidad se queda conectada a Internet, cuando se enciende, buscará automáticamente la última versión del firmware.

Si hay disponible una versión más reciente del firmware, aparecerá la siguiente pantalla. Seleccionar "Sí" o "No".

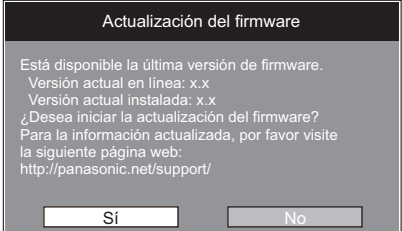

≥Si selecciona "Sí", entonces siga las instrucciones en pantalla.

● Si selecciona "No", entonces actualice manualmente el firmware más tarde. (=> derecha)

Después de la descarga de la versión más reciente del firmware, el sistema se reiniciará y el firmware se actualizará.

Cuando el sistema se reinicia, la visualización de la pantalla desaparece y en la pantalla de la unidad se visualiza "START".

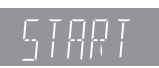

Después de la actualización del firmware y del reinico del sistema, la pantalla siguiente indica que la actualización del firmware ha sido completada.

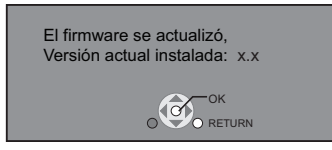

≥Durante el proceso de actualización, no se puede llevar a cabo ninguna otra operación. Podrían producir daños graves si apaga la unidad y/o pulsa cualquier botón.

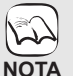

≥La descarga llevará varios minutos. Podría llevar más tiempo o Internet podría no conectarse dependiendo del entorno de la conexión. Es necesario utilizar una conexión de banda ancha.

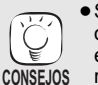

≥Si la descarga en esta unidad no se completa o esta unidad no está conectada a Internet, entonces podrá descargar el firmware más reciente desde la siguiente página web y copiarlo en unn CD-R para actualizar el firmware.

http://panasonic.net/support/ (Esta página Web sólo está disponible en inglés.)

- ≥Cuando la unidad está conectada a Internet, se podrían generar gastos de comunicación.
- ≥Si no quiere controlar la versión más reciente del firmware cuando se enciende la unidad,
- ajuste "Control actualiz. auto" en "Off".  $( \Rightarrow 32)$ **Actualización manual del firmware**

Si la actualización del firmware no se lleva a cabo cuando se enciende la unidad, se visualiza un mensaje cuando se muestra el menú FUNCTIONS.

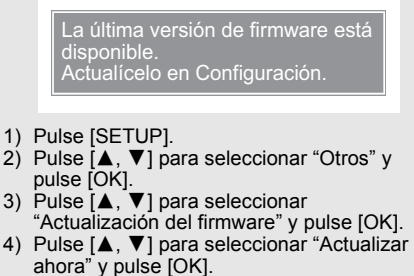

5) Pulse [◀, ▶] para seleccionar "Sí" y pulse [OK].

# **Configuración de la red**

Esta configuración se utiliza si va a conectar esta unidad a Internet.

≥La descarga llevará varios minutos. Podría llevar más tiempo o Internet podría no conectarse dependiendo del entorno de la conexión. (> 32) Es necesario utilizar una conexión de banda ancha.

## **Preparativos**

● Conexión a la red. (→ 13)

### **Prueba de "Dirección IP / Ajustes DNS"**

Pruebe siempre la conexión cuando conecte un cable LAN.

- 1 **Pulse [SETUP].**
- **②** Pulse  $\textsf{T}$ **A**,  $\blacktriangledown$  para seleccionar "Ajustes de red" **y pulse [OK].**
- 3 **Pulse [**3**,** 4**] para seleccionar "Dirección IP / Ajustes DNS" y pulse [OK].**
- 4 **Pulse [**3**,** 4**] para seleccionar "Prueba de conexión" y pulse [OK].**

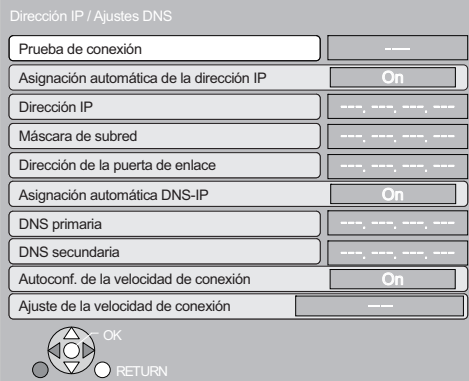

"Probando...":La prueba está en curso.

"Aceptado":La conexión ha sido completada.

Pulse [RETURN] para salir. "Rechazado":Compruebe por favor la conexión y los ajustes.

### Nota

≥Asimismo, realice el "Prueba de conexión" cuando haya aportado cambios a "Dirección IP / Ajustes DNS".

≥Si no tiene éxito la prueba de conexión, puede ser necesario ajustar la dirección MAC de esta unidad por el lado del enrutador. La dirección MAC puede visualizarse pulsando [SETUP] y seleccionando "Ajustes de red".

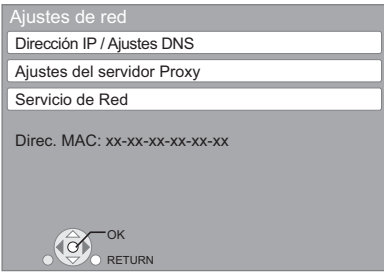

### **Configuración de la dirección IP**

**En la mayoría de los casos, normalmente se puede utilizar el ajuste de fábrica sin llevar a cabo ningún cambio. Ajuste la dirección IP solo cuando el router no tiene funciones de servidor DHCP o cuando la función de servidor DHCP del router está desactivada.**

**Después de llevar a cabo los pasos**  $\bigoplus$ **−3** ( $\Leftrightarrow$  izquierda)

- 4 **Pulse [**3**,** 4**] para seleccionar "Asignación automática de la dirección IP" y pulse [**2**,** 1**] para seleccionar "Off".**
- 5 **Pulse [**3**,** 4**] para seleccionar "Dirección IP", "Máscara de subred" o "Dirección de la puerta de enlace" y pulse [OK].**
- 6 **Escriba los números con los botones numerados y pulse [OK].**
	- ≥Después de comprobar las especificaciones de su router de banda ancha, escriba los números.

Si no sabe qué número utilizar, compruebe el número de los demás dispositivos como los ordenadores personales conectados por medio de un cable LAN. Asigne un número distinto de los demás dispositivos al "Dirección IP" y el mismo número a los demás. ≥Si escribe el número equivocado, pulse [CANCEL].

7 **Pulse [**2**,** 1**] para seleccionar "Sí" y pulse [OK].**

### Nota

≥El intervalo de números que se pueden escribir está comprendido entre 0 y 255.

## **Configuración del DNS-IP**

**En la mayoría de los casos, normalmente se puede utilizar el ajuste de fábrica sin llevar a cabo ningún cambio. Cuando configura un servidor DNS asignado por su proveedor de servicios de Internet, lleve a cabo la configuración siguiente.** 

- **Después de llevar a cabo los pasos ❶ -Ø (** $\Leftrightarrow$  **izquierda)**
- 4 **Pulse [**3**,** 4**] para seleccionar "Asignación automática DNS-IP" y pulse [**2**,** 1**] para seleccionar "Off".**
- 5 **Pulse [**3**,** 4**] para seleccionar "DNS primaria" o "DNS secundaria" y pulse [OK].**
- 6 **Escriba los números con los botones numerados y pulse [OK].**
	- ≥Siga las instrucciones proporcionadas por su proveedor de servicios de Internet y escriba los números. Si no sabe qué número utilizar, compruebe el número de los demás dispositivos como los ordenadores personales conectados por medio de un cable LAN y asigne el mismo número.
	- ≥Si escribe el número equivocado, pulse [CANCEL].

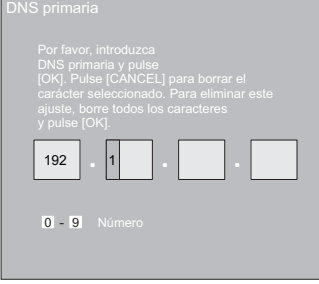

7 **Pulse [**2**,** 1**] para seleccionar "Sí" y pulse [OK].**

### Nota

≥El intervalo de números que se pueden escribir está comprendido entre 0 y 255.

## **Configuración de la velocidad de conexión**

Si la prueba de conexión resulta "Rechazado" después de asignar las direcciones IP y DNS-IP, lleve a cabo la configuración siguiente.

**Después de haber realizado los pasos <b>1–3** (→ 14)

- 4 **Pulse [**3**,** 4**] para seleccionar "Autoconf. de la velocidad de conexión"** y pulse [◀, ▶] para **seleccionar "Off".**
- 5 **Pulse [**3**,** 4**] para seleccionar "Ajuste de la velocidad de conexión"** y pulse [◀, ▶] para **seleccionar una velocidad de conexión.**
- ≥Seleccione una velocidad de conexión según el entorno de la red conectada.
- ≥Cuando se cambia de configuración, la conexión de la red podría desactivarse dependiendo del dispositivo.

# **Prueba de "Ajustes del servidor Proxy"**

Pruebe siempre la conexión cuando haya efectuado nuevos "Ajustes del servidor Proxy".

- 1 **Pulse [SETUP].**
- 2 **Pulse [**3**,** 4**] para seleccionar "Ajustes de red" y pulse [OK].**
- 3 **Pulse [**3**,** 4**] para seleccionar "Ajustes del servidor Proxy" y pulse [OK].**
- 4 **Pulse [**3**,** 4**] para seleccionar "Prueba de conexión" y pulse [OK].**

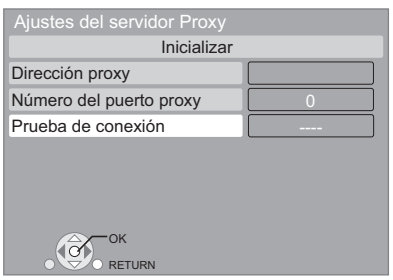

"Probando...":La prueba está en curso. "Aceptado":La conexión ha sido completada. Pulse [RETURN] para salir.

"Rechazado":Compruebe por favor la conexión y los ajustes.

## **Configuración del servidor proxy**

**En la mayoría de los casos, normalmente se puede utilizar el ajuste de fábrica sin llevar a cabo ningún cambio. Utilice esta configuración siguiendo las instrucciones de su proveedor de servicios de Internet.**

**Después de llevar a cabo los pasos <b>0−©** ( $\Rightarrow$  izquierda) 4 **Pulse [**3**,** 4**] para seleccionar "Dirección proxy" y pulse [OK].**

≥Se visualiza la pantalla para escribir el texto. **Campo texto**: muestra el texto que ha escrito

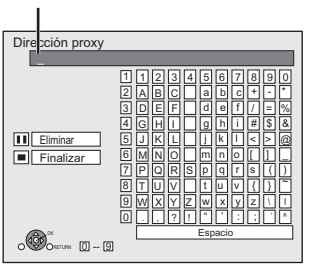

- 5 **Pulse [**3**,** 4**,** 2**,** 1**] para seleccionar un carácter y pulse [OK].** Repita este paso para escribir los demás caracteres.
- Pulse [II] para borrar.
- 6 **Pulse [**∫**] cuando ha acabado de escribir.** 7 **Pulse [**3**,** 4**] para seleccionar "Número del puerto proxy" y pulse [OK].**
- 8 **Escriba los números con los botones numerados y pulse [OK].**

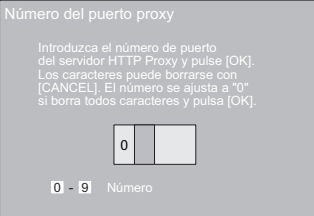

# 9 **Pulse [**2**,** 1**] para seleccionar "Sí" y pulse [OK].**

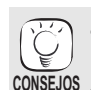

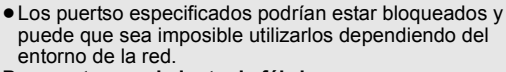

# **Para restaurar el ajuste de fábrica CONSEJOS**

**Después de llevar a cabo los pasos <b>0**−© ( $\div$  izquierda) 1) Pulse [▲, ▼] para seleccionar "Inicializar" y pulse [OK]. 2) Pulse [◀, ▶] para seleccionar "Sí" y pulse [OK].

**Utilización de los botones numerados para escribir los caracteres**

Por ejemplo, para escribir la letra "F"

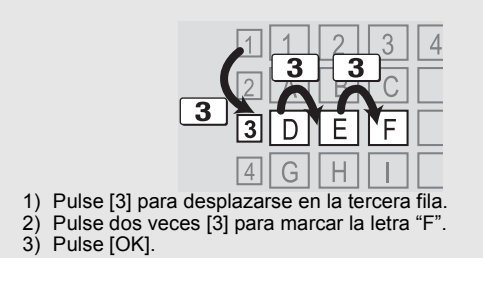

# **Operaciones básicas**

# **Inserción o extracción de un medio**

# **Inserción o extracción de un disco**

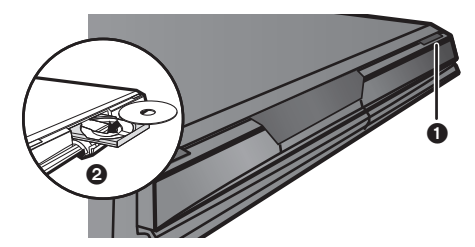

- **1** Pulse [≜ OPEN/CLOSE] para abrir la bandeja. **2** Inserte o extraiga el disco.
- ≥Pulse [< OPEN/CLOSE] de nuevo para cerrar la bandeja.
- ≥DVD-RAM: Saque los discos de sus cartuchos antes de usarlos.
- ≥Inserte los discos con dos caras de manera que la etiqueta del lado a reproducir esté hacia arriba.

# **Inserción o extracción de una tarjeta SD**

## **Insertar una tarjeta**

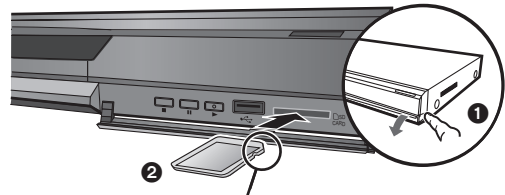

Inserte la tarjeta con la etiqueta hacia arriba con la esquina límite a la derecha.

- Tire para poner al revés el panel frontal.
	- Inserte la tarjeta SD en la ranura de la tarjeta SD.
	- ≥Pulse en el centreo de la tarjeta hasta que haga un clic al ajustarse en su lugar.

## **Extracción de la tarjeta**

- Pulse en el centro de la tarjeta y extraígala directamente.
- ≥Cuando el indicador de la tarjeta ("SD") en la unidad parpadea, la tarjeta se está leyendo o escribiendo. No apague la unidad ni extraiga la tarjeta. Si lo hace, se puede generar un funcionamiento incorrecto de la unidad o la pérdida del contenido de la tarjeta.

# **Inserción o extracción de un dispositivo USB**

# **Insertar un Dispositivo USB**

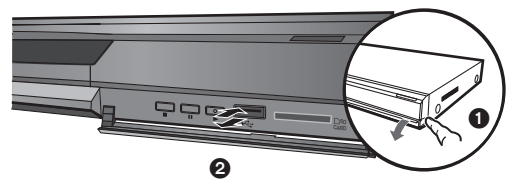

- ≥Antes de introducir cualquier tipo de dispositivo USB en esta unidad, efectúe una copia de seguridad de los datos almacenados.
- ≥Compruebe la orientación del conector USB e insértelo en línea recta. ≥Algunos dispositivos USB insertados en esta unidad pueden interrumpir el funcionamiento de la misma. No utilice estos dispositivos USB en esta unidad.
- **1** Tire para poner al revés el panel frontal.
- 2 Inserte el dispositivo USB en el puerto USB.

# **Extaer el Dispositivo USB**

Realice todas las operaciones relacionadas con el dispositivo USB y extráigalo en línea recta.

≥Cuando el indicador del dispositivo USB parpadea, significa que se está efectuando la lectura del dispositivo USB. No apague la unidad ni extraiga el dispositivo USB. Ello podría causar un funcionamiento incorrecto o la pérdida del contenido del dispositivo USB.

# **Acerca de la utilización de los Dispositivo USB**

Tenga en cuenta el tamaño de los Dispositivo USB cuando los conecte a esta unidad, ya que el tamaño de los mismos puede variar según el modelo. Es posible que algunos dispositivos activen accidentalmente el botón de reproducción y generen un funcionamiento incorrecto de la unidad.

≥Es estos casos, recomendamos utilizar un alargador USB (no suministrado con el equipo).

# **Reproducción del contenido del vídeo**

Las instrucciones para el manejo se describen normalmente empleando el mando a distancia en estas instrucciones de funcionamiento.

7

### **Preparativos**

Encienda el televisor y seleccione la entrada de vídeo apropiada en el mismo.

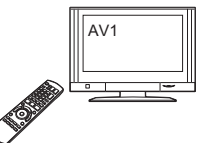

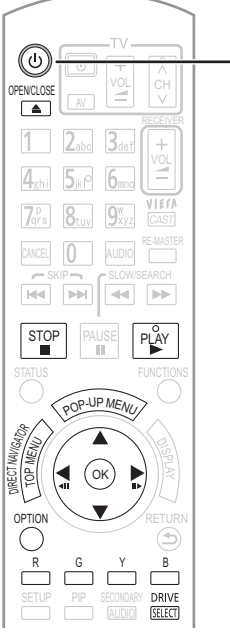

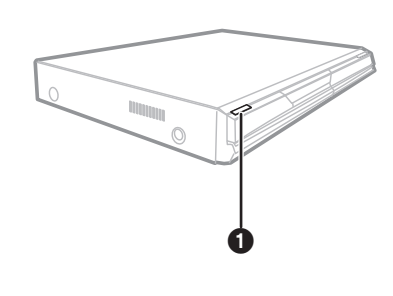

Por ejemplo,

# 1 **Pulse [**Í**] para encender la unidad.**

**<sup>2</sup>** Inserte el medio (→ izquierda).

### Pulse start.

- ≥En caso de que no se inicie la
- reproducción, pulse [▶] (PLAY).
- ≥Si se inserta un disco que contiene datos con diferentes formatos de archivo, se mostrará el menú de selección de archivo. Pulse [▲, ▼] para elegir el formato de archivo deseado y presione luego [OK].
- ●Si se visualiza el menú, pulse [▲, ▼, ◄, ▶] para seleccionar el<br>detalle y pulse [OK].
- ≥En caso de que aparezca la pantalla invitándole a emplear los botones de colores, siga manejando la unidad con los botones de colores del mando a distancia.

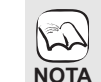

≥ La señal de los discos PAL se reproduce como PAL. La señal de los discos NTSC se reproduce como "NTSC" o "PAL60". Para los discos NTSC puede

seleccionar "NTSC" o "PAL60" en "Salida de contenido NTSC". (> 29) ≥ LOS DISCOS CONTINÚAN GIRANDO MIENTRAS SE VISUALIZA EL MENÚ. Pulse [∫] cuando haya finalizado la reproducción para proteger el motor de la unidad, la pantalla de su televisor y otros elementos.

# **Para cambiar las unidades**

Pulse [DRIVE SELECT] para seleccionar "BD/DVD/CD", "Tarjeta SD" o "Dispositivo USB".

≥Si inserta un medio mientras la unidad está parada, el lector cambia automáticamente en función del medio insertado. **CONSEJOS**

## **Para mostrar menús**

BD-V AVCHD DVD-VR DVD-V DivX Pulse [TOP MENU/DIRECT NAVIGATOR].

### **Para mostrar el Menú emergente BD-V**

El menú emergente es una característica especial disponible en algunos discos de vídeo BD. Este menú varía según los discos. Para obtener más información acerca del método de funcionamiento, remíttase a las instrucciones del disco. 1) Pulse [POP-UP MENU].

- Pulse  $[\triangle, \blacktriangledown, \blacktriangleleft, \blacktriangleright]$  para seleccionar el elemento y pulse [OK].
- ≥ El menú emergente aparece asimismo pulsando [OPTION] y seleccionando "Menú contextual".
- ≥ Pulse [POP-UP MENU] para salir de la pantalla.
- ≥ Los fabricantes del disco pueden controlar el modo de reproducción de los mismos. Por tanto, puede que no pueda controlar siempre su reproducción tal y como se describe en estas instrucciones de funcionamiento. Lea detenidamente las instrucciones del disco.
- ≥ Al reproducir dos conjuntos de BD-Video discos, una vez que termine la reproducción del primer disco, la pantalla del menú puede seguir mostrando
- información aun cuando ya se haya expulsado el disco. ≥ La lectura de los discos BD-Video que incluyen BD-J (> 42) podría llevar algo de tiempo.

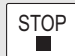

Se memeoriza la posición de detención.

**Función de reanudación de la reproducción** 

**Detención**

- Pulse [▶] (PLAY) para volver a iniciar a partir de esta posición.
- ≥La posición se borra en caso de que se abra la bandeja portadiscos o de que pulse [∫] varias veces para mostrar "STOP" en la pantalla de la unidad.
- ≥[BD-V]**: En los discos BD-Video que incluyen BD-J (**> **42), la función de reanudación de la reproducción no funciona.**
- CD MP3 DivX MPEG2: La posición se cancela si apaga la unidad.

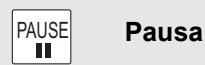

Vuelva a pulsar [II] o [ $\blacktriangleright$ ] (PLAY) para reanudar la reproducción.

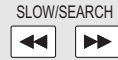

# **Búsqueda/Cámara lenta**

- La velocidad aumenta hasta 5 pasos.
- ≥Pulse [1] (PLAY) para volver a la velocidad de reproducción normal. ≥En algunos discos, puede que no cambie la velocidad.
- **Búsqueda**
- Mientras está reproduciendo un disco, pulse  $[44]$  o  $[12]$ . ● BD-V AVCHD DVD-VR DVD-V:
- El audio se oye durante el primer nivel de búsqueda hacia delante.
- ≥[DivX] [MPEG2]: El audio no se oye durante todos los niveles de pueda
- ≥[CD] [MP3]: La velocidad se fija a un paso único.
- **Cámara lenta**
- Mientras está en paus, pulse [44] o [ $\blacktriangleright$ ].
- BD-V AVCHD : en dirección hacia delante [DD] únicamente. ≥[DVD-VR]:Si continúa durante aprox. 5 minutos, la reproducción en cámara lenta se interrumpe automáticamente.

 $SKP |\mathbf{H}\mathbf{H}|$   $|\mathbf{H}\mathbf{H}|$ 

**Saltar**

- Saltar al título, capítulo o pista que desee reproducir.
- ≥Cada vez que se pulsa aumenta el número de saltos.
- **DivX**: Sólo hacia atrás [ $|\blacktriangleleft|$ ].

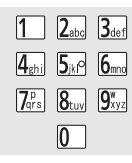

capítulo.

**Empezando a partir del elemento seleccionado**

La reproducción se inicia a partir del título o capítulo seleccionado.

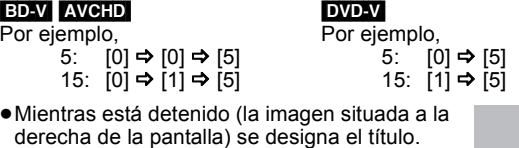

Mientras se está reproduciendo, se designa el

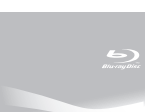

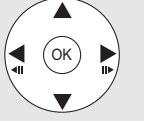

**Fotograma a fotograma**

Mientras está en pausa, pulse  $[4]$  (4II) o  $[1]$  (III).

- Cada pulsacióm muestra el siguiente fotograma.
- ≥Púlselo y manténgalo pulsado para cambiar en sucesión adelante o atrás.
- ≥Pulse [1] (PLAY) para volver a la velocidad de reproducción normal. ● **BD-V AVCHD**: Únicamente dirección [▶] (III>) hacia delante.
	-

# **Aspecto pantalla**

Cuando las barras negras aparecen en la parte superior, parte inferior laterales derecho e iaquierdo, puede aumentar la imagen para llenar la pantalla. 1 Pulse [OPTION].

- $\overline{2}$  Pulse  $\overline{[4]}$ ,  $\overline{4}$ ] para seleccionar "Aspecto pantalla" y pulse [OK].
- ③ Pulse [◀, ▶] para seleccionar "Corte lat." ó "Aumentar".<br>Normal: Salida normal
- Salida normal
- Corte lat.: Las barras negras en los laterales derecho e izquierdo de la imagen 16:9 desaperecen y la imagen aumenta. Rogamos tenga en cuenta que los laterales derecho e izquierdo se cortan cuando la barra negra no se visualiza.
- Aumentar: Las barras negras en la parte superior e inferior de la imagen 4:3 desaperecen y la imagen aumenta. Rogamos tenga en cuenta que los laterales superiores e inferiores se cortan cuando la barra negra no se visualiza.
- BD-V DVD-V: "Corte lat." no tiene ningún efecto.
- ≥Cuando "Relación de aspecto TV" (> 31) se sitúa en "4:3 Pan & Scan" o "4:3 Letterbox", el "Aumentar" efecto se desactiva.

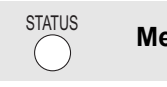

# **Mensajes de stado**

Los mensales de estado le ofrecen información acerca de lo que se está reproduciendo en ese momento. Cada vez que pulse [STATUS], cambiará la información que se muestra.

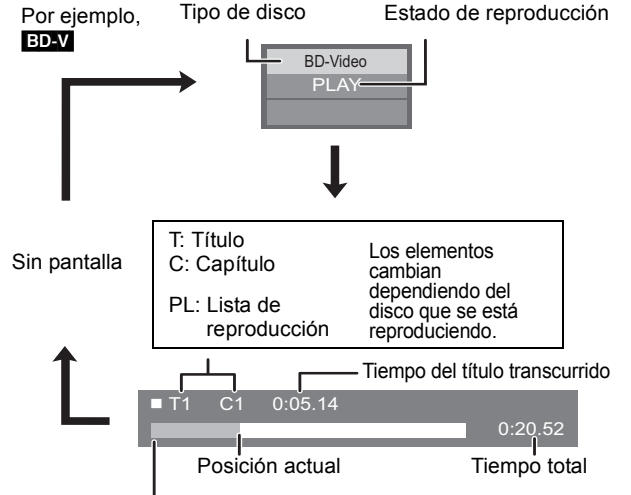

Dependiendo del tipo de disco o el estado de la reproducción, puede que no aparezca esta pantalla.

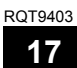

# **Otras operaciones durante la reproducción (Continuación)** (estas funciones pueden no estar

operativas dependiendo del disco).

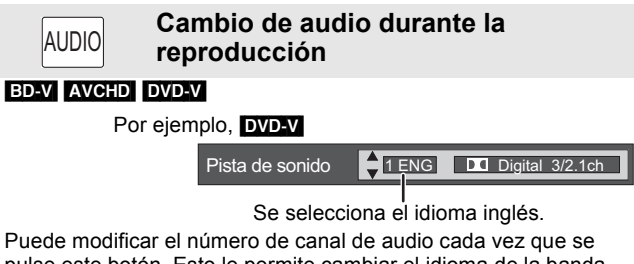

pulse este botón. Esto le permite cambiar el idioma de la banda sonora ( $\Rightarrow$  26, Pista de sonido), etc.

# DVD-VR DivX

AudioLR→AudioL→Audio R  $\uparrow$ 

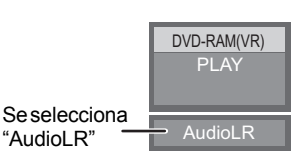

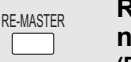

 $\sqrt{ }$ 

**Reproducción de un audio más natural (Discos grabados a 48 kHz o menos)**

Esta caractyerística le ofrece un sonido más natural añadiendo señales de frecuencia más altas que no están grabadas en la pista.

Pulse [RE-MASTER] para seleccionar "Remaster 1", "Remaster 2" o "Remaster 3".

Seleccione el que más le guste.

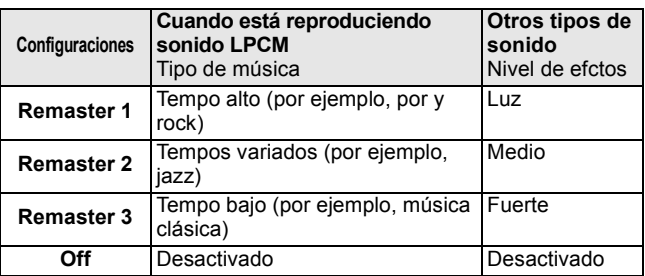

≥Esta función sólo es eficaz para el audio desde el terminal HDMI o el terminal DIGITAL AUDIO OUT cuando "Dolby D/Dolby D+ / Dolby TrueHD" o "DTS/DTS-HD" esté ajustado en "PCM" (Sin embargo, el audio se produce como de 2 canales desde el terminal DIGITAL AUDIO OUT).

# **Reproducción de capítulos**  [DVD-VR]

**16** Inserte un disco ( $\Rightarrow$  16).

2 **Mientras tanto se muestra la pantalla "Vista título"** 

```
Pulse [\triangle, \blacktriangledown] para seleccionar el título y pulse [OPTION].
3 Pulse [3, 4] para seleccionar "Vista capítulo" y pulse [OK].
        Propiedades
       Vista capítulo
        Para Imagen
                        Para mostrar las propiedades del título 
                        (fecha de grabación, etc).
                       Reproducción de imágenes congeladas 
                       (\Rightarrow 22)Para seleccionar el capítulo
```
4 **Pulse [**2**,** 1**] para seleccionar el capítulo y pulse [OK].**

# **Reproducción de Vídeos HD o SD**

**OPTION RETURN**

## AVCHD MPEG2

Es posible reproducir el vídeo en HD (Alta Definición) grabado con una videocámara de Alta Definición Panasonic sobre un disco DVD-RAM/R/ RW/R DL/+R/+RW/+R DL o una tarjeta SD, así como también el vídeo en SD (Definición Estándar) grabado con una videocámara SD Panasonic sobre una tarjeta SD.

#### **Inserte un disco o una tarjeta SD. (⇒ 16)** ≥Se visualiza la pantalla " Vista título" o "Vídeo (MPEG-2)". ≥Si inserta un medio con datos en diferentes formatos de archivo, puede que aparezca el menú de selección de archivos. Pulse  $[\triangle, \blacktriangledown]$  para seleccionar "Reproducir Vídeo (AVCHD)" o "Reproducir Vídeo (MPEG-2)" y pulse [OK]. **29** Pulse [**∆**, **V**, **◀**, ▶] para **seleccionar el título y pulse [OK].** Por ejemplo, SD CARD Reproducir Vídeo (AVCHD) sione una acción o pulse RETURN. eproducir Imágenes (JPEG) OPTION OF OK  $(MPEG-2)$ Por ejemplo, **DIRECT NAVIGATOR Video (MPEG-2) Vídeo 001 002 003 004 005 006 007 008 009 010 01.05 01.05 01.05 02.05 02.05 02.05 03.05 03.05 03.05 03.05 Miér Miér Miér Juev Juev Juev Vier Vier Vier Vier 10:00 11:30 11:59 10:00 11:30 11:59 10:00 10:30 11:30 11:59 Tiemp.grab Nº Fecha Día Hora Nombre detalle**  $\Box$  SD **Play Anterior Sig. Pág. 01/02** Por ejemplo, **D**<sub>sp</sub> **Representation NOTA**

**Para volver a la pantalla anterior** Pulse [RETURN]. **Para salir de la pantalla** Pulse [DIRECT NAVIGATOR].

**Para cambiar desde otros menús al menú AVCHD o MPEG2**

(Si los medios contienen datos en distintos formatos de archivo)

1) Pulse [FUNCTIONS]<br>2) Pulse [A, V] para se

 $\mathbb{Z}$ 

- 2) Pulse [▲, ▼] para seleccionar "Menú" y<br>pulse [OK].
- 3) Pulse [▲, ▼] para seleccionar "Reproducir<br>Vídeo (AVCHD)" o "Reproducir Vídeo (MPEG-2)" y pulse [OK].
- ≥Puede que se detenga unos segundos durante la edición de imágenes al efectuar el borrado parcial.
- ≥Los vídeos de alta definición (velocidad de transferencia 18 Mbps o superior) no pueden reproducirse correctamente si se han grabado en un DVD compatible con el doble de la velocidad o inferior.

# **Gozar del BD-LIVE o BONUSVIEW en BD-Vídeo**

# BD-V

# **¿Qué es BONUSVIEW?**

BONUSVIEW le permite disfrutar de funciones como imagen en imagen o audio secundario etc., con BD-Vídeo compatible con BD-ROM Profil 1 version 1.1/ Final Standard Profile.

## **¿Qué es BD-Live?**

Además de la función BONUSVIEW, BD-Vídeo compatible con BD-ROM Profile 2 presenta una función de extensión de red que le permite disfrutar de más funciones, como subtítulos, imágenes exclusivas y juegos on line conectando la unidad a Internet. Para poder usar Internet, tiene que conectar esta unidad a una red de banda ancha ( $\Rightarrow$  13).

≥Estos discos podrían no estar a la venta en algunas regiones.

≥Las funciones que pueden utilizarse y los métodos de funcionamiento pueden cambiar en función de cada disco. Consulte las instrucciones del disco y/o visite el sitio Web del fabricante.

# **Reproducción de vídeo secundario (imagen en imagen) y audio secundario**

### **Para conectar/desconectar el vídeo secundario Pulse [PIP].**

- Se reproduce el vídeo secundario.
- ≥Aparecerá el mensaje "PiP Activado".
- ≥Pulse el botón para conectarlo ON y OFF.

## **Para encender/apagar el audio secundario Pulse [SECONDARY AUDIO].**

- Se reproduce el audio secundario.
- ≥Aparecerá el mensaje "Audio secundario Activado".
- ≥Pulse el botón para conectarlo ON y OFF.

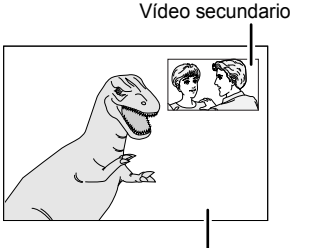

Vídeo primario

- ≥Puede que los discos no se reproduzcan  $\mathbb{Z}$ siempre dependiendo de la configuración de esta unidad, puesto que algunos formatos de **NOTA** reproducción tienen la prioridad en algunos discos
	- ≥Sólo se reproduce el vídeo primario durante las funciones de búsqueda/cámara lenta o fotograma a fotograma.
	- ≥Cuando se ajusta "Audio secundario de BD-Vídeo" en "Salida Audio Digital" a "Off", el audio secundario no se reproducirá aunque pulse [SECONDARY AUDIO]. Comprube si hay ajustado "Audio secundario de BD-Vídeo" a "Ón" (➾ 30).
	- ≥Cuando se apaga el vídeo secundario, el audio secundario no se reproduce.

# **Cómo disfrutar de los discos BD-Live con Internet**

**Para acceder a las características de BD-Live disponibles, es necesario descargar el contenido de muchos discos compatibles con BD-Live en una tarjeta SD (→ 43, Almacenamiento local)**

≥Hay que insertar una tarjeta SD con 1 GB o más de espacio libre (Clase de velocidad SD 2 o superior) antes de insertar el disco compatible con BD-Live.

**Para tener acceso al contenido de BD-Live, puede que algunos contenidos de BD-Live disponible en los discos Blu-ray requieran la creación de cuentas de Internet. Siga las instrucciones que figuran en la pantalla o en el manual de instrucciones del disco para obtener más información sobre la apertura de una cuenta.**

## **Preparativos**

 $\bullet$  Conexión a la red. ( $\Rightarrow$  13)

- **Inserte una tarjeta SD (→ 16).** 
	- ≥Si aparece la pantalla del menú de la tarjeta SD, pulse [DRIVE SELECT] en el mando a distancia y seleccione "BD/DVD/CD".
- **2** Inserte el disco  $($   $\Rightarrow$  16). ≥Para los métodos de funcionamiento, consulte las instrucciones del disco.

Para usar las funciones arriba mencionadas, se recomienda que formatee la tarjeta en esta unidad.

Formatee la tarjeta siguiendo los procedimientos indicados a continuación.

# **Formateado de tajetas SD/Borrado de datos**

Es imposible restaurar los datos tras formatear la tarjeta o tras borrar los datos. Una vez que se ha formateado la tarjeta, todos los datos incluyendo aquellos grabados en el PC se borran también, aun cuando los datos estuvieran protegidos con otro equipo.

- Inserte una tarjeta SD ( $\Leftrightarrow$  16).
- 2) Pulse [FUNCTIONS].
- 3) Pulse [▲, ▼] para seleccionar "A otras" y pulse [OK].
- 4) Pulse [▲, ▼] para seleccionar "Gestión tarjeta" y pulse [OK].
- 5) Pulse [ $\blacktriangle$ ,  $\nabla$ ] para seleccionar "Borrado datos BD-Vídeo" o
- "Formatee la tarjeta SD" y pulse [OK].
- 6) Pulse [◀, ▶] para seleccionar "Sí" y pulse [OK]. 7) Pulse [<, D] para seleccionar "Iniciar" y pulse [OK].

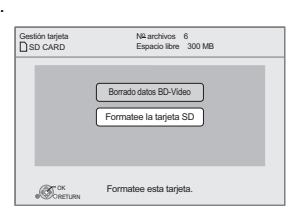

- ≥Mientras esté utilizando esta característica,  $\approx$ no extraiga la tarjeta SD. Si lo hace, la **NOTA** reproducción se interrumpe.
	- ≥Podría mostrarse un mensaje cuando la tarjeta SD no disponga de una capacidad de almacenamiento suficiente como para albergar el contenido BD-Live. Por favor, libere espacio en esa tarjeta SD o inserte otra.
	- ≥La unidad tiene que estar conectada a Internet y configurada ( $\Rightarrow$  14) para utilizar las funciones de BD-Live. "Acceso a Internet con BD-Live" podría deberse modificar para algunos discos  $\Leftrightarrow$  29)
	- ≥Cuando se reproducen los discos compatibles con BD-Live, puede que los ID del reproductor o del disco se envíen al proveedor del contenido por Internet. Puede restringir el acceso a Internet ("Acceso a Internet con BD-Live"  $\Rightarrow$  29).
	- ≥La unidad está conectada a Internet cuando se utilizan las funciones BD-Live, lo que genera gastos de comunicación.
	- ≥La reproducción podría interrumpirse dependiendo del entorno de comunicación. Algunas funciones podrían deshabilitarse para evitar el salto en algunas secciones que no se han descargado, etc.

# **Gozar del audio y video de alta velocidad de transmisión de bits**

Esta unidad soporta el audio de alta de velocidad de transmisión de bits (Dolby Digital Plus, Dolby TrueHD, DTS-HD High Resolution Audio y DTS-HD Master Audio) adoptado en BD-Vídeo.

# **Gozar del audio de alta velocidad binaria con altavoces de 7.1 y 5.1 canales**

Para gozar del audio de alta velocidad arriba indicado, es necesario cumplir las siguientes condiciones. (Parte mostrada en el área oscurecida de la tabla proporcionada abajo)

- **CONEXIONES NECESARIAS**
- Terminal HDMI AV OUT: ( $\Leftrightarrow$  9)
- ≥Terminal 7.1ch AUDIO OUT [BD80]: (> 9)/ Terminal 5.1ch AUDIO OUT [BD80]: (> 10)
- **AJUSTES NECESARIOS**
- ●Ajuste "Audio secundario de BD-Vídeo" en "Off". ( $\Rightarrow$  30)
- ≥Terminal HDMI AV OUT: ajuste "Dolby D/Dolby D+ /Dolby TrueHD" o "DTS/DTS-HD" a "Bitstream" o "PCM". (> 30)
- ≥Terminal 7.1ch AUDIO OUT [BD80]: ajuste "Salida audio analóg." a "cnl 7.1". (> 31)
- ≥Terminal 5.1ch AUDIO OUT [BD80]: ajuste "Salida audio analóg." a "2 canales (Downmix) + canales 5.1". (> 31)

# **Acerca del audio desde el terminal de salida audio**

Conecte un amplificador/receptor (⇒ 9, 10) y confirme el tipo de audio deseado y los ajustes necesarios ("Audio secundario de BD-Vídeo", "Dolby D/Dolby D+ /Dolby TrueHD" o "DTS/DTS-HD").

≥El número de canales listados es el máximo posible de canales de salida.

≥Asimismo, según sean las especificaciones o bien los ajustes del amplificador/receptor, pueden variar los resultados de la salida.

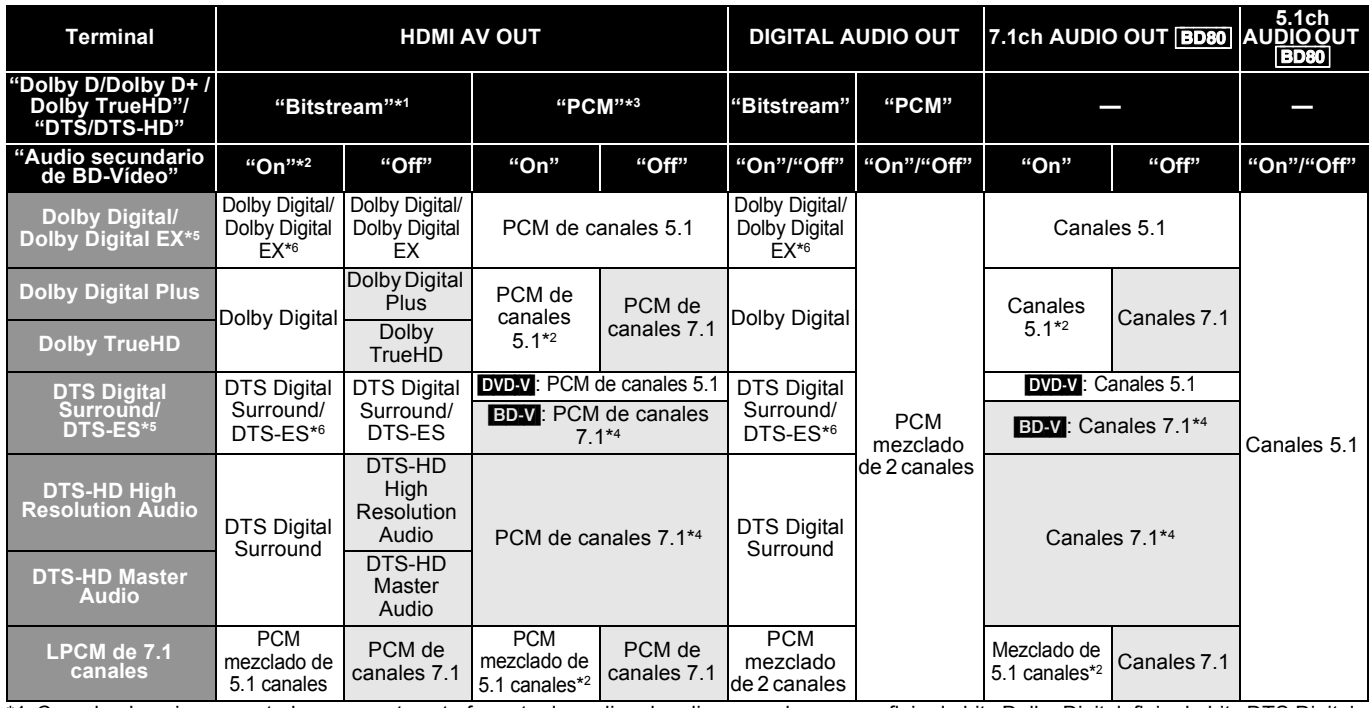

\*1 Cuando el equipo conectado no soporta este formato de audio, el audio se produce como flujo de bits Dolby Digital, flujo de bits DTS Digital Surround o PCM mezclado de 2 canales (por ejemplo, televisor).

- \*2 [BD-V]: Cuando reproduce BD-Vídeo sin el audio secundario o haciendo clic en el sonido, el audio se produce del mismo formato como si Audio secundario de BD-Vídeo" estuviese ajustado en "Off"
- \*3 Cuando el equipo conectado no está soportado por envolvente multicanal, el audio se produce como PCM de 2 canales down-mixed.
- \*4 [BD-V]: Cuando el equipo conectado está soportado con envolvente de 7.1 canales, la salida de audio se amplifica de 5.1 o 6.1 a 7.1 canales según lo especificado de DTS, Inc..
- \*5 Con la salida PCM, el Dolby Digital EX se convierte en audio PCM decodificado como Dolby Digital, el DTS-ES grabado al DVD-Vídeo se convierte en audio PCM como DTS Digital Surround y el DTS-ES grabado al BD-Vídeo se convierte en audio PCM decodificado como DTS-ES.

\*6 [BD-V]: Cuando el "Audio secundario de BD-Vídeo" está ajustado en "On", el Dolby Digital EX se produce como Dolby Digital y DTS-ES se produce como DTS Digital Surround, sin embargo si reproduce el BD-Vídeo sin audio secundario o hace clic en el sonido, el audio se produce como el formato original.

### **AJUSTES NECESARIOS**

●Terminal de HDMI AV OUT/DIGITAL AUDIO OUT: "Salida Audio Digital" (➾ 30)<br>●[ВD80] Terminal de 7.1ch AUDIO OUT/5.1ch AUDIO OUT: "Salida Audio Digital" y "Salida audio analóg." (➾ 30, 31)

### Nota

≥Cuando ajusta "Audio secundario de BD-Vídeo" a "Off", en el modo de imagen en imagen no pueden producirse el sonido del clic en el menú y el audio con video secundario  $(\Rightarrow 19)$ .

# **Respecto a la reproducción de 24p**

Muchos contenidos de películas BD-Video se graban en 24 fofogramas/segundo según el material de la película. Sin embargo, normalmente se reproducirán en 60 fotogramas/segundo según el formato de visualización.

Se reproducen en 24p como el original. Por lo tanto, se puede disfrutar de vídeo de alta calidad, con una nitidez mejorada, una perspectiva mejorada, etc.

### **CONEXIONES NECESARIAS**

≥Conecte un televisor compatible con la entrada 1080/24p por medio de un cable HDMI.

**AJUSTES NECESARIOS**

● "Salida 24p": "On" (⇒ 31)

# **Reproducción de música**

# CD MP3

Por lo general, puede reproducir música disponible en CDs o archivos MP3 grabados en un DVD-R/R DL, CD-R/RW y dispositivo USB. (Acerca de la estructura de carpetas  $\Rightarrow$  35, "Estructura de carpetas que puede reproducir en esta unidad")

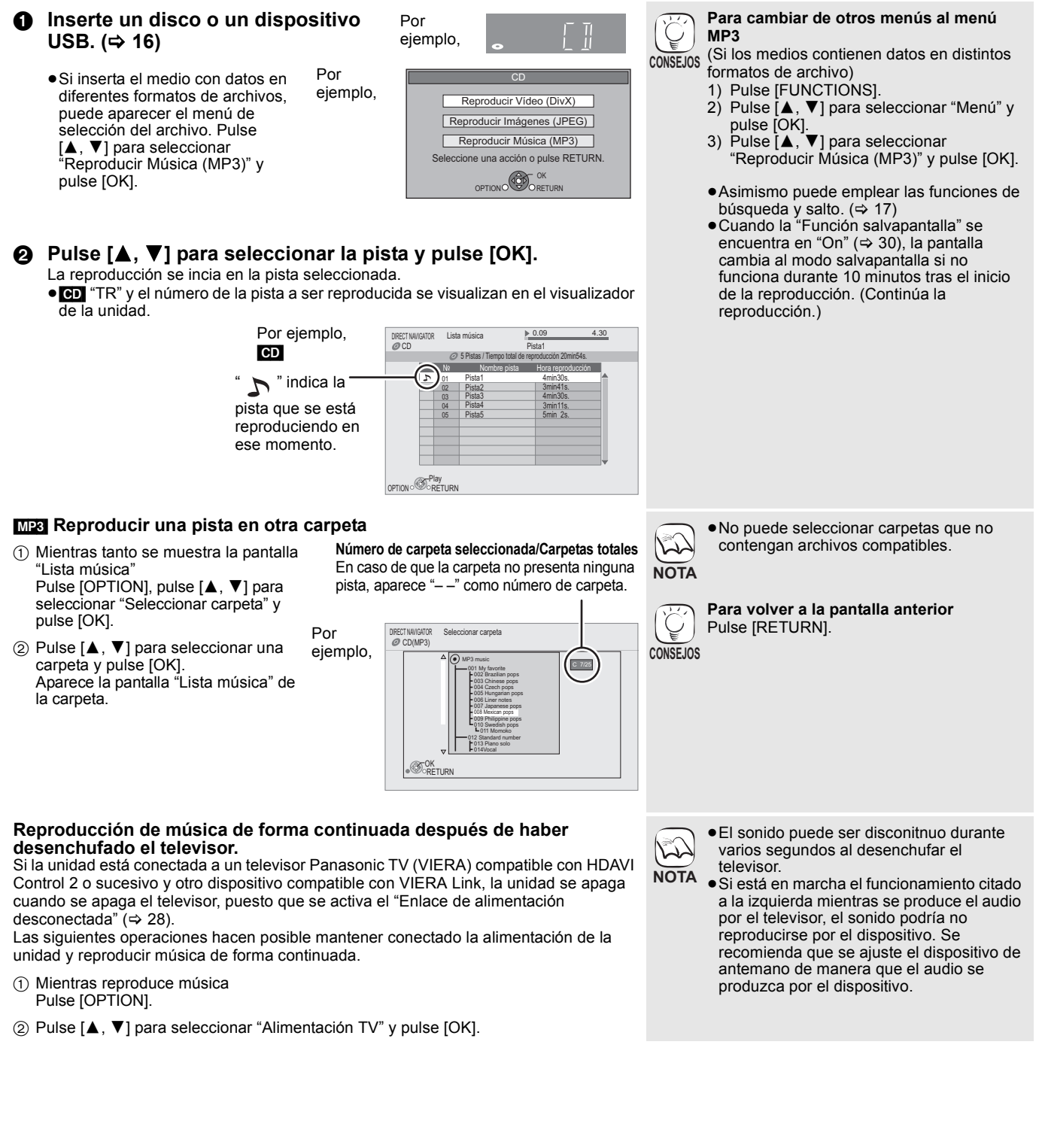

# **Reproducción de imágenes congeladas**

# [JPEG]

Reproducción de BD-RE, DVD-RAM/R/R DL o CD-R/RW con imágenes inmóviles grabadas en ellos. Esta unidad puede reproducir también imágenes inmóviles grabadas sobre una tarjeta SD o memoria USB. Además, también puede conectarse una cámara digital Panasonic mediante la conexión USB.

(Acerca de la estructura de carpetas → 35, "Estructura de carpetas que puede reproducir en esta unidad")

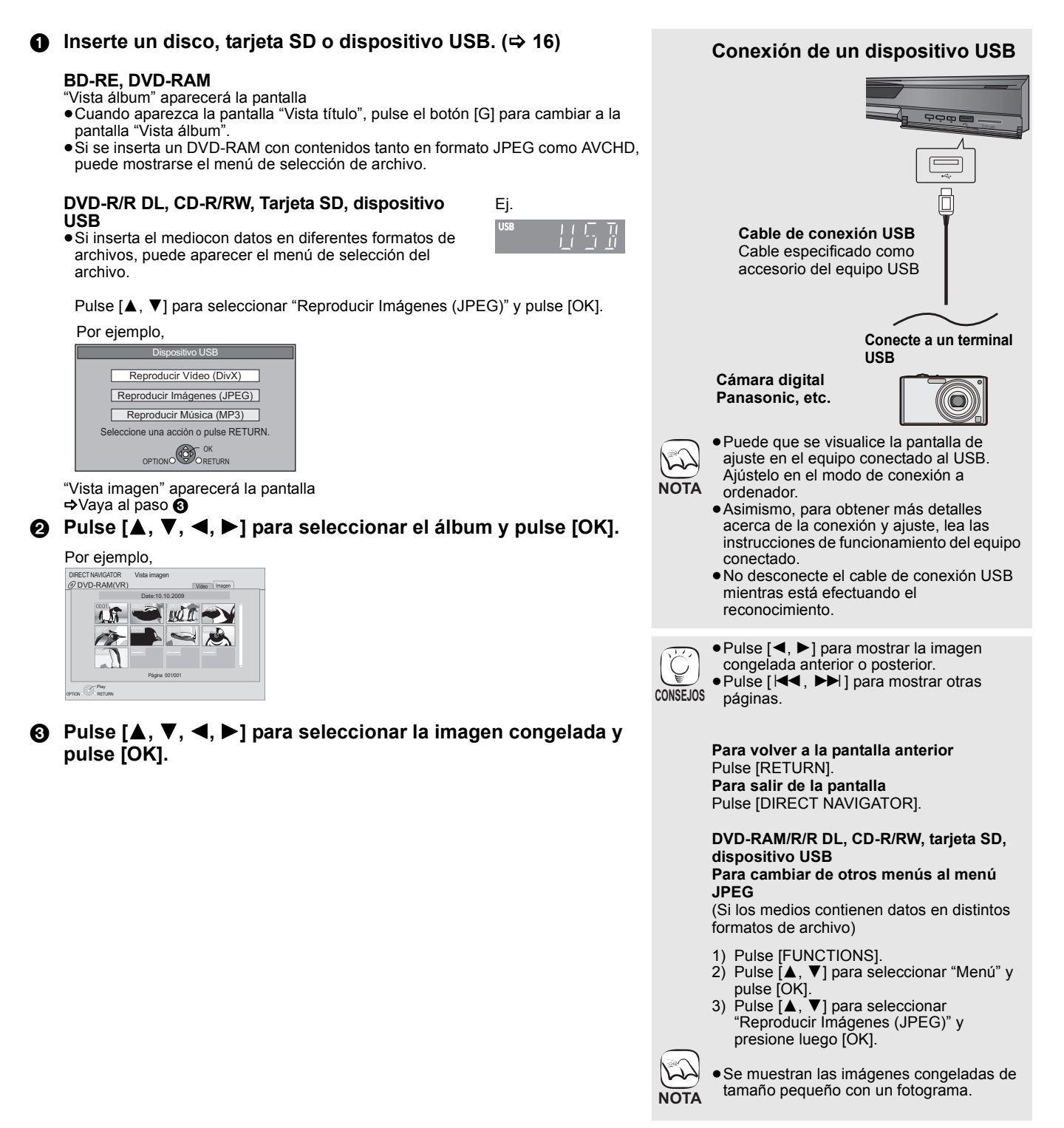
#### **Mostrar diapos.**

Puede mostrar imágenes congeladas una a una a un intervalo regular.

#### **BD-RE, DVD-RAM**

- 1 Mientras tanto se muestra la pantalla "Vista álbum" Pulse  $[\triangle, \blacktriangledown, \blacktriangle, \blacktriangleright]$  para seleccionar el álbum y pulse [OPTION].
- $(2)$  Pulse  $[\triangle, \blacktriangledown]$  para seleccionar "Mostrar diapos." y pulse [OK].

≥Asimismo puede iniciar la exhibición de diapositivas pulsando [ $\blacktriangleright$ ] (PLAY) tras seleccionar el álbum.

#### **DVD-R/R DL, CD-R/RW, tarjeta SD, dispositivo USB**

- 1 Mientras tanto se muestra la pantalla "Vista imagen" Pulse [OPTION].
- 2 Pulse [3, 4] para seleccionar "Mostrar diapos." y pulse [OK].

**Para detener la exhibición de diapositivas** Pulse [∎].

#### **Ajuste diapositiva**

- En el paso (2) en Mostrar diapos. arriba,
- ① Pulse [▲, ▼] para seleccionar "Ajuste diapositiva" y pulse [OK].
- 2 **Para cambiar el intervalo de visualización** Pulse [▲, ▼] para seleccionar "Intervalo" y pulse [◀, ▶] para seleccionar el intervalo ("Largo", "Normal" o "Corto").
	- ≥Cuando se reproduce una imagen congelada con un gran número de píxeles, el intervalo de secuencias puede convertirse en mayor. Aun cuando se modifique el ajuste, el intervalo de secuancias puede que no se acorte.

#### **Para ajustar el método de visualización**

Pulse [▲, ▼] para seleccionar "Efecto de transición" y pulse [2, 1] para seleccionar "Atenuación", "Movimiento" o "Aleatorio".

- "Atenuación":Las imágenes se cambian saliendo y entrando en fundido.
- "Movimiento":Las imágenes se cambian saliendo y entrando en fundido, mientras se aumenta, reduce, o se mueve hacia arriba o abajo.
- "Aleatorio": Además de "Movimiento", existen varios métodos para cambiar la imágenes.

#### **Para repetir la diapositiva**

Pulse [▲, ▼] para seleccionar "Repeat Play" o y pulse [◀, ▶] para seleccionar "On" o "Off".

#### **Para escuchar un BGM**

El MP3 grabado en el dispositivo USB o CD pueden reproducirse como BGM durante la exhibición de diapositivas. Pulse [▲, ▼] para seleccionar "Banda Sonora" y pulse [◀, ▶] para seleccionar "On" o "Off".

- ≥No podrán efectuarse búsquedas o saltos de pista en el disco de música.
- ≥Cuando se detiene la exhibición de diapositivas, la reproducción musical se detiene también.
- ≥Cuando el CD y el dispositivo USB se insertan simultáneamente en esta unidad con el MP3 grabado, primero se reproducirá el CD como BGM.

#### **Para seleccionar una carpeta**

Se puede selecionar una carpeta para reproducir, cuando un dispositivo USB con MP3 grabados está conectado a esta unidad.<br>Pulse [▲

Pulte para seleccionar "Carpeta Band. Son." y pulse luego [OK], presionando seguidamente [◀, ▶] para elegir la carpeta.

3) Pulse  $[\triangle, \blacktriangledown, \blacktriangle, \blacktriangleright]$  para seleccionar "Ajustar" y pulse [OK].

### **Girar**

- 1 Mientras se repoduce (excepto para exhibiciones de diapositivas) Pulse [OPTION]
- 2 Pulse [3, 4] para seleccionar "Girar a la derecha" o "Girar a la izquie." y pulse [OK].
- ≥La información de rotación se guarda hasta que se paga la unidad o se retira el medio.

#### **Alejamiento**

Esta función sólo está disponible para imágenes congeladas de tamaño pequeño.

- 1 Mientras se repoduce (excepto para exhibiciones de diapositivas) Pulse [OPTION].
- $(2)$  Pulse  $[4, 7]$  para seleccionar "Alejamiento" y pulse [OK].
- ≥Para cancelar "Alejamiento", pulse [3, 4] para seleccionar "Acercamiento" en el paso 2 y pulse [OK].
- ≥No se guardará la información de alejamiento.

#### **Para seleccionar imágenes congeladas en otra carpeta**

#### **BD-RE, DVD-RAM**

**Para cambiar a otra carpeta superior** (Únicamente si existe un número múltiple de carpetas superiores

- reconocible) 1 Mientras tanto se muestra la pantalla "Vista álbum" Pulse [OPTION].
- ② Pulse [▲, ▼] para seleccionar "Seleccionar Carpeta" y pulse [OK].

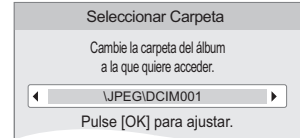

 $(3)$  Pulse  $[4, 1]$  para seleccionar la carpeta superior y pulse [OK].

#### **DVD-R/R DL, CD-R/RW**

- 1 Mientras tanto se muestra la pantalla "Vista imagen" Pulse [OPTION].
- ② Pulse [▲, ▼] para seleccionar "Carpeta" y pulse [OK].
- 3 Pulse [3, 4] para seleccionar una carpeta y pulse [OK]. Aparece la pantalla "Vista imagen" de la carpeta.

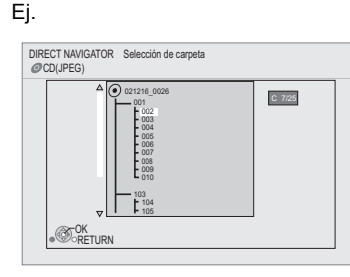

#### **Para mostrar las propiedades de la imagen**

Mientras se está reproduciendo Pulse [STATUS] dos veces.

Fecha de rodaje por ejemplo, JPEG en DVD-RAM

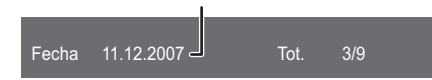

Para salir, pulse [STATUS].

ESPAÑOL

# **Reproducción de vídeos DivX®** DivX

#### **ACERCA DEL VÍDEO DIVX:**

DivX<sup>®</sup> es un formato de vídeo digital creado por DivX, Inc. Este es un dispositivo oficial certificado DivX que reproduce vídeos DivX. Pueden reproducirse discos DVD-R/R DL, CD-R/RW y dispositivos USB con contenidos de vídeo en DivX y que hayan sido grabados a partir de un ordenador personal.

(Acerca de la estructura de carpetas → 35, "Estructura de carpetas que puede reproducir en esta unidad") ≥**Puesto que el formato DivX puede utilizar muchos códecs distintos, no está garantizada la reproducción de todos los archivos** 

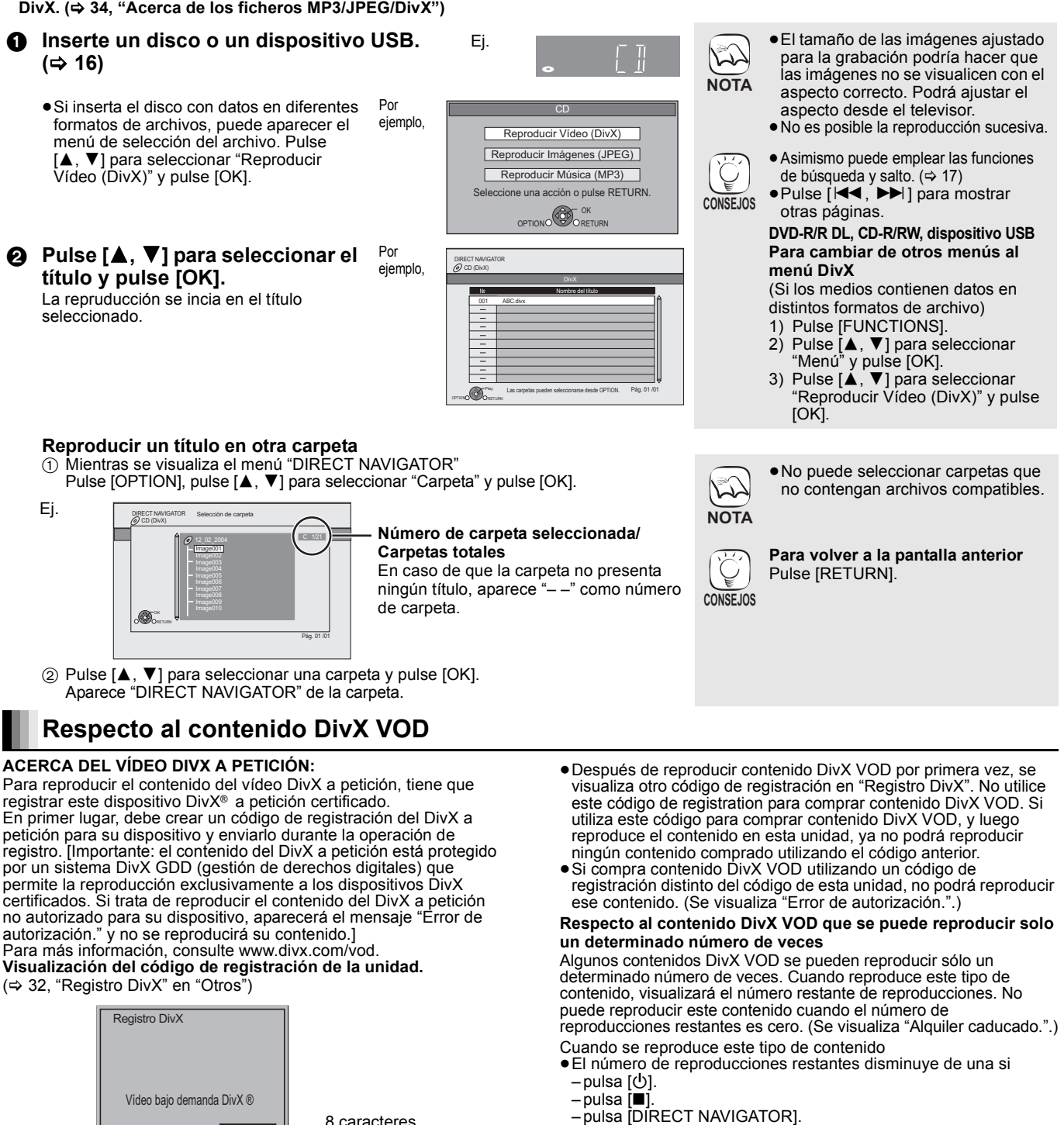

8 caracteres alfanuméricos

# **Visualización de texto de subtítulos**

Puede visualizar el texto de los subtítulos del disco de vídeo DivX en esta unidad.

Esta función no está relacionada con los subtítulos indicados en las especificaciones estándares de DivX y no tiene un funcionamiento uniforme. El funcionamiento puede ser diferente o discontínuo, en función de cómo se ha creado el archivo o el estado de la unidad (en curso de reproducción, parada, etc.).

- 
- 1 Cuando reproduce, pulse [DISPLAY].<br>
2 Pulse  $[A, \nabla]$  para seleccionar "Disco" y pulse  $[\triangleright]$ .<br>
3 Pulse  $[A, \nabla]$  para seleccionar "Subtítulo" y pulse  $[\triangleright]$ .<br>
4 Pulse  $[A, \nabla]$  para seleccionar "On" y pulse  $[\triangleright]$ .
- 

Su código de registro es : XXXXXXXX Para conocer más detalles visite www.divx.com/vod

> contienen texto de subtítulos. El texto del subtítulo no puede visualizarse.

5 Pulse [3, 4] para seleccionar "Texto".

≥Si el texto del subtítulo no se visualiza correctamente, intente cambiar los ajustes del idioma.  $(\Rightarrow 29)$ 

≥Los archivos de video DivX que no visualizan "Texto" no

-pulsa [K4] o [K4, DD] etc., y llega a otro contenido o al

principio del contenido que está reproduciendo. – pulsa [DRIVE SELECT] para cambiar de unidad. ≥Las funciones de reanudación no funcionan.

#### **Para salir de la pantalla** Pulse [DISPLAY].

**24** 110

# **Gozar de VIERA CASTTM**

Puede tener acceso a una gama de servicios de Internet desde la pantalla principal con VIERA CAST, por ejemplo YouTube, Picasa Web Albums. (Actualizado en Enero de 2009)

≥VIERA CAST requiere de una conexión a Internet de Banda Ancha. No pueden utilizarse conexiones a Internet de marcación telefónica.

#### **Preparativos**

- Conexión de la red (⇒ 13)
- $\bullet$  Ajuste de la red ( $\Leftrightarrow$  14)
- 1 **Pulse [VIERA CAST].**

≥Se visualiza un mensaje. Rogamos leer estas instrucciones atentamente y luego pulse [OK] para activar la función VIERA CAST.

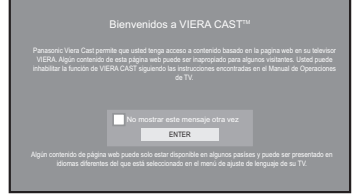

Las imágenes son para fines ilustrativos, el mensaje puede cambiar sin previo aviso.

- 2 **Pulse [**3**,** 4**,** 2**,** 1**] para seleccionar el elemento y pulse [OK].** ≥Puede hacer funcionar VIERA CAST usando los siguientes botones del mando a distancia de la unidad. [▲, ▼, ◀, ▶], [OK], [RETURN], [OPTION], botones de colores y botones numéricos.
	- ≥Para tener acceso a otras características en el sitio de YouTube o Picasa Web Albums, introduzca la identificación de usuario y la contraseña configuradas con anterioridad en estos sitios a través de la conexión a Internet desde su PC. Sin embargo, puede que no sea posible acceder a todas las características a través de VIERA CAST.

#### **VIERA CAST Pantalla principal;**

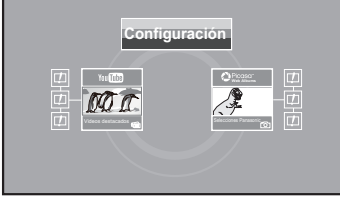

Las imágenes son para fines ilustrativos, el mensaje puede cambiar sin previo aviso.

#### **Acerca de "Configuración"**

Configure la pantalla principal de VIERA CAST.<br>■ Puede eliminar su cuenta de Puede eliminar su cuenta de

- ≥**Mi cuenta:** Puede eliminar su cuenta desde la unidad.
	- ≥**Bloqueo:** Introduzca una contraseña para bloquear YouTube y Picasa Web Albums.

≥**Avisos**

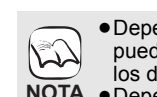

**CONSEJOS**

 $\mathbb{Z}$ 

≥Dependiendo de las condiciones de uso, puede que se tarde un poco en leer todos los datos.

- **NOTA ●**Dependiendo de las condiciones de la conexión, puede que la conexión a Internet tarde en realizarse o no se realice en absoluto.
	- ≥La unidad está conectada a Internet cuando se usa VIERA CAST, generando gastos de comunicación.

**Para regresar a la pantalla principal de VIERA CAST**  Pulse [VIERA CAST].

**Para salir de VIERA CAST**

Pulse [FUNCTIONS] o [TOP MENU/DIRECT NAVIGATOR], luego pulse [RETURN] para cancelar el menú.

- ≥Ajuste el "Bloqueo de Red" en "On" para restringir la utilización de VIERA CAST.  $(\Rightarrow 32)$
- ≥Ajuste el "Con. Auto. Ganancia Audio" en "Off" si el sonido está distorsionado mientras se utiliza VIERA CAST. (→ 32)
- ≥Cuando la visualización de los contenidos quede truncada, ajuste "Visualiz. Pantalla Reducida" en "On".  $(\Rightarrow 32)$
- ≥Configure "Idioma en pantalla" para cambiar el idioma de la pantalla de inicio.  $(\Rightarrow 30)$
- ≥Ajuste "Zona Horaria" o "Summer Time" cuando la pantalla visualice una hora errónea.  $(\Rightarrow 32)$
- La pantalla principal de VIERA CAST™
	- está sujeta a cambios sin previo aviso.
- ≥Los servicios de VIERA CASTTM se realizan a través de los respectivos proveedores y el servicio puede interrumpirse provisionalmente o permanentemente sin previo aviso. Por consiguiente, Panasonic no garantiza el contenido o la continuidad de los servicios. **NOTA**
	- ≥Puede que no estén disponibles todas las características o los contenidos de los sitios Web del servicio.
	- ≥Algunos contenidos podrían ser inapropiados para algunos espectadores. ≥Ciertos contenidos podrían estar
	- disponibles únicamente en determinados países o en específicos idiomas.

# **Mostrar el menú FUNCTIONS**

Algunas funciones dee esta unidad se pueden poner en funcionamiento desde el menú FUNCTIONS.

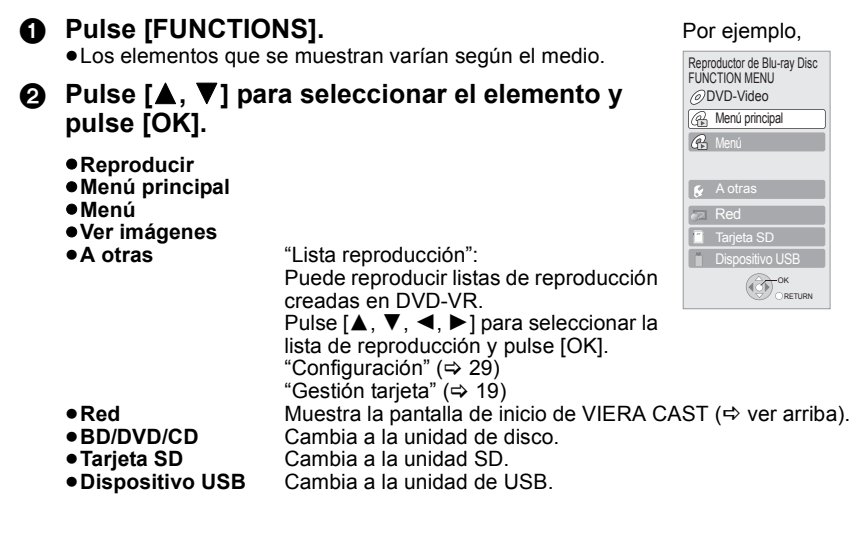

# **Cambio de ajustes con el menú en pantalla**

**Operaciones del menú en pantalla**

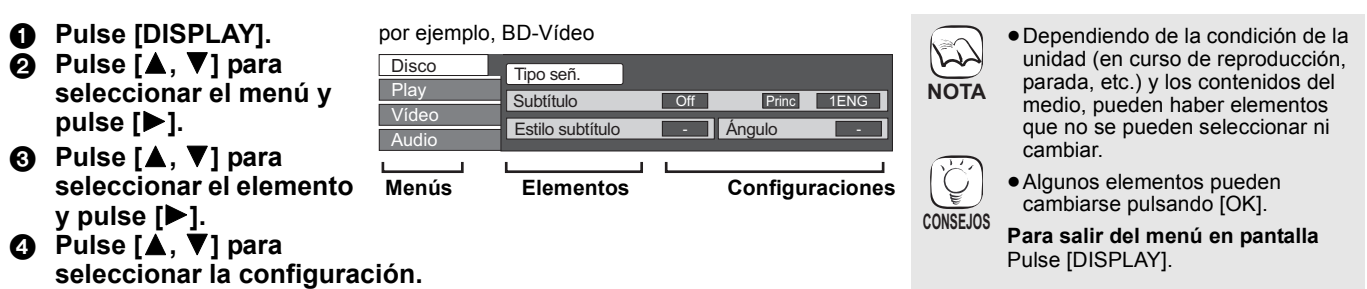

# **Lo que se puede cambiar con el menú en pantalla**

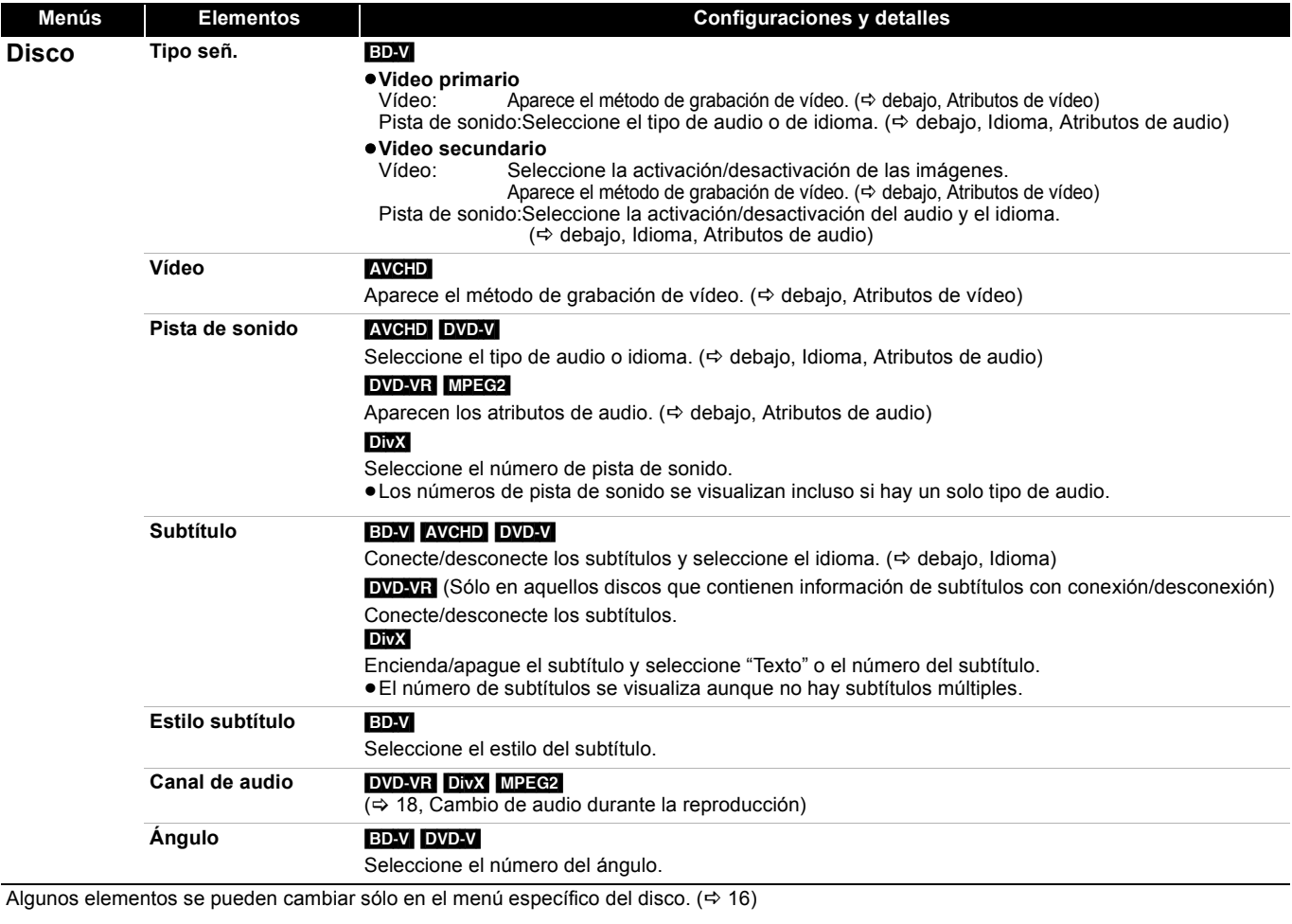

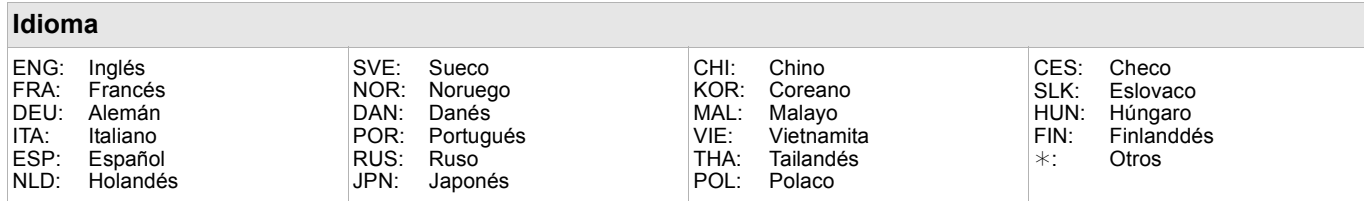

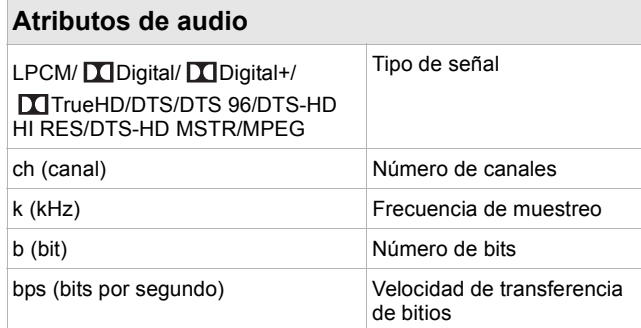

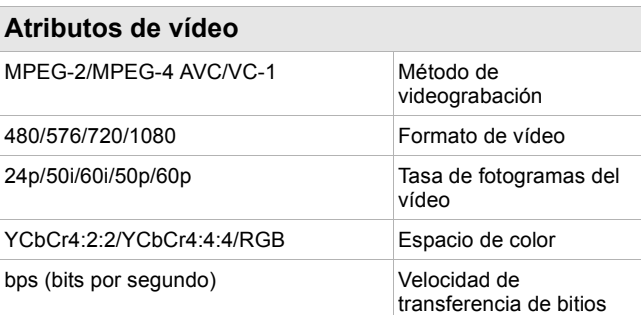

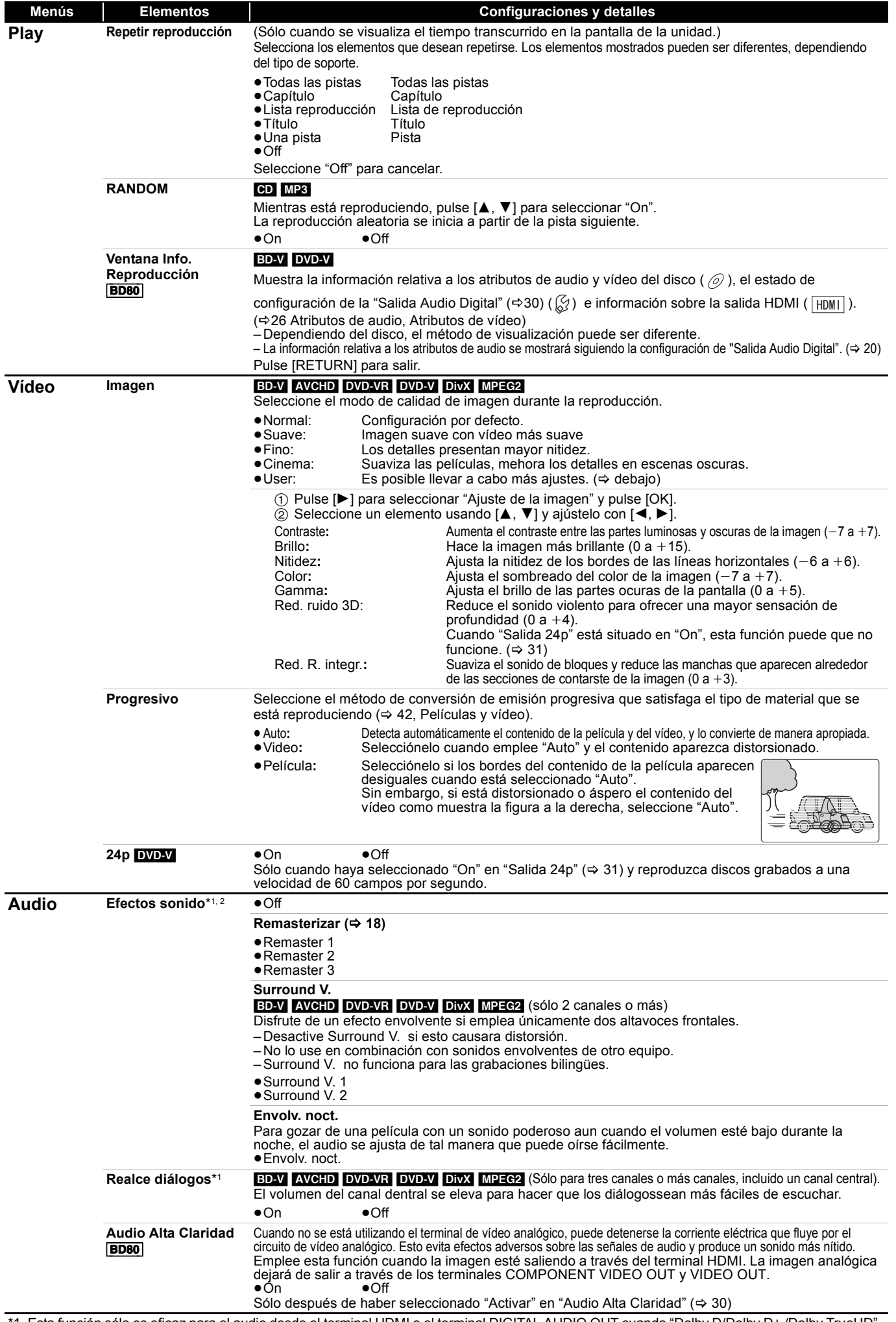

\*1 Esta función sólo es eficaz para el audio desde el terminal HDMI o el terminal DIGITAL AUDIO OUT cuando "Dolby D/Dolby D+ /Dolby TrueHD" o "DTS/DTS-HD" esté ajustado en "PCM" (Sin embargo, el audio se produce como de 2 canales desde el terminal DIGITAL AUDIO OUT). \*2 No todas las funciones pueden ajustarse individualmente.

# **Operaciones enlazadas con el televisor**

**(VIERA Link "HDAVI ControlTM")**

### **¿Qué es VIERA Link "HDAVI Control"?**

**El "HDAVI Control" de VIERA Link es un funcionamiento conveniente que proporciona operaciones enlazadas de esta unidad y un televisor de Panasonic (VIERA) u otro dispositivo bajo "HDAVI Control".**

**Puede emplear esta función conectando el equipo mediante un cable HDMI. Véase instrucciones de funcionamiento para la conexión del equipo para obtener más detalles operativos.**

- ≥VIERA Link "HDAVI Control", basada en las funciones de control que ofrece HDMI que es un estándar industrial conocido como HDMI CEC (Control de aparatos electrónicos para el consumidor) es una función única que hemos desarrollado y añadido. Como tal, no se puede garantizar su funcionamiento con los equipos de otros fabricantes que sean compatibles con HDMI CEC.
- ≥**Esta unidad es compatible con la función "HDAVI Control 4".** "HDAVI Control 4" es el último estándar (a partir de diciembre de 2008) para el equipo compatible HDAVI Control de Panasonic. Este estándar es compatible con el equipo HDAVI convencional de Panasonic.
- ≥Rogamos se remita a los manuales individuales de los equipos de otros fabricantes que sean compatibles con la función VIERA Link.

### **Lo que se puede hacer con "HDAVI Control"**

#### **Cambio de entrada automático**

Cuando se realicen las siguientes operaciones, el televisor cambiará de forma automática el canal de entrada y mostrará la acción correspondiente.

- Cuando se inicia la reproducción en la unidad
- Al realizar una acción que requiera el uso de la pantalla (por ejemplo, Direct Navigator la pantalla)
- ≥[BD-V] [DVD-V] Cuando la reproducción se para, el televisor vuelve automáticamente al modo sintonizador TV.

#### **Enlace de alimentación conectada**

Cuando se apaga el televisor y se realizan las siguiente operaciones, el televisor se enciende de forma automática y muestra la correspondiente acción.

- Cuando se inicia la reproducción en la unidad – Al realizar una acción que requiera el uso de la pantalla
- (por ejemplo, Direct Navigator pantalla)

#### **Preparativos**

- 1) Conecte esta unidad a su televisor u otro dispositivo por medio de un cable HDMI ( $\Rightarrow$  8, 9).
- 2) Ajuste "VIERA Link" en "On" (⇒ 31).
- (El ajuste de fábrica es "On".) Àjuste las operaciones "HDAVI Control" en el equipo que esté conectado (por ejemplo, televisor).
- 4) Encienda todo el equipo compatible "HDAVI Control" y seleccione el canal de entrada de esta unidad en el televisor que esté conectado de tal forma que la función "HDAVI Control" funcione de forma correcta. **Asimismo al modificar la conexión o los ajustes, repita**

**esteprocedimiento.**

#### **Enlace de alimentación desconectada**

Todo el equipo conectado compatible con "HDAVI Control", incluyendo esta unidad se apaga de forma automática cuando apaga el televisor.

- ≥Esta unidad se paga de forma automática incluso durante la reproducción o cualquier otra operación.
- **Acerca de la función Ahorro Energía en espera**

Es posible ahorrar energía en esta unidad en el modo de espera, por medio del enlace de alimentación desconectada, aunque el "Inicio rápido" de esta unidad esté en "On" (⇒ 32)

≥Tiene que activar el ajuste "Ahorro Energía en espera" en el televisor. ≥Si enciende o apaga esta unidad sin usar la fución del enlace de alimentación desconectada, es imposible ahorrar energía en esta unidad en el modo de espera.

#### **Reproducción de música de forma continuada**  después de haber desenchufado el televisor. (→ 21)

**NOTA**

≥Cuando se pulsa [1] (PLAY) en esta unidad para el

"Cambio de entrada automático" o "Enlace de alimentación conectada", el imagen reproducida no se visualiza de forma inmediata en pantalla y puede que no sea posible ver los contenidos desde donde se inició la reproducción. En este caso, pulse [ $\blacktriangleleft$ ] o [ $\blacktriangleleft$ ] para volver a donde se

## **Control fácil únicamente con el mando a distancia VIERA**

Si conecta esta unidad a un televisor con "HDAVI Control 2" o sucesivo a través de un cable HDMI, puede hacer funcionar esta unidad usando los botones del mando a distancia del televisor. Los botones que puede usar para esta unidad dependen del televisor. Para más información, consulte el manual de instrucciones del televisor.

Si no puede hacer funcionar esta unidad por medio de los botones del mando a distancia del televisor, utilice el mando a distancia suministrado con esta unidad.

≥El funcionamiento de esta unidad puede verse interrumpido si se pulsan botones incompatibles en el mando a distancia del televisor.

#### **Uso del menú FUNCTIONS para manejar esta unidad**

Usando el mando a distancia del televsior puede reproducir medios usando el menú **FUNCTIONS** 

1 **Pulse el botón de VIERA Link en el mando a distancia.** 2 **Seleccione el reproductor.** ● Aparece el menú FUNCTIONS.

Por ejemplo,

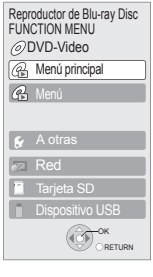

#### **Uso del menú OPTION para manejar esta unidad**

inició la reproducción.

Usando el mando a distancia del televisor, puede reproducir discos usando el "Panel de control" y visualizar el menú superior (para BD-Video y DVD-Video) o el menú emergente (para BD-Video).

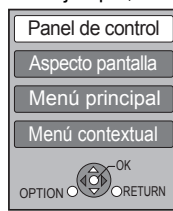

### 1 **Pulse [OPTION].**

Esto asimismo se puede visualizar empleando la pantalla del menú VIERA.

[Nota] No se puede emplear el menú OPTION mientras se está visualizando el menú superior para BD-Video o DVD-Video.

#### 2 **Seleccione un elemento, y posteriormente pulse [OK].**

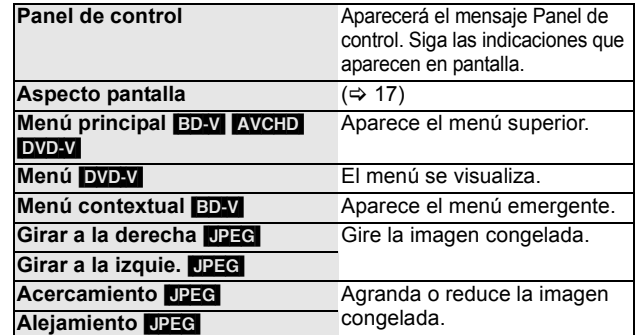

∫ **Cuando quiera dejar conectado el televisor y ajustar esta unidad en modo en espera** Pulse [O] en el mando a distancia de esta unidad y ajuste el modo de espera.

∫ **Cuando no use "HDAVI Control"** 

Ajuste "VIERA Link" en el Configuración menú en "Off". (→ 31)

RQT9403

Por ejemplo.

# **Modificación de las configuraciones de la unidad**

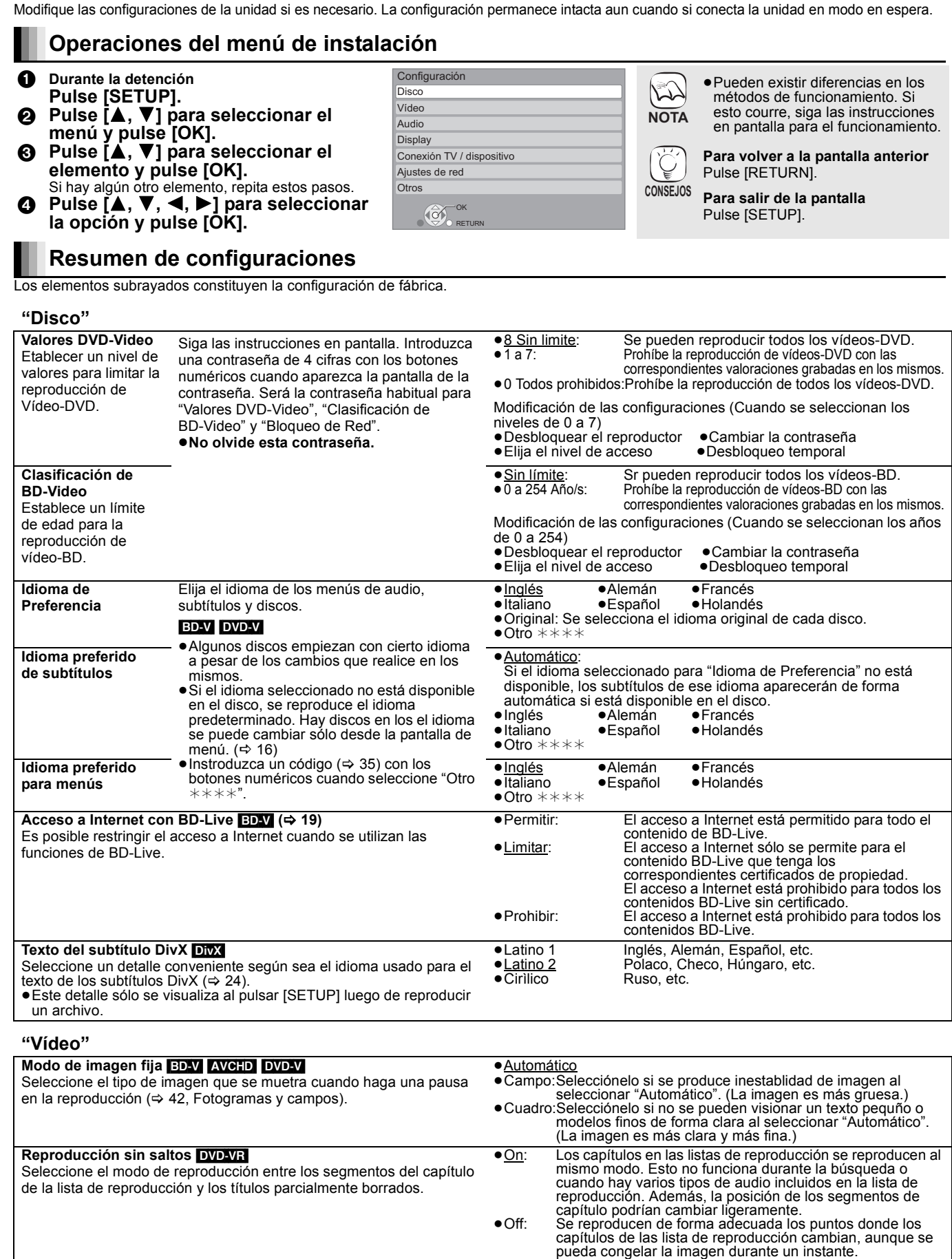

**Salida de contenido NTSC**

Elija la salida PAL60 o NTSC cuando reproduzca NTSC discos.

ESPAÑOL

● NTSC: NTSC los discos se reproducen como NTSC.<br>● PAL60: Selecciónelo si la imagen no se visualiza de forma correcta cuando se selecciona "NTSC".

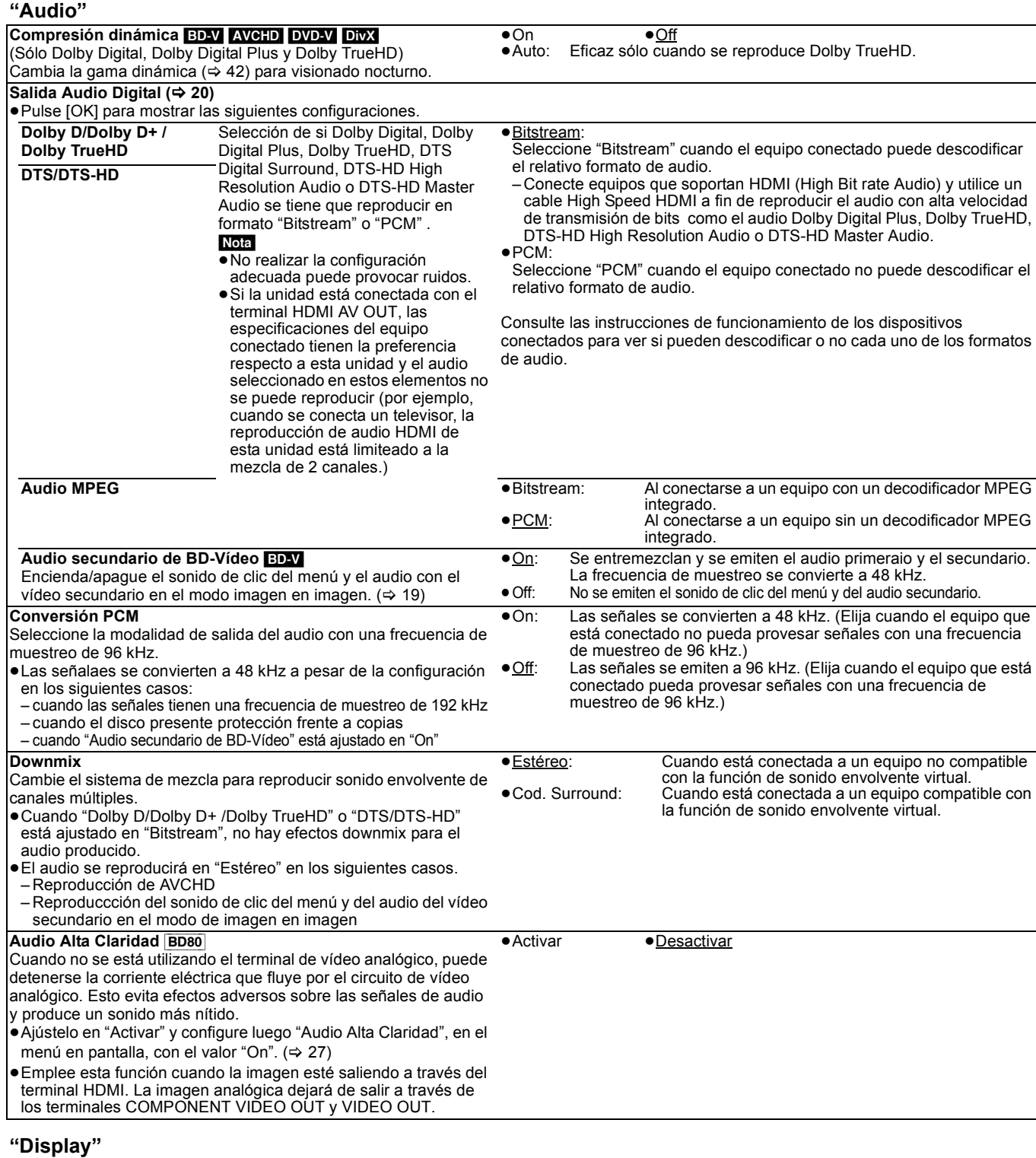

#### **Mensajes por pantalla** Elija si desea que muestre mensajes de estado de forma automática. ≥Automático ≥Off **Idioma en pantalla** Elija el idioma para estos menús y los mensajes en pantalla. ● English ● Français ● Español<br>● Deutsch ● Italiano ● Nederlar ●Nederlands **Función salvapantalla** Esta función es para prevenir la integración en la pantalla. ≥Cuando esto se ajusta en "On" la zona oculta de la pantalla se transforma en gris. [Sólo cuando se conecta con un cable HDMI o un cable componente de vídeo y "Formato de vídeo HDMI" (⇒ 31) está ajustado a un modo distinto de "576p/480p", o "Resolución componente" ( $\Rightarrow$  31) está ajustado en "720p" o "1080i"] ≥On: Si no se pone en funcionamiento durante 10 minutos o más, la pantalla que aparece cambia a otros estados de forma automática. – Cuando aparece el menú Direct Navigator o FUNCTIONS, la pantalla vuelve al modo salvapantallas. – Cuando se reproduce un CD o MP3, la pantalla vuelve al modo salvapantallas. (Continúa la reproducción.) – Cuando se muestran las imágenes congeladas (excepto exhibición de diapositivas), la pantalla vuelve a la pantalla Direct Navigator. ≥Off **Luminosidad del display** Cambia el brillo de la pantalla de la unidad. ● Alta<br>● Baja: ● Baja: La pantalla se va atenuando.<br>● Automático: La visualización es oscura du La visualización es oscura durante la reproducción y es luminosa fuera de la reproducción. [BD80] **Control LED de la tarjeta SD**  Ajuste el método de iluminación de la lámpara en la rabura de la tarjeta SD. ● Activado ● Desactivado<br>● SD insertada: Cuando se en Cuando se enciende esta unidad y se inserta una tarjeta SD, la lámpara se enciende. Licencia de Software **Aparece información acerca del software empleado por esta unidad.**

### **"Conexión TV / dispositivo"**

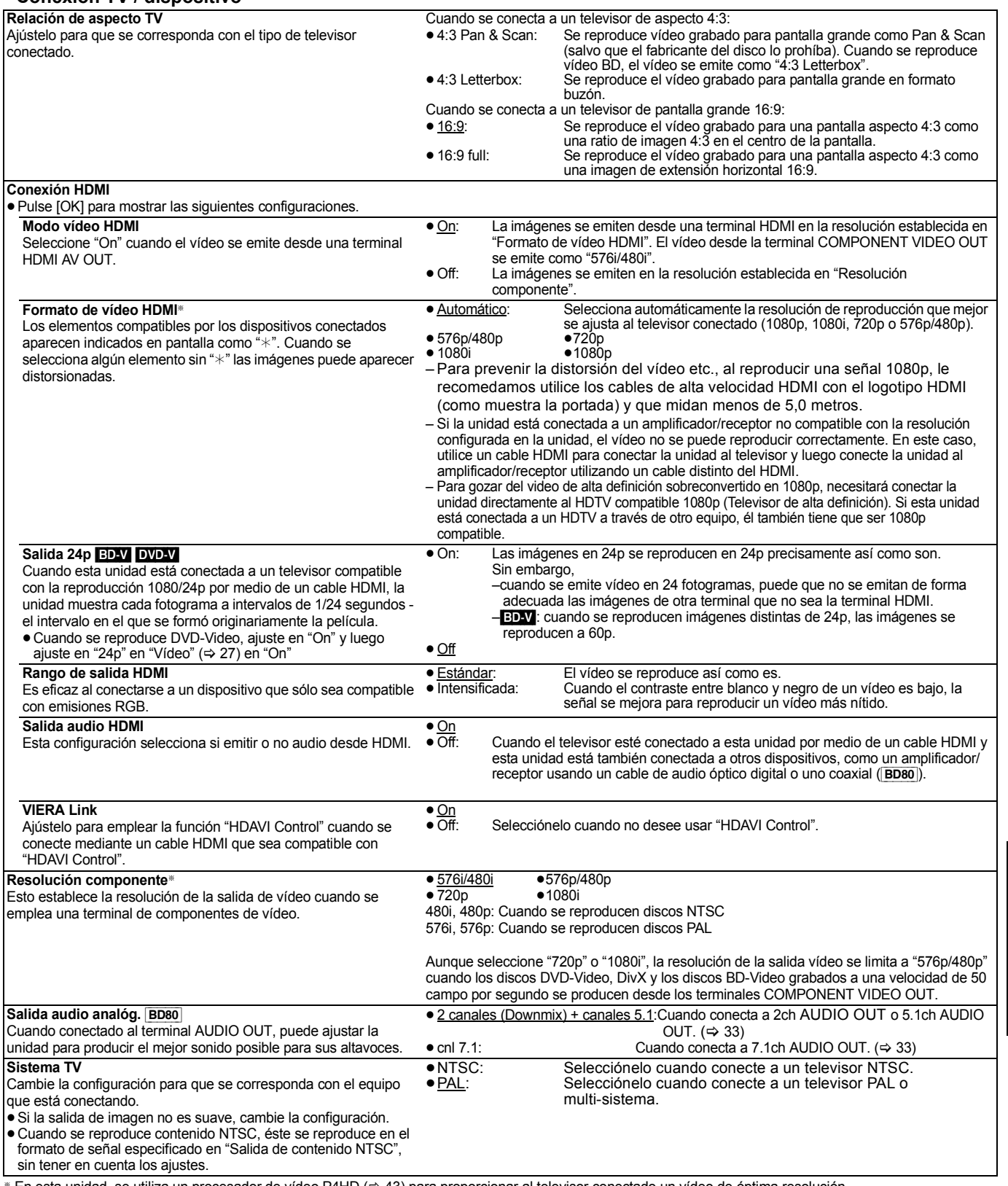

<sup>®</sup> En esta unidad, se utiliza un procesador de vídeo P4HD (→ 43) para proporcionar al televisor conectado un vídeo de óptima resolución.

 $\overline{117}$ 

### **"Ajustes de red"**

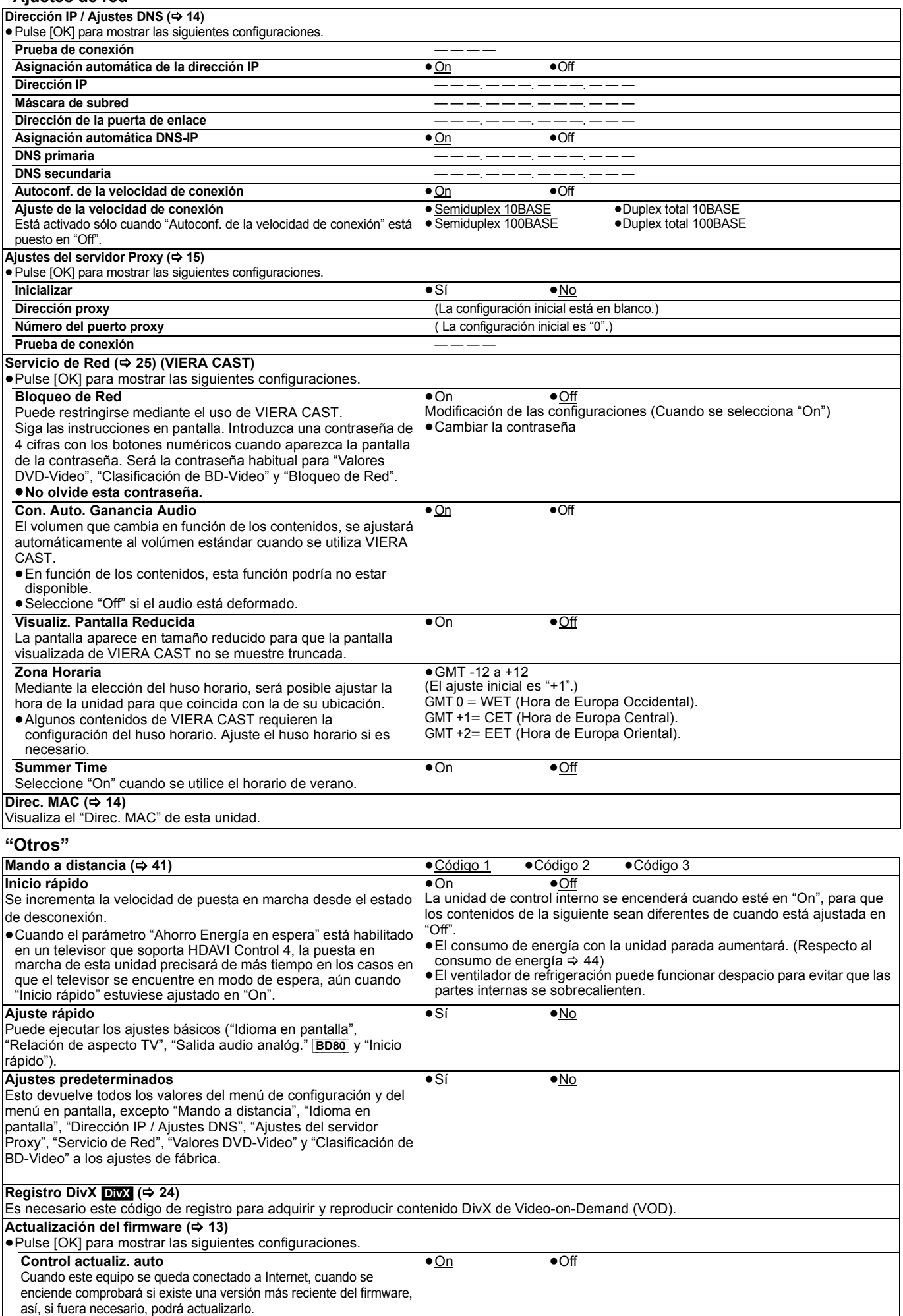

●Sí ●No

**Actualizar ahora**

Puede actualizar el firmware manualmente.

## **Cambiar el ajuste del altavoz para adaptar sus altavoces** [BD80]

Cuando conecta esta unidad a un amplificador/receptor para disfrutar de sonido envolvente multicanal, use los siguientes ajustes en esta unidad si no se pueden ajustar en el amplificador/receptor.

**Los ajustes son efectivos cuando conecta al terminal analógico de canales 7.1ch AUDIO OUT/5.1ch AUDIO OUT.**

#### **Preparativos**

- 1 Ajuste "Salida audio analóg." en "cnl 7.1" o "2 canales (Downmix) + canales 5.1".  $(\Rightarrow$  31)
- Se visualiza un mensaje.
- **2** Pulse [OK].

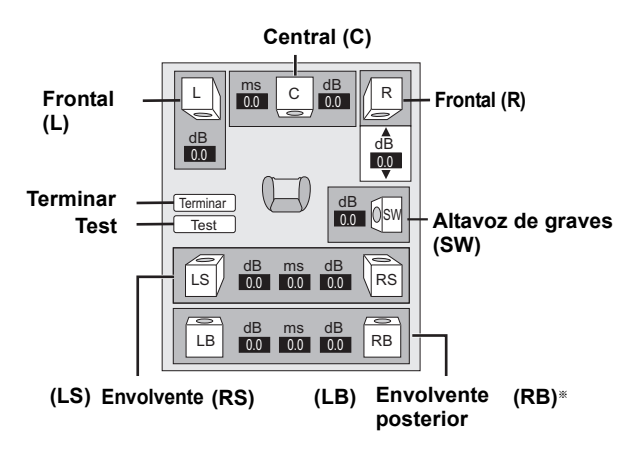

§ El canal trasero envolvente sólo se activa cuando ajusta "Salida audio analóg." a "cnl 7.1".

#### **Presencia y tamaño del altavoz**

#### **( )** <sup>L</sup> LS <sup>R</sup> SW RS LB RB <sup>C</sup>

Ajuste individualmente todos los altavoces conectados.

 $\bullet$  Pulse  $[\triangle, \blacktriangledown, \blacktriangle, \blacktriangleright]$  para seleccionar el icono del altavoz y pulse [OK].  $\bullet$  Pulse  $[A, \blacktriangledown]$  para seleccionar el ajuste y pulse [OK].

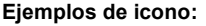

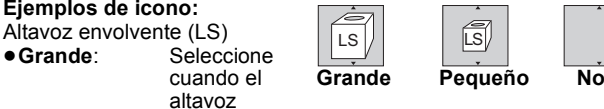

soporta una reproducción de baja frecuencia (por debajo de 100 Hz).

≥**Pequeño**: Seleccione cuando el altavoz no soporta una reproducción de baja frecuencia.

Para conseguir un ambiente de audición ideal, se pueden ajustar de forma inmediata la configuración del tamaño de los altavoces. Por ejemplo, si el altavoz de graves está ajustado a "No", los altavoces frontales se ajustarán automáticamente a "Grande". (En este caso, recomendamos conectar un altavoz que pueda reproducir bajos por debajo de 100 Hz.)

### **Tiempo de retraso ( )** ms 0.0

Para una audición óptima con un sonido de canales 7.1/5.1, todos los altavoces excepto el subwoofer deben encontrarse a la misma distancia respecto a la posición del asiento.

Si tiene que colocar los altavoces central, envolvente y envolvente posterior más cerca de la posición del asiento, ajuste el tiempo de demora para compensar la diferencia.

Si la distancia  $\textcircled{a}$  o  $\textcircled{c}$  es menos que  $\textcircled{b}$  ( $\blacktriangleleft$  abajo) busque la

diferencia en la respectiva tabla y cambie a los ajuste recomendado.  $\bigodot$  Pulse [ $\blacktriangle$ ,  $\nabla$ ,  $\blacktriangleleft$ ,  $\blacktriangleright$ ] para seleccionar la casilla del tiempo de

retraso ( $\boxed{\frac{ms}{0.0}}$ ) y pulse [OK].

**2** Pulse [▲, ▼] para seleccionar la configuración y pulse [OK].

#### **Conexión del altavoz de Conexión del altavoz de 7.1 canales 5.1 canales**

Dimensiones de la habitación aproximadas

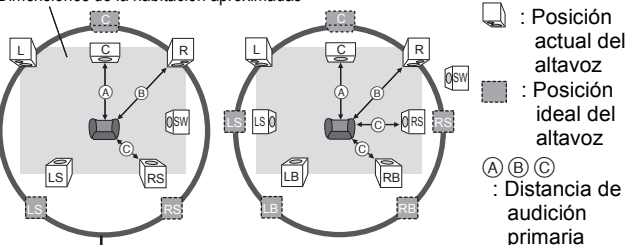

Círculo de distancia de audición primaria constante

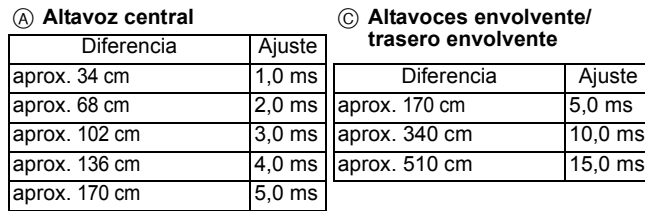

### **Balance de canal ( <sup>dB</sup>)**

**1** Seleccione "Test" y pulse [OK].

Se emite una señal de prueba.<br>Frontal (L)——→Central (C)——→Frontal (R)  $\rightarrow$  Central (C)—— $\rightarrow$  Frontal (R)—— $\rightarrow$  Envolvente (RS)

 $\uparrow$   $\downarrow$ Envolvente (LS) $\longleftarrow$  Envolvente posterior (LB)  $\longleftarrow$  Envolvente posterior (RB)

**2** Mientras escucha la señal de prueba, pulse [▲, ▼] para ajustar el volumen de cada altavoz.

Altavoces frontales:  $0.0$  a  $-6.0$  dB

Altavoz central, Altavoces envolvente/trasero envolvente:  $0.0 a - 12.0 dB$ 

<sup>3</sup> Pulse [OK].

Se detiene la señal de prueba. ≥No sale niguna señal desde el altavoz de graves. Para ajustar su volumen, reproduzca algo, luego vuelva a esta pantalla para ajustar según sus preferencias.

**Para finalizar el ajuste del altavoz** Pulse  $[\triangle, \nabla, \triangleleft, \blacktriangleright]$  para seleccionar "Terminar" y pulse [OK].

# **Acerca de los ficheros MP3/JPEG/DivX**

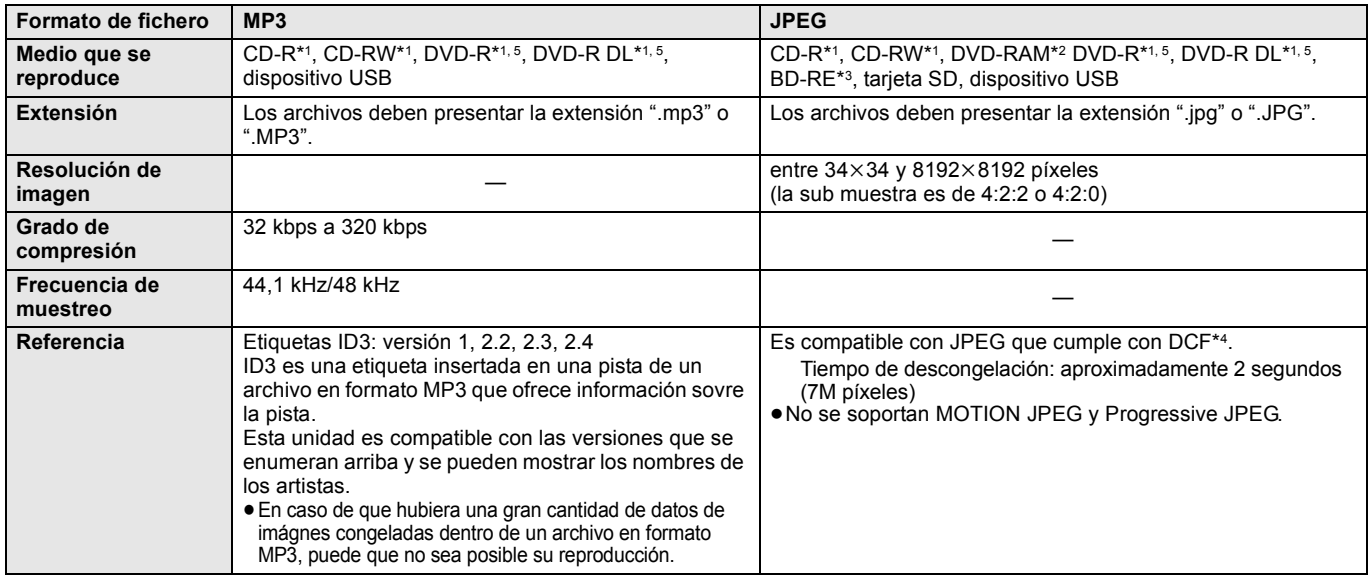

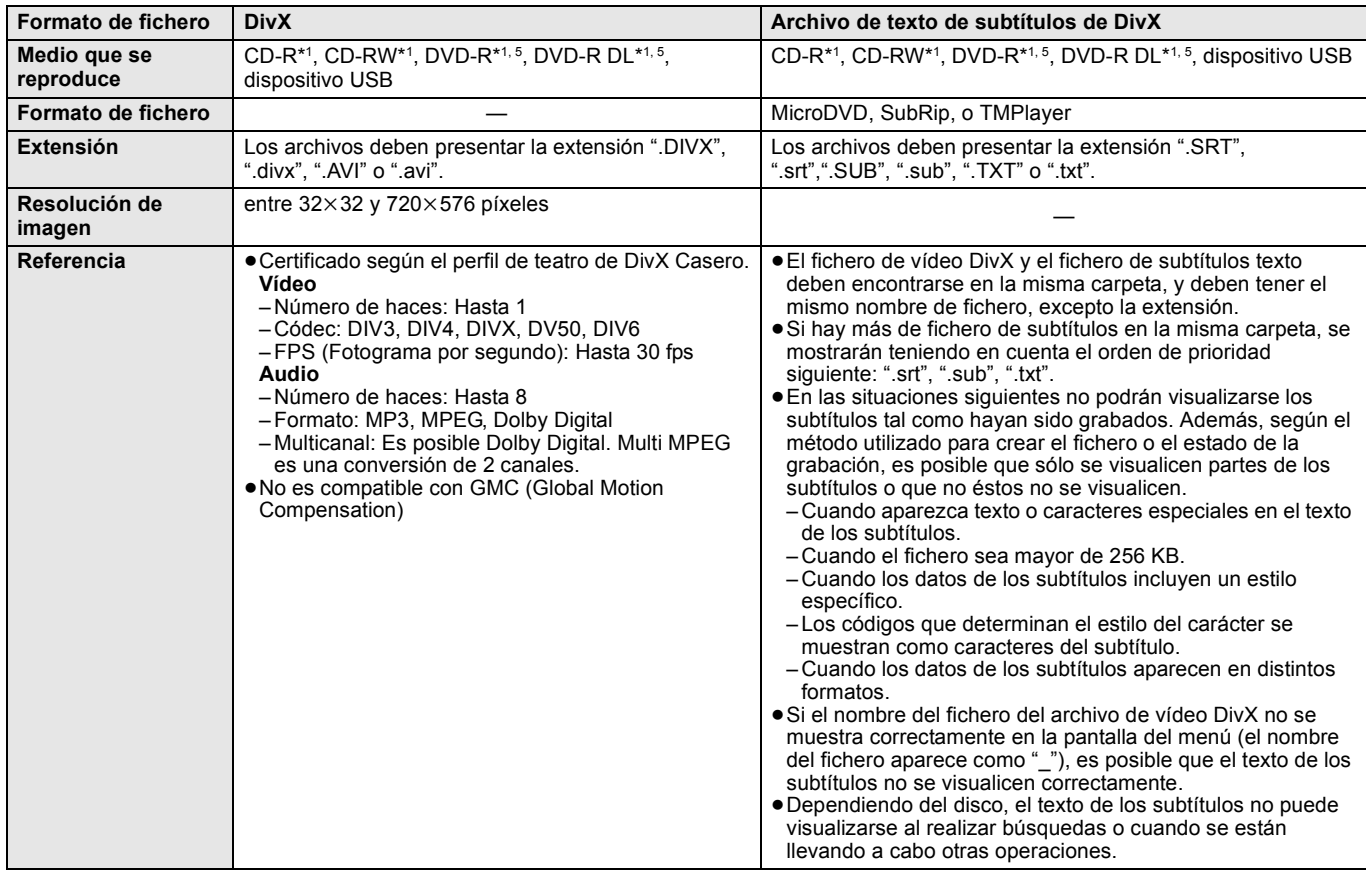

≥El alfabeto inglés y los números árabes se visualizan de forma correcta. Otros caracteres puede que no se visualicen de forma correcta.

≥El orden de visualización de esta unidad puede diferir del orden que se visualiza en el ordenador.

≥Dependiendo de la forma de creación del medio (software de escritura), los archivos y carpetas puede que no se reproduzcan en el orden en el que los numeró.

≥Según el cómo va a crear la estructura de carpetas (software de escritura), los archivos y las carpetas pueden no reproducirse. (> 35) ≥Esta unidad no es compatible con formato de escritura de paquetes.

≥Dependiendo de las condiciones de grabación, puede que no se reproduzcan los medios.

≥Puede que a este opearció le lleve ciero tiempo completarse cuando existen muchos archivos y/o carpetas y algunos archivos puede que no se visualicen o no sean reproducibles.

\*1 Nivel 1 ó 2 ISO9660 (excepto para los formatos ampliados), Joliet

Esta unidad es compatible con la sesión múltiple.

Esta unidad no es compatible con el paquete de escritura.

\*2 Los discos deben cumplir con UDF 2.0. \*3 Los discos deben cumplir con UDF 2.5.

\*4 Design rule for Camera File system: norma unificadaestablecida por Japan Electronics and Information Technology Industries Association (JEITA).

\*5 Los discos tienen que estar conformes con el puente UDF (UDF 1.02/ISO9660). Esta unidad no es compatible con la sesión múltiple.

Se reproduce sólo la sesión predeterminada.

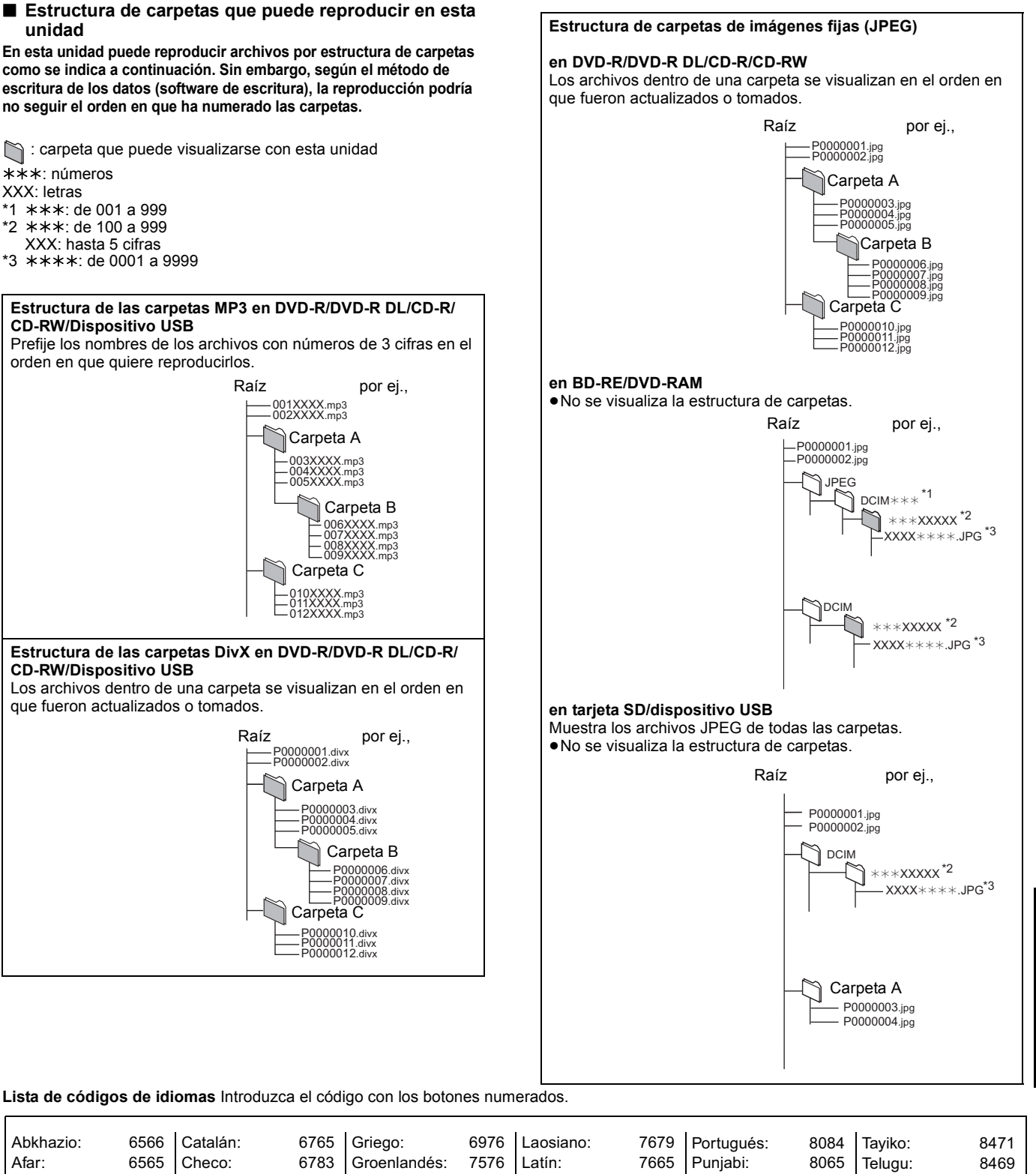

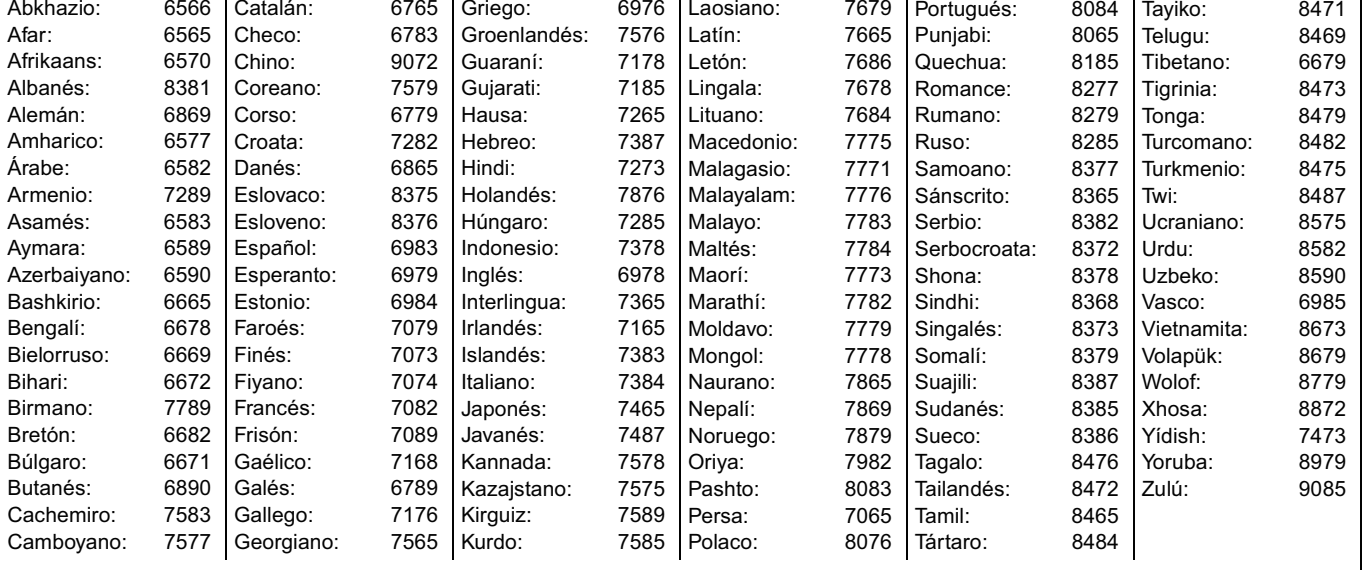

ESPAÑOL **ESPAÑOL<br>35**<br>121

# **Mensajes**

Los siguientes mensajes o números de servicio aparecen en el televisor o en la pantalla de la unidad cuando algo anormal se detecta durante el arranque o uso.<br>En el televisor

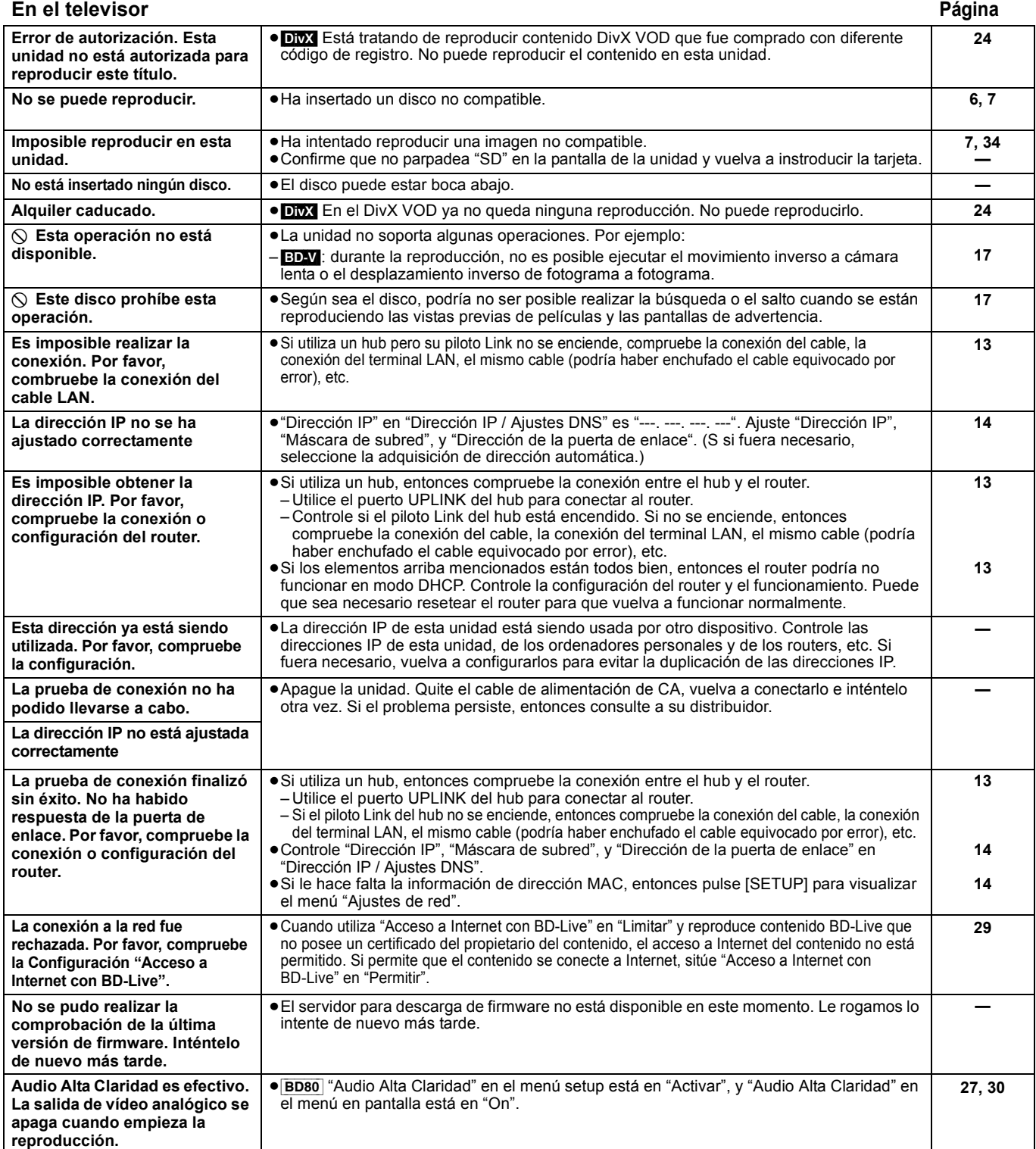

### **En la pantalla de la unidad Página**

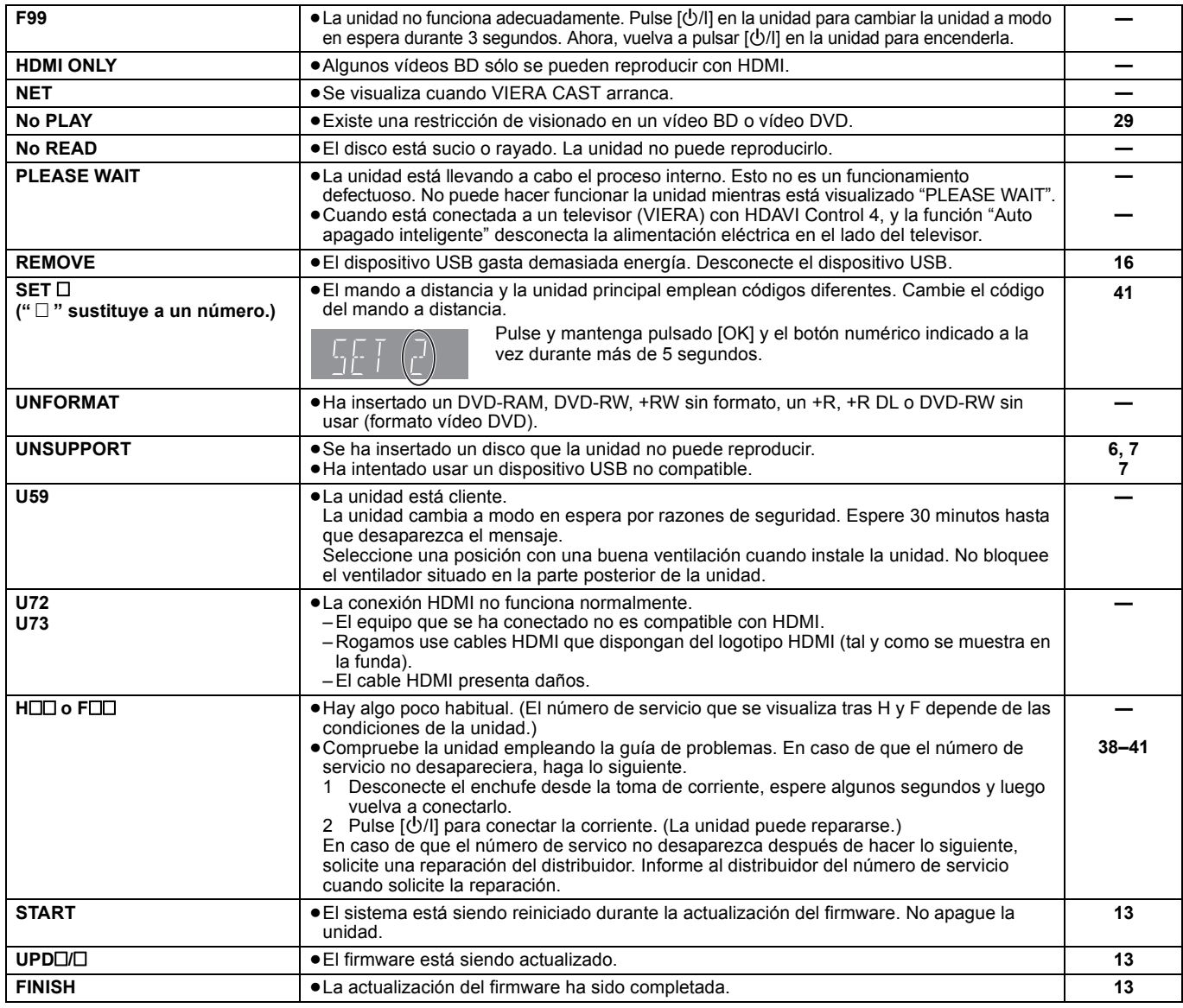

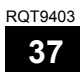

# **Guía para la solución de problemas**

Antes de solicitar asistencia técnica, lleve a cabo las siguientes comprobaciones. Si tiene alguna duda acerca de algunos de los puntos decomprobación, o si las soluciones indicadas en la tabla no solucionan el problema, consulte a su distribuidor para obtener más instrucciones.

**Lo siguiente no indica un problema con esta unidad:**

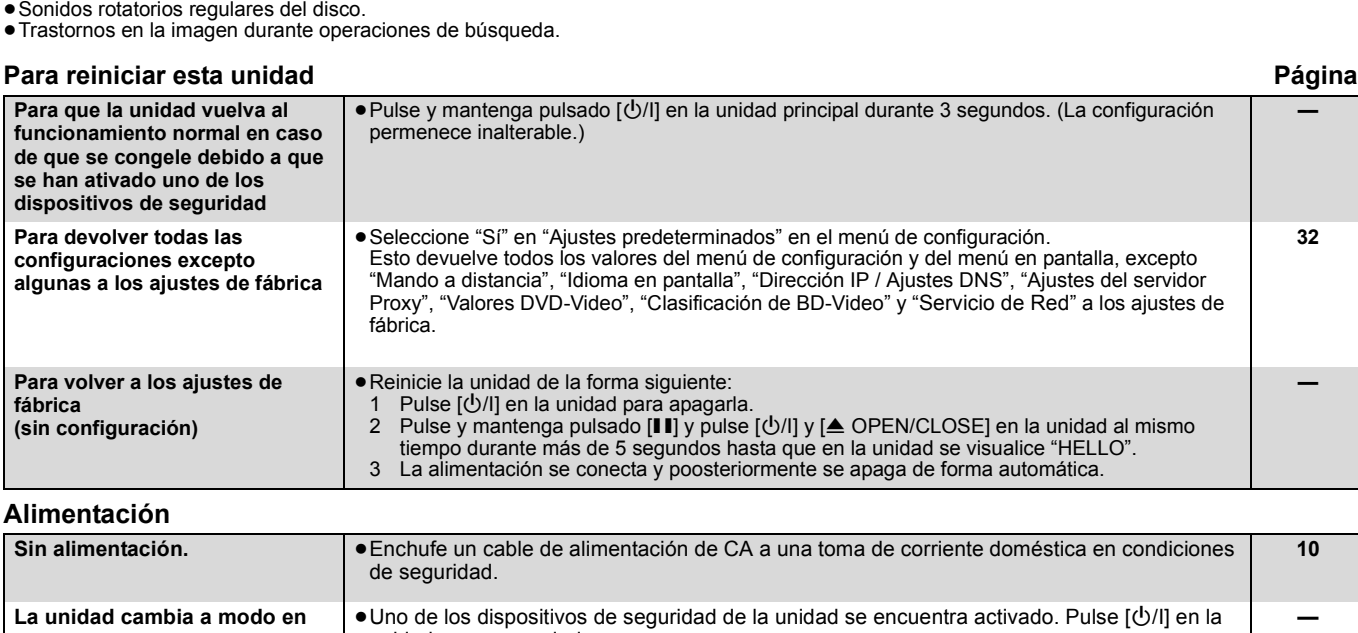

**—**

**32**

**—**

**10**

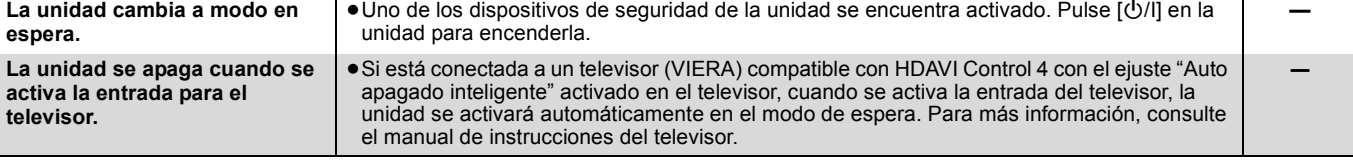

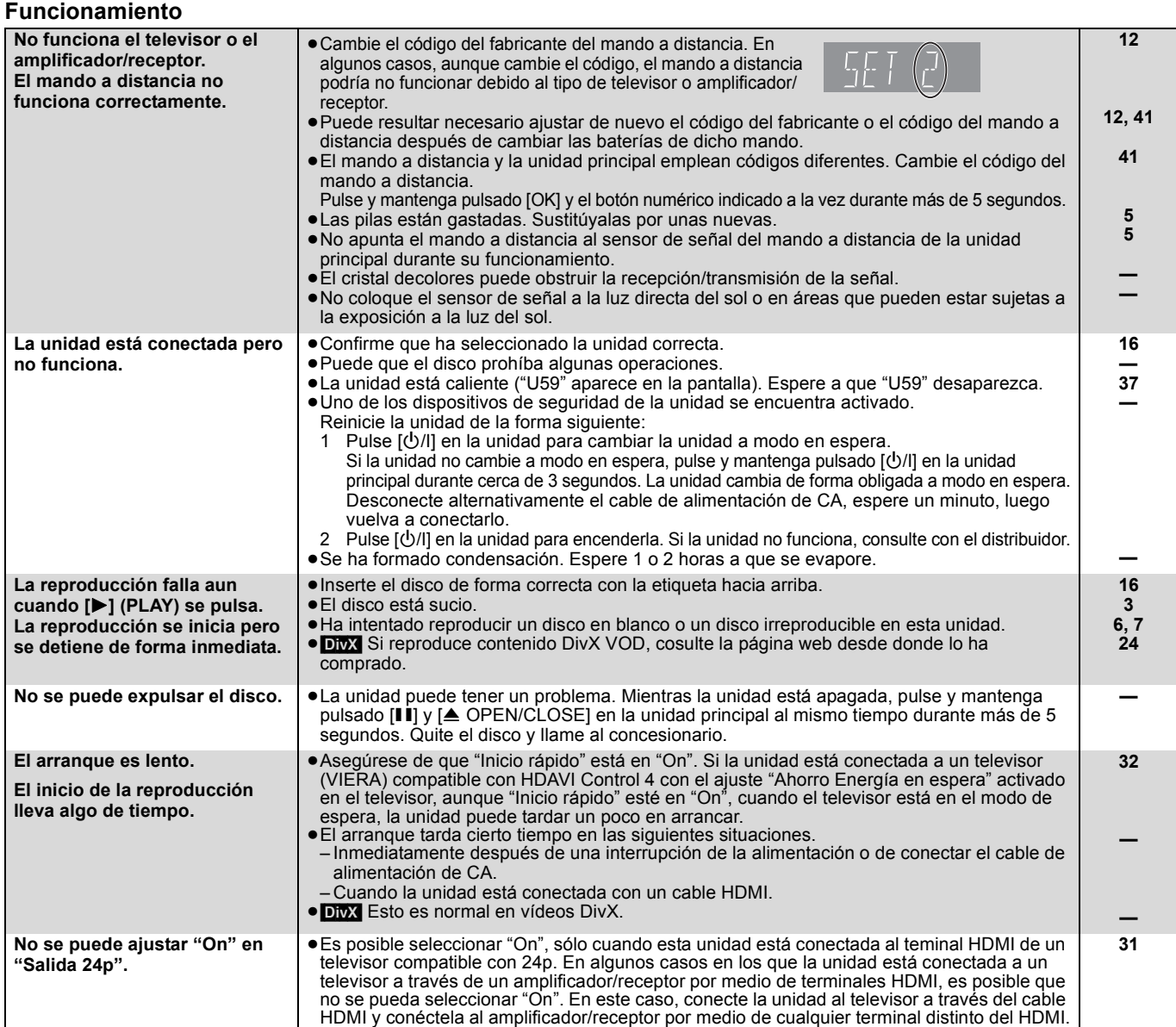

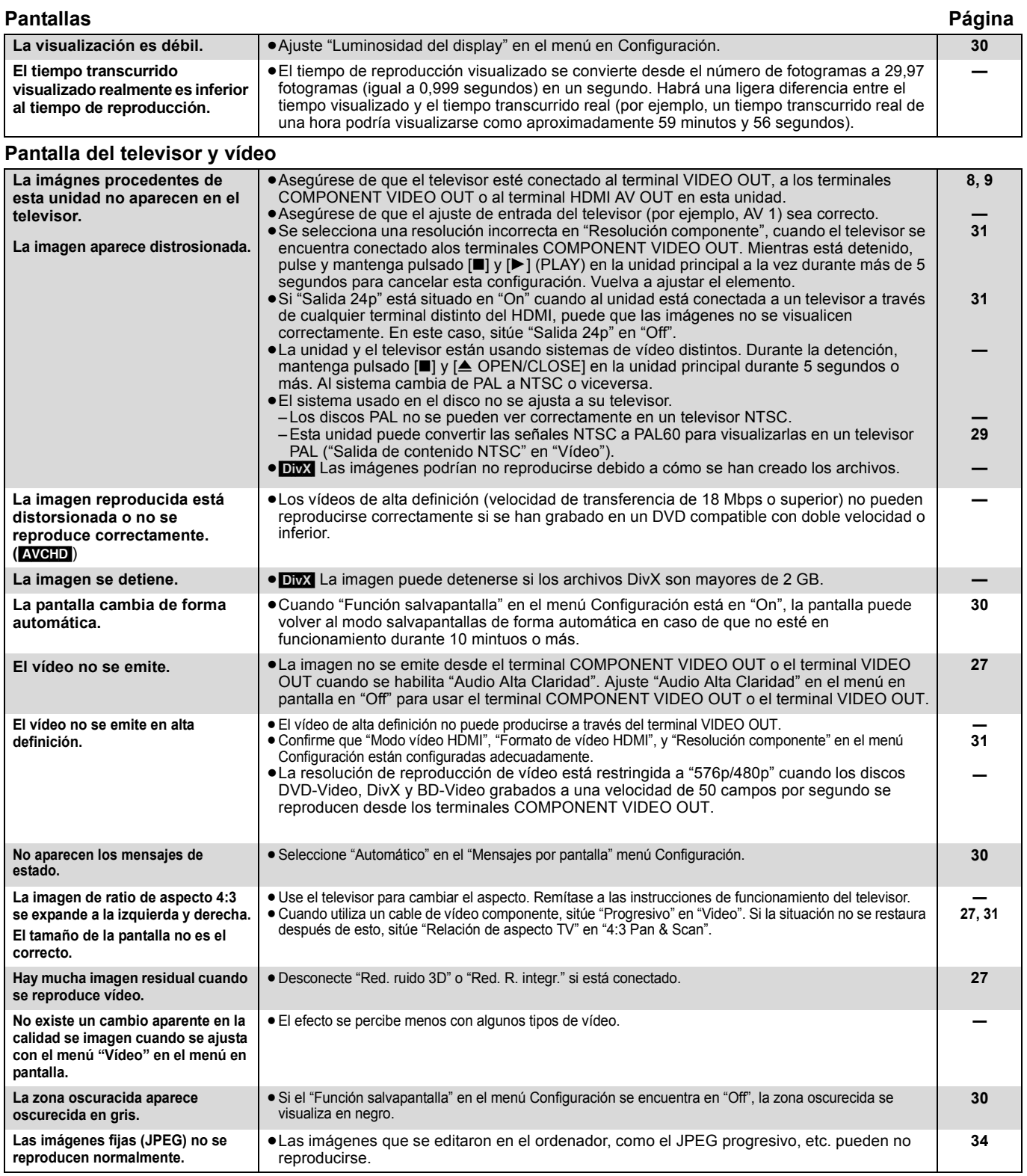

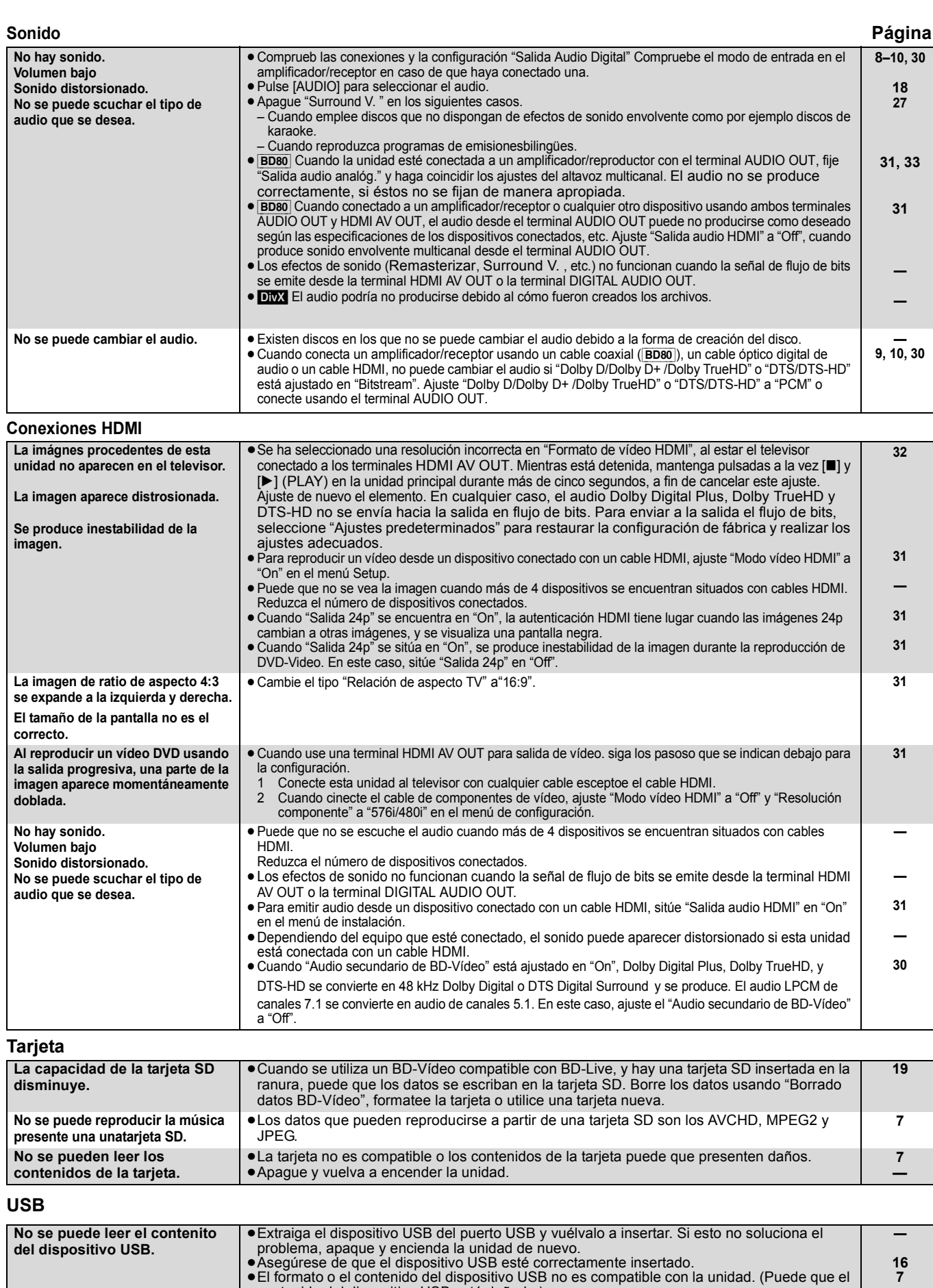

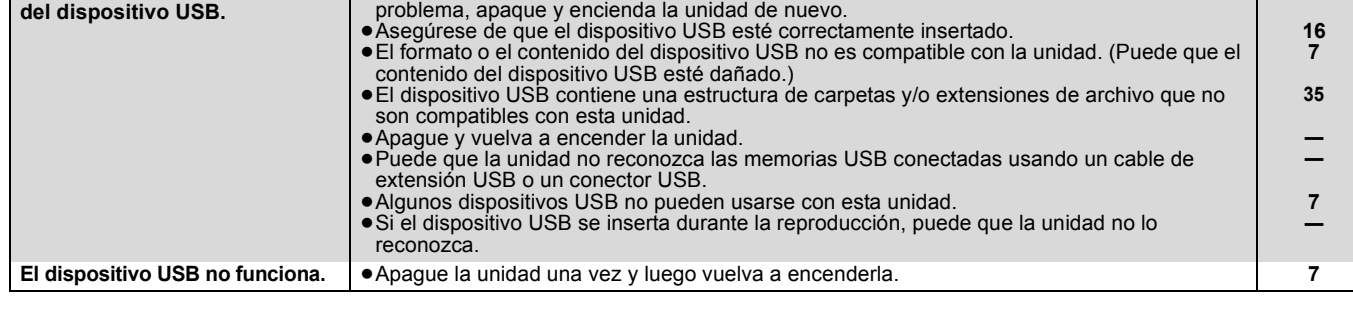

#### **Red Página**

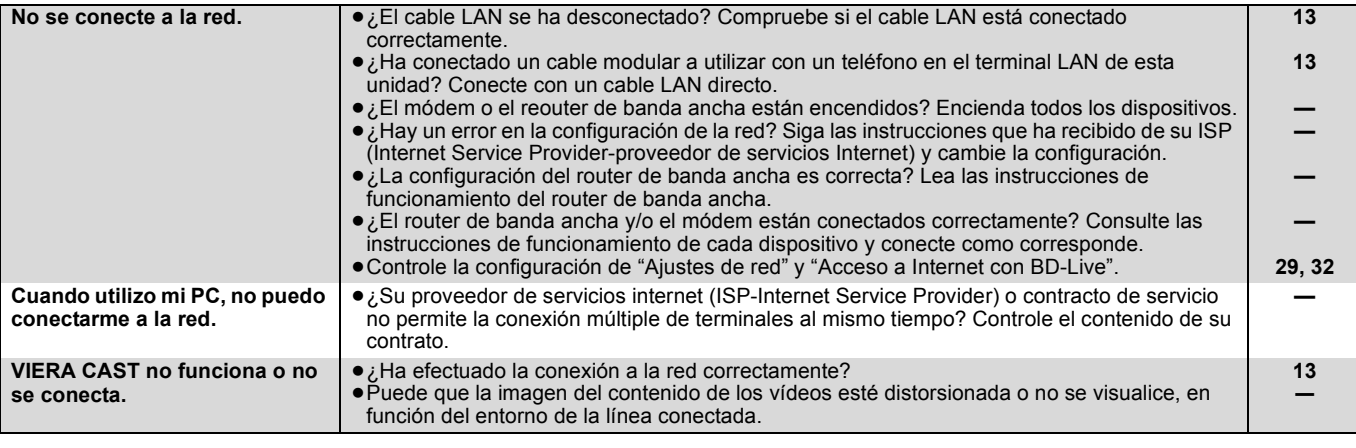

#### **Otras dificultades con la reproducción**

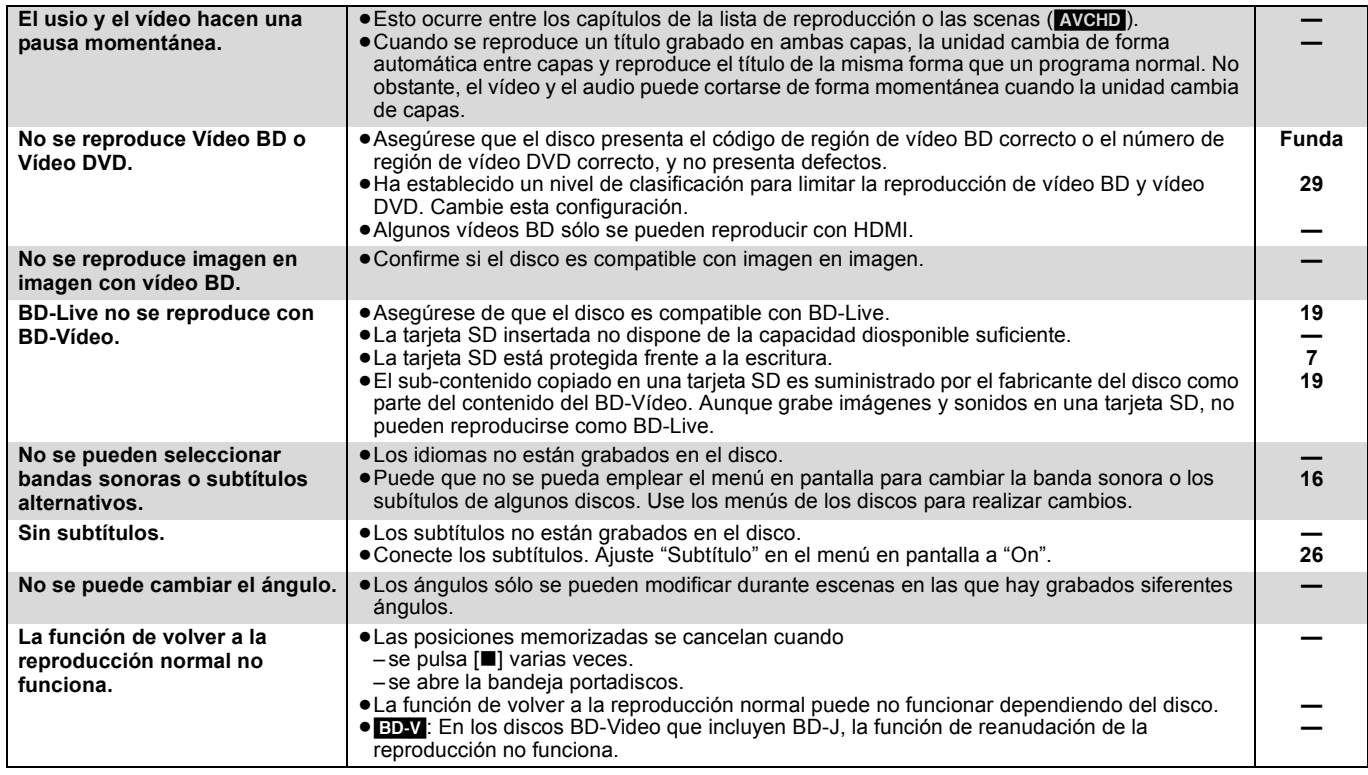

#### **Cuando otros productos Panasonic responden a este mando a distancia**

Cambie el código del mando a distancia en la unidad principal y en el mando a distancia (los dos deben coincidir) en caso de que coloque juntos otros productos Panasonic.

- 1 **Pulse [SETUP].**
- **Ø** Pulse [▲, ▼] para seleccionar "Otros" y pulse [OK].
- 3 **Pulse [**3**,** 4**] para seleccionar "Mando a distancia" y pulse [OK].**
- 4 **Pulse [**3**,** 4**] para seleccionar el codigo (1, 2, o 3) y pulse [OK].**
- 5 **Cambiar el código del mando a distancia. Mientras pulsa [OK], pulse y mantenga pulsado el botón numérico ([1], [2] o [3]) durante más de 5 segundos.**
- 6 **Pulse [OK].**

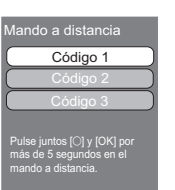

**Cuando el siguiente indicador**   $\mathbb{R}$ **aparece en la pantalla de la unidad y no es posible manejar la unidad NOTA**

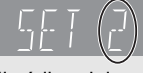

El código del mando a distancia de la unidad

Pulse y mantenga pulsado [OK] y el botón numérico indicado a la vez durante más de 5 segundos.

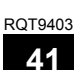

# **Glosario**

#### **AVCHD**

AVCHD es un nuevo formato (estándar) para cámaras de vídeo de alta definición que se pueden emplear para grabar y reproducir imágenes HD de alta resolución.

#### **BD-J**

Algunos discos de vídeo BD contienen aplicaciones de Java, y estas aplicaciones se denominan BD-J. Puede disfrutar de varias propiedades interactivas además de reproducir vídeos normales.

#### **BD-Live**

Se trata de un BD-Video (BD-ROM Perfil 2) compatible con nuevas funciones como la conexión a Internet, etc., además de la función **BONUSVIEW.** 

#### **Flujo de bits**

Se trata de la forma digital de los datos de audio multicanal (por ejemplo, canal 5.1) antas de que decodifique en varios canales.

#### **BONUSVIEW (Final Standard Profile)**

Este es un BD-Video (BD-ROM Perfil 1 versión 1.1) compatible con nuevas funciones como Imagen en Imagen y Audio Secundario, etc.

#### **Deep Colour**

Esta unidad incluye tecnología HDMITM (V.1.3a de Deep Colour) que puede reproducir una gradación de color más grande (4096 grados) cuando conecta a un televisor compatible.

Puede gozar excepcionalmente de colores ricos parecidos al natural con gradación suave y detallada y mínima aplicación de bandas de color. [Se reproducirá una más baja gradación de color (256 grados), sin color intenso, si conecta a un televisor que no soporta el color intenso.

La unidad se ajustará automáticamente a la salida apropiada para adaptarse al televisor conectado].

#### **DivX**

DivX es una tecnología de comunicación popular creada por DivX, Inc. Los ficheros de medios DivX contienen vídeos muy comprimidos con una calidad de visión muy elevada que mantienen un tamaño relativamente pequeño.

#### **Servidor DNS**

Un servidor que funciona como una guía telefónica y traduce los nombres de dominio de Internet en direcciones IP.

#### **Dolby Digital**

Se trata de un método de codificación de las señales digitales desarrollados por Dolby Laboratories. Aparte del audio estéreo (2 canales), esta señales pueden asimismo ser audio multicanal.

#### **Dolby Digital Plus**

El audio multicanal y la mayor calidad se audio son posibles usando Dolby Digital Plus. BD-Video es compatible con una salida de 7.1 canales.

#### **Dolby TrueHD**

Dolby TrueHD se trata de un formato de audio de muy alta calidad que reproduce un master de audio estándar. BD-Video es compatible con una salida de 7.1 canales.

#### **Entremezcla**

Se trata del proceso de mezclar audio multicanal que se encuentre en algunos discos en menos canales.

#### **DTS (Digital Theater Systems)**

Este sistema envolvente se emplea en muchos teatros de películas. Existe una buena separación entre los canales, por lo que son posibles efectos de sonido realistas.

#### **DTS-HD**

DTS-HD es un formato de audio sofisticado de alta calidad usado en cine. El equipo anterior compatible con DTS Digital Surround puede reproducir DTS-HD como audio DTS Digital Surround. BD-Video es compatible con una salida de 7.1 canales.

#### **DTS-HD High Resolution Audio**

Éste es un formato de señal conseguido mejorando los formatos DTS, DTS-ES y DTS 96/24 anteriores. Es compatible con la frecuencia de muestreo 96 kHz/48 kHz. BD-Video es compatible con una salida de 7.1 canales.

#### **DTS-HD Master Audio**

Éste es un audio sin pérdida y es compatible con 96 kHz/canales 7.1 o menos. Además, la fiel reproducción del audio maestro se activa usando la tecnología de codificación del audio sin pérdida. BD-Video es compatible con una salida de 7.1 canales.

#### **Rango dinámico**

El rango dinámico es la diferencia entre el nivel de sonido más bajo que se puede esuchar por encima del sonido del equipo y el nivel de sonido más alto antes de que se produzca la distorsión. La compresión de rango dinámico implica la reducción del espacio entre los sonidos más altos y más suaves. Esto implica que puede escuchar a volúmenes bajos y todavía oír el diálogo con claridad.

#### **Películas y vídeo**

Los vídeo DVD está grabados bien empleando película o vídeo. Esta unidad puede dertminar qué tipo se ha empleado, y posteriormente emplear el método más adecuado de salida progresiva.

- Película: Grabada a 25 fotogramas por segundo (discos PAL) o a 24 fotogramas por segundo (discos NTSC). (También discos NTSC grabados a 30 fotogramas por segundo.) Generalmente adecuado para películas de imágenes en movimiento.
- Vídeo: Grabado a 25 fotogramas/50 campos por segundo. (discos PAL) o a 30 fotogramas/60 campos por segundo (discos NTSC). Generalmente adecuado para programas dramáticos o animaciones en TV.

#### **Carpeta**

Esta es una ubicación del disco, dispositivo USB o tarjeta SD en la que se han almacenado grupos de datos conjuntamente. Pueden crearse carpetas adicionales en el interior de las carpetas y pueden realizarse clasificaciones detalladas, en función de la estructura de carpetas.  $(\Rightarrow 35)$ 

#### **Fotogramas y campos**

Los fotogramas se refieren a cada una de las imágenes que constituyen el vídeo que ve en el televisor. Cada fotograma está formado por dos campos.

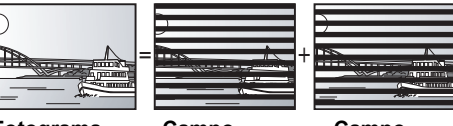

**Fotograma Campo Campo**

- ≥Un fotograma todavía muestra dos campos, por lo que puede que esté borroso, aunque la calidad de imagen en general es mejor.
- ≥Un campo todavía muestra menos información de imagen por loq eu puede ser más duro, aunque no esté borroso.

#### **Gateway**

Dirección IP del dispositivo electrónico que proporciona el acceso a Internet. Normalmente llamado dirección IP del router. (por ejemplo, 192.168.0.1)

#### **HDMI (High-Definition Multimedia Interface)**

HDMI es una interfaz para productos electrónicos de consumo. A diferencia de las conexiones convencionales, transmite señales de audio y víedo digital sin comprimir en un único cable.

#### **Hub**

Utilizado para conectar más de un dispositivo a la red.

#### **Dirección IP**

Una serie de números que distinguen cada dispositivo en la red cuando, por ejemplo, están conectados a Internet. Cuando se utiliza un PC en una LAN para acceder a un PC o a un dispositivo que no está incluido en la LAN, la dirección IP se denomina dirección IP local. (por ejemplo, 192.168.0.10)

#### **JPEG (Joint Photographic Experts Group)**

Se trata de un sistema empleado para comprimir/decodificar imágenes congeladas a color. Si selecciona JPEG como sistema de almacenamiento en cámaras digitales, etc, los datos se comprimirán a 1/10–1/100 de su tamaño original. El beneficio de JPEG es menos deterioro de la calidad de imagen considerando el grado de compresión.

#### **LAN (Local Area Network–Red de área local)**

Un grupo de dispositivos conectados en una empresa, escuela o casa. Indica los límites de una red en particular.

#### **Almacenamiento local**

El área de almacenamiento se usa como destino del sub-contenido para reproducir BD-Live en BD-Vídeo.

#### **LPCM (PCM lineal)**

Son unos tipos de formato PCM. Se trata de señales digitales sin comprimir, similares a aquellas que se encuentran en CD.

#### **MPEG2 (Moving Picture Experts Group)**

Se trata de un sistema para comprimir y expander vídeos en color. MPEG2 es una norma de compresión que se emplea para los DVD y la radiodifusión digital basada en satélite.

#### **MP3 (MPEG Audio Layer 3)**

Se trata de un método de compresión de audio que comprime audio a aproximadamente una décima parte de su tamaño sin ninguna pérdida significativa de la calidad de audio.

#### **P4HD (Pixel Precision Progressive Processing for HD**

**–Procesamiento Progresivo de Precisión de Píxeles para HD)** Éste es un procesador que utiliza un algoritmo exclusivo de Panasonic. Se soportan varios procesamientos, incluyendo una conversión del formato de barrido del televisor desde el entrelazamiento al progresivo y una conversión de alto nivel de señal de vídeo de resolución estándar (480i o 576i) a una señal de vídeo de alta definición 1080.

Por consiguiente, esta unidad puede proporcionar vídeo de óptima resolución al televisor conectado.

#### **Pan&Scan/Letterbox**

En general, los vídeo DVD se fabrican con la intención de que se visualicen en una pantalla ancha (ratio de aspecto 16:9), por lo que las imágenes a menudo no se ajustan a los televisores normales (ratio de aspecto 4:3). Dos estilos de imagen "Pan & Scan" y "Letterbox", tratan este problema.

Pan&Scan:Los laterales se recortan de tal forma que la imagen llena la pantalla.

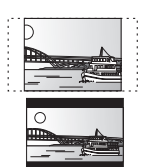

Letterbox: Aparecen bandas negras en la parte superior e inferior de la imagen de tal forma que la misma imagen aparece en una ratio de aspecto 16:9.

#### **PCM (Pulse Code Modulation)**

Se trata de un formato para convertir audio analógico en audio digital, permitiéndole disfrutar de audio digita sin problemas.

#### **Imagen en imagen**

Ésta es una función de BD-Vídeo que reproduce el vídeo primario y el secundario simultáneamente. Por ejemplo, la función es capaz de reproducir películas originales como el vídeo primario mientras reproduce el comentario de vídeo desde el director de la película en una pantalla pequeña como vídeo secundario.

#### **Progresivo/Entrelazado**

El estándar de señal de vídeo PAL tiene 625 (o 576) líneas de barrido entrelazadas (i), mientras el barrido progresivo, llamado 625p (o 576p), usa el doble de líneas de barrido. Para el estándar NTSC, éstas se llaman 525i (o 480i) y 525p (o 480p), respectivamente.

Utilizando la reproducción progresiva, podrá disfrutar de un vídeo de alta resolución grabado en medios como DVD-Video.

Su televisor debe ser compatible para disfrutar de un vídeo progresivo. Los televisores Panasonic con terminales de entrada 625 (576)/50i · 50p, 525 (480)/60i · 60p son compatibles con la reproducción progresiva.

#### **Router**

Distingue la dirección IP asignada a cada dispositivo, como el PC, y transmite le flujo de datos dentro de la red.

#### **Frecuencia de muestreo**

Muestreo es el p`roceso de convertir la altura del sonido en muestras de onda sonora (señal analógica) tomadas a periodos establecidos en dígitos (codificación digital). La frecuencia de muestreo es el número de muestras tomadas por segundo, por lo que los números elevados implican una reproducción más fiel al sonido original.

#### **Máscara de subred**

Permite un uso eficiente de la red. Una serie de números que identican qué parte de la dirección IP asignada a cada dispositivo conectado al router es la porción de red.

#### **USB (Universal Serial Bus)**

Se trata de una especificación de interfaz para conectar periféricos. Con esta unidad se pueden reproducir MP3, JPEG, o DivX grabados en una memoria USB por medio de ordenador u otros equipos, o JPEG en la cámara digital Panasonic o similar conectados a través de un cable de conexión USB.

#### **VIERA CAST**

Se trata de un servicio de información único de Panasonic para poder visualizar específicos sitios Web en esta unidad por medio de una conexión a Internet sin ordenador.

#### **x.v.ColourTM**

x.v.Colour™ es un nombre para dispositivos que son compatibles con el formato xvYCC, un estándar internacional de color expandido para las imágenes en movimiento y que siguen las reglas de transmisión de señales.

Puede gozar de colores vivos de las más anchas gamas de colores para una imagen más real estando conectado a un televisor que soporta el x.v. Colour<sup>™</sup> con cable HDMI.

#### **1080i (1125i)**

En una imagen en alta definición, pasan 1080 (1125) líneas de barrido alternativo para crear una imagen entrelazada. Debido a que 1080i (1125i) dobla las emisiones de televisón actuales de 480i, los detalles son mucho más claros y crean una imagen más realista y rica.

#### **1080p (1125p)**

En una imagen en alta definición, pasan 1080 (1125) líneas de barrido para crear una imagen progresiva. Como el vídeo progresivo no alterna las líneas de barrido como entrelazadas, existe una cantidad mínima de parpadeo de pantalla.

#### **24p**

Se trata de una imagen progresiva grabada a una velocidad de 24 fotogramas por segundo.

#### **720p (750p)**

En una imagen en alta definición, pasan 720 (750) líneas de barrido para crear una imagen progresiva. Como el vídeo progresivo no alterna las líneas de barrido como entrelazadas, existe una cantidad mínima de parpadeo de pantalla.

# **Especificaciones**

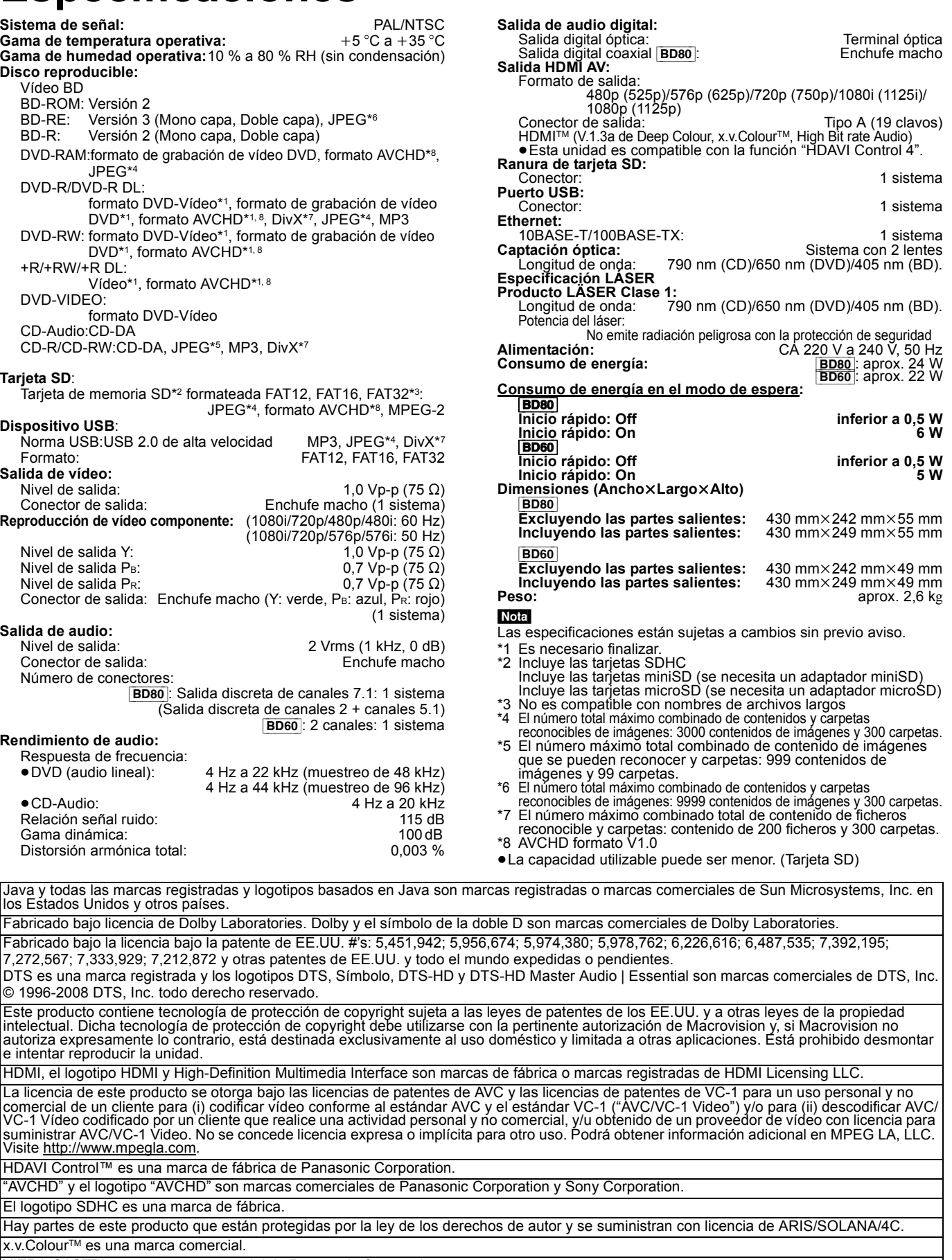

 $\square$ 

VIERA CAST™ es una marca comercial de Panasonic Corporation.

Reproduce el vídeo DivX®

DivX® es una marca registrada de DivX, Inc., y se utiliza bajo licencia. Plays DivX® video

DivX<sup>®</sup> is a registered trademark of DivX, Inc., and is used under license.

"Blu-ray Disc" es una marca comercial.

El logo "BD-LIVE" es una marca comercial de la Asociación Blu-ray Disc.

RQT9403 "BONUSVIEW" es una marca comercial de la Asociación Blu-ray Disc. YouTube y Picasa son marcas comerciales de Google, Inc.

**44**

# **DEUTSCH**<br>Index

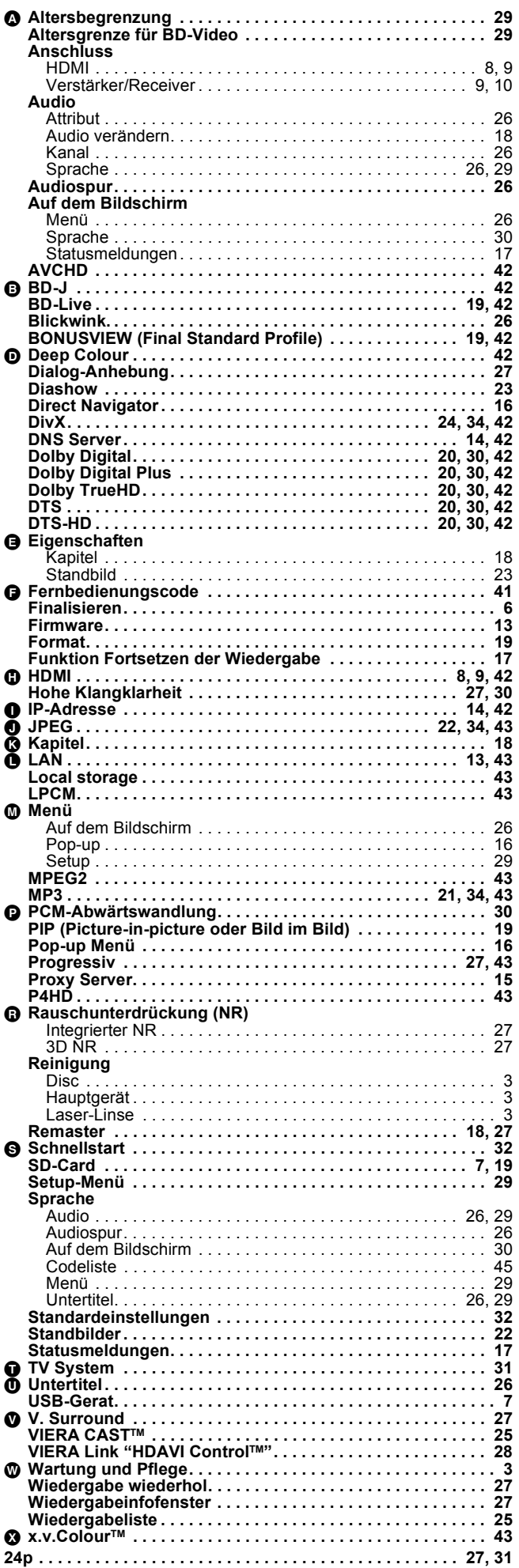

# **TAHANG**<br>Indice

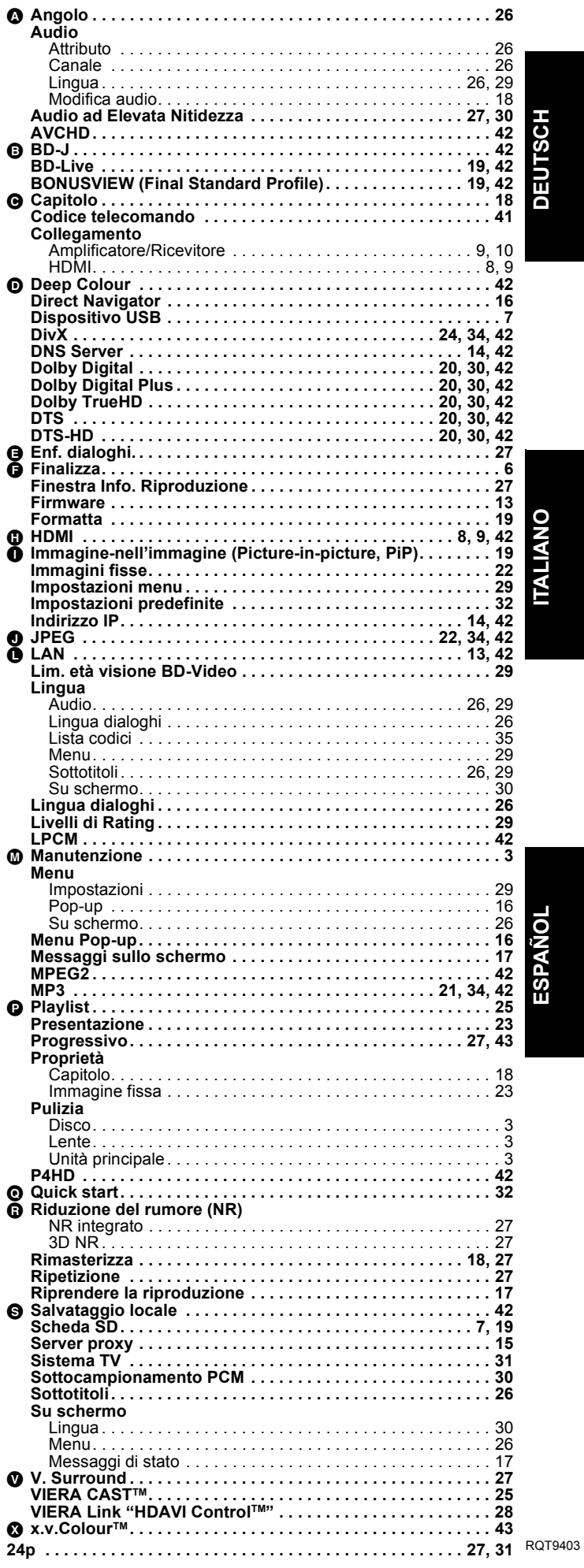

#### 131

# **ESPAÑOL Índice**

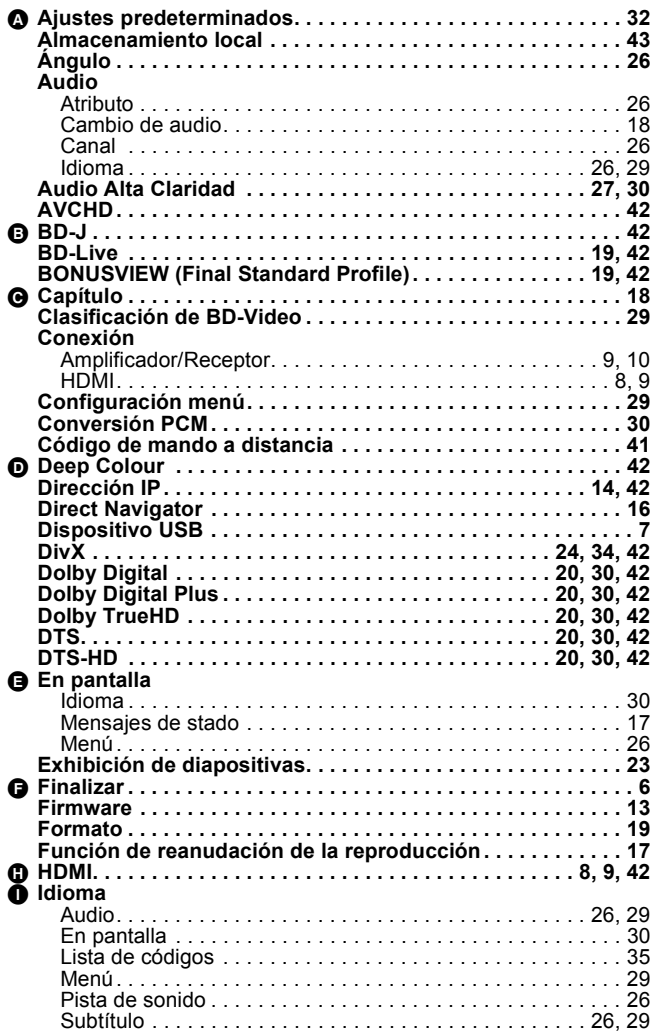

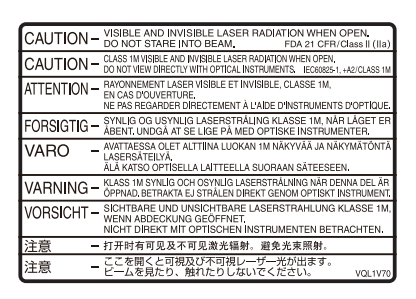

(Im Inneren des Gerätes) (All'interno del prodotto) (Parte interior del aparato)

Umweltfreundlich gedruckt auf chlorfreigebleichtem Papier.

### Panasonic Corporation  $\text{(Ge)}\text{(It)}\text{(Sp)}$

**Web Site:** http://panasonic.net

Pursuant to at the directive 2004/108/EC, article 9(2) Panasonic Testing Centre Panasonic Marketing Europe GmbH Winsbergring 15, 22525 Hamburg, Germany

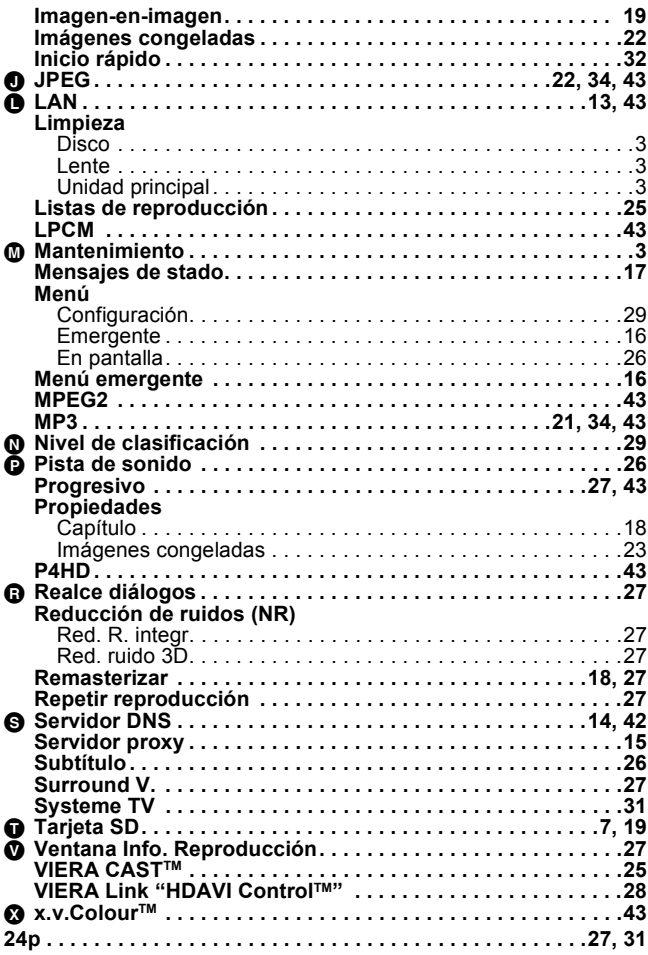

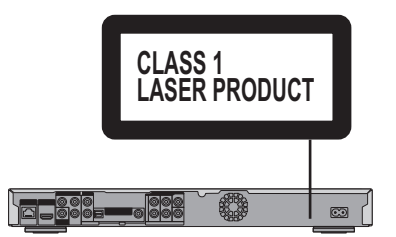

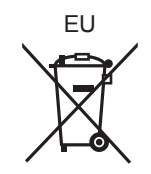

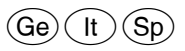

RQT9403-1D F0109YA1029